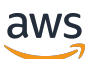

Developer Guide

# **AWS Network Firewall**

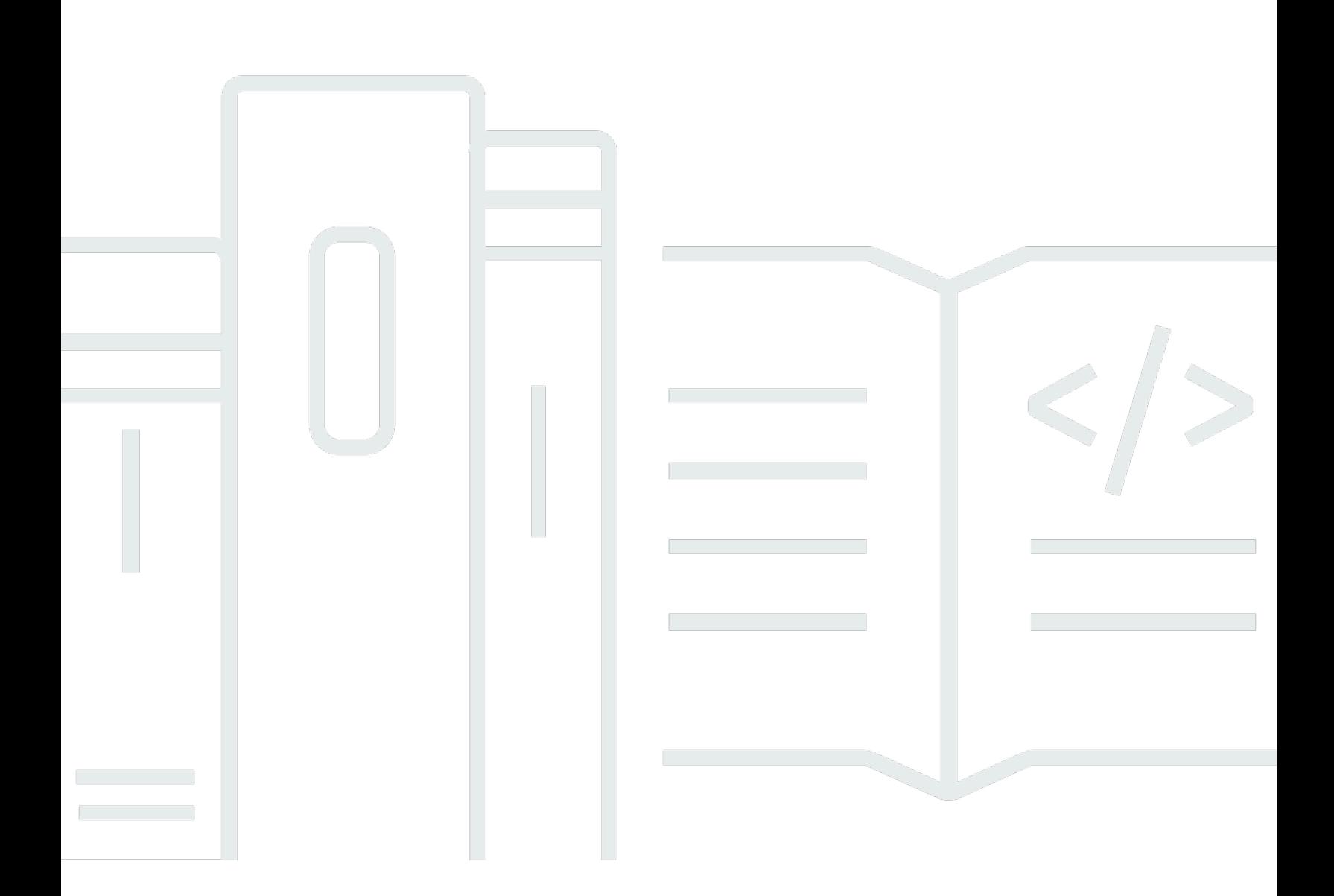

Copyright © 2024 Amazon Web Services, Inc. and/or its affiliates. All rights reserved.

### **AWS Network Firewall: Developer Guide**

Copyright © 2024 Amazon Web Services, Inc. and/or its affiliates. All rights reserved.

Amazon's trademarks and trade dress may not be used in connection with any product or service that is not Amazon's, in any manner that is likely to cause confusion among customers, or in any manner that disparages or discredits Amazon. All other trademarks not owned by Amazon are the property of their respective owners, who may or may not be affiliated with, connected to, or sponsored by Amazon.

## **Table of Contents**

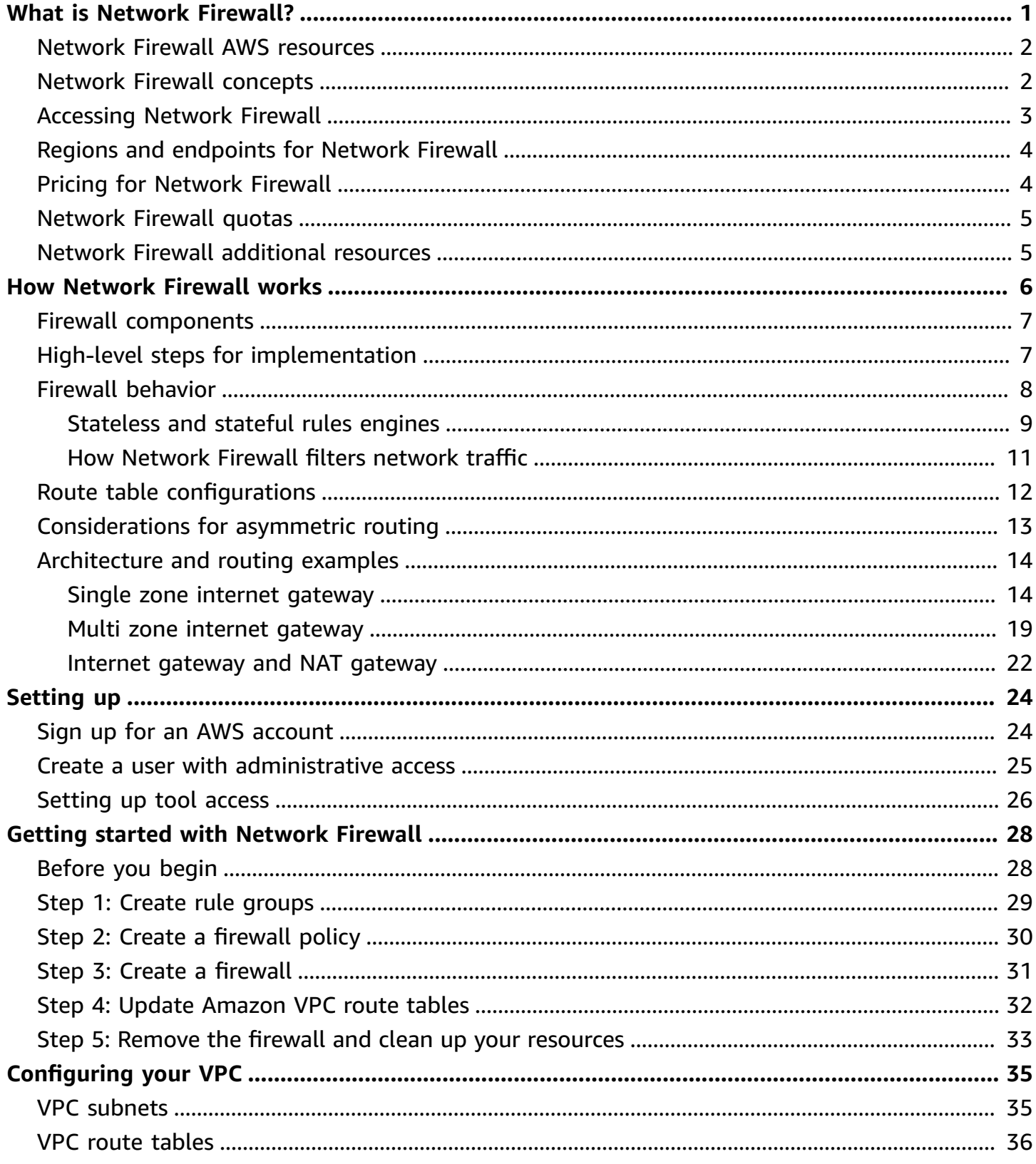

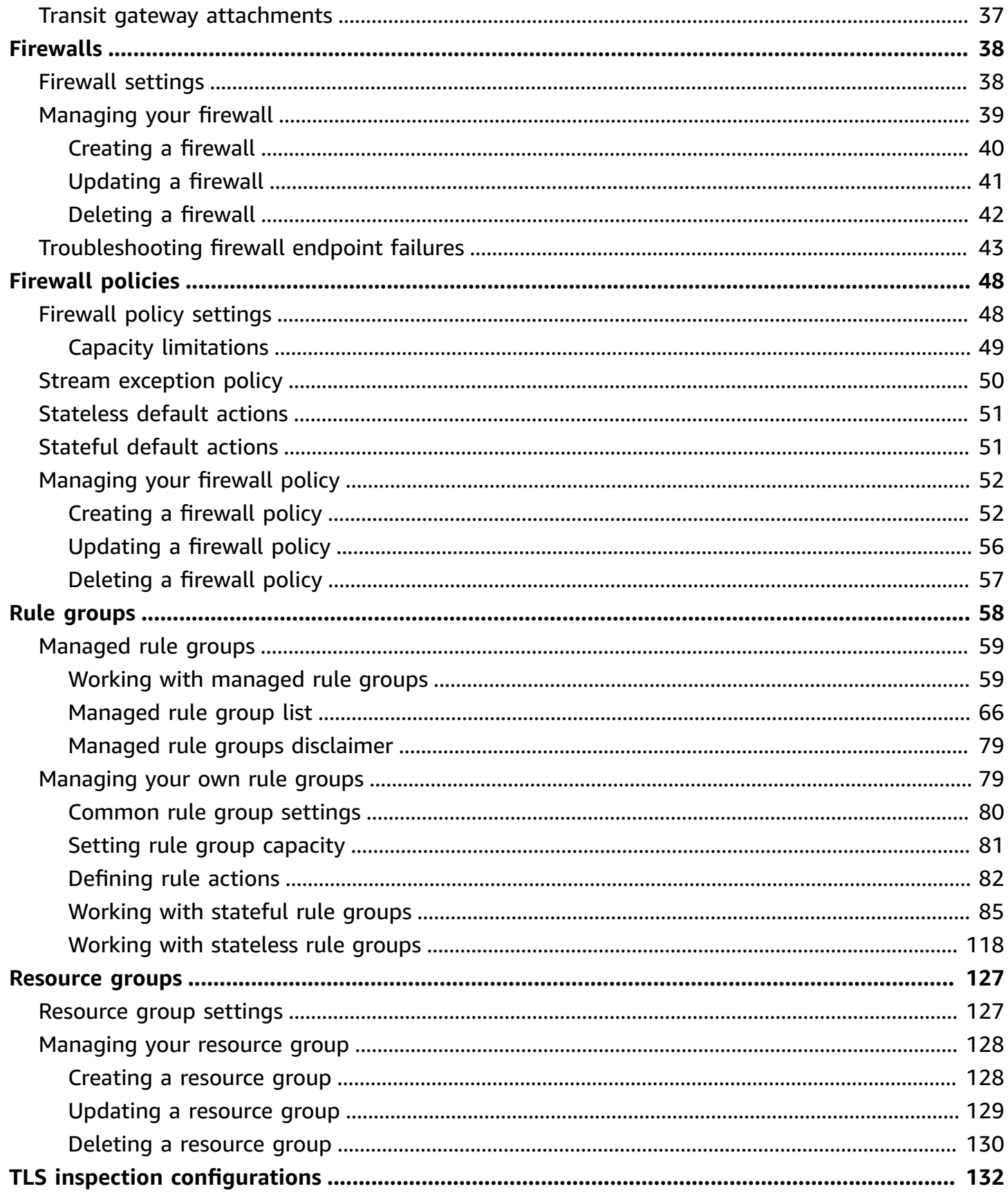

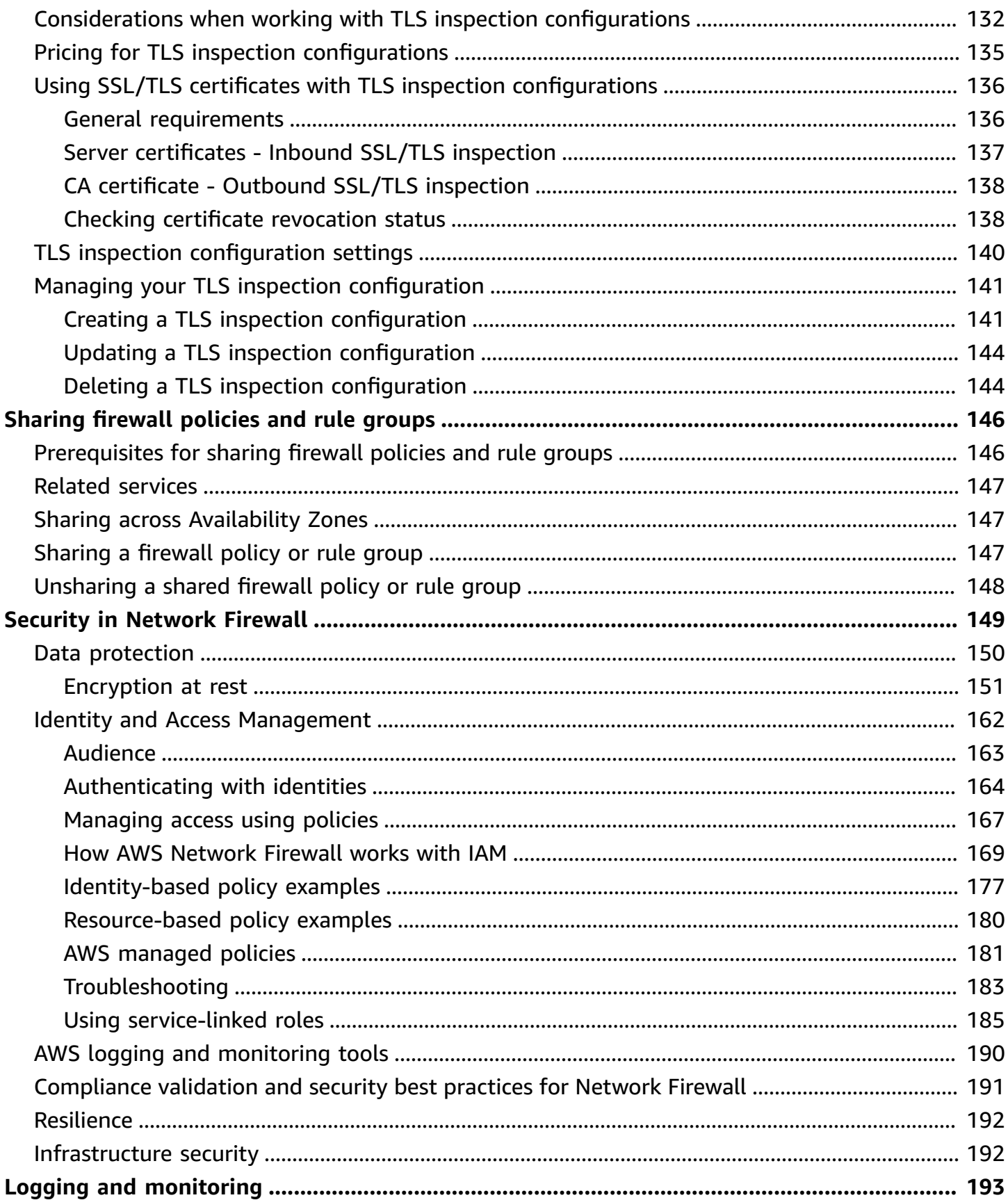

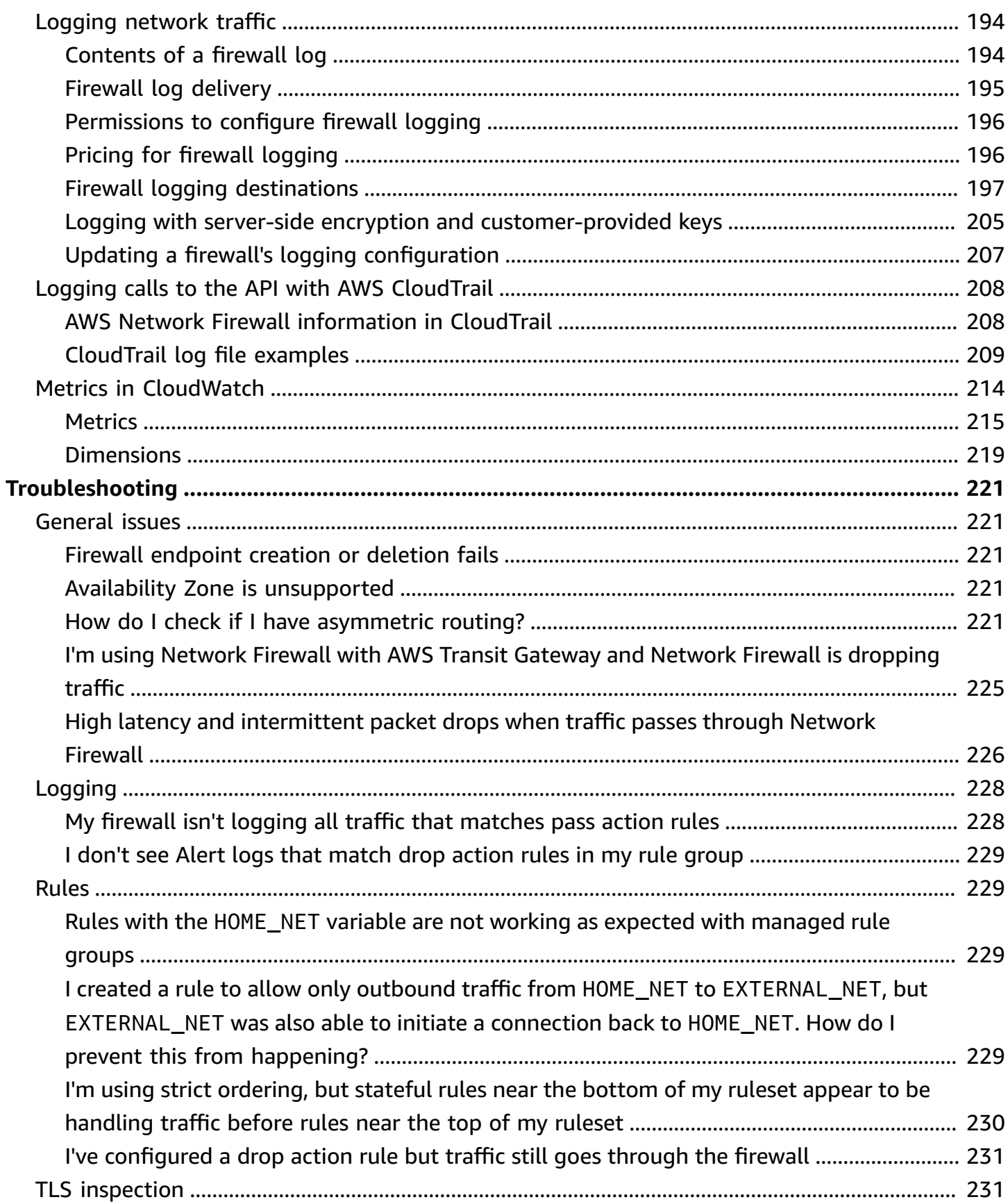

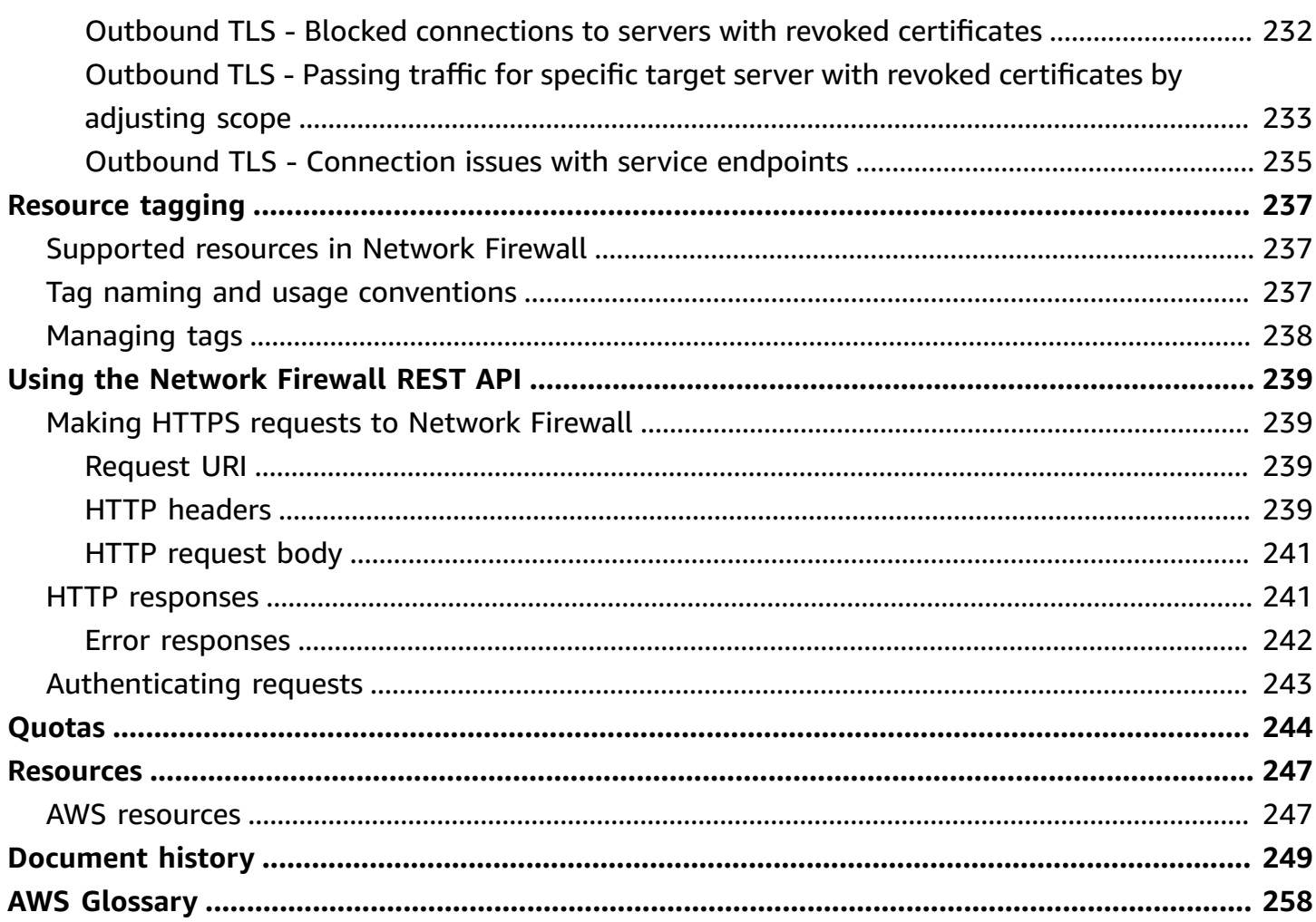

## <span id="page-7-0"></span>**What is AWS Network Firewall?**

AWS Network Firewall is a stateful, managed, network firewall and intrusion detection and prevention service for your virtual private cloud (VPC) that you create in Amazon Virtual Private Cloud (Amazon VPC).

With Network Firewall, you can filter traffic at the perimeter of your VPC. This includes filtering traffic going to and coming from an internet gateway, NAT gateway, or over VPN or AWS Direct Connect. Network Firewall uses the open source intrusion prevention system (IPS), Suricata, for stateful inspection. Network Firewall supports Suricata compatible rules. For more information, see Working with stateful rule groups in AWS [Network](#page-91-0) Firewall.

You can use Network Firewall to monitor and protect your Amazon VPC traffic in a number of ways, including the following:

- Pass traffic through only from known AWS service domains or IP address endpoints, such as Amazon S3.
- Use custom lists of known bad domains to limit the types of domain names that your applications can access.
- Perform deep packet inspection on traffic entering or leaving your VPC.
- Use stateful protocol detection to filter protocols like HTTPS, independent of the port used.

To enable Network Firewall for your VPC, you perform steps in both Amazon VPC and in Network Firewall. For information about managing your Amazon Virtual Private Cloud VPC, see the [Amazon](https://docs.aws.amazon.com/vpc/latest/userguide) Virtual [Private](https://docs.aws.amazon.com/vpc/latest/userguide) Cloud User Guide. For more information about how Network Firewall works, see How AWS [Network](#page-12-0) Firewall works.

Network Firewall is supported by AWS Firewall Manager. You can use Firewall Manager to centrally configure and manage your firewalls across your accounts and applications in AWS Organizations. You can manage firewalls for multiple accounts using a single account in Firewall Manager. For more information, see AWS Firewall [Manager](https://docs.aws.amazon.com/waf/latest/developerguide/fms-chapter.html) in the *AWS WAF, AWS Firewall Manager, and AWS Shield Advanced Developer Guide*.

#### **Topics**

- AWS Network Firewall AWS [resources](#page-8-0)
- AWS Network Firewall [concepts](#page-8-1)
- [Accessing](#page-9-0) AWS Network Firewall
- Regions and [endpoints](#page-10-0) for AWS Network Firewall
- Pricing for AWS [Network](#page-10-1) Firewall
- AWS [Network](#page-11-0) Firewall quotas
- AWS Network Firewall [additional](#page-11-1) resources

### <span id="page-8-0"></span>**AWS Network Firewall AWS resources**

Network Firewall manages the following AWS resource types:

- **Firewall** Provides traffic filtering logic for the subnets in a VPC.
- **FirewallPolicy** Defines rules and other settings for a firewall to use to filter incoming and outgoing traffic in a VPC.
- **RuleGroup** Defines a set of rules to match against VPC traffic, and the actions to take when Network Firewall finds a match. Network Firewall uses stateless and stateful rule group types, each with its own Amazon Resource Name (ARN).

### <span id="page-8-1"></span>**AWS Network Firewall concepts**

AWS Network Firewall is a firewall service for Amazon Virtual Private Cloud (Amazon VPC). For information about managing your Amazon Virtual Private Cloud VPC, see the [Amazon](https://docs.aws.amazon.com/vpc/latest/userguide) Virtual [Private Cloud User Guide](https://docs.aws.amazon.com/vpc/latest/userguide).

The following are the key concepts for Network Firewall:

- **Virtual private cloud (VPC)** A virtual network dedicated to your AWS account.
- **Internet gateway** A gateway that you attach to your VPC to enable communication between resources in your VPC and the internet.
- **Subnet** A range of IP addresses in your VPC. Network Firewall creates firewall endpoints in subnets inside your VPC, to filter network traffic. In a VPC architecture that uses Network Firewall, the firewall endpoints sit between your protected subnets and locations outside your VPC.
- **Firewall subnet** A subnet that you've designated for exclusive use by Network Firewall for a firewall endpoint. A firewall endpoint can't filter traffic coming into or going out of the subnet in which it resides, so don't use your firewall subnets for anything other than Network Firewall.
- **Route table** A set of rules, called routes, that are used to determine where network traffic is directed. You modify your VPC route tables in Amazon VPC to direct traffic through your firewalls for filtering.
- **Network Firewall** *firewall* An AWS resource that provides traffic filtering logic for the subnets in a VPC.
- **Network Firewall** *firewall policy* An AWS resource that defines rules and other settings for a firewall to use to filter incoming and outgoing traffic in a VPC.
- **Network Firewall** *rule group* An AWS resource that defines a set of rules to match against VPC traffic, and the actions to take when Network Firewall finds a match.
- **Stateless rules** Criteria for inspecting a single network traffic packet, without the context of the other packets in the traffic flow, the direction of flow, or any other information that's not provided by the packet itself.
- **Stateful rules** Criteria for inspecting network traffic packets in the context of their traffic flow.

### <span id="page-9-0"></span>**Accessing AWS Network Firewall**

You can create, access, and manage your firewall, firewall policy, and rule group resources in Network Firewall using any of the following methods:

• **AWS Management Console** – Provides a web interface for managing the service. The procedures throughout this guide explain how to use the AWS Management Console to perform tasks for Network Firewall. You can access the AWS Management Console at [https://aws.amazon.com/](https://aws.amazon.com/console/) [console](https://aws.amazon.com/console/). To access Network Firewall using the console:

https://*<region>*.console.aws.amazon.com/network-firewall/home

• **AWS Command Line Interface (AWS CLI)** – Provides commands for a broad set of AWS services, including Network Firewall. The CLI is supported on Windows, macOS, and Linux. For more information, see the AWS [Command](https://docs.aws.amazon.com/cli/latest/userguide/) Line Interface User Guide. To access Network Firewall using the CLI endpoint:

```
aws network-firewall
```
• **AWS Network Firewall API** – Provides a RESTful API. The REST API requires you to handle connection details, such as calculating signatures, handling request retries, and handling errors. For more information, see [AWS](https://docs.aws.amazon.com/general/latest/gr/aws-apis.html) APIs and the AWS Network Firewall API [Reference.](https://docs.aws.amazon.com/network-firewall/latest/APIReference/) To access Network Firewall, use the following REST API endpoint:

https://network-firewall.*<region>*.amazonaws.com

- **AWS SDKs** Provide language-specific APIs. If you're using a programming language that AWS provides an SDK for, you can use the SDK to access AWS Network Firewall. The SDKs handle many of the connection details, such as calculating signatures, handling request retries, and handling errors. They integrate easily with your development environment, and provide easy access to Network Firewall commands. For more information, see Tools for [Amazon](https://aws.amazon.com/tools) Web [Services](https://aws.amazon.com/tools).
- **AWS CloudFormation** Helps you model and set up your Amazon Web Services resources so that you can spend less time managing those resources and more time focusing on your applications that run in AWS. You create a template that describes all the AWS resources that you want and AWS CloudFormation takes care of provisioning and configuring those resources for you. For more information, see Network Firewall resource type [reference](https://docs.aws.amazon.com/AWSCloudFormation/latest/UserGuide/AWS_NetworkFirewall.html) in the *AWS CloudFormation User Guide*.
- **AWS Tools for Windows PowerShell** Let developers and administrators manage their AWS services and resources in the PowerShell scripting environment. For more information, see the AWS Tools for Windows [PowerShell](https://docs.aws.amazon.com/powershell/latest/userguide/) User Guide.

### <span id="page-10-0"></span>**Regions and endpoints for AWS Network Firewall**

To reduce data latency in your applications, AWS Network Firewall offers a regional endpoint to make your requests:

https://network-firewall.*<region>*.amazonaws.com

To view the complete list of AWS Regions where Network Firewall is available, see [Service](https://docs.aws.amazon.com/general/latest/gr/network-firewall.html) [endpoints and quotas](https://docs.aws.amazon.com/general/latest/gr/network-firewall.html) in the *AWS General Reference*.

### <span id="page-10-1"></span>**Pricing for AWS Network Firewall**

For detailed information about pricing for Network Firewall, see AWS [Network](https://aws.amazon.com/network-firewall/pricing/) Firewall pricing.

Some configurations can incur additional costs, on top of the basic costs for using Network Firewall. For example, if you use a firewall endpoint in one Availability Zone to filter traffic from another zone, you can incur cross-zone traffic charges. If you enable logging, you incur additional charges according to factors such as the logging destination that you use and the amount of traffic that you choose to log.

### <span id="page-11-0"></span>**AWS Network Firewall quotas**

AWS Network Firewall defines maximum settings and other quotas on the number of Network Firewall resources that you can use. You can request an increase for some of these quotas. For more information, see AWS [Network](#page-250-0) Firewall quotas.

## <span id="page-11-1"></span>**AWS Network Firewall additional resources**

To get a hands-on introduction to AWS Network Firewall, complete [Getting](#page-34-0) started with AWS [Network](#page-34-0) Firewall.

Use the following resources to get additional information and guidance for using AWS Network Firewall.

- **AWS [discussion](https://forums.aws.amazon.com/) forums** A community-based forum for discussing technical questions related to this and other AWS services.
- **Getting started [resource](https://aws.amazon.com/getting-started/) center** Information to help you get started building on AWS.
- **AWS [Support](https://console.aws.amazon.com/support/home#/) center** The home page for AWS Support.
- **[Contact](https://aws.amazon.com/contact-us/) Us** A central contact point for inquiries concerning billing, accounts, and events.

## <span id="page-12-0"></span>**How AWS Network Firewall works**

AWS Network Firewall is a stateful, managed, network firewall and intrusion detection and prevention service for Amazon Virtual Private Cloud (Amazon VPC). You can combine Network Firewall with services and components that you use with your VPC, for example an internet gateway, a NAT gateway, a VPN, or a transit gateway. For information about managing your Amazon Virtual Private Cloud VPC, see the [Amazon](https://docs.aws.amazon.com/vpc/latest/userguide) Virtual Private Cloud User Guide. You need a VPC to use Network Firewall.

The firewall protects the subnets within your VPC by filtering traffic going between the subnets and locations outside of your VPC. The following example figure depicts the placement of a firewall in a very simple architecture.

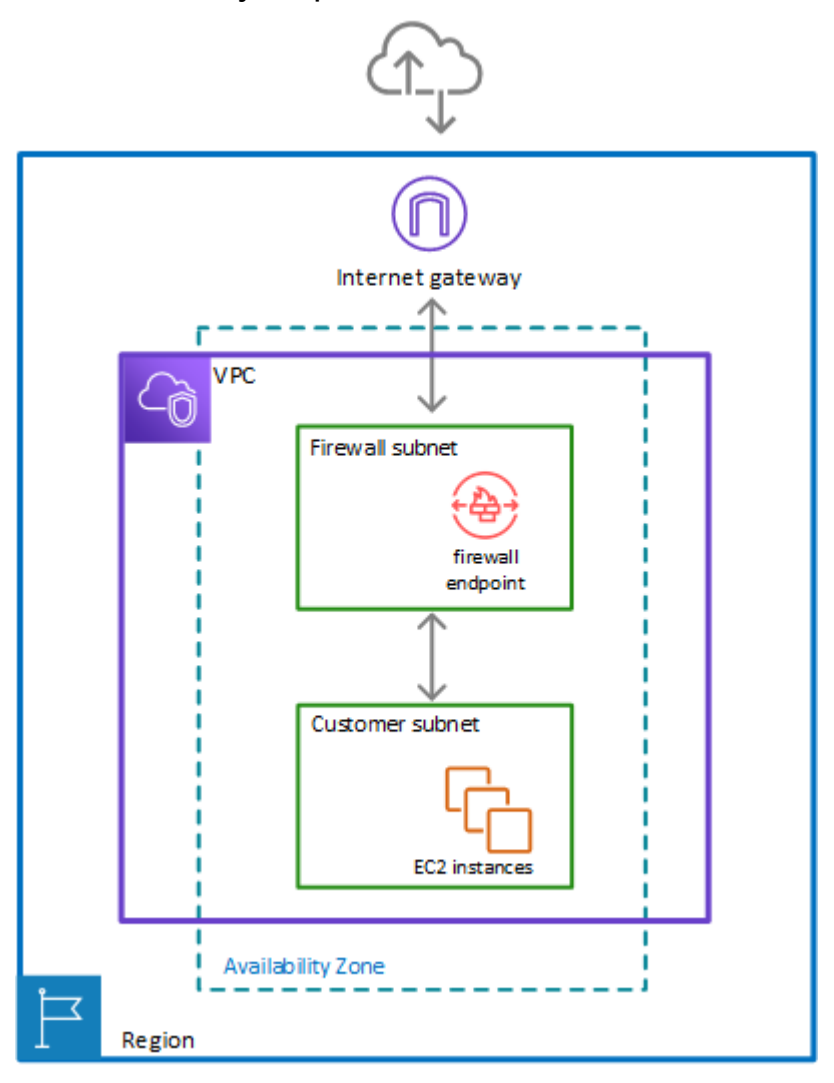

To enable the firewall's protection, you modify your Amazon VPC route tables to send your network traffic through the Network Firewall firewall endpoints. For information about managing route tables for your VPC, see Route [tables](https://docs.aws.amazon.com/vpc/latest/userguide/VPC_Route_Tables.html) in the *Amazon Virtual Private Cloud User Guide*.

### <span id="page-13-0"></span>**Firewall components in AWS Network Firewall**

The AWS Network Firewall firewall runs stateless and stateful traffic inspection rules engines. The engines use rules and other settings that you configure inside a firewall policy.

You install the firewall endpoints on a per-Availability Zone basis in your VPC. For each Availability Zone where you want an endpoint, you choose a subnet to host it. The firewall endpoint can protect any subnet in your VPC except for the one in which it's located.

You manage Network Firewall firewalls with the following central components.

- **Rule group** Holds a reusable collection of criteria for inspecting traffic and for handling packets and traffic flows that match the inspection criteria. For example, you can choose to drop or pass a packet or all packets in a traffic flow based on the inspection criteria. Some rule groups fully define the behavior and some use lower-level rules that provide more detail. Rule groups are either stateless or stateful. For more information about rule groups and rules, see Rule [groups](#page-64-0) in AWS [Network](#page-64-0) Firewall.
- **Firewall policy** Defines a reusable set of stateless and stateful rule groups, along with some policy-level behavior settings. The firewall policy provides the network traffic filtering behavior for a firewall. You can use a single firewall policy in multiple firewalls. For more information about firewall policies, see Firewall policies in AWS [Network](#page-54-0) Firewall.
- **Firewall** Connects the inspection rules in the firewall policy to the VPC that the rules protect. Each firewall requires one firewall policy. The firewall additionally defines settings like how to log information about your network traffic and the firewall's stateful traffic filtering. For more information about firewalls, see [Firewalls](#page-44-0) in AWS Network Firewall.

## <span id="page-13-1"></span>**High-level steps for implementing a firewall**

To install and use an AWS Network Firewall firewall in your Amazon Virtual Private Cloud VPC, you configure the firewall components and your VPC's subnets and route tables in the following highlevel steps.

• **Configure the VPC subnets for your firewall endpoints** – In your VPC, in each Availability Zone where you want a firewall endpoint, create a subnet specifically for use by Network Firewall. A firewall endpoint can't protect applications that run in the same subnet, so reserve these subnets for exclusive use by the firewall. The subnets that you use for your firewall endpoints must belong to a single AWS Region and must be in different Availability Zones within the Region. Network Firewall is available in the Regions listed at AWS service [endpoints.](https://docs.aws.amazon.com/general/latest/gr/rande.html)

For information about managing subnets in your VPC, see [VPCs and subnets](https://docs.aws.amazon.com/vpc/latest/userguide/VPC_Subnets.html) in the *Amazon Virtual Private Cloud User Guide*.

- **Create the firewall** Create a Network Firewall firewall and provide it with the specifications for each of your firewall subnets. Network Firewall creates a firewall endpoint in each subnet that you specify, available to monitor and protect the resources for the subnets whose traffic you send through it.
- **Configure the firewall policy** Define the firewall policy for your firewall by specifying its rule groups and other behavior that you want the firewall to provide.
- **Modify your VPC route tables to include the firewall** Using Amazon VPC ingress routing enhancements, change your routing tables to route traffic through the Network Firewall firewall. These changes must insert the firewall between the subnets that you want to protect and outside locations. The exact routing that you need to do depends on your architecture and its components.

For information about managing route tables for your VPC, see Route [tables](https://docs.aws.amazon.com/vpc/latest/userguide/VPC_Route_Tables.html) in the *Amazon Virtual Private Cloud User Guide*.

## <span id="page-14-0"></span>**Firewall behavior in AWS Network Firewall**

AWS Network Firewall provides virtual firewalls dedicated to protecting your VPC from attacks. You define and create a firewall, then use it to monitor and protect your subnets. The firewall monitors incoming and outgoing traffic and allows it to pass or drops it, according to your specifications. The firewall only allows packets to pass that pass inspection.

#### **Network Firewall monitors and controls traffic to and from your protected subnets**

The following figure shows the basic interaction of your firewall with traffic coming into your customer subnet and with traffic going out from your customer subnet.

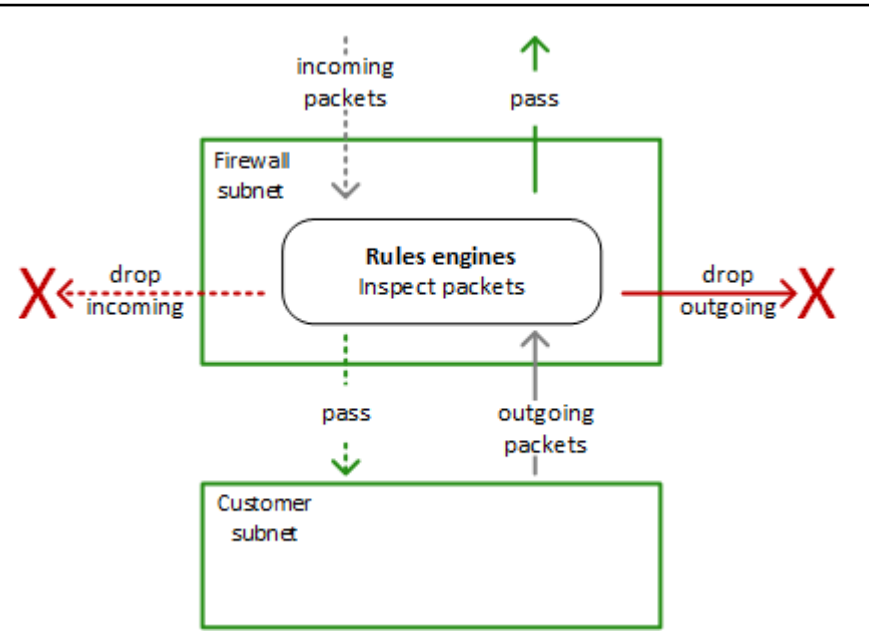

### <span id="page-15-0"></span>**Network Firewall stateless and stateful rules engines**

AWS Network Firewall uses two rules engines to inspect packets. The engines inspect packets according to the rules that you provide in your firewall policy.

The following figure shows the processing flow for packets coming through the firewall. First the stateless engine inspects the packet against the configured stateless rules. Depending on the packet settings, the stateless inspection criteria, and the firewall policy settings, the stateless engine might drop a packet, pass it through to its destination, or forward it to the stateful rules engine. The stateful engine inspects packets in the context of their traffic flow, using the configured stateful rules. The stateful engine either drops packets or passes them to their destination. Stateful engine activities send flow and alert logs to the firewall's logs, if logging is configured. The stateful engine sends alerts for dropped packets and can optionally send them for passed packets.

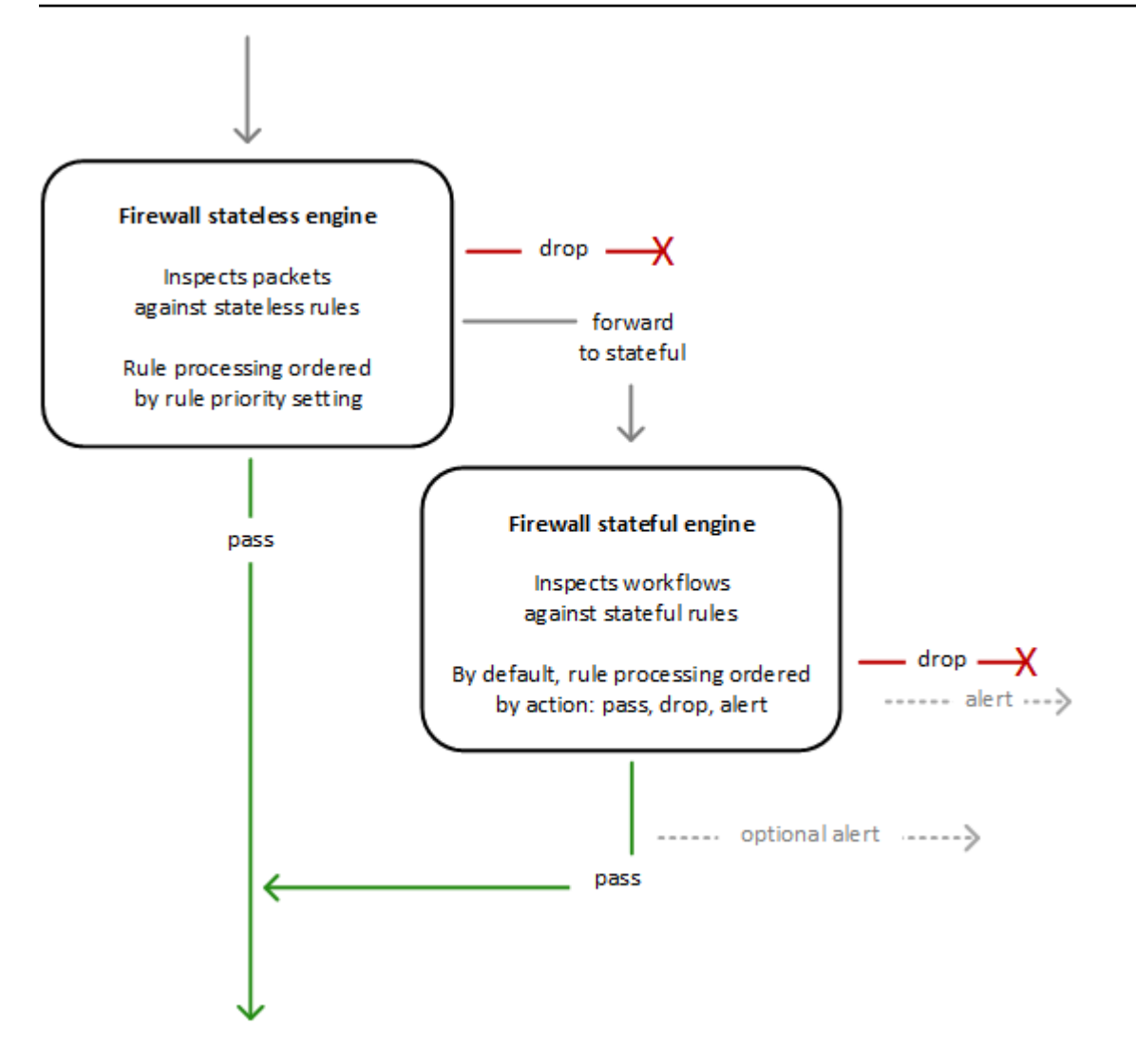

The stateless and stateful rules inspection engines operate in different ways:

• **Stateless rules engine** – Inspects each packet in isolation, without regard to factors such as the direction of traffic, or whether the packet is part of an existing, approved connection. This engine prioritizes the speed of evaluation. It takes rules with standard network connection attributes. The engine processes your rules in the order that you prioritize them and stops processing when it finds a match.

Network Firewall stateless rules are similar in behavior and use to Amazon VPC network access control lists (ACLs).

• **Stateful rules engine** – Inspects packets in the context of their traffic flow, allows you to use more complex rules, and allows you to log network traffic and to log Network Firewall firewall alerts on traffic. Stateful rules consider traffic direction. The stateful rules engine might delay packet delivery in order to group packets for inspection. By default, the stateful rules engine

processes your rules in the order of their action setting, with pass rules processed first, then drop, then alert. The engine stops processing when it finds a match.

The stateful engine takes rules that are compatible with Suricata, an open source intrusion prevention system (IPS). Suricata provides a standard rule-based language for stateful network traffic inspection. For more information about Suricata, see [Working](#page-91-0) with stateful rule groups in AWS [Network](#page-91-0) Firewall and the [Suricata](https://suricata.io/) website.

Network Firewall stateful rules are similar in behavior and use to Amazon VPC security groups. By default, the stateful rules engine allows traffic to pass, while the security groups default is to deny traffic.

Whether you use only one of these engines or a combination depends on your specific use case.

### <span id="page-17-0"></span>**How AWS Network Firewall filters network traffic**

When AWS Network Firewall inspects a packet, it evaluates the packet against the rules in the policy's stateless rule groups first, using the stateless rules engine. Then, depending on that inspection and on other settings in the policy, it might evaluate the packets against the rules in the policy's stateful rule groups, using the stateful rules engine.

#### **1. Stateless rules engine**

Network Firewall evaluates each packet against the firewall policy's stateless rules until it finds a match or exhausts all of the stateless rules. Network Firewall evaluates the rule groups in the order that they are prioritized in the policy, starting from the lowest setting. Within each rule group, Network Firewall evaluates the rules in the order that they are prioritized in the rule group, starting from the lowest setting. When you create a stateless rule group, you set the priority of the rules in the rule group. When you create a firewall policy, you set the priority of the stateless rule groups in the policy. For more information, see Working with [stateless](#page-124-0) rule groups in AWS Network Firewall and Firewall policies in AWS [Network](#page-54-0) Firewall.

When Network Firewall finds a match, it handles the packet according to the matching rule's configuration. You configure a stateless rule to pass the packet through, drop it, or forward it to your stateful rules. Additionally, you can configure a stateless rule to perform a custom action, for example you can publish metrics for the packet to Amazon CloudWatch. For more information, see Defining rule actions in AWS [Network](#page-88-0) Firewall.

#### **2. Default stateless rule actions**

If a packet doesn't match any stateless rule, Network Firewall performs the firewall policy's default stateless rule action for full packet or UDP packet fragment, depending on the packet type. Network Firewall only applies the fragment action setting to UDP packet fragments, and silently drops packet fragments for other protocols. The options for these actions settings are the same as for stateless rules. For more information, see [Stateless](#page-57-0) default actions in your firewall policy.

#### **3. Stateful rules engine**

When Network Firewall forwards a packet to the stateful engine for inspection, it inspects each packet against the stateful rule groups, in the context of the packet's traffic flow. You can configure a stateful rule to pass the packet through, with or without an alert, or drop it and send an alert. Alerts require logging to be configured for the firewall.

The Suricata stateful rules engine controls how the stateful rules in your firewall policy are processed. The engine evaluates the packet's traffic flow against the conditions in the policy's stateful rules until it finds a match or exhausts all of the rules. When the engine finds a match, it handles the packet according to the rule's configuration. By default, the Suricata stateful rules engine orders rule processing according to the rule action setting, processing first the rules with pass action, then drop, then alert. For more information, see Defining rule actions in AWS [Network](#page-88-0) [Firewall](#page-88-0) and the Suricata Action-order [documentation.](https://suricata.readthedocs.io/en/suricata-6.0.0/configuration/suricata-yaml.html#action-order)

Depending on the Suricata compatible rules that you provide, the stateful engine might perform deep packet inspection of your traffic. Deep packet inspection works on the payload data within your packets, rather than on the header information.

<span id="page-18-0"></span>For more information about stateful rules, see Rule groups in AWS [Network](#page-64-0) Firewall.

## **Route table configurations for AWS Network Firewall**

To include the firewall in your Amazon Virtual Private Cloud VPC, you modify the VPC route tables so that the traffic that you want the firewall to filter passes through the firewall endpoints. Exactly how you do this depends on your architecture and the traffic that you want to filter. For example, to filter all traffic between an internet gateway and your customer subnets, you redirect incoming traffic from the internet gateway and outgoing traffic from the customer subnets through the firewall endpoint.

For information about managing route tables for your VPC, see Route [tables](https://docs.aws.amazon.com/vpc/latest/userguide/VPC_Route_Tables.html) in the *Amazon Virtual Private Cloud User Guide*.

For descriptions of common architectures for AWS Network Firewall, with example route table configurations, see AWS Network Firewall example [architectures](#page-20-0) with routing.

### <span id="page-19-0"></span>**Considerations for asymmetric routing**

Network Firewall doesn't support asymmetric routing. In Network Firewall, asymmetric routing occurs when both request network traffic and its related response network traffic are not routed to the same Network Firewall endpoint. In order for Network Firewall to properly process traffic, the traffic must be routed to the Network Firewall endpoint in both directions.

The following are considerations to keep in mind to prevent asymmetric routing:

- **Centralized deployment model** If your firewall uses a centralized deployment model:
	- On the Transit Gateway which is on the inspection VPC of the firewall, use the Transit Gateway appliance mode to keep the traffic request and response flows on the same Network Firewall endpoint. For information about configuring the Transit Gateway appliance mode, see [AWS](https://docs.aws.amazon.com/prescriptive-guidance/latest/inline-traffic-inspection-third-party-appliances/transit-gateway-asymmetric-routing.html) Transit Gateway traffic flow and [asymmetric](https://docs.aws.amazon.com/prescriptive-guidance/latest/inline-traffic-inspection-third-party-appliances/transit-gateway-asymmetric-routing.html) routing.
	- Configure your Transit Gateway route tables to route both forward and return direction traffic via your firewall attachment.
- **Decentralized deployment model** If your firewall is deployed in a decentralized deployment model inspecting internet-bound traffic from an internet gateway, use a route table with an Internet Gateway [edge association](https://docs.aws.amazon.com/vpc/latest/userguide/VPC_Route_Tables.html#RouteTables:~:text=virtual%20private%20gateway.-,Edge%20association,-%E2%80%94A%20route%20table) to route inbound traffic through the Network Firewall endpoint, in addition to an outbound route in the application subnet.
- **NAT gateway** If Network Firewall is downstream of your Network address translation (NAT) Gateway, make sure that the NAT gateway's subnet routes traffic through the Network Firewall endpoint. For information about using NAT gateway with Network Firewall, see the following resources:
	- [Architecture](#page-28-0) with an internet gateway and a NAT gateway
	- Using the NAT gateway with AWS Network Firewall for [centralized](https://docs.aws.amazon.com/whitepapers/latest/building-scalable-secure-multi-vpc-network-infrastructure/using-nat-gateway-with-firewall.html) egress
	- How do I set up AWS Network Firewall with a NAT [gateway?](https://aws.amazon.com/premiumsupport/knowledge-center/network-firewall-set-up-with-nat-gateway/)
- **Stateless rules** If your Network Firewall firewall uses stateless rules:
	- Be aware that unidirectional pass rules can create asymmetric forwarding when the policy's stateless default action is **forward to stateful rules**.
	- Ensure that your stateless rules forward traffic symmetrically to the stateful engine using the **forward to stateful rule groups** action. Often this means writing pairs of rules to match both

forward and return direction traffic. For information about the foward to stateful rule groups option, see [Creating](#page-58-1) a firewall policy. The following example shows a pair of rules that match both forward and return direction traffic:

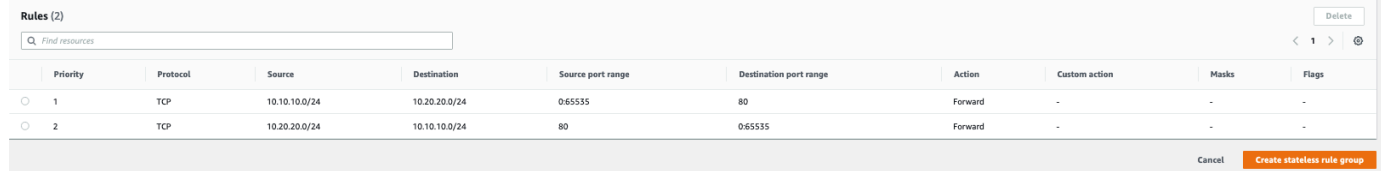

### <span id="page-20-0"></span>**AWS Network Firewall example architectures with routing**

This section provides a high-level view of simple architectures that you can configure with AWS Network Firewall and shows example route table configurations for each. For additional information and examples, see [Deployment](https://aws.amazon.com/blogs/networking-and-content-delivery/deployment-models-for-aws-network-firewall/) models for AWS Network Firewall.

#### **A** Note

For information about managing route tables for your VPC, see Route [tables](https://docs.aws.amazon.com/vpc/latest/userguide/VPC_Route_Tables.html) in the *Amazon Virtual Private Cloud User Guide*.

#### **Unsupported architectures**

The following lists architectures and traffic types that Network Firewall doesn't support:

- VPC peering.
- Inspection of AWS Global Accelerator traffic.
- Inspection of AmazonProvidedDNS traffic for Amazon EC2.

### <span id="page-20-1"></span>**Simple single zone architecture with an internet gateway**

This topic provides a high-level view of a simple VPC configuration using an internet gateway and AWS Network Firewall. It describes the basic route table modifications that are required to use the firewall.

#### **Single zone architecture with internet gateway and no firewall**

The following figure depicts a simple VPC configuration with a single customer subnet, and no firewall. The VPC has an internet gateway for internet access. All incoming and outgoing traffic routes through the internet gateway to the subnet.

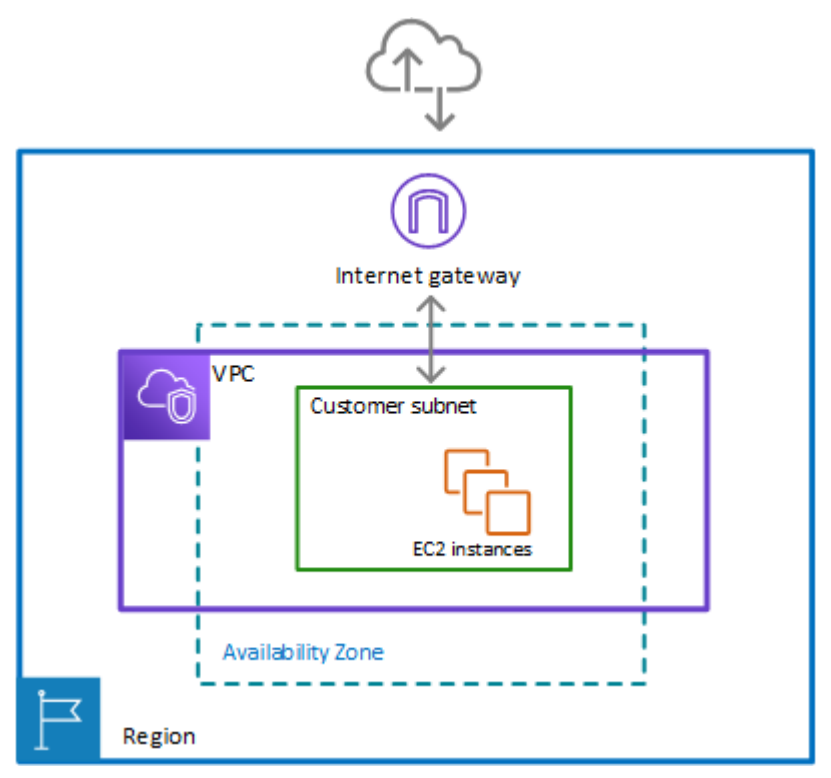

#### **Single zone architecture with internet gateway and the Network Firewall firewall**

The following figure depicts a simple VPC configuration with the firewall and the subnet association in place. The VPC has an internet gateway for internet access. All incoming and outgoing traffic for the VPC routes through the firewall.

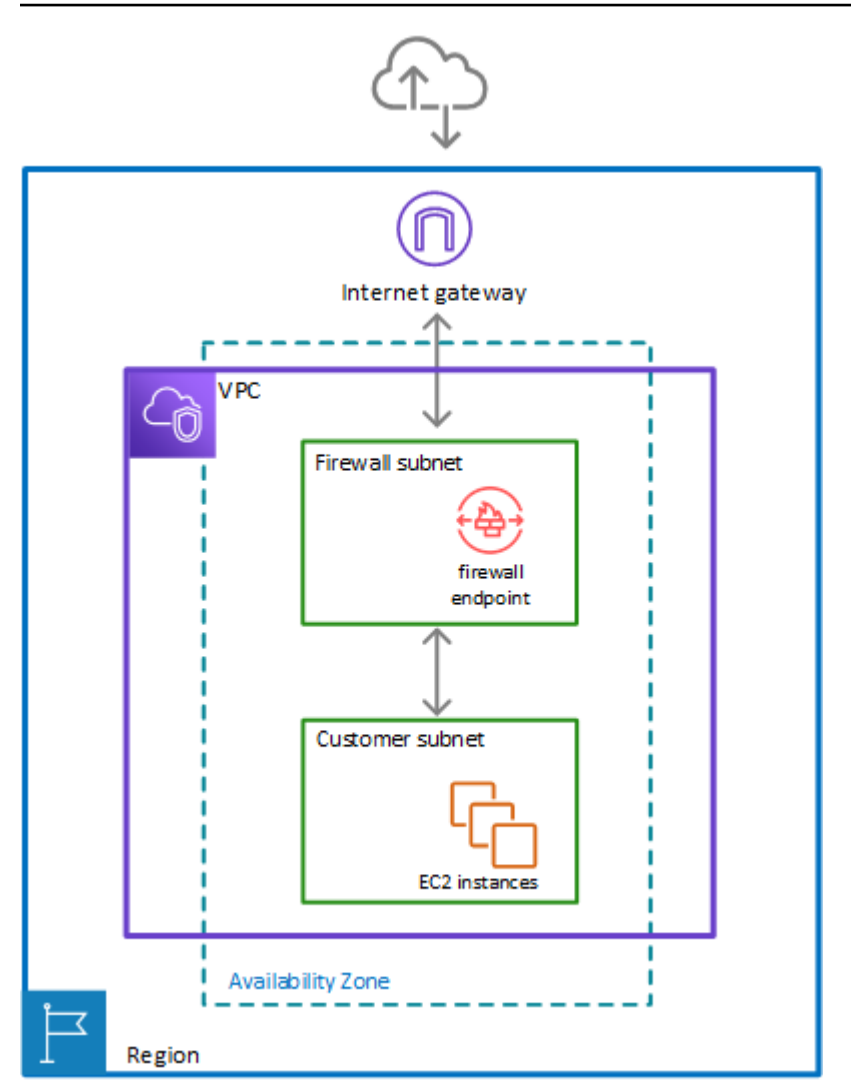

To include the firewall in your Amazon Virtual Private Cloud VPC, you need to modify the VPC route tables so that traffic between the customer subnets and the internet passes through the firewall, for both incoming and outgoing traffic.

#### *A* Note

For information about managing route tables for your VPC, see Route [tables](https://docs.aws.amazon.com/vpc/latest/userguide/VPC_Route_Tables.html) in the *Amazon Virtual Private Cloud User Guide*.

#### **Example route tables in the single zone architecture with no firewall**

The following figure depicts the route tables that provide the correct flow of traffic for a single Availability Zone without a firewall:

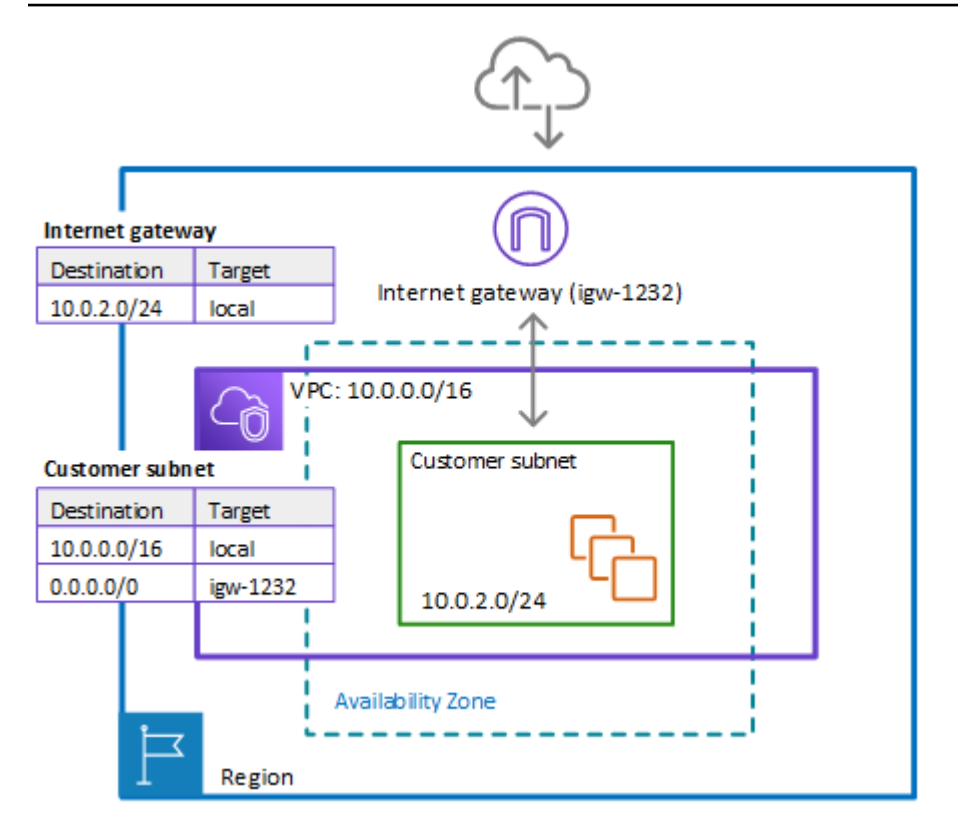

In the preceding figure, the route tables enforce the following traffic flows:

- **Internet gateway route table** Routes traffic that's destined for the customer subnet (range 10.0.2.0/24) to local. The customer subnet shows the private IP address range behind the publicly assigned address. The subnet has public addresses assigned, which are either autogenerated or assigned via Elastic IP address. Within a VPC, only private IP addresses are used for communication.
- **Customer subnet route table** Routes traffic that's destined for anywhere inside the VPC (10.0.0.0/16) to the local address. Routes traffic that's destined for anywhere else  $(0.0.0.0/0)$  to the internet gateway (igw-1232).

#### **Example route tables in the single zone architecture with the firewall**

The following figure depicts the same installation with the Network Firewall firewall added and the route tables changed to include the firewall. The route tables direct traffic between the customer subnet and the internet gateway through the firewall endpoint:

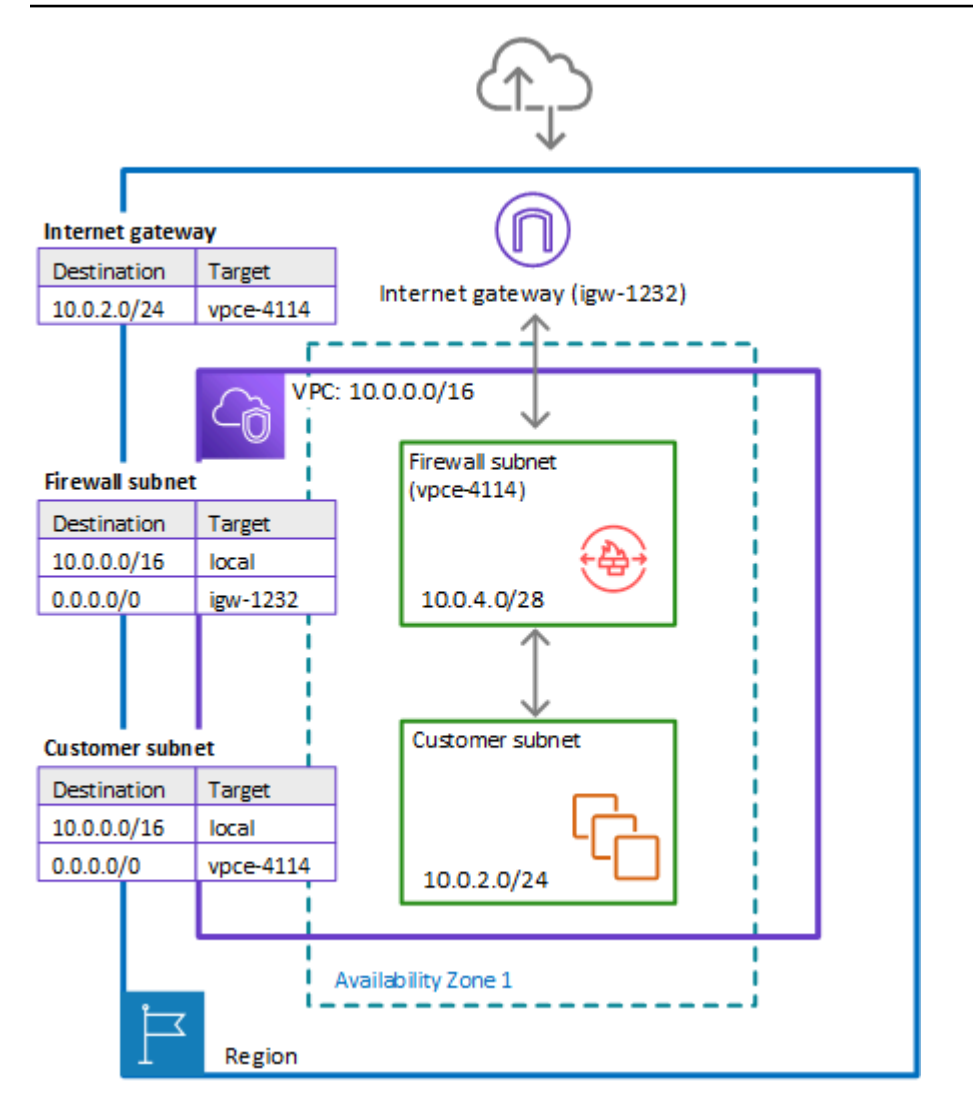

In the preceding figure, the route tables enforce the following traffic flows:

- **Internet gateway route table** Routes traffic that's destined for the customer subnet (range 10.0.2.0/24) to the firewall subnet (named vpce-4114 in the figure). The customer subnet shows the private IP address range behind the publicly assigned address. The subnet has public addresses assigned, which are either auto-generated or assigned via Elastic IP address. Within a VPC, only private IP addresses are used for communication.
- **Firewall subnet route table** Routes traffic that's destined for anywhere inside the VPC (10.0.0.0/16) to the local address. Routes traffic that's destined for anywhere else  $(0.0.0.0/0)$  to the internet gateway (igw-1232).
- **Customer subnet route table** Routes traffic that's destined for anywhere inside the VPC (10.0.0.0/16) to the local address. Routes traffic that's destined for anywhere else (0.0.0.0/0) to the firewall subnet (vpce-4114).

Before the firewall inclusion, the customer subnet route table routed the 0.0.0.0/0 traffic to igw-1232.

### <span id="page-25-0"></span>**Multi zone architecture with an internet gateway**

This topic provides a high-level view of a simple two zone VPC configuration using an internet gateway and AWS Network Firewall. It describes the basic route table modifications that are required to use the Network Firewall firewall.

#### **Two zone architecture with internet gateway and the Network Firewall firewall**

The following figure depicts a Network Firewall configuration for a VPC that spans multiple Availability Zones. In this case, each Availability Zone that the VPC spans has a firewall subnet and a customer subnet. The VPC has an internet gateway for internet access. All incoming traffic for the VPC routes to the firewall in the same Availability Zone as the destination customer subnet. All outgoing traffic routes through the firewalls.

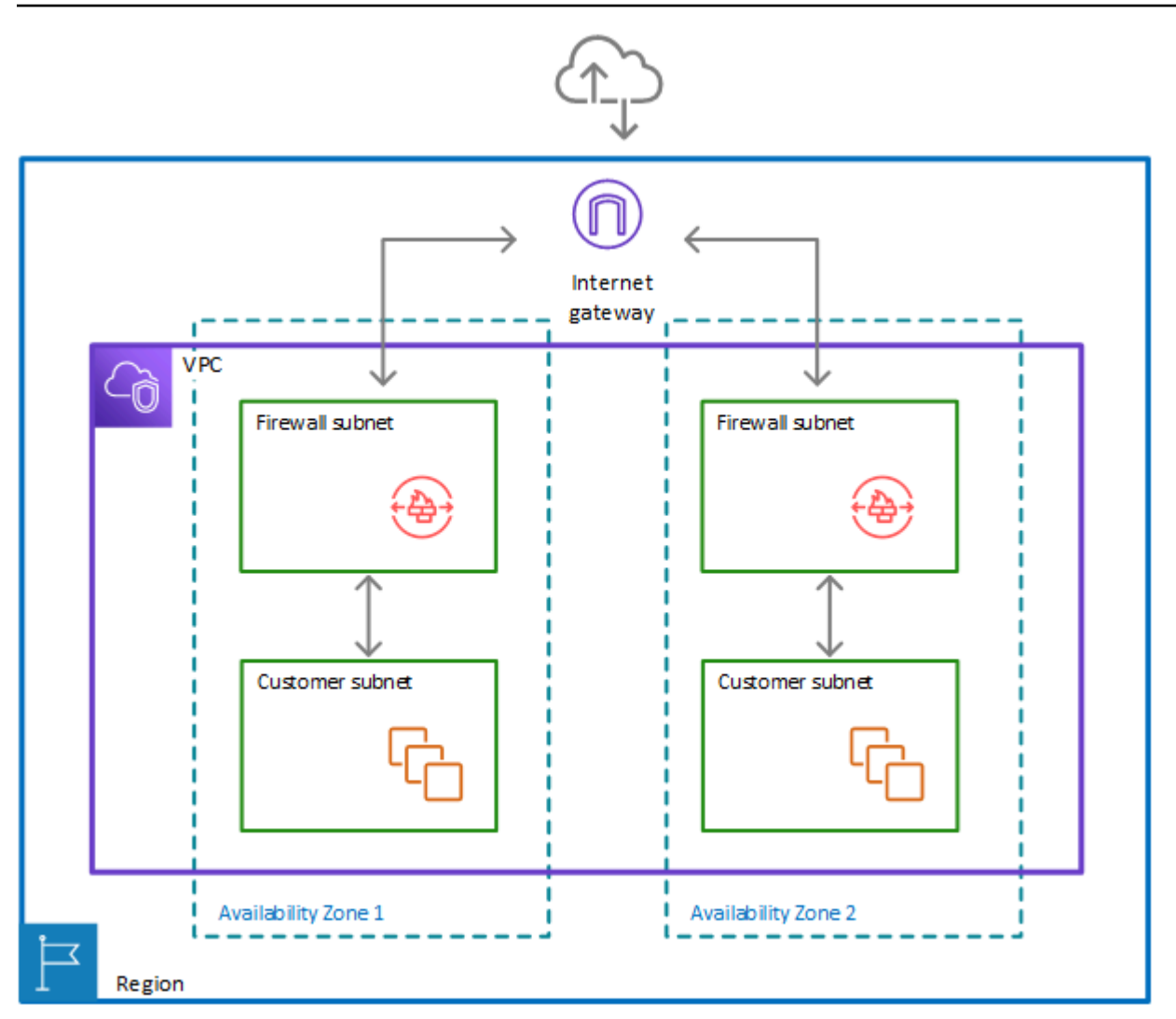

#### **Route tables in the two zone architecture with the firewall**

The following figure depicts a VPC configuration with two Availability Zones. Each zone has its own Network Firewall firewall, which provides monitoring and protection for the subnets in the zone. You can expand this configuration to any number of zones in your VPC.

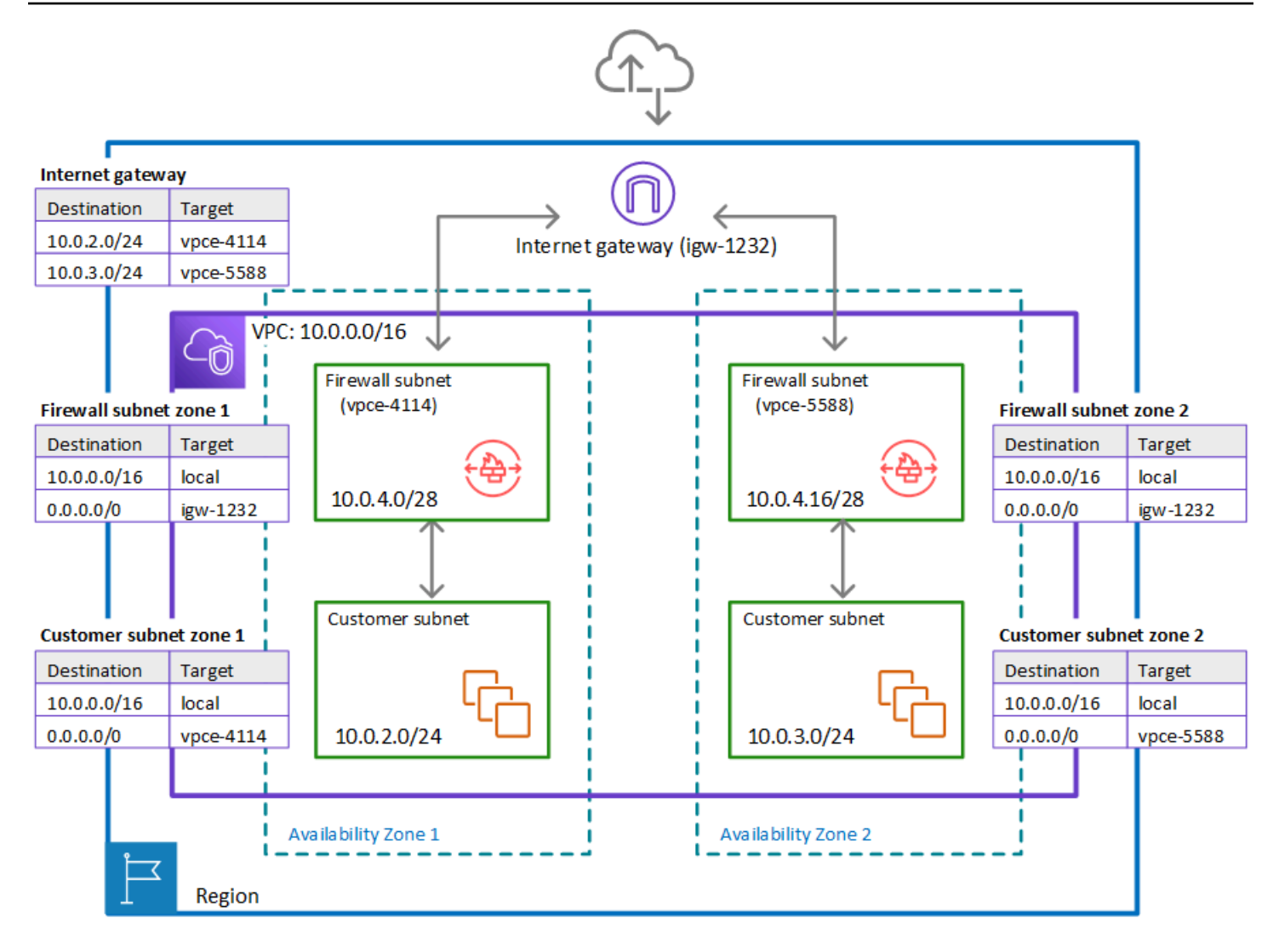

In the preceding figure, the route tables enforce similar traffic flows to the single Availability Zone model, with the primary difference being the splitting of incoming traffic by the internet gateway, to accommodate the two different customer subnets:

- **Internet gateway route table** Routes traffic that's destined for each customer subnet (range 10.0.2.0/24 or 10.0.3.0/24) to the firewall subnet in the same Availability Zone (vpce-4114 or vpce-5588, respectively).
- **Firewall subnet route tables** Route traffic that's destined for anywhere inside the VPC (10.0.0.0/16) to the local address. Route traffic that's destined for anywhere else (0.0.0.0/0) to the internet gateway (igw-1232). These are identical to the route table for the firewall subnet in the single Availability Zone.
- **Customer subnet route tables** Route traffic that's destined for anywhere inside the VPC (10.0.0.0/16) to the local address. Route traffic that's destined for anywhere else (0.0.0.0/0)

to the firewall subnet in the same Availability Zone (vpce-4114 for zone AZ1 and vpce-5588 for zone AZ2).

### <span id="page-28-0"></span>**Architecture with an internet gateway and a NAT gateway**

You can add a network address translation (NAT) gateway to your AWS Network Firewall architecture, for the areas of your VPC where you need NAT capabilities. AWS provides NAT gateways decoupled from your other cloud services, so you can use it in your architecture only where you need it. This can help you reduce load and load costs. For information about NAT gateways, see NAT [gateways](https://docs.aws.amazon.com/vpc/latest/userguide/vpc-nat-gateway.html) in the *Amazon Virtual Private Cloud User Guide*.

The following figure depicts a VPC configuration for Network Firewall with an internet gateway and a NAT gateway.

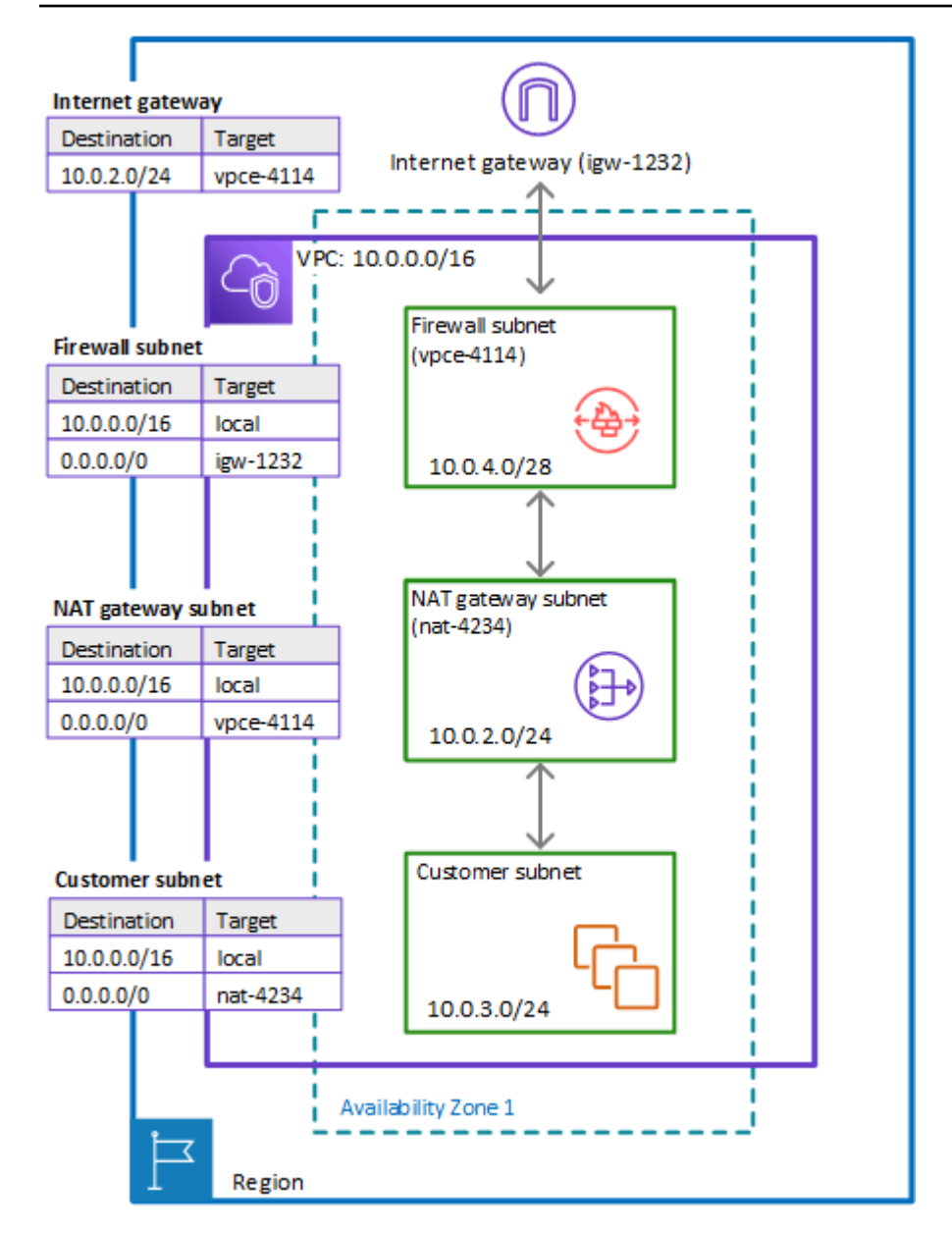

## <span id="page-30-0"></span>**Setting up AWS Network Firewall**

This topic describes preliminary steps, such as getting an AWS account, to prepare you to use Network Firewall. You aren't charged to set up your account or for the other preliminary items. You are charged only for AWS services that you use.

#### **A** Note

Network Firewall is a network traffic firewall for your Amazon Virtual Private Cloud VPCs. If you're already working with VPCs, the setup described here shouldn't be necessary.

After you complete these steps, see Getting started with [Network](#page-34-0) Firewall to continue getting started with Network Firewall.

#### **Topics**

- Sign up for an AWS [account](#page-30-1)
- Create a user with [administrative](#page-31-0) access
- [Setting](#page-32-0) up tool access

## <span id="page-30-1"></span>**Sign up for an AWS account**

If you do not have an AWS account, complete the following steps to create one.

#### **To sign up for an AWS account**

- 1. Open <https://portal.aws.amazon.com/billing/signup>.
- 2. Follow the online instructions.

Part of the sign-up procedure involves receiving a phone call and entering a verification code on the phone keypad.

When you sign up for an AWS account, an *AWS account root user* is created. The root user has access to all AWS services and resources in the account. As a security best practice, assign administrative access to a user, and use only the root user to perform tasks that [require](https://docs.aws.amazon.com/accounts/latest/reference/root-user-tasks.html) root user [access.](https://docs.aws.amazon.com/accounts/latest/reference/root-user-tasks.html)

AWS sends you a confirmation email after the sign-up process is complete. At any time, you can view your current account activity and manage your account by going to <https://aws.amazon.com/> and choosing **My Account**.

### <span id="page-31-0"></span>**Create a user with administrative access**

After you sign up for an AWS account, secure your AWS account root user, enable AWS IAM Identity Center, and create an administrative user so that you don't use the root user for everyday tasks.

#### **Secure your AWS account root user**

1. Sign in to the AWS [Management](https://console.aws.amazon.com/) Console as the account owner by choosing **Root user** and entering your AWS account email address. On the next page, enter your password.

For help signing in by using root user, see [Signing](https://docs.aws.amazon.com/signin/latest/userguide/console-sign-in-tutorials.html#introduction-to-root-user-sign-in-tutorial) in as the root user in the *AWS Sign-In User Guide*.

2. Turn on multi-factor authentication (MFA) for your root user.

For instructions, see Enable a virtual MFA device for your AWS account root user [\(console\)](https://docs.aws.amazon.com/IAM/latest/UserGuide/enable-virt-mfa-for-root.html) in the *IAM User Guide*.

#### **Create a user with administrative access**

1. Enable IAM Identity Center.

For instructions, see [Enabling](https://docs.aws.amazon.com/singlesignon/latest/userguide/get-set-up-for-idc.html) AWS IAM Identity Center in the *AWS IAM Identity Center User Guide*.

2. In IAM Identity Center, grant administrative access to a user.

For a tutorial about using the IAM Identity Center directory as your identity source, see [Configure](https://docs.aws.amazon.com/singlesignon/latest/userguide/quick-start-default-idc.html) user access with the default IAM Identity Center directory in the *AWS IAM Identity Center User Guide*.

#### **Sign in as the user with administrative access**

• To sign in with your IAM Identity Center user, use the sign-in URL that was sent to your email address when you created the IAM Identity Center user.

For help signing in using an IAM Identity Center user, see [Signing](https://docs.aws.amazon.com/signin/latest/userguide/iam-id-center-sign-in-tutorial.html) in to the AWS access portal in the *AWS Sign-In User Guide*.

#### **Assign access to additional users**

1. In IAM Identity Center, create a permission set that follows the best practice of applying leastprivilege permissions.

For instructions, see Create a [permission](https://docs.aws.amazon.com/singlesignon/latest/userguide/get-started-create-a-permission-set.html) set in the *AWS IAM Identity Center User Guide*.

2. Assign users to a group, and then assign single sign-on access to the group.

For instructions, see Add [groups](https://docs.aws.amazon.com/singlesignon/latest/userguide/addgroups.html) in the *AWS IAM Identity Center User Guide*.

### <span id="page-32-0"></span>**Setting up tool access**

The AWS Management Console includes a console for Network Firewall, but if you want to access Network Firewall programmatically or through the command line, the following documentation and tools will help you:

- If you want to call the Network Firewall API without handling low-level details like assembling raw HTTP requests, you can use an AWS SDK. The AWS SDKs provide functions and data types that encapsulate the functionality of Network Firewall and other AWS services. To download an AWS SDK, see the applicable page, which also includes prerequisites and installation instructions:
	- [Java](https://aws.amazon.com/sdk-for-java/)
	- [JavaScript](http://aws.amazon.com/sdkforbrowser/)
	- [.NET](https://aws.amazon.com/sdk-for-net/)
	- [Node.js](https://aws.amazon.com/sdk-for-node-js/)
	- [PHP](https://aws.amazon.com/sdk-for-php/)
	- [Python](https://github.com/boto/boto)
	- [Ruby](https://aws.amazon.com/sdk-for-ruby/)

For a complete list of AWS SDKs, see Tools for [Amazon](http://aws.amazon.com/tools/) Web Services.

• If you're using a programming language for which [AWS](https://docs.aws.amazon.com/network-firewall/latest/APIReference/) doesn't provide an SDK, the AWS Network Firewall API [Reference](https://docs.aws.amazon.com/network-firewall/latest/APIReference/) documents the operations that Network Firewall supports.

- The AWS Command Line Interface (AWS CLI) supports Network Firewall. The AWS CLI lets you control multiple AWS services from the command line and automate them through scripts. For more information, see AWS [Command](https://aws.amazon.com/cli/) Line Interface.
- AWS Tools for Windows PowerShell supports Network Firewall. For more information, see [AWS](http://aws.amazon.com/documentation/powershell/) Tools for [PowerShell](http://aws.amazon.com/documentation/powershell/) Cmdlet Reference.

## <span id="page-34-0"></span>**Getting started with AWS Network Firewall**

AWS Network Firewall provides network traffic filtering protection for your Amazon Virtual Private Cloud VPCs. This tutorial provides steps for getting started with Network Firewall using the AWS Management Console. You can also use Network Firewall API operations to create and manage your firewalls. For more information about working with Network Firewall API operations, see the AWS Network Firewall API [Reference.](https://docs.aws.amazon.com/network-firewall/latest/APIReference/)

#### **Topics**

- [Before](#page-34-1) you begin
- Step 1: Create rule [groups](#page-35-0)
- Step 2: Create a [firewall](#page-36-0) policy
- Step 3: Create a [firewall](#page-37-0)
- Step 4: Update your [Amazon](#page-38-0) VPC route tables
- Step 5: Remove the firewall and clean up your [resources](#page-39-0)

## <span id="page-34-1"></span>**Before you begin**

This tutorial walks you through configuring and implementing an AWS Network Firewall firewall for a VPC with a basic internet gateway architecture, like the one depicted at [Simple](#page-20-1) single zone [architecture](#page-20-1) with an internet gateway.

To follow this tutorial, you'll need a test VPC where you want to implement a network firewall. Additionally, you must know how to manage the subnets and route tables in your VPC.

- For information about managing subnets in your VPC, see [VPCs and subnets](https://docs.aws.amazon.com/vpc/latest/userguide/VPC_Subnets.html) in the *Amazon Virtual Private Cloud User Guide*.
- For information about managing route tables for your VPC, see Route [tables](https://docs.aws.amazon.com/vpc/latest/userguide/VPC_Route_Tables.html) in the *Amazon Virtual Private Cloud User Guide*.

The test VPC that you use for this tutorial must have the following configuration in one Region:

- An internet gateway.
- A customer subnet.
- Routing configured to send inbound traffic from the internet gateway to the subnet and to send the subnet's outbound traffic to the internet gateway.
- A second subnet to use as the firewall subnet. This subnet must not be used for other purposes and must have at least one available IP address. You'll select the Availability Zone and subnet ID when you create the firewall.

If you have a different architecture that you'd like to add a firewall to, you can adjust the guidance in this tutorial accordingly. Network Firewall doesn't support some VPC architectures. For information, see AWS Network Firewall example [architectures](#page-20-0) with routing.

## <span id="page-35-0"></span>**Step 1: Create rule groups**

Rule groups are reusable collections of network filtering rules that you use to configure firewall behavior. In this step, you create a stateless rule group and a stateful rule group. For information about rule groups, see Rule [groups.](#page-64-0)

#### **To create a stateless rule group**

- 1. Sign in to the AWS Management Console and open the Amazon VPC console at [https://](https://console.aws.amazon.com/vpc/) [console.aws.amazon.com/vpc/](https://console.aws.amazon.com/vpc/).
- 2. In the navigation pane, under **Network Firewall**, choose **Network Firewall rule groups**.
- 3. Choose **Create rule group**.
- 4. In the **Create rule group** page, for the **Rule group type**, choose **Stateless rule group**.
- 5. Enter the name that you want for the rule group. You'll use the name to identify the rule group when you add it to your firewall policy later in the tutorial. You can't change the name of a rule group after you create it.
- 6. For **Capacity**, enter **10**.
- 7. Enter the following rule specifications to create a stateless rule that blocks all packets coming from the source IP address CIDR range 192.0.2.0/24:
	- a. Set the priority to **10**.
	- b. Leave the protocol setting at **All**.
	- c. For the source address, specify **192.0.2.0/24**.
	- d. Leave the source port at **Any**.
	- e. Set the destination address to **Any**.
- f. For the action, choose **Drop**.
- g. Choose **Add rule**. Your rule is added to the **Rules** list.
- 8. Review the settings for the rule group, then choose **Create rule group**.

Your new rule group is added to the list in the **Rule groups** page.

### **To create a stateful rule group**

- 1. From the **Rule groups** page, choose **Create rule group**.
- 2. In the **Create rule group** page, for the **Rule group type**, choose **Stateful rule group**.
- 3. Enter a name for the stateful rule group.
- 4. For **Capacity**, enter **10**.
- 5. Choose the stateful rule group configuration option **Import Suricata compatible rules**. The entry form for Suricata compatible rule string appears. Copy and paste the following Suricata rule into the text box. This rule drops TLS traffic for a specific target domain:

```
drop tls $HOME_NET any -> $EXTERNAL_NET any (tls.sni; content:"evil.com"; 
  ssl_state:client_hello; startswith; nocase; endswith; msg:"matching TLS denylisted 
  FQDNs"; priority:1; flow:to_server, established; sid:1; rev:1;)
```
- 6. Choose **Add rule**. Your rule is added to the **Rules** list for the rule group.
- 7. Review the settings for the rule group, then choose **Create rule group**.

Your stateless rule group and your stateful rule group are listed in the **Rule groups** page. You can now use these rule groups in your firewall policies.

# **Step 2: Create a firewall policy**

Firewall policies use rule groups and other settings to define the traffic filtering behavior for a firewall. In this procedure, you'll create a policy using the rule groups that you created in the previous step. For information about firewall policies, see Firewall policies in AWS [Network](#page-54-0) Firewall.

### **To configure a firewall policy**

1. Sign in to the AWS Management Console and open the Amazon VPC console at [https://](https://console.aws.amazon.com/vpc/) [console.aws.amazon.com/vpc/](https://console.aws.amazon.com/vpc/).

- 2. In the navigation pane, under **Network Firewall**, choose **Firewall policies**.
- 3. In the **Firewall policies** page, choose **Create firewall policy**.
- 4. Enter the name that you want to use for the firewall policy. You'll use the name to identify the policy when you associate it with your firewall later in the tutorial. You can't change the name of a firewall policy after you create it.
- 5. Choose **Next** to go to the firewall policy's **Add rule groups** page.
- 6. In the **Stateless rule groups** section, choose **Add rule groups**, then select the check box for the stateless rule group that you created in the prior procedure. Choose **Add rule groups**. At the bottom of the page, the firewall policy's capacity counter shows the capacity consumed by adding this rule group next to the maximum capacity allowed for a firewall policy.
- 7. Your stateless rule group blocks some incoming traffic. In the stateless default actions, you choose what to do with the rest of the traffic. For this tutorial, we'll forward it to the stateful engine. Use the same default action for packets and packet fragments. Network Firewall only manages UDP packet fragments and silently drops packet fragments for other protocols. Set the action to **Forward to stateful rules**.
- 8. In the **Stateful rule groups** section, choose **Add rule groups**, then select the check box for the stateful rule group that you created in the prior procedure. Choose **Add rule groups**.
- 9. Choose **Next** then **Next** again to proceed through the tagging option and to the **Review and create** page. From this page, you can choose **Edit** for any area to return to the corresponding page in the firewall policy creation wizard.
- 10. Choose **Create firewall policy**.

Your new firewall policy is added to the list in the **Firewall policies** page. You can now use your firewall policy in your firewalls.

# **Step 3: Create a firewall**

Firewalls associate the traffic filtering behavior of a firewall policy with the VPC where you want to filter traffic. In this procedure, you'll create a firewall using the firewall policy that you created in the previous step. For information about firewalls, see [Firewalls](#page-44-0) in AWS Network Firewall.

### **To create a firewall**

1. Sign in to the AWS Management Console and open the Amazon VPC console at [https://](https://console.aws.amazon.com/vpc/) [console.aws.amazon.com/vpc/](https://console.aws.amazon.com/vpc/).

- 2. In the navigation pane, under **Network Firewall**, choose **Firewalls**.
- 3. Choose **Create firewall**.
- 4. For **Name**, enter the name that you want to use to identify this firewall. You can't change the name of a firewall after you create it.
- 5. For **VPC**, select your VPC from the dropdown.
- 6. For **Availability Zone** and **Subnet**, select the zone and firewall subnet that you identified in [Before](#page-34-0) you begin.
- 7. For **Associated firewall policy**, choose **Associate an existing firewall policy**, then select the firewall policy that you created in the prior procedure.
- 8. Choose **Create firewall**.

Your new firewall is listed in the **Firewalls** page. You've configured the firewall's behavior with the firewall policy and rule groups, and your firewall has an endpoint that's running in your VPC, ready to filter network traffic.

#### **A** Note

Network Firewall supports up to 100 Gbps of network traffic per firewall endpoint. If you require more traffic bandwidth, you can split your resources into subnets and create a Network Firewall firewall in each subnet.

The next step is to route the VPC's network traffic through the firewall endpoint. You'll insert it into the traffic flow between the internet gateway and your customer subnet.

# **Step 4: Update your Amazon VPC route tables**

After you create your firewall, you insert its firewall endpoint into your Amazon Virtual Private Cloud network traffic flow, in between your internet gateway and your customer subnet. You create routing for the firewall endpoint so that it forwards traffic between the internet gateway and your subnet. Then, you update the route tables for your internet gateway and your subnet, to send traffic to the firewall endpoint instead of to each other.

This procedure covers the high-level steps for route table management. For information about managing route tables for your VPC, see Route [tables](https://docs.aws.amazon.com/vpc/latest/userguide/VPC_Route_Tables.html) in the *Amazon Virtual Private Cloud User Guide*.

## **To modify your route tables to insert a firewall endpoint between your internet gateway and your subnet**

1. Review your routing for the internet gateway and for your customer subnet, to determine the components used to route traffic between the two.

Record the current settings. You'll use them to reverse your changes at the end of the tutorial.

- The internet gateway's route table typically has an entry with a destination set to your customer subnet's CIDR block and a target of local.
- The subnet's route table typically has an entry with a destination set to 0.0.0.0/0 and a target set to the internet gateway ID.
- 2. Create a route table configuration for the firewall endpoint with the following two routes:
	- An entry that matches the internet gateway's route specification for traffic going to the customer subnet's CIDR block.
	- An entry that matches the subnet's route specification for traffic going to the internet gateway.

The firewall endpoint is now ready to filter and forward traffic between the internet gateway and the customer subnet. The endpoint only forwards traffic to its intended destination if it passes the inspection criteria that you defined in the rule groups and firewall policy.

- 3. Update the internet gateway's routing to modify the entry with a destination set to your customer subnet's CIDR block. Change the target to the firewall endpoint ID.
- 4. Update the customer subnet routing to modify the entry with a destination set to the internet gateway ID. Change the target to the firewall endpoint ID.

The firewall endpoint is now filtering all traffic between your internet gateway and customer subnet.

# **Step 5: Remove the firewall and clean up your resources**

You've now successfully completed the tutorial. To remove the firewall endpoint from your VPC and prevent your account from accruing AWS Network Firewall charges for the tutorial resources, revert your route table changes and clean up the Network Firewall resources that you created.

### **To modify your route tables to remove the firewall**

- 1. Return the internet gateway and subnet route tables to the configurations they had at the start of the prior procedure. This stops traffic from routing to the firewall endpoint.
- 2. Remove the route table configuration for the firewall endpoint.

### **To remove the Network Firewall resources**

- 1. Sign in to the AWS Management Console and open the Amazon VPC console at [https://](https://console.aws.amazon.com/vpc/) [console.aws.amazon.com/vpc/](https://console.aws.amazon.com/vpc/).
- 2. In the navigation pane, under **Network Firewall**, choose **Firewalls**.
- 3. In the **Firewalls** page, select the firewall that you created for the tutorial.
- 4. Choose **Delete**, and then confirm your request.
- 5. In the navigation pane, under **Network Firewall**, choose **Firewall policies**.
- 6. In the **Firewall policies** page, select the firewall policy that you created for the tutorial.
- 7. Choose **Delete**, and confirm your request.
- 8. In the navigation pane, under **Network Firewall**, choose **Network Firewall rule groups**.
- 9. In the **Rule group** page, select the name of the rule groups that you created for the tutorial, and then choose **Delete**.

You've successfully removed the firewall from your VPC traffic flow and removed all of the Network Firewall resources that you created for this tutorial.

# <span id="page-41-1"></span>**Configuring your VPC and other components for AWS Network Firewall**

This section describes the changes that you must make in your VPC configuration and other components to use AWS Network Firewall. For information about managing your Amazon Virtual Private Cloud VPC, see the [Amazon](https://docs.aws.amazon.com/vpc/latest/userguide) Virtual Private Cloud User Guide.

For examples of architectures that are supported by Network Firewall, see [Architecture](#page-20-0) and routing [examples](#page-20-0).

### **Unsupported architectures**

The following lists architectures and traffic types that Network Firewall doesn't support:

- VPC peering.
- Inspection of AWS Global Accelerator traffic.
- Inspection of AmazonProvidedDNS traffic for Amazon EC2.

## **Topics**

- VPC subnet [configuration](#page-41-0) for AWS Network Firewall
- VPC route table [configuration](#page-42-0) for AWS Network Firewall
- Transit gateway attachment [configuration](#page-43-0) for AWS Network Firewall

# <span id="page-41-0"></span>**VPC subnet configuration for AWS Network Firewall**

When you associate a firewall to your VPC, you must provide a subnet for each Availability Zone where you want to place a firewall endpoint to filter traffic. A common configuration is to have a firewall endpoint in each zone where you have customer subnets that you want to protect, but you can also have a firewall endpoint filter traffic from multiple zones. When you create the firewall, Network Firewall adds a firewall endpoint to each of the designated subnets. Each firewall endpoint uses the firewall's associated firewall policy configuration to filter traffic that you route through it.

To prepare your VPC for your Network Firewall firewall, in each Availability Zone where you want a firewall endpoint, create a subnet for the endpoint. Each subnet must have at least one IP address available. Your can't change the IP address type after you create the subnet.

Network Firewall supports up to 100 Gbps of network traffic per firewall endpoint. If you require more traffic bandwidth, you can split your resources into subnets and create a Network Firewall firewall in each subnet.

### **A** Note

Reserve these firewall subnets for the exclusive use of Network Firewall. A firewall endpoint can't filter traffic coming into or going out of the subnet in which it resides, so don't place other applications in the firewall endpoint subnets.

For information about managing subnets in your VPC, see [VPCs and subnets](https://docs.aws.amazon.com/vpc/latest/userguide/VPC_Subnets.html) in the *Amazon Virtual Private Cloud User Guide*.

When you create your Network Firewall firewall, you must provide at least one zone and subnet for the firewall configuration. You can add and remove subnets after you create a firewall.

# <span id="page-42-0"></span>**VPC route table configuration for AWS Network Firewall**

After you create your firewall, you reroute your VPC network traffic through the firewall endpoints so they can start filtering traffic. Perform the following steps:

- 1. Review the route table configurations in your VPC Availability Zones for the subnets that you want to protect and for any location that sends traffic to the subnets or receives traffic from them.
- 2. Determine which traffic you want the firewall to filter and insert your firewall endpoints into the traffic flow. Network Firewall supports up to 100 Gbps of network traffic per firewall endpoint. Update the route tables for both directions of traffic flow, if you want to filter incoming and outgoing traffic.

For example, suppose you wanted to filter traffic that's currently routed between a customer subnet and an internet gateway. You would update your route table configuration as follows to insert a firewall endpoint into the traffic flow:

- 1. Change the customer subnet route table so that it directs internet-bound traffic to the firewall endpoint.
- 2. Change the internet gateway route table so that it directs traffic that's bound for the customer subnet to the firewall endpoint.

3. Create a route table for the firewall endpoint so that it directs internet-bound traffic to the internet gateway and directs traffic that's bound for any destination inside the VPC to the destination specification local.

In this way, the firewall endpoint sits between the customer subnet and the internet gateway and can filter all incoming and outgoing traffic for the customer subnet.

For an overview of common Network Firewall architectures, with example route table configurations, see [Architecture](#page-20-0) and routing examples.

For information about managing route tables for your VPC, see Route [tables](https://docs.aws.amazon.com/vpc/latest/userguide/VPC_Route_Tables.html) in the *Amazon Virtual Private Cloud User Guide*.

# <span id="page-43-0"></span>**Transit gateway attachment configuration for AWS Network Firewall**

This section applies to the use of Network Firewall with a transit gateway in multiple Availability Zones where the firewall endpoints might reside in different Availability Zones than the subnets whose traffic they're filtering.

### **(i)** Note

To use this configuration, you must enable appliance mode on the transit gateway VPC attachment for any VPC where Network Firewall endpoints reside.

A Network Firewall endpoint is a stateful network appliance. Enabling appliance mode ensures that the transit gateway continues to use the same Availability Zone for the VPC attachment over the lifetime of a flow of traffic between source and destination.

For information about VPC transit gateways, see the guide [Amazon](https://docs.aws.amazon.com/vpc/latest/tgw/what-is-transit-gateway.html) Virtual Private Cloud Transit [Gateways](https://docs.aws.amazon.com/vpc/latest/tgw/what-is-transit-gateway.html).

For information about appliance mode and how to enable it in your attachments, see [Availability](https://docs.aws.amazon.com/vpc/latest/tgw/how-transit-gateways-work.html#tgw-az-overview) [Zones](https://docs.aws.amazon.com/vpc/latest/tgw/how-transit-gateways-work.html#tgw-az-overview) and Example: [Appliance](https://docs.aws.amazon.com/vpc/latest/tgw/transit-gateway-appliance-scenario.html) in a shared services VPC.

# <span id="page-44-0"></span>**Firewalls in AWS Network Firewall**

An AWS Network Firewall *firewall* connects a firewall policy, which defines network traffic monitoring and filtering behavior, to the VPC that you want to protect. The firewall configuration includes specifications for the Availability Zones and subnets where the firewall endpoints are placed. It also defines high-level settings like the firewall logging configuration and tagging on the AWS firewall resource.

### **Topics**

- Firewall [settings](#page-44-1)
- [Managing](#page-45-0) your firewall in AWS Network Firewall
- [Troubleshooting](#page-49-0) firewall endpoint failures

# <span id="page-44-1"></span>**Firewall settings**

A firewall has the following settings.

- **Name** The identifier for the firewall. You assign a unique name to every firewall. You can't change the name of a firewall after you create it.
- **Description** Optional additional information about the firewall. Fill in any information that might help you remember the purpose of the firewall and how you want to use it. The description is included in firewall lists in the console and through the APIs.
- **VPC**  The VPC that's associated with the firewall. This is the VPC that the firewall provides protection for.
- **Subnets** The subnets to use for your firewall endpoints. You can specify up to one subnet for each Availability Zone that your VPC spans. See Configuring your VPC and other [components](#page-41-1) for AWS [Network](#page-41-1) Firewall.
- **Firewall policy** The firewall policy that's associated with the firewall. The firewall policy provides the monitoring and protection behavior for the firewall. You can use the same firewall policy for more than one firewall. For more information about firewall policies, see [Firewall](#page-54-0) policies in AWS [Network](#page-54-0) Firewall.
- **Logging** The type and location of the logs that Network Firewall provides for the firewall's stateful rules engine. You can enable flow logging for the network traffic that passes through the stateful rules engine. You can also enable alert logging for traffic that matches the stateful rules

that have an action setting of Alert or Drop. For more information, see Logging [network](#page-200-0) traffic from AWS [Network](#page-200-0) Firewall, and [Stateful](#page-89-0) actions.

- **Encryption options** (Optional) Network Firewall encrypts and decrypts Network Firewall resources, to protect against unauthorized access. By default, Network Firewall uses AWS owned keys for this. If you want to use your own keys, you can configure customer managed keys from AWS Key Management Service and provide them to Network Firewall. For information about this option, see Encryption at rest with AWS Key [Management](#page-157-0) Service.
- **Tags** Zero or more key-value tag pairs. A tag is a label that you assign to an AWS resource. You can use tags to search and filter your resources and to track your AWS costs. For more information, see Tagging AWS Network Firewall [resources](#page-243-0).
- **Delete protection** A Boolean setting that is enabled when you create a firewall, and protects against accidental deletion of the firewall. The setting isn't shown in the console because the firewall deletion process disables this protection. Through the API, you must explicitly disable delete protection before you can delete the firewall.

# <span id="page-45-0"></span>**Managing your firewall in AWS Network Firewall**

This section describes how to create, update, and delete your firewall in AWS Network Firewall.

### **How Network Firewall propagates your changes**

When you make any changes to a firewall, including changes to any of the firewall's components, like rule groups, TLS inspection configurations, and firewall policies, Network Firewall propagates the changes everywhere that the firewall is used. Your changes are applied within seconds, but there might be a brief period of inconsistency when the changes have arrived in some places and not in others. For example, if you modify a rule group so that it drops an additional type of packet, for a firewall that uses the rule group, the new packet type might briefly be dropped by one firewall endpoint while still being allowed by another.

This temporary inconsistency can occur when you first create a firewall and when you make changes to an existing firewall. Generally, any inconsistencies of this type last only a few seconds.

When you add a TLS inspection configuration to an existing firewall, Network Firewall interrupts traffic flows that match the criteria defined by the TLS inspection configuration scope configuration. Network Firewall will begin SSL/TLS decryption and inspection for new connections to the firewall.

Changes to stateful rules are applied only to new traffic flows. Other firewall changes, including changes to stateless rules, are applied to all network packets.

### **Topics**

- [Creating](#page-46-0) a firewall
- [Updating](#page-47-0) a firewall
- [Deleting](#page-48-0) a firewall

# <span id="page-46-0"></span>**Creating a firewall**

To follow this procedure, the VPC that you want to protect must have at least one subnet available to host a firewall endpoint. For information, see [VPC subnets](#page-41-0).

### **To create a firewall through the console**

- 1. Sign in to the AWS Management Console and open the Amazon VPC console at [https://](https://console.aws.amazon.com/vpc/) [console.aws.amazon.com/vpc/](https://console.aws.amazon.com/vpc/).
- 2. In the navigation pane, under **Network Firewall**, choose **Firewalls**.
- 3. Choose **Create firewall**.
- 4. Enter a **Name** to identify this firewall.

### **A** Note

You can't change the name after you create the firewall.

- 5. (Optional) Enter a **Description** for the firewall to help you identify it among your other resources.
- 6. Choose **Next**.
- 7. Choose your **VPC** from the dropdown list.

### **A** Note

You can't change the VPC after you create the firewall.

8. For **Firewall subnets**, choose the Availability Zones and subnets that you want to use for your firewall endpoints. You can choose up to one subnet for each Availability Zone that

your VPC spans. The subnets should be dedicated for Network Firewall firewall use. For more information, see [VPC subnets.](#page-41-0)

- 9. Choose **Next**.
- 10. (Optional) Under **Protection against changes**, optionally enable **Deletion protection** and **Subnet change protection** to protect your firewall against accidental changes.
- 11. (Optional) Under **Customer managed key**, optionally toggle **Customize encryption settings** to use a AWS Key Management Service customer managed key to encrypt your resources. For more information about this option, see Encryption at rest with AWS Key [Management](#page-157-0) Service.
- 12. Choose **Next**.
- 13. For the **Associate firewall policy** section, choose the firewall policy that you want to associate with the firewall. If you already have a firewall policy defined, you can select it. Otherwise, you can associate an empty policy, which you must name permanently here. If you associate an empty policy, Network Firewall creates the policy and you can define its rules and other settings using the procedure at [Creating](#page-58-0) a firewall policy.
- 14. Choose **Next**.
- 15. (Optional) For the **Add tags** *optional* section, assign key-value tags to your firewall. For information about tagging your AWS resources, see Tagging AWS Network Firewall [resources](#page-243-0).
- 16. Choose **Create firewall**.

Your new firewall is added to the list in the **Firewalls** page.

Perform the following additional steps to finish configuring your new firewall and start using it to filter your network traffic.

- Configure the associated firewall policy, if it's not configured already. For information, see Firewall policies in AWS [Network](#page-54-0) Firewall.
- Optionally update your firewall to configure logging for your firewall. For information, see Logging network traffic from AWS [Network](#page-200-0) Firewall.
- Configure your VPC route tables to send traffic through the firewall endpoints. For information, see VPC route table [configuration](#page-42-0) for AWS Network Firewall.

# <span id="page-47-0"></span>**Updating a firewall**

To make changes to your firewall settings through the console, use the following procedure:

## **Warning**

If your firewall update changes your stateful rule evaluation order type, you will experience an interruption of in-flight traffic through the firewall for a few seconds during the reset. This is the only type of update that has this effect. For more information about stateful rule evaluation order types, see [Evaluation](#page-99-0) order for stateful rule groups.

## **To update a firewall**

- 1. Sign in to the AWS Management Console and open the Amazon VPC console at [https://](https://console.aws.amazon.com/vpc/) [console.aws.amazon.com/vpc/](https://console.aws.amazon.com/vpc/).
- 2. In the navigation pane, under **Network Firewall**, choose **Firewalls**.
- 3. In the **Firewalls** page, choose the name of the firewall that you want to edit. This takes you to the firewall's details page.
- 4. Choose the tab **Firewall details**, then, in each section where you want to make changes, choose **Edit** and follow the console guidance to make your changes.
	- In the **Details** section, you can change the firewall description. The name is fixed after creation.
	- In the **Associated policy and VPC** section, you can add and remove Availability Zones and subnets and you can associate a different firewall policy. The VPC is fixed after creation.
	- In the **Logging** section, you can configure logging for alert and flow logs. For information about your logging options and costs, see Logging network traffic from AWS [Network](#page-200-0) [Firewall](#page-200-0).
	- In the **Firewall tags** section, you can change the tags assigned to the AWS firewall resource. For information about tagging, see Tagging AWS Network Firewall [resources](#page-243-0).
- 5. Choose **Save** to save your changes and return to the firewall's detail page.

# <span id="page-48-0"></span>**Deleting a firewall**

To delete a firewall, you first disassociate all AWS resources from the firewall and remove the firewall from any route tables that mention it. You must also disable the firewall's logging configuration. For information about updating a firewall's logging configuration, see [Updating](#page-213-0)  a firewall's logging [configuration.](#page-213-0) To delete a firewall in the console, perform the following procedure.

### **To delete a firewall**

- 1. Sign in to the AWS Management Console and open the Amazon VPC console at [https://](https://console.aws.amazon.com/vpc/) [console.aws.amazon.com/vpc/](https://console.aws.amazon.com/vpc/).
- 2. In the navigation pane, under **Network Firewall**, choose **Firewalls**.
- 3. In the **Firewalls** page, select the firewall that you want to delete.
- 4. Choose **Delete**, and then confirm your request.

Your firewall is removed from the list in the **Firewalls** page. The removal can take a few minutes to complete.

# <span id="page-49-0"></span>**Troubleshooting firewall endpoint failures**

If Network Firewall can't create or delete a firewall endpoint in the subnet because of an error, the service displays a *status message* describing how to resolve the issues. Use the status message in the console, API, or CLI to troubleshoot the issues causing the endpoint failure. Depending on the issue, it can take as many as 15 minutes for Network Firewall to display the status message.

### Console

### **To view the status message**

- 1. Sign in to the AWS Management Console and open the Amazon VPC console at [https://](https://console.aws.amazon.com/vpc/) [console.aws.amazon.com/vpc/](https://console.aws.amazon.com/vpc/).
- 2. In the navigation pane, under **Network Firewall**, choose **Firewalls**.
- 3. In the **Firewall details** tab, in the **Firewall endpoints** section, hover over the **firewall endpoint status** to view the status message.

### API

The [DescribeFirewall](https://docs.aws.amazon.com/network-firewall/latest/APIReference/API_DescribeFirewall.html) response includes StatusMessage.

### CLI

The [describe-firewall](https://docs.aws.amazon.com/cli/latest/reference/network-firewall/describe-firewall.html) response includes StatusMessage.

The following table lists the possible causes of the error or failure as indicated in the Network Firewall console or the StatusMessage parameter in the API or CLI. Errors indicate an error that you can take actions to fix. Failures indicate a non-recoverable failed state. For errors, after you apply any of the remedial steps, Network Firewall automatically attempts to complete creation or deletion of the firewall.

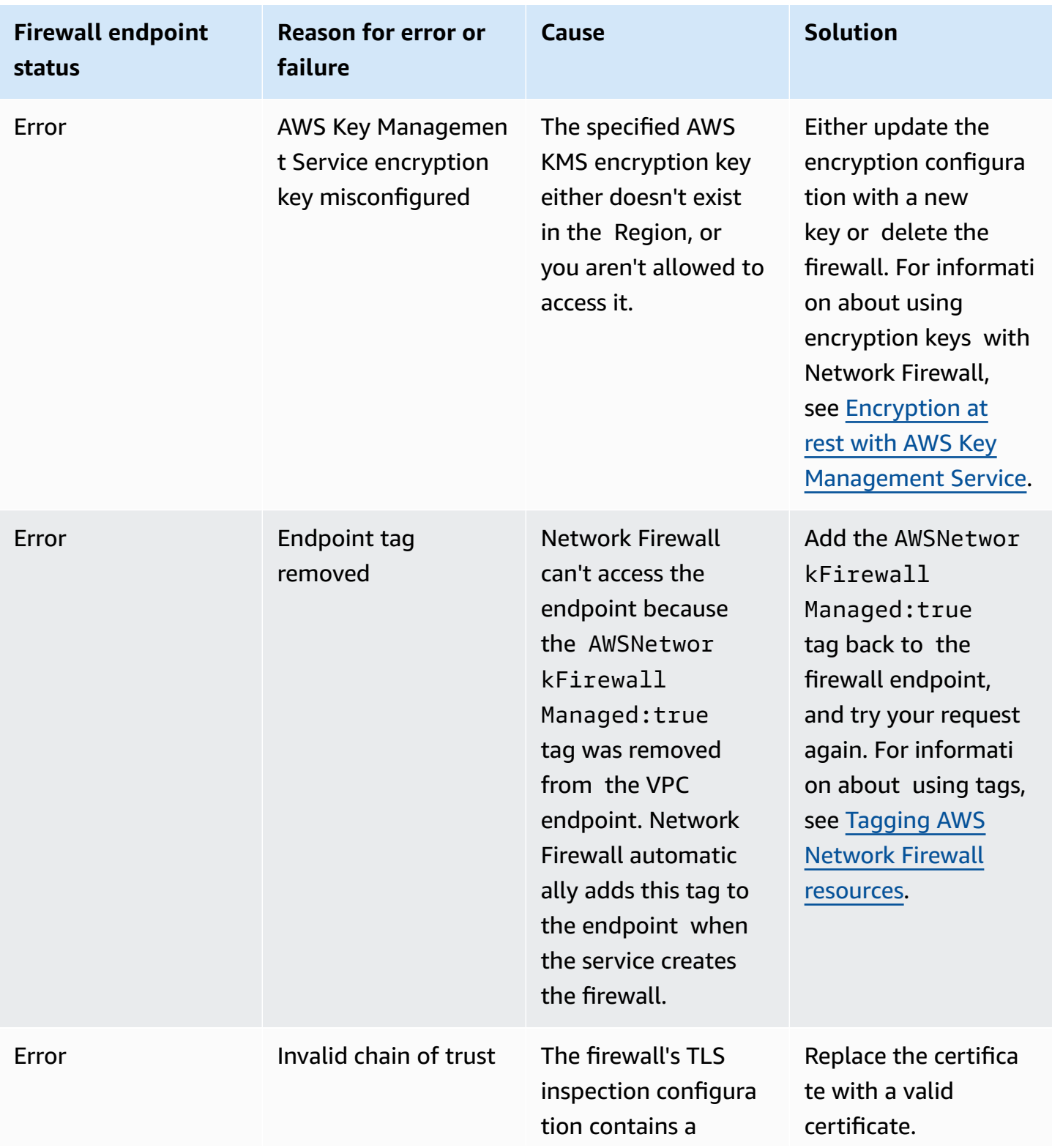

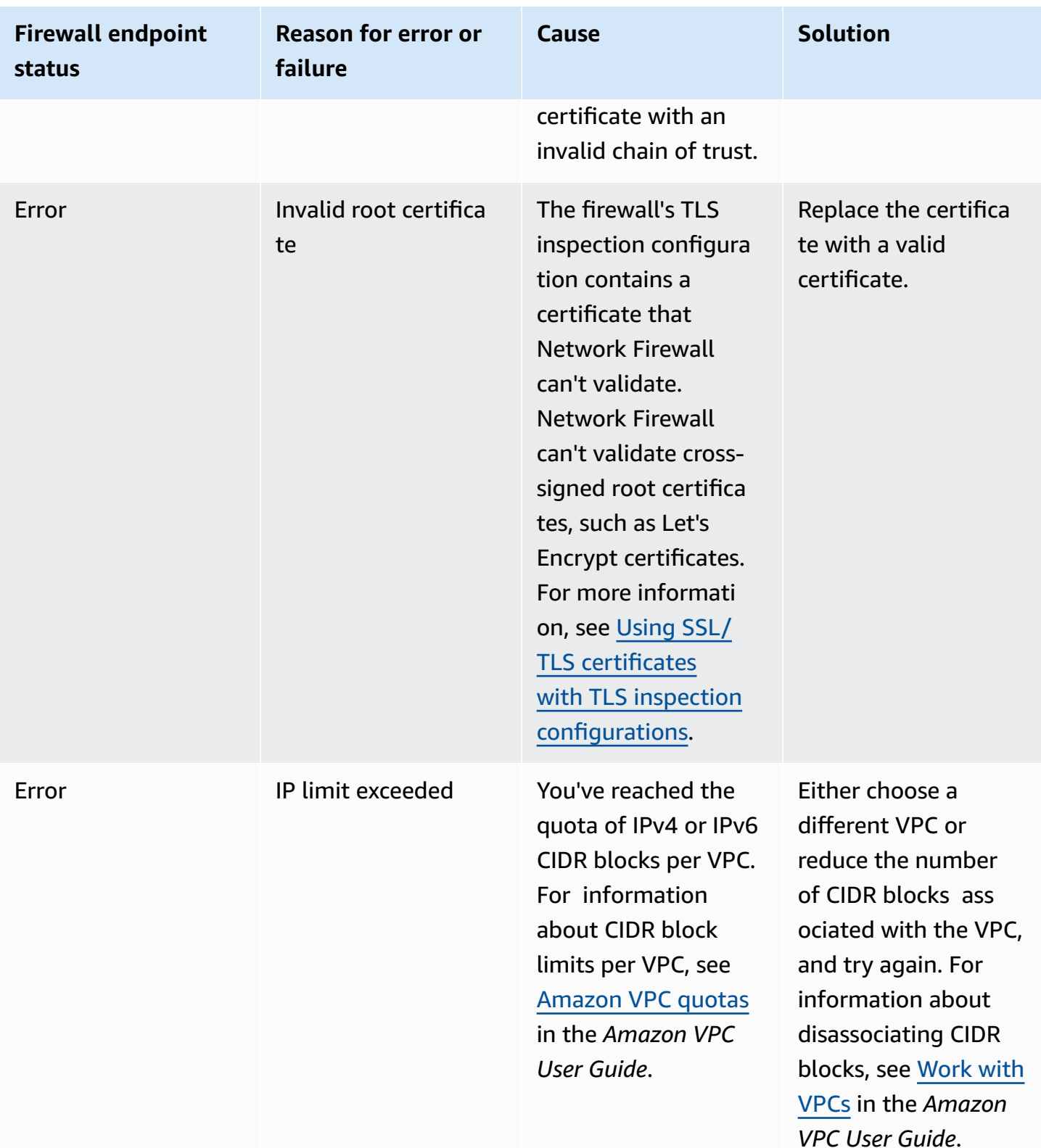

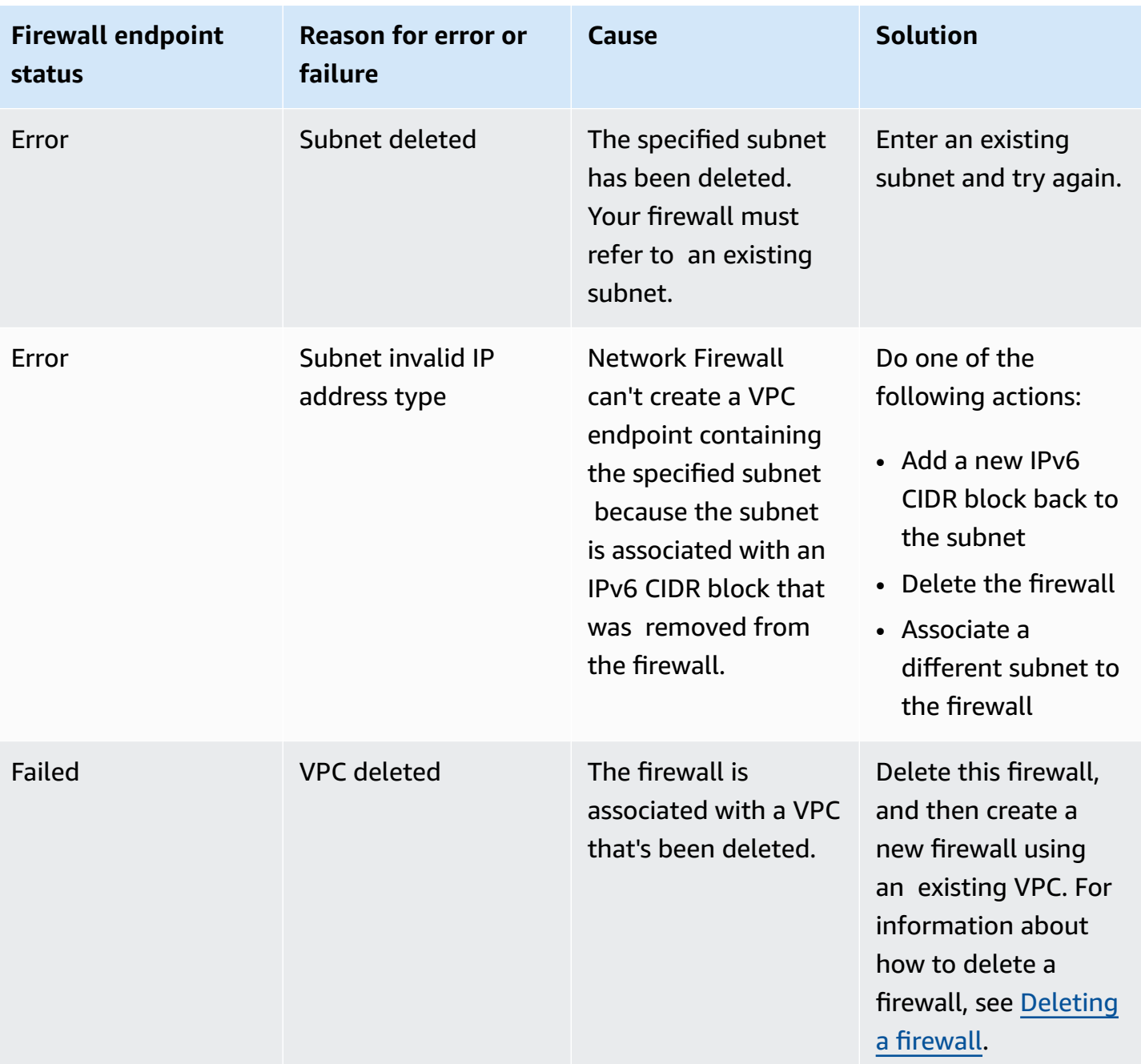

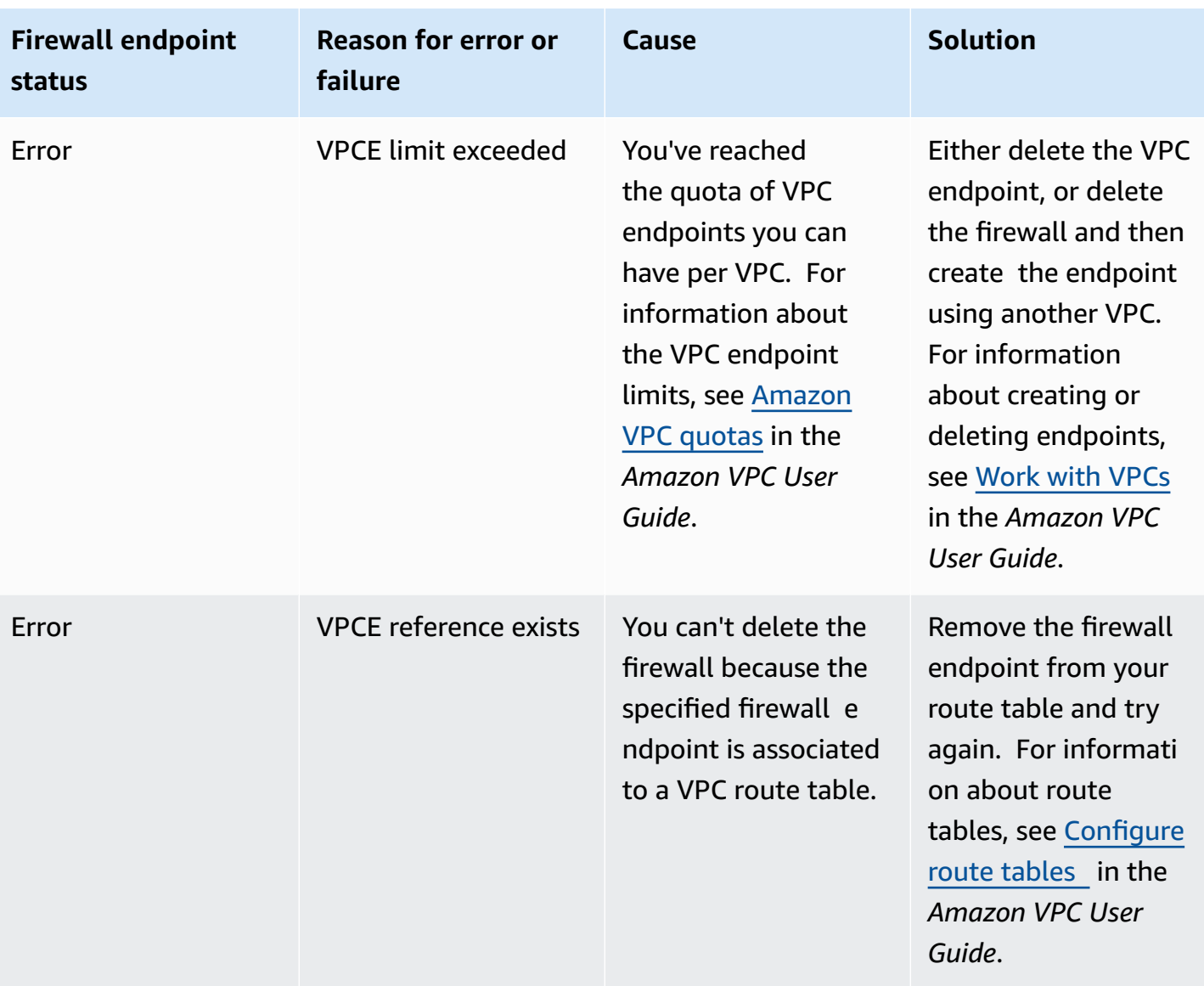

# <span id="page-54-0"></span>**Firewall policies in AWS Network Firewall**

An AWS Network Firewall *firewall policy* defines the monitoring and protection behavior for a firewall. The details of the behavior are defined in the rule groups that you add to your policy, and in some policy default settings. To use a firewall policy, you associate it with one or more firewalls.

### **Topics**

- Firewall policy [settings](#page-54-1)
- Stream [exception](#page-56-0) policy in your firewall policy
- [Stateless](#page-57-0) default actions in your firewall policy
- [Stateful](#page-57-1) default actions in your firewall policy
- [Managing](#page-58-1) your firewall policy in AWS Network Firewall

# <span id="page-54-1"></span>**Firewall policy settings**

A firewall policy has the following settings.

- **Name** The identifier for the firewall policy. You assign a unique name to every firewall policy. You can't change the name of a firewall policy after you create it.
- **Description** Optional additional information about the firewall policy. Fill in any information that might help you remember the purpose of the firewall policy and how you want to use it. The description is included in firewall policy lists in the console and through the APIs.
- **Stream exception policy** The stream exception policy determines how Network Firewall handles traffic when a network connection breaks midstream. Network connections can break due to disruptions in external networks or within the firewall itself. For more information, see Stream [exception](#page-56-0) policy in your firewall policy.
- **Stateless rule groups** Zero or more collections of stateless rules, with priority settings that define their processing order within the policy. For information about creating and managing rule groups for use in your policies, see Rule groups in AWS [Network](#page-64-0) Firewall.
- **Stateless default actions** Define how Network Firewall handles a packet or UDP packet fragment that doesn't match any of the rules in the stateless rule groups. Network Firewall silently drops packet fragments for other protocols. The options for the firewall policy's default settings are the same as for stateless rules. For more information about the options, see [Stateless](#page-57-0) default actions in your firewall policy.
- **Stateful engine options** The structure that holds stateful rule order settings. Note that you can only configure RuleOrder settings when you first create the policy. RuleOrder can't be edited later.
- **Stateful rule groups** Zero or more collections of stateful rules, provided in Suricata compatible format. For information about creating and managing rule groups for use in your policies, see Rule groups in AWS [Network](#page-64-0) Firewall.
- **Stateful default actions** Define how Network Firewall handles a packet that doesn't match any of the rules in the stateful rule groups. For more information about the options, see Stateful default actions in your [firewall](#page-57-1) policy.
- **Customer-managed key** (Optional) Network Firewall encrypts and decrypts Network Firewall resources, to protect against unauthorized access. By default, Network Firewall uses AWS owned keys for this. If you want to use your own keys, you can configure customer managed keys from AWS Key Management Service and provide them to Network Firewall. For information about this option, see Encryption at rest with AWS Key [Management](#page-157-0) Service.
- **Policy variables** (Optional) You can configure one or more IPv4 or IPv6 addresses in CIDR notation to override the default value of Suricata HOME\_NET. If your firewall is deployed using a centralized deployment model, you might want to override HOME\_NET with the CIDRs of your home network. Otherwise, Network Firewall uses the CIDR of your inspection VPC.

The firewall policy EXTERNAL\_NET setting is the negation of its HOME\_NET setting. For example, if the HOME\_NET is 11.0.0.0, then EXTERNAL\_NET is set to !11.0.0.0.

- **TLS inspection configuration** (Optional) Contains settings to turn on decryption and reencryption of the Secure Socket Layer (SSL)/Transport Layer Security (TLS) traffic going to your firewall so that the traffic can be inspected according to the policy's stateful rules. For more information, see Inspecting SSL/TLS traffic with TLS inspection [configurations.](#page-138-0)
- **Tags** (Optional) Zero or more key-value tag pairs. A tag is a label that you assign to an AWS resource. You can use tags to search and filter your resources and to track your AWS costs. For more information about tags, see Tagging AWS Network Firewall [resources.](#page-243-0)

# **Capacity limitations**

Network Firewall uses capacity calculations and limiting to control the operating resources that are required to process your rule groups and firewall policies. Each rule group has a capacity setting that's reserved for it in the firewall policy when you add it. Additionally, the firewall policy has limits on the count of rule groups that you can add. For information about limits, see AWS [Network](#page-250-0) [Firewall](#page-250-0) quotas for information about rule group capacity, see Setting rule group [capacity](#page-87-0) in AWS [Network](#page-87-0) Firewall.

# <span id="page-56-0"></span>**Stream exception policy in your firewall policy**

The firewall policy's stream exception policy setting determines how Network Firewall handles traffic when a network connection breaks midstream. Network connections can break due to disruptions in external networks or within the firewall itself. A stream exception policy presents the following options:

- **Drop** Network Firewall fails closed and drops all subsequent traffic going to the firewall. This is the default behavior.
- **Continue** Network Firewall continues to apply rules to the subsequent traffic without context from traffic before the break. This impacts the behavior of rules that depend on this context. For example, if you have a stateful rule to drop httptraffic, Network Firewall won't match the traffic for this rule because the service won't have the context from session initialization defining the application layer protocol as HTTP. However, this behavior is rule dependent—a TCP-layer rule using a flow:stateless rule would still match, as would the aws:drop\_strict default action.
- **Reject** Network Firewall fails closed and drops all subsequent traffic going to the firewall. Network Firewall also sends a TCP reject packet back to your client so that the client can immediately establish a new session. Network Firewall will have context about the new session and will apply rules to the subsequent traffic.

## **A** Important

**Long-lived TCP connections** – If your applications rely on long-lived TCP connections that trigger Gateway Load Balancer [idle timeout,](https://docs.aws.amazon.com/elasticloadbalancing/latest/gateway/gateway-load-balancers.html#idle-timeout) we recommend that you use the **Reject** option for your stream exception policy. This ensures that the applications using long-lived connections receive a TCP reset packet, which signals to the application's TCP stack that it needs to establish a new connection before continuing. When the application establishes a new connection through the firewall, the firewall can make a decision based on the full connection context, which is often used in determining if a firewall should allow or deny a connection. You can configure your firewall's stream exception policy using the console or the [StatefulEngineOptions](https://docs.aws.amazon.com/network-firewall/latest/APIReference/API_StatefulEngineOptions.html) data type in the API.

# <span id="page-57-0"></span>**Stateless default actions in your firewall policy**

In your firewall policy configuration, you indicate how Network Firewall should handle packets that don't match any stateless rule group that's defined for the policy. You provide this configuration regardless of whether you define stateless rule groups for the policy.

The firewall policy allows you to specify different default settings for full packets and for UDP packet fragments. Network Firewall silently drops packet fragments for other protocols. The action options are the same as for the stateless rules that you use in the firewall policy's stateless rule groups.

You are required to specify one of the following options:

- **Pass** Discontinue all inspection of the packet and permit it to go to its intended destination.
- **Drop** Discontinue all inspection of the packet and block it from going to its intended destination.
- **Forward to stateful rules** Discontinue stateless inspection of the packet and forward it to the stateful rule engine for inspection.

Additionally, you can optionally specify a named custom action to apply. For this action, Network Firewall assigns a dimension to Amazon CloudWatch metrics with the name set to CustomAction and a value that you specify. For more information, see AWS [Network](#page-220-0) Firewall metrics in Amazon [CloudWatch](#page-220-0).

After you define a named custom action, you can use it by name in the same context as where you defined it. You can reuse a custom action setting among the rules in a rule group and you can reuse a custom action setting between the two default stateless custom action settings for a firewall policy.

# <span id="page-57-1"></span>**Stateful default actions in your firewall policy**

In your firewall policy configuration, you indicate how Network Firewall should handle packets that don't match any stateful rule group that's defined for the policy. Note that you can provide this configuration regardless of whether you define stateful rule groups for the policy when you use strict rule order.

For more information about stateful default actions for rule groups, see [Action](#page-99-1) order.

# <span id="page-58-1"></span>**Managing your firewall policy in AWS Network Firewall**

This section describes how to create, update, and delete your firewall policy in Network Firewall.

### **How Network Firewall propagates your changes**

When you make any changes to a firewall, including changes to any of the firewall's components, like rule groups, TLS inspection configurations, and firewall policies, Network Firewall propagates the changes everywhere that the firewall is used. Your changes are applied within seconds, but there might be a brief period of inconsistency when the changes have arrived in some places and not in others. For example, if you modify a rule group so that it drops an additional type of packet, for a firewall that uses the rule group, the new packet type might briefly be dropped by one firewall endpoint while still being allowed by another.

This temporary inconsistency can occur when you first create a firewall and when you make changes to an existing firewall. Generally, any inconsistencies of this type last only a few seconds.

When you add a TLS inspection configuration to an existing firewall, Network Firewall interrupts traffic flows that match the criteria defined by the TLS inspection configuration scope configuration. Network Firewall will begin SSL/TLS decryption and inspection for new connections to the firewall.

Changes to stateful rules are applied only to new traffic flows. Other firewall changes, including changes to stateless rules, are applied to all network packets.

## **Topics**

- [Creating](#page-58-0) a firewall policy
- [Updating](#page-62-0) a firewall policy
- [Deleting](#page-63-0) a firewall policy

# <span id="page-58-0"></span>**Creating a firewall policy**

To create a firewall policy, you need rule groups that you've already defined to use in the policy. You can create new rule groups and reuse existing ones. For information about creating and managing rule groups, see Rule groups in AWS [Network](#page-64-0) Firewall.

If you want to use TLS inspection, you need to first create a TLS inspection configuration to use in the policy. For information about working with TLS inspection configurations, see [Inspecting](#page-138-0) SSL/ TLS traffic with TLS inspection [configurations](#page-138-0).

### **To create a firewall policy**

- 1. Sign in to the AWS Management Console and open the Amazon VPC console at [https://](https://console.aws.amazon.com/vpc/) [console.aws.amazon.com/vpc/](https://console.aws.amazon.com/vpc/).
- 2. In the navigation pane, under **Network Firewall**, choose **Firewall policies**.
- 3. Choose **Create firewall policy**.
- 4. Enter a **Name** to identify this firewall policy.

### **A** Note

You can't change the name after you create the firewall policy.

- 5. (Optional) Enter a **Description** for the policy to help you identify if among your other resources.
- 6. For **Stream exception policy**, choose how Network Firewall handles traffic when a network connection breaks midstream. Network connections can break due to disruptions in external networks or within the firewall itself. Choose from the following options:
	- **Drop** Network Firewall fails closed and drops all subsequent traffic going to the firewall. This is the default behavior.
	- **Continue** Network Firewall continues to apply rules to the subsequent traffic without context from traffic before the break. This impacts the behavior of rules that depend on this context. For example, if you have a stateful rule to drop httptraffic, Network Firewall won't match the traffic for this rule because the service won't have the context from session initialization defining the application layer protocol as HTTP. However, this behavior is rule dependent—a TCP-layer rule using a flow:stateless rule would still match, as would the aws:drop\_strict default action.
	- **Reject** Network Firewall fails closed and drops all subsequent traffic going to the firewall. Network Firewall also sends a TCP reject packet back to your client so that the client can immediately establish a new session. Network Firewall will have context about the new session and will apply rules to the subsequent traffic.

## **Important**

**Long-lived TCP connections** – If your applications rely on long-lived TCP connections that trigger Gateway Load Balancer [idle timeout,](https://docs.aws.amazon.com/elasticloadbalancing/latest/gateway/gateway-load-balancers.html#idle-timeout) we recommend that you use the

**Reject** option for your stream exception policy. This ensures that the applications using long-lived connections receive a TCP reset packet, which signals to the application's TCP stack that it needs to establish a new connection before continuing. When the application establishes a new connection through the firewall, the firewall can make a decision based on the full connection context, which is often used in determining if a firewall should allow or deny a connection. You can configure your firewall's stream exception policy using the console or the [StatefulEngineOptions](https://docs.aws.amazon.com/network-firewall/latest/APIReference/API_StatefulEngineOptions.html) data type in the API.

- 7. Choose **Next** to go to the firewall policy's **Add rule groups** page.
- 8. To choose the actions to take on packets that don't match any stateless rules, in the **Stateless default actions** section, first choose how to treat fragmented packets. You can choose **Use the same actions for all packets** or **Use different actions for full packets and fragmented packets**. You can then choose **Pass**, **Drop**, or **Forward to stateful rule groups** for all packets, or choose individually for full and fragmented packets. You also have the option to enable a custom action that lets you publish custom Amazon CloudWatch metrics to monitor the usage of stateless rules in your rule group.
- 9. To choose the way that your stateful rules are ordered for evaluation, and the actions to take on packets that don't match any stateful rules, in the **Stateful rule evaluation order and default action** section, first choose a rule evaluation order:
	- Choose **Strict order** (recommended) to provide your rules in the order that you want them to be evaluated. You can then choose one or more default actions for packets that don't match any rules.
	- Choose **Action order** to have the stateful rules engine determine the evaluation order of your rules. The default action for this rule order is **Pass**, followed by **Drop**, **Reject**, and **Alert** actions. This option was previously named **Default** order.

For more information about stateful default actions for rule groups, see [Action](#page-99-1) order.

- 10. To add stateless rule groups, in the **Stateless rule groups** section, choose **Add rule groups**, then select the check boxes for the rule groups that you want to add and choose **Add rule groups**.
- 11. If your firewall policy has multiple stateless rule groups, in the **Stateless rule group** section, update the processing order as needed. Network Firewall processes stateless rule groups by order of priority, starting from the lowest. To move a rule group in the list, select the check box next to its name and then move it up or down. For more information, see How AWS [Network](#page-17-0) Firewall filters [network](#page-17-0) traffic.

12. Choose the stateless default actions for the firewall policy to take if a packet or UDP packet fragment doesn't match any of the stateless rule groups. Network Firewall silently drops packet fragments for other protocols. For information about the action options, see [Stateless](#page-57-0) default actions in your [firewall](#page-57-0) policy.

Network Firewall doesn't automatically forward packets to stateful rule groups. It forwards only for the following situations:

- The packet matches a stateless rule whose action specifies forward to stateful rule groups.
- The packet doesn't match any stateless rule and the applicable default action setting specifies forward to stateful rule groups.
- 13. To add stateful rule groups, in the **Stateful rule groups** section, choose **Add rule groups**, then select the check boxes for the rule groups that you want to add and choose **Add rule groups**.
- 14. Choose **Next**.
- 15. On the **Configure advanced settings** page, optionally customize encryption and policy variables, and set the stream exception policy.
- 16. (Optional) Under **Customer managed key**, toggle the **Customize encryption settings** option to use a AWS Key Management Service customer managed key to encrypt your resources. For more information about this option, see Encryption at rest with AWS Key [Management](#page-157-0) Service.
- 17. (Optional) For **Policy variables** enter one or more IPv4 or IPv6 addresses in CIDR notation to override the default value of Suricata HOME\_NET. If your firewall is deployed using a centralized deployment model, you might want to override HOME\_NET with the CIDRs of your home network. Otherwise, Network Firewall uses the CIDR of your inspection VPC.
- 18. Choose **Next**.
- 19. (Optional) On the **Add TLS inspection configuration** page, choose **Add TLS inspection configuration** to turn on decryption and re-encryption of incoming SSL/TLS traffic for the firewalls associated with this policy. You can't add or remove a TLS inspection configuration after firewall policy creation. For information about TLS inspection configurations, see Inspecting SSL/TLS traffic with TLS inspection [configurations.](#page-138-0)
- 20. Choose **Next**.
- 21. (Optional) On the **Add tags** page, enter a key and optional value for any tag that you want added to this firewall policy. Tags help you organize and manage your AWS resources. For more information about tagging your resources, see Tagging AWS Network Firewall [resources](#page-243-0).
- 22. Choose **Next**.
- 23. In the **Review and create** page, check over your firewall policy settings. If you want to change any section, choose **Edit** for the section. This returns you to the page in the firewall policy wizard. Make your changes, then choose **Next** on each page until you come back to the review and create page.
- 24. Choose **Create firewall policy**.

<span id="page-62-0"></span>Your new firewall policy is added to the list in the **Firewall policies** page.

## **Updating a firewall policy**

To change your firewall policy settings, use the following procedure:

### **To update a firewall policy**

- 1. Sign in to the AWS Management Console and open the Amazon VPC console at [https://](https://console.aws.amazon.com/vpc/) [console.aws.amazon.com/vpc/](https://console.aws.amazon.com/vpc/).
- 2. In the navigation pane, under **Network Firewall**, choose **Firewall policies**.
- 3. In the **Firewall policies** page, select the name of the firewall policy you want to update.
- 4. In the firewall policy's page, make your changes. Note the following constraints:
	- You can't change the name of the firewall policy.
	- You can't add or remove a TLS inspection configuration. However, you can replace an existing TLS inspection configuration with another TLS inspection configuration.
	- You can change other policy details, including rule groups.
- 5. Choose **Save** to save your changes.

### **How Network Firewall propagates your changes**

When you make any changes to a firewall, including changes to any of the firewall's components, like rule groups, TLS inspection configurations, and firewall policies, Network Firewall propagates the changes everywhere that the firewall is used. Your changes are applied within seconds, but there might be a brief period of inconsistency when the changes have arrived in some places and not in others. For example, if you modify a rule group so that it drops an additional type of packet, for a firewall that uses the rule group, the new packet type might briefly be dropped by one firewall endpoint while still being allowed by another.

This temporary inconsistency can occur when you first create a firewall and when you make changes to an existing firewall. Generally, any inconsistencies of this type last only a few seconds.

When you add a TLS inspection configuration to an existing firewall, Network Firewall interrupts traffic flows that match the criteria defined by the TLS inspection configuration scope configuration. Network Firewall will begin SSL/TLS decryption and inspection for new connections to the firewall.

Changes to stateful rules are applied only to new traffic flows. Other firewall changes, including changes to stateless rules, are applied to all network packets.

# <span id="page-63-0"></span>**Deleting a firewall policy**

To delete a firewall policy, perform the following procedure.

## **Deleting a rule group, TLS inspection configuration, or firewall policy**

When you delete a rule group, TLS inspection configuration, or a firewall policy, AWS Network Firewall checks to see if it's currently being referenced. A rule group and TLS inspection configuration can be referenced by a firewall policy, and a firewall policy can be referenced by a firewall. If Network Firewall determines that the resource is being referenced, it warns you. Network Firewall is almost always able to determine whether a resource is being referenced. However, in rare cases, it might not be able to do so. If you need to be sure that the resource that you want to delete isn't in use, check all of your firewalls or firewall policies before deleting it. Note that policies that have associations can't be deleted.

## **To delete a firewall policy**

- 1. Sign in to the AWS Management Console and open the Amazon VPC console at [https://](https://console.aws.amazon.com/vpc/) [console.aws.amazon.com/vpc/](https://console.aws.amazon.com/vpc/).
- 2. In the navigation pane, under **Network Firewall**, choose **Firewall policies**.
- 3. In the **Firewall policies** page, select firewall policy that you want to delete.
- 4. Choose **Delete**, and confirm your request.

Your firewall policy is removed from the list in the **Firewall policies** page.

# <span id="page-64-0"></span>**Rule groups in AWS Network Firewall**

An AWS Network Firewall *rule group* is a reusable set of criteria for inspecting and handling network traffic. You add one or more rule groups to a firewall policy as part of policy configuration. For more information about firewall policies and firewalls, see Firewall policies in AWS [Network](#page-54-0) [Firewall](#page-54-0) and [Firewalls](#page-44-0) in AWS Network Firewall.

You can use your own rule groups and you can use rule groups that are managed for you by AWS.

Network Firewall rule groups are either *stateless* or *stateful*. Stateless rule groups evaluate packets in isolation, while stateful rule groups evaluate them in the context of their traffic flow. You can create and manage the following categories of rule groups in Network Firewall:

- **Stateless** Defines standard network connection attributes for examining a packet on its own, with no additional context.
- **Stateful** Defines criteria for examining a packet in the context of traffic flow and of other traffic that's related to the packet.

Network Firewall uses a Suricata rules engine to process all stateful rules. You can write any of your stateful rules in Suricata compatible format. Alternately, for domain list rules and for very basic rules, you can use an easy entry form provided by Network Firewall.

Stateful rule groups are available in the following categories:

- **Suricata compatible rule strings** Provides match and action settings, in Suricata compatible format. You can provide all of your stateful rules through this method if you want to.
- **Domain list** Defines a list of domain names and specifies the protocol type to inspect.
- **Standard stateful rules** Defines standard network connection attributes for examining a packet within the context of a traffic flow.

Depending on the type of rule group, you might also define rules inside the rule group. Rules provide detailed criteria for packet inspection and specify what to do when a packet matches the criteria. When Network Firewall finds a match between the criteria and a packet, we say that the packet matches the rule group.

This section provides guidance for creating and managing your own rule groups.

### **Topics**

- [Managed](#page-65-0) rule groups
- [Managing](#page-85-0) your own rule groups in AWS Network Firewall

# <span id="page-65-0"></span>**Managed rule groups**

Managed rule groups are collections of predefined, ready-to-use rules that AWS writes and maintains for you. AWS managed rule groups are available for free to Network Firewall customers.

### **Automatic updates**

Keeping up to date on the constantly changing threat landscape can be time consuming and expensive. Managed rule groups can save you time when you implement and use Network Firewall. AWS automatically updates managed rule groups when new vulnerabilities and threats emerge. AWS updates managed rule groups once a day to once a week.

In some cases, AWS is notified of new vulnerabilities before public disclosure due to its participation in a number of private disclosure communities. In those cases, AWS Network Firewall can update rule groups and deploy them to your environment before a new threat is widely known.

### **Topics**

- Working with [managed](#page-65-1) rule groups
- [Managed](#page-72-0) rule group list
- Managed rule groups [disclaimer](#page-85-1)

## <span id="page-65-1"></span>**Working with managed rule groups**

This section provides guidance for accessing and managing your managed rule groups.

You can select one or more rules or rule groups to use in your Network Firewall policies. Each set of managed rule groups counts as a single rule group toward the maximum number of stateful rule groups per firewall policy.

Through the console, you access managed rule group information when you add and edit rules in your firewall policies. Through the APIs and the command line interface (CLI), you can directly request managed rule group information.

When you use a managed rule group in your firewall policy, you can edit the following setting:

• **Set rule actions to alert** – Managed rule groups are designed to block traffic with drop rules. This setting in the API matches the **Run in alert mode** setting in the console. This overrides all rule actions in the rule group to alert instead. This is useful for testing a rule group before using it to control traffic.

### **To edit the managed rule group alert settings in your firewall policy:**

- **Console**
	- After you add the managed rule group to your firewall policy, from the **Policies** page, choose the firewall policy you just created. This takes you to the policy detail page where you can edit aspects of the policy, and view details about the policy.

In the **Network Firewall rule groups** tab, in the **Stateful rule groups** section, choose the rule group that you'd like to run in alert mode, then from the **Actions** drop-down menu, choose **Rule group details**. For the **Run in alert mode** setting, toggle to **Enabled** to run the rule group in alert mode.

• **API** – StatefulRuleGroupOverride. [StatefulRuleGroupOverride](https://docs.aws.amazon.com/network-firewall/latest/APIReference/API_StatefulRuleGroupOverride.html).

### **Topics**

- Adding one or more [managed](#page-66-0) rule groups to your policy using the console
- Viewing [managed](#page-67-0) rule groups
- Copying threat [signature](#page-68-0) rule group rules into your own rule group
- Getting notified of updates to a threat [signature](#page-69-0) rule group
- Mitigating [false-positive](#page-71-0) scenarios

## <span id="page-66-0"></span>**Adding one or more managed rule groups to your policy using the console**

The following procedure describes how to add one or more managed rule groups to your policy using the console. You can either add the managed rule group to your policy via the Network Firewall rule groups page, or from your policy's detail page.

### **To add a managed rule group to a policy via the Network Firewall rule group page**

1. Sign in to the AWS Management Console and open the Amazon VPC console at [https://](https://console.aws.amazon.com/vpc/) [console.aws.amazon.com/vpc/](https://console.aws.amazon.com/vpc/).

- 2. In the navigation pane, under **Network Firewall**, choose **Network Firewall rule groups**.
- 3. In the **AWS managed rule groups** tab, choose **Add rule groups to policy**.
- 4. In the **Choose a firewall policy** section, select the firewall policy to add your AWS managed rule groups to.
- 5. Choose **Next**.
- 6. In the **Choose rule groups** section, choose one or more rule groups to add to your policy. You can add your own rule groups, or AWS managed rule groups.
- 7. Choose **Next**.
- 8. (Optional) On the **Add tags** page, enter a key and optional value for any tag that you want to add to this firewall policy. Tags help you organize and manage your AWS resources. For more information about tagging your resources, see Tagging AWS Network Firewall [resources.](#page-243-0)
- 9. Choose **Next**.
- 10. On the **Review and confirm** page, check the rule group settings for your policy. If you want to change any section, choose **Edit** for the section. This returns you to the corresponding step in the add rule group to policy wizard. Make your changes, then choose **Next** on each page until you come back to the review and confirm page.
- 11. Choose **Add rule groups to policy**.

## **To add one or more managed rule groups to your policy via the Network Firewall policy detail page**

- 1. Sign in to the AWS Management Console and open the Amazon VPC console at [https://](https://console.aws.amazon.com/vpc/) [console.aws.amazon.com/vpc/](https://console.aws.amazon.com/vpc/).
- 2. In the navigation pane, under **Network Firewall**, choose **Firewall policies**.
- 3. Select the policy that you'd like to add one or more AWS managed rule groups to.
- 4. In the **Stateful rule groups** section, in the **Actions** drop-down menu, select **Add managed stateful rule groups**.
- 5. Select the AWS managed rule groups to add to your policy.
- 6. Choose **Add to policy**.

### <span id="page-67-0"></span>**Viewing managed rule groups**

You can view the managed rule groups that are available for your policy by retrieving the list of managed rule groups using the console or API. This list depends on the interface that you're using:

### **To view the list of managed rule groups**

- **Console** You can view the list of managed rule groups either in the **Network Firewall rule groups** page in the **AWS managed rule groups** tab, or in the policy details page. When you add managed rule groups to a policy, you'll see only the managed rule groups that fit your policy type. For example, if your policy type is default ordered, you'll see only the managed rule groups that have a type of default ordered.
- **API** [ListRuleGroups](https://docs.aws.amazon.com/network-firewall/latest/APIReference/API_ListRuleGroups.html) with the parameter Scope.
- **CLI** aws network-firewall list-rule-groups --scope MANAGED. To filter by managed rule group type, you can include the parameter managed-type and filter by AWS\_MANAGED\_THREAT\_SIGNATURES and AWS\_MANAGED\_DOMAIN\_LISTS.

## <span id="page-68-0"></span>**Copying threat signature rule group rules into your own rule group**

You have full visibility into threat signature rule content. You can either add AWS managed threat signature rule groups as-is to your firewall policies, or you can copy and modify the rule group's rules to meet your specific needs.

### **Important**

Copied rules don't automatically inherit rule updates that AWS makes to managed rule group rules. We recommend that you subscribe to Amazon SNS topics for updates made to the originating rule group. For more information, see Getting notified of [updates](#page-69-0) to a threat [signature](#page-69-0) rule group. You're responsible for validating rule changes and making sure that your own rules are up-to-date.

To copy a managed threat signature rule group's rules, create a local copy of the rule group rules, make your modifications, then create your own rule group. The following procedure explains how to copy a threat signature rule group's rules, and then create your own rule group.

### Console

### **To copy a managed threat signature rule group's rules using the console**

- 1. Sign in to the AWS Management Console and open the Amazon VPC console at [https://](https://console.aws.amazon.com/vpc/) [console.aws.amazon.com/vpc/](https://console.aws.amazon.com/vpc/).
- 2. In the navigation pane, under **Network Firewall**, choose **Network Firewall rule groups**.
- 3. In the **AWS managed rule groups** tab, under **Threat signature rule groups**, select a rule group to view its details.
- 4. Choose **Duplicate rule group** to copy the rules into your own rule group. You can modify the rule group details, and then choose **Create rule group**.

Alternatively, you can choose **Copy** to copy the rules to your clipboard. You can then modify them in a text editor, or create a new rule group and paste the rules into your own stateful rule group. For information about how to create your own stateful rule group, see [Creating](#page-94-0) a stateful rule group.

### CLI

### **To copy a managed threat signature rule group's rules using the AWS CLI**

- 1. Run aws network-firewall list-rule-groups --scope MANAGED --managedtype AWS\_MANAGED\_THREAT\_SIGNATURES to filter the AWS managed threat signature rule groups.
- 2. In the following command, replace *rulegroup-arn* with the Amazon Resource Name (ARN) of the threat signature managed rule group that you'd like to copy:

```
aws network-firewall describe-rule-group --rule-group-arn rulegroup-
arn.
```
Network Firewall returns the rule group details in the response, which you can parse and modify in your text editor. Then, you can use the modified rule group details to create your own rule group using the command [create-rule-group](https://awscli.amazonaws.com/v2/documentation/api/latest/reference/network-firewall/create-rule-group.html).

## <span id="page-69-0"></span>**Getting notified of updates to a threat signature rule group**

You can subscribe to Amazon Simple Notification Service (Amazon SNS) notifications for updates to a managed threat signature rule group, such as updates made for urgent security updates. AWS updates managed rule groups once a day to once a week.

The AWS threat signature managed rule groups use a single SNS subscription topic ARN, so you subscribe once for all the rule groups.

#### **How to subscribe**

To subscribe to notifications for a rule group, create an Amazon SNS subscription for the rule group's Amazon SNS topic ARN.

For information about how to subscribe to an Amazon SNS topic, see [Configuring](https://docs.aws.amazon.com/sns/latest/dg/sns-configuring.html) Amazon Simple [Notification](https://docs.aws.amazon.com/sns/latest/dg/sns-configuring.html) Service in the *Amazon Simple [Notification](https://docs.aws.amazon.com/sns/latest/dg/) Service Developer Guide*.

#### **Where to find the Amazon SNS topic ARN for a threat signature managed rule group**

The AWS managed rule groups use a single SNS topic ARN, so you can retrieve the topic ARN from one of the rule groups and subscribe to it to get notifications for all of the managed rule groups.

- **Console**
	- On the Network Firewall rule groups page, in the **AWS managed rule group** tab, in the **Threat signature rule groups** section, select a rule group to view the rule group's details. The details include the rule group's Amazon SNS topic ARN.
	- (Option) After you've added the managed rule group into your firewall policy, choose **Edit** on the firewall policy, and then select and edit the rule group rule to view the rule group's Amazon SNS topic ARN.
- **API** The [DescribeRuleGroup](https://docs.aws.amazon.com/network-firewall/latest/APIReference/API_DescribeRuleGroup.html) response includes SnsTopic. The value for SnsTopic is the Amazon SNS topic ARN.
- **CLI** The [describe-rule-group](https://awscli.amazonaws.com/v2/documentation/api/latest/reference/network-firewall/describe-rule-group.html) response includes SnsTopic. The value for SnsTopic is the Amazon SNS topic ARN.

#### **The notification format for AWS managed rule group**

The Amazon SNS notifications for AWS managed rule groups always contain the fields Subject, Message, and MessageAttributes. Other fields are included according to the type of message and which managed rule group the notification is for.

The following shows an example notification listing for the AWS-Managed-Threat-Signatures.

```
{ 
   "Type" : "Notification", 
   "MessageId" : "82a03348-5419-5945-9a82-699adada25e3", 
   "TopicArn" : "arn:aws:sns:us-west-2:696851677263:AWS-Managed-Threat-Signatures", 
  "Subject" : "New version available for: StatefulRG2", 
   "Message" : "The following AWS Network Firewall managed resource has a new version: 
 arn:aws:network-firewall:us-west-2:aws-managed:stateful-rulegroup/StatefulRG2. To view 
 the new version, either call DescribeRuleGroup or view the resource in the Network 
  Firewall console.",
```

```
 "Timestamp" : "2022-04-14T21:05:07.002Z", 
   "SignatureVersion" : "1", 
   "Signature" : "ZoDQM5iIhp6E7u84qnip14RTQo/5Vi+fpQ7/tYuqwk28o+7uXuHz9TygI6otycw6Dz5Pw
+VOLu0PDuIK4xrGwFYrJypbsaZ1cbNRnM9upkzwGH8w/VORCDZ1QwKYKNP4Ep/mSKVyigh9qe+CHSW/
jD2HNE9LY96li5D0h7a2594A12MH5koAXucnYUcHkclBAzwwxbbca2fCkI4PaT24SYyHem1COw86hLt1mDZYE8o7crIX70U
+/1xEv33RYPushZIYjf+H3EW7jX6fAc7+Dz/KLCX5Jeft2pheVMomQ==", 
   "SigningCertURL" : "https://sns.us-west-2.amazonaws.com/
SimpleNotificationService-7ff5318490ec183fbaddaa2a969abfda.pem", 
   "UnsubscribeURL" : "https://sns.us-west-2.amazonaws.com/?
Action=Unsubscribe&SubscriptionArn=arn:aws:sns:us-west-2:123456789012:AWS-Managed-
Threat-Signatures:f2b28278-6d26-4d05-8332-1a96687c850f", 
   "MessageAttributes" : { 
     "source_revision_token" : {"Type":"String","Value":"14a7e0f5-e050-40d0-
a0b1-001f690d44b9"}, 
     "managed_arn" : {"Type":"String","Value":"arn:aws:network-firewall:us-west-2:aws-
managed:stateful-rulegroup/StatefulRG2"} 
   }
}
```
The notification contains source\_revision\_token. The value for source\_revision\_token is the UpdateToken that you can view when you call [DescribeRuleGroup](https://docs.aws.amazon.com/network-firewall/latest/APIReference/API_DescribeRuleGroup.html) in the *AWS Network Firewall API Reference*.

For general information about Amazon SNS notification formats and how to filter the notifications that you receive, see Parsing [message](https://docs.aws.amazon.com/sns/latest/dg/sns-message-and-json-formats.html) formats and Amazon SNS [subscription](https://docs.aws.amazon.com/sns/latest/dg/sns-subscription-filter-policies.html) filter policies in the Amazon Simple Notification Service Developer Guide.

## <span id="page-71-0"></span>**Mitigating false-positive scenarios**

As a best practice, before using a rule group in production, run the managed rule group in **alert mode** if you're using an intrusion detection system (IDS), or in **drop mode** if you use an intrusion prevention system (IPS) in a non-production environment. Running a managed rule group in either alert mode or drop mode allows you to do a dry-run with alert logs that show you what the resulting behavior would look like before you commit to making changes to your traffic. Evaluate the rule group using Network Firewall logs. When you're satisfied that the rule group does what you want it to do, disable test mode on the group.

### **Mitigating false-positive scenarios**

If you are encountering false-positive scenarios with AWS managed rule groups, perform the following steps:
- 1. In the firewall policy's AWS managed rule group settings in the Network Firewall console, override the actions in the rules of the rule groups by enabling **Run in alert mode**. This stops them from blocking legitimate traffic.
- 2. Use [Network](#page-199-0) Firewall logs to identify which AWS managed rule group is triggering the false positive.
- 3. In the AWS Network Firewall console, edit the firewall policy, and locate the AWS managed rule group that you've identified. Then, disable **Run in alert mode** for the rules that aren't causing the false positive, and leave the rule group that is causing the false positive in alert mode.

For more information about a rule in an AWS managed rule group, contact the AWS [Support](https://console.aws.amazon.com/support/home#/) [Center](https://console.aws.amazon.com/support/home#/).

# **Managed rule group list**

This section describes the AWS managed rule groups that Network Firewall supports. You see these in the console in the list of AWS managed rule groups, or when you add rule groups to your firewall policy. Through the API, you can retrieve the list of AWS managed rule groups by calling [ListRuleGroups.](https://docs.aws.amazon.com/network-firewall/latest/APIReference/API_ListRuleGroups.html)

## **Topics**

- [Domain](#page-72-0) and IP rule groups
- Threat [signature](#page-73-0) rule groups

# <span id="page-72-0"></span>**Domain and IP rule groups**

Domain and IP rule groups block HTTP/HTTPS traffic to domains identified as low-reputation, or that are known or suspected to be associated with malware or botnets. Choose one or more of these rule groups to establish domain list protection for your resources.

Each rule name in the table below is appended by either StrictOrder or ActionOrder. A firewall policy's *rule evaluation order* determines whether you can add StrictOrder or ActionOrder managed rule groups to the policy. For example, you can only add a rule group appended with StrictOrder if the policy uses strict order for its rule evaluation order. In the console, Network Firewall automatically filters the managed rule groups available for you to add to your policy. For information about rule evaluation order, see [Evaluation](#page-99-0) order for stateful rule [groups](#page-99-0).

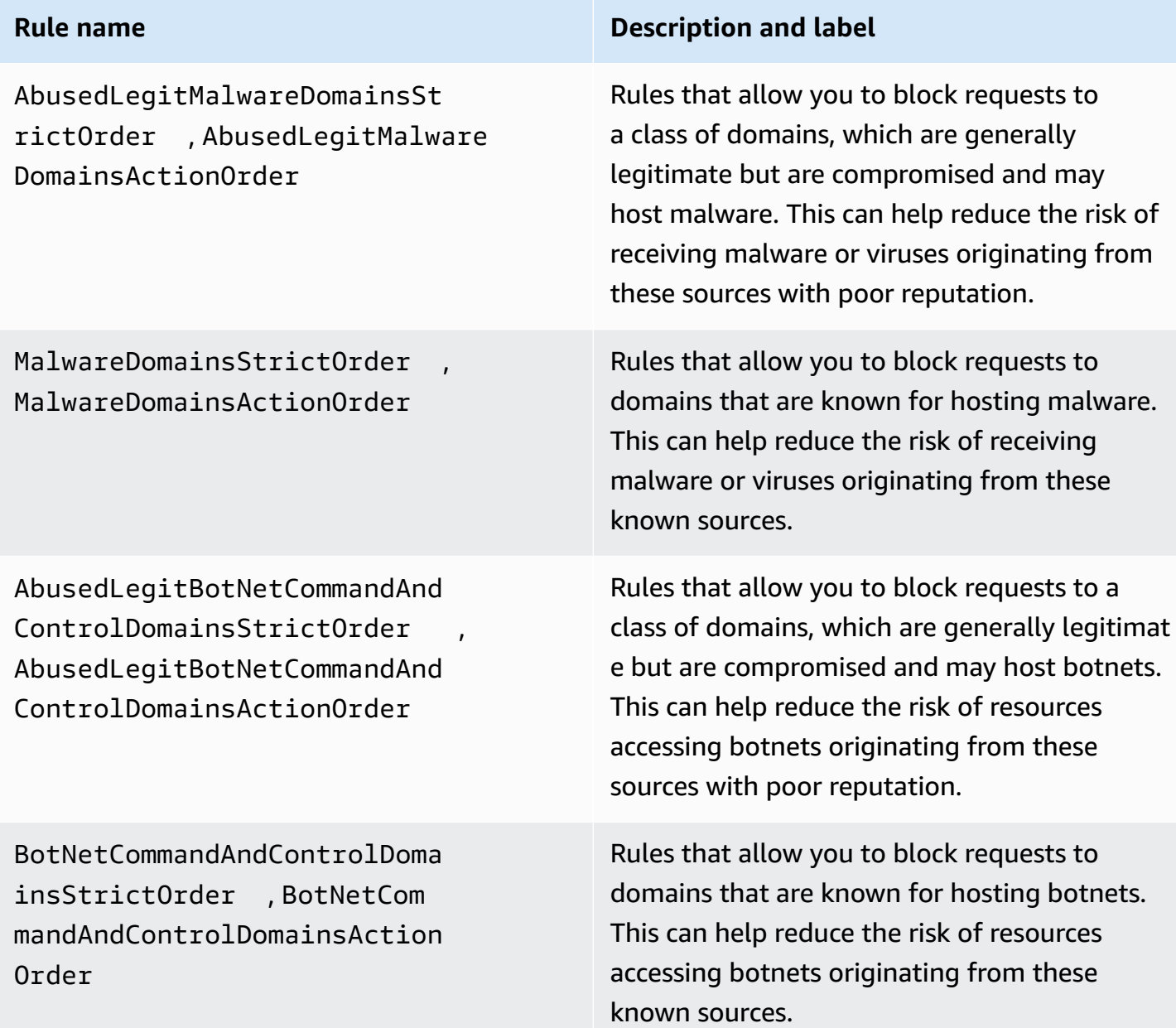

## <span id="page-73-0"></span>**Threat signature rule groups**

AWS Network Firewall managed threat signature rule groups support several categories of threat signatures to protect against various types of malware and exploits, denial of service attempts, botnets, web attacks, credential phishing, scanning tools, and mail or messaging attacks. There are also signatures for intrusion detection and to enforce fair use policies as well as guard against emerging threats. Currently, Network Firewall supports only Suricata-compatible stateful managed rule groups.

Each rule name in the table below is appended by either StrictOrder or ActionOrder. A firewall policy's *rule evaluation order* determines whether you can add StrictOrder or ActionOrder managed rule groups to the policy. For example, you can only add a rule group appended with StrictOrder if the policy uses strict order for its rule evaluation order. In the console, Network Firewall automatically filters the managed rule groups available for you to add to your policy. For information about rule evaluation order, see [Evaluation](#page-99-0) order for stateful rule [groups](#page-99-0).

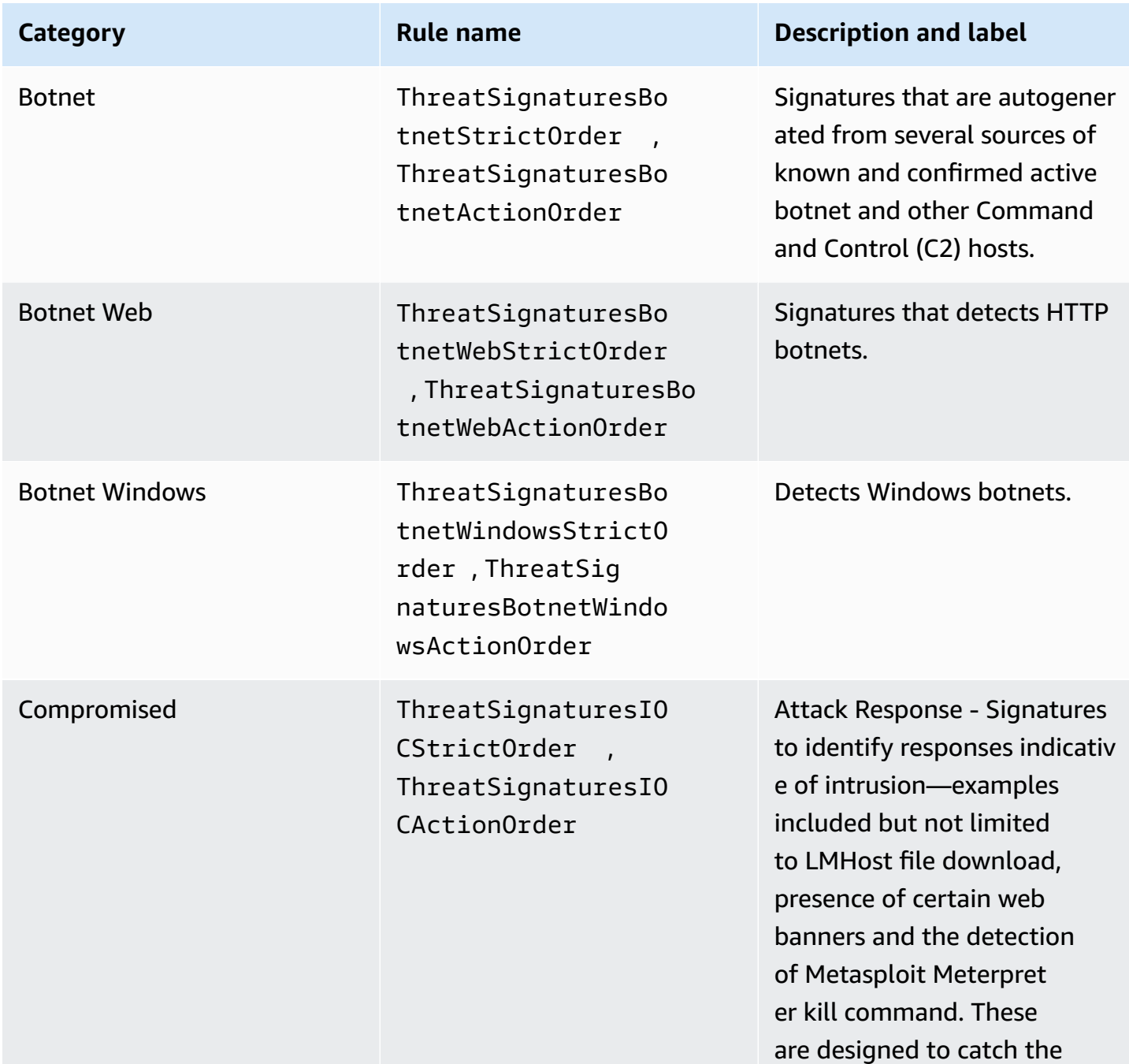

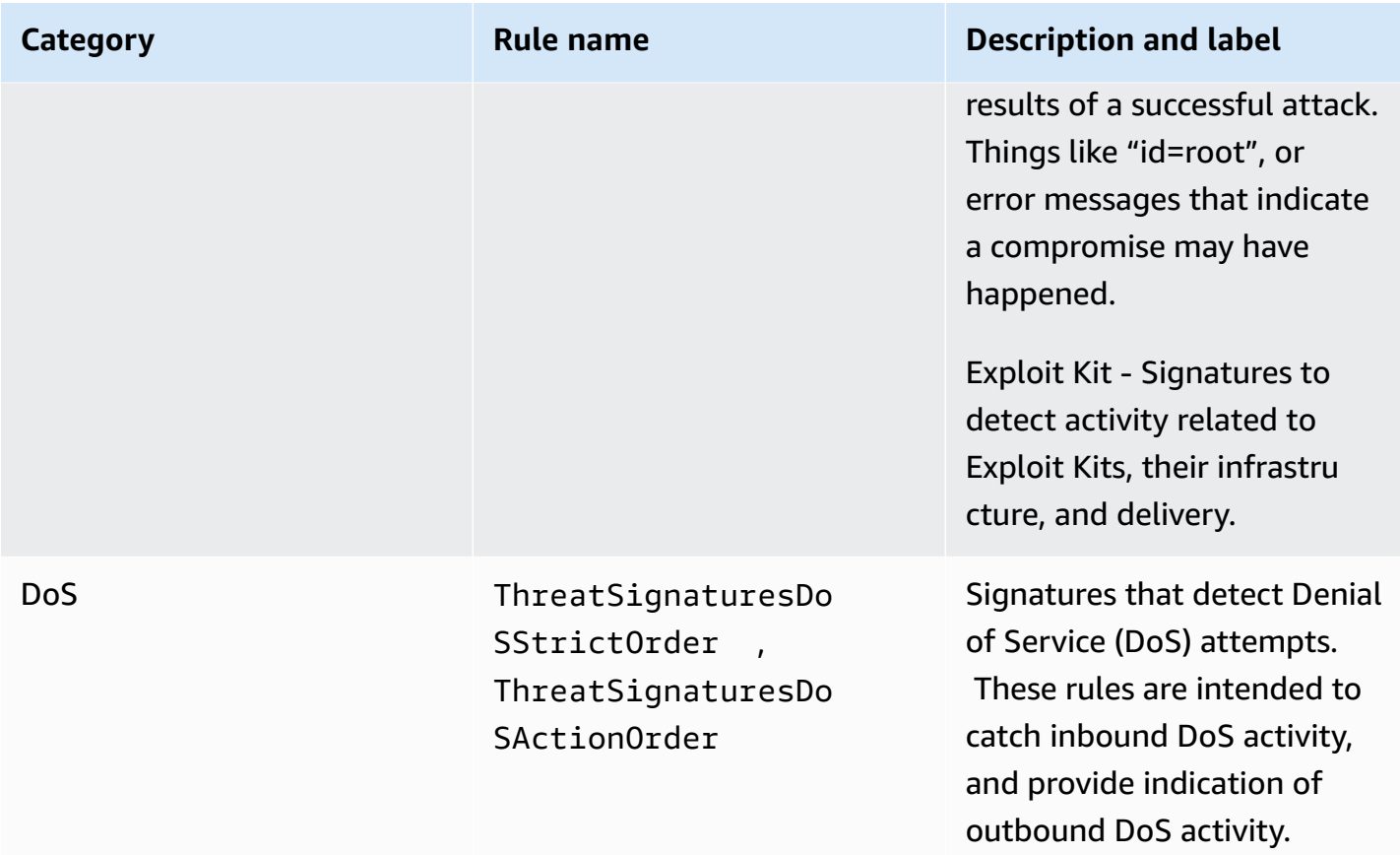

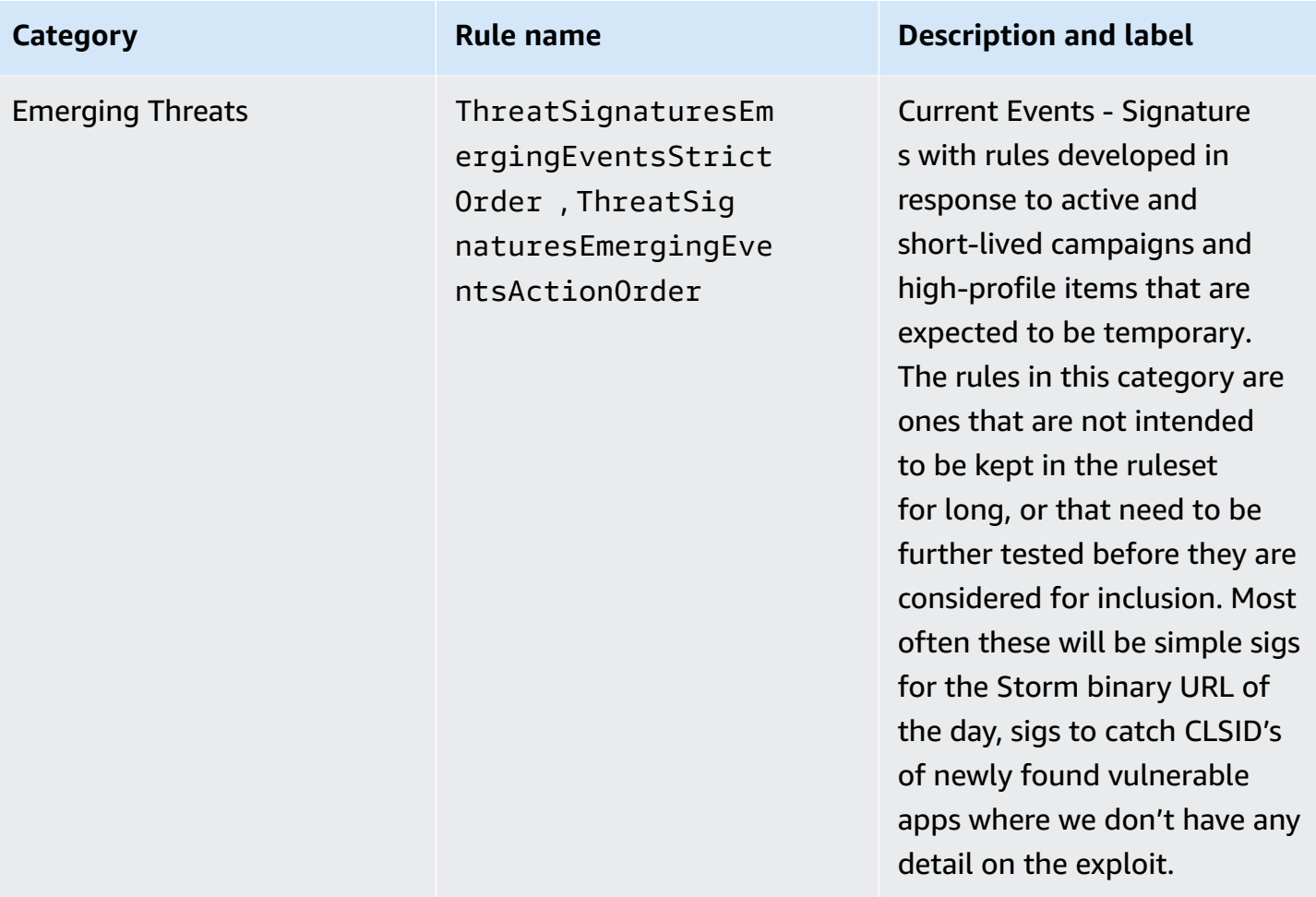

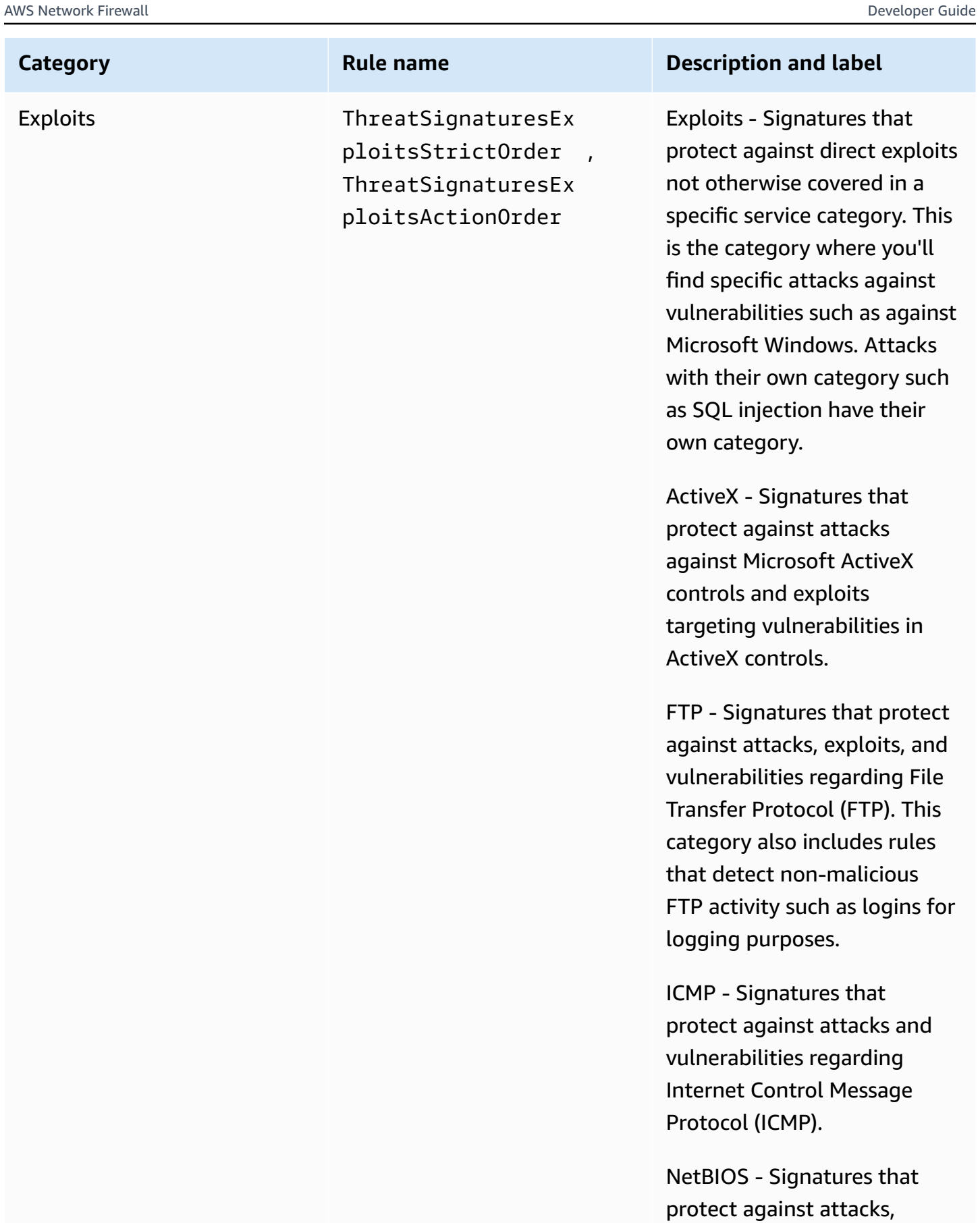

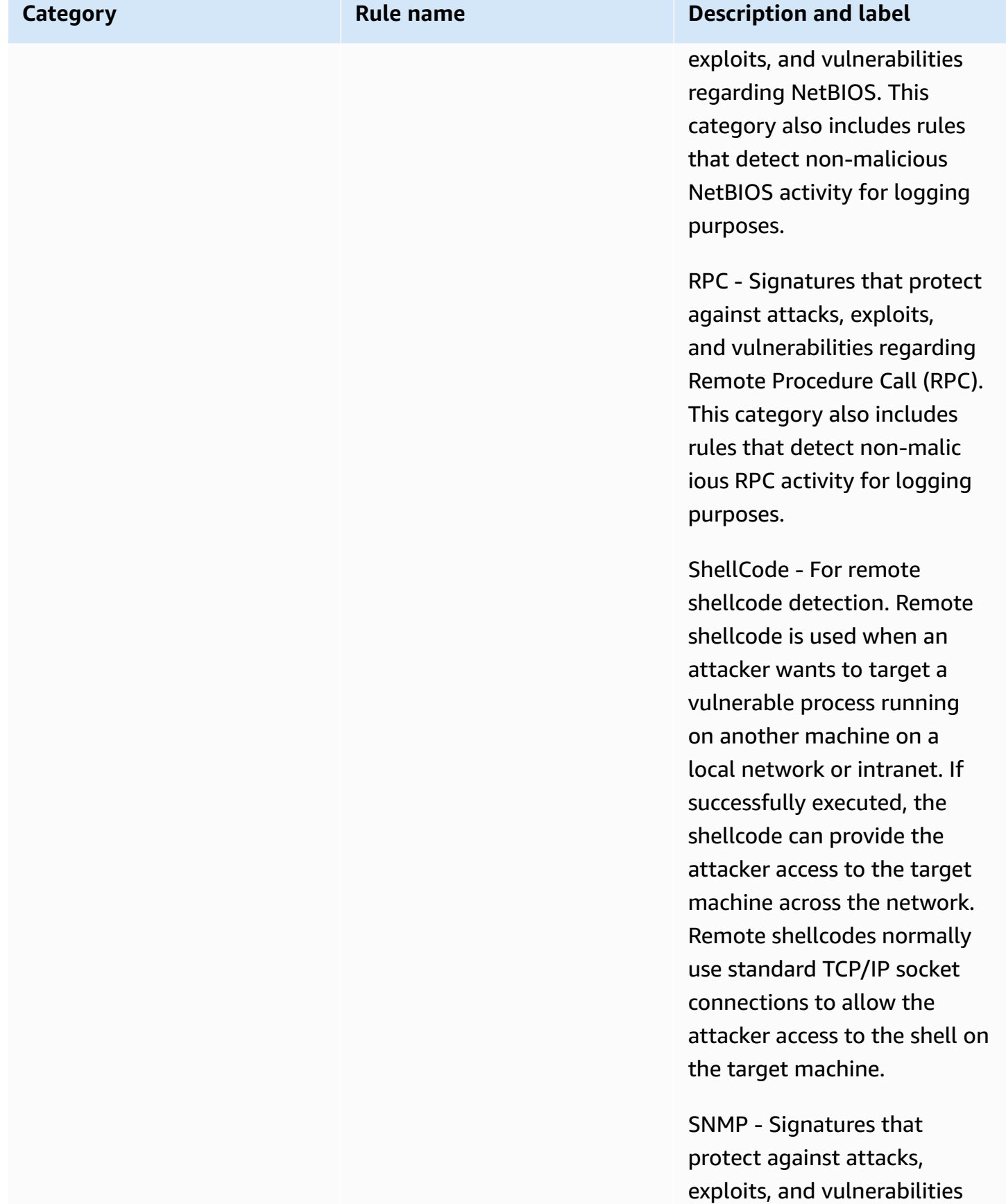

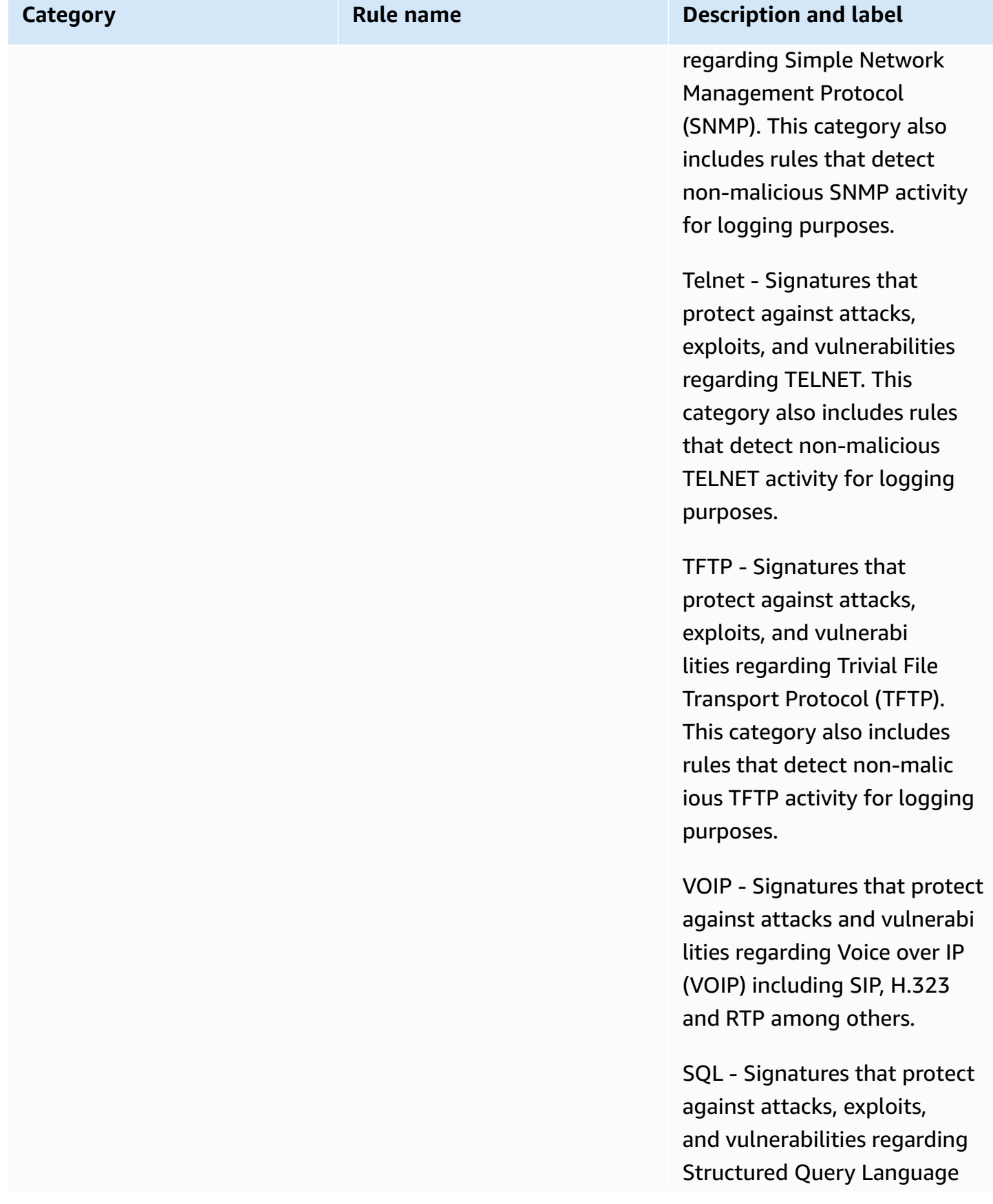

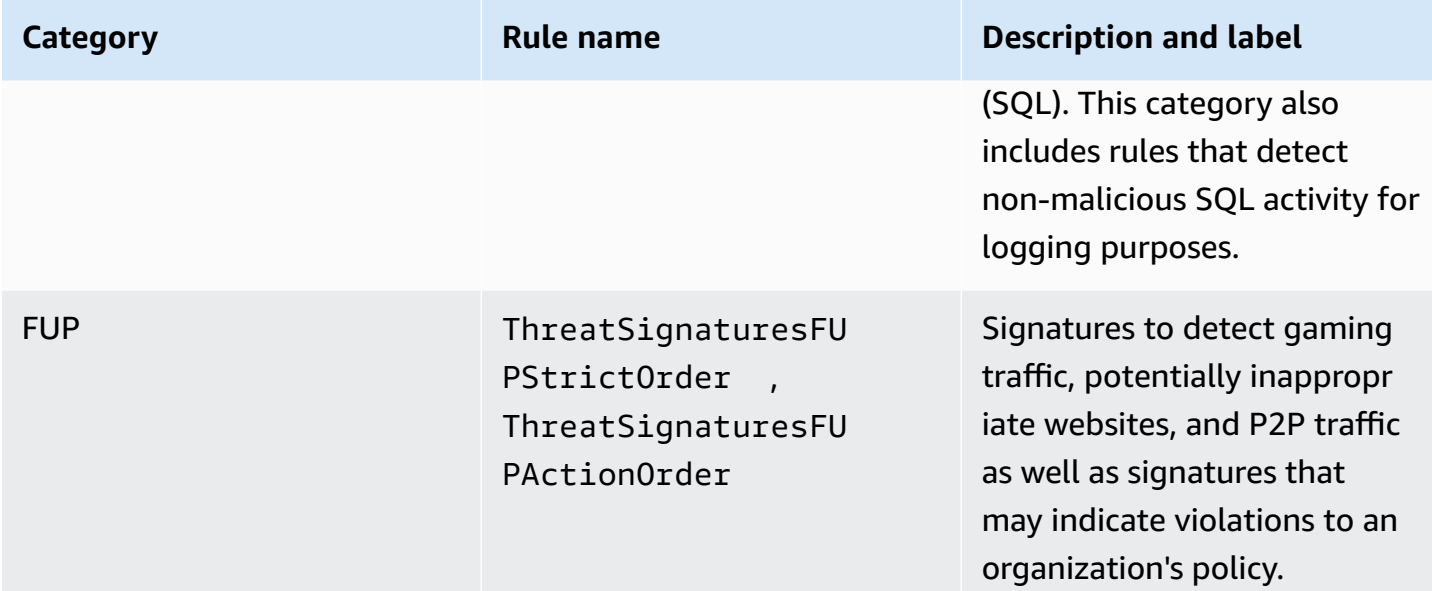

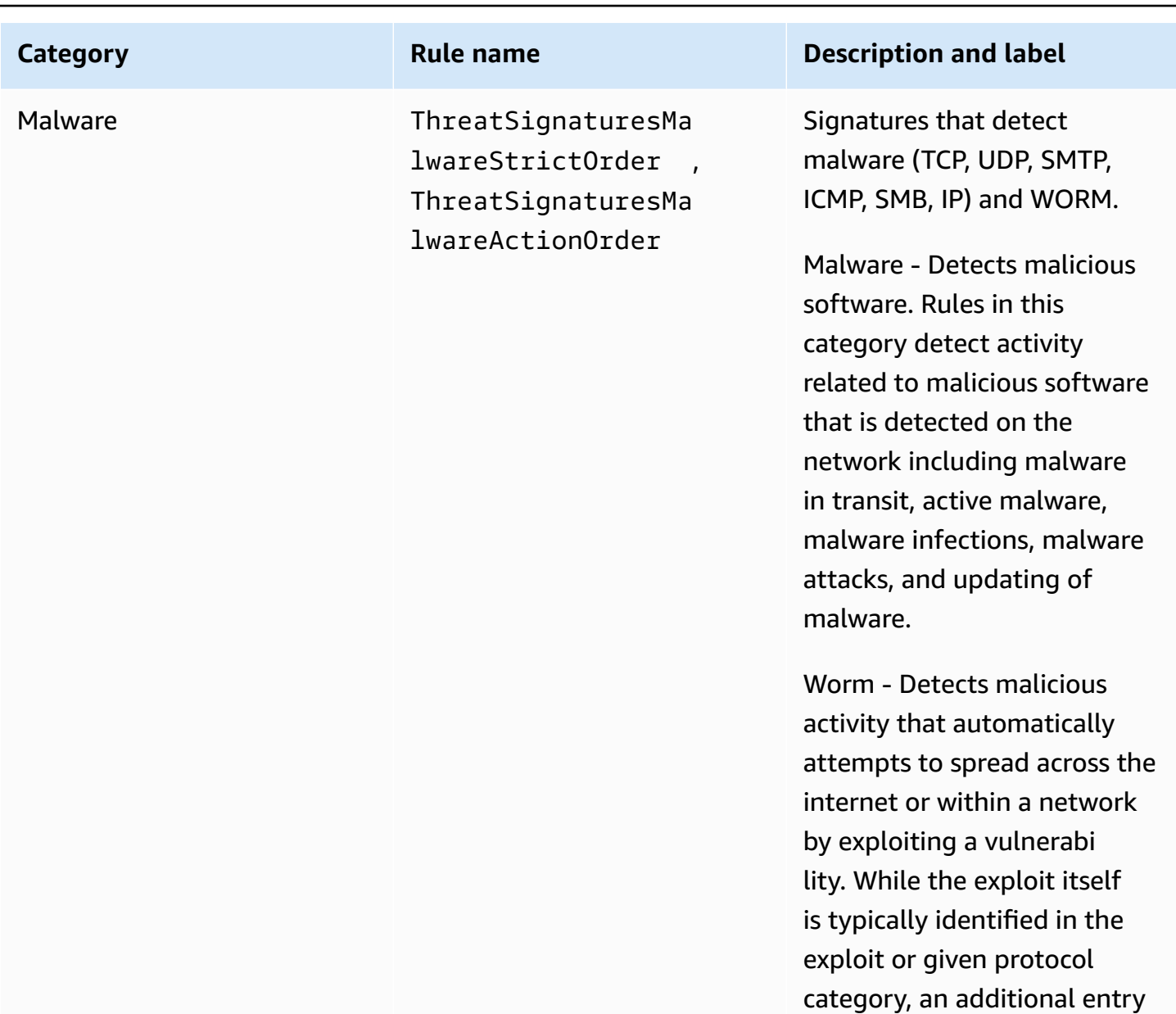

in this category might be made if the actual malware

propagation can be identified.

engaging in worm-like

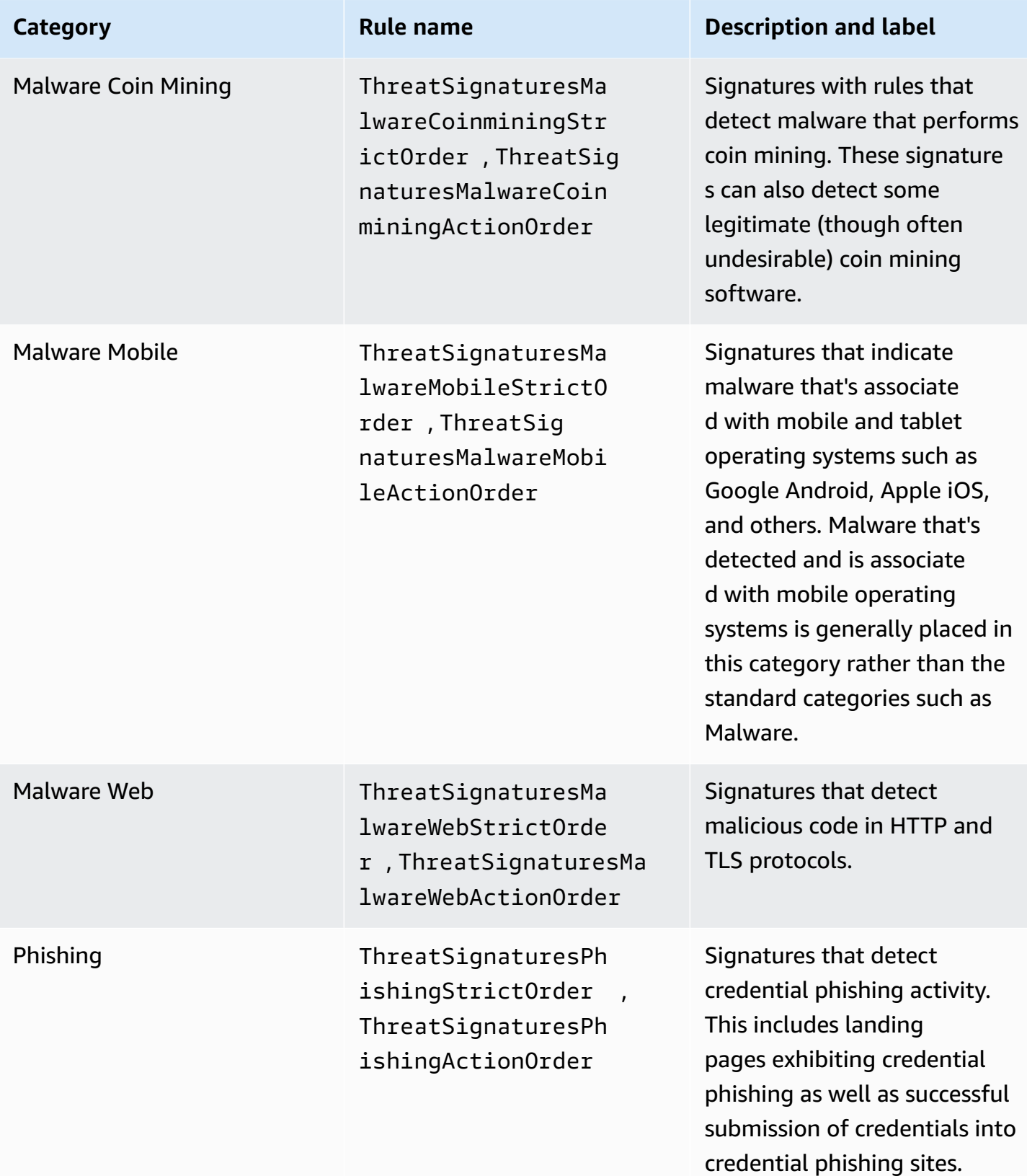

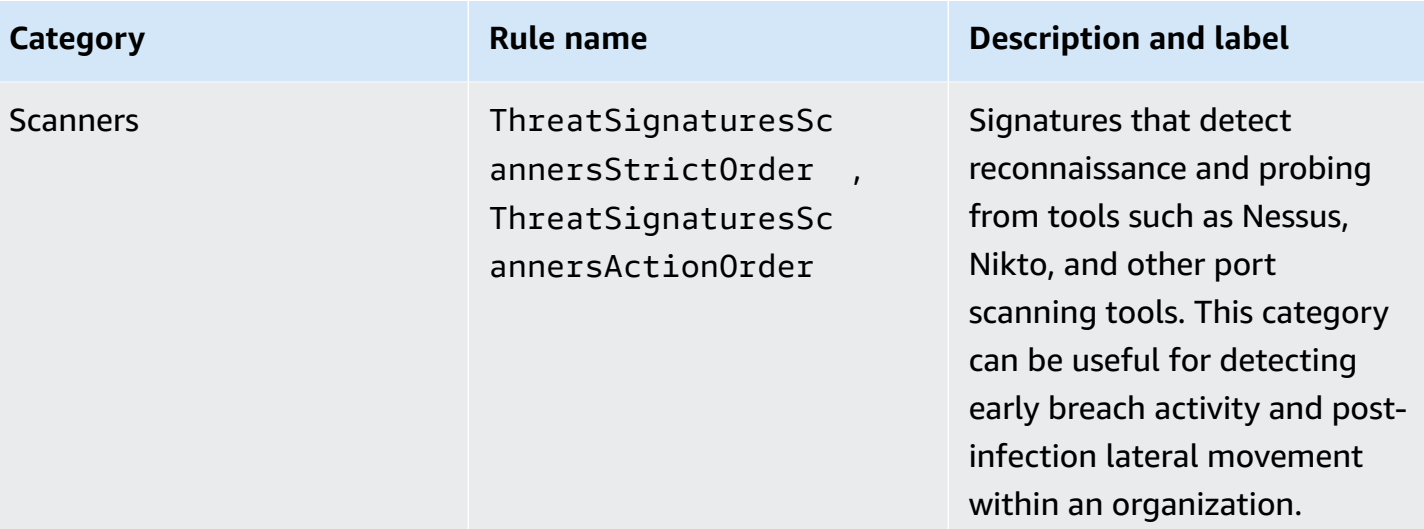

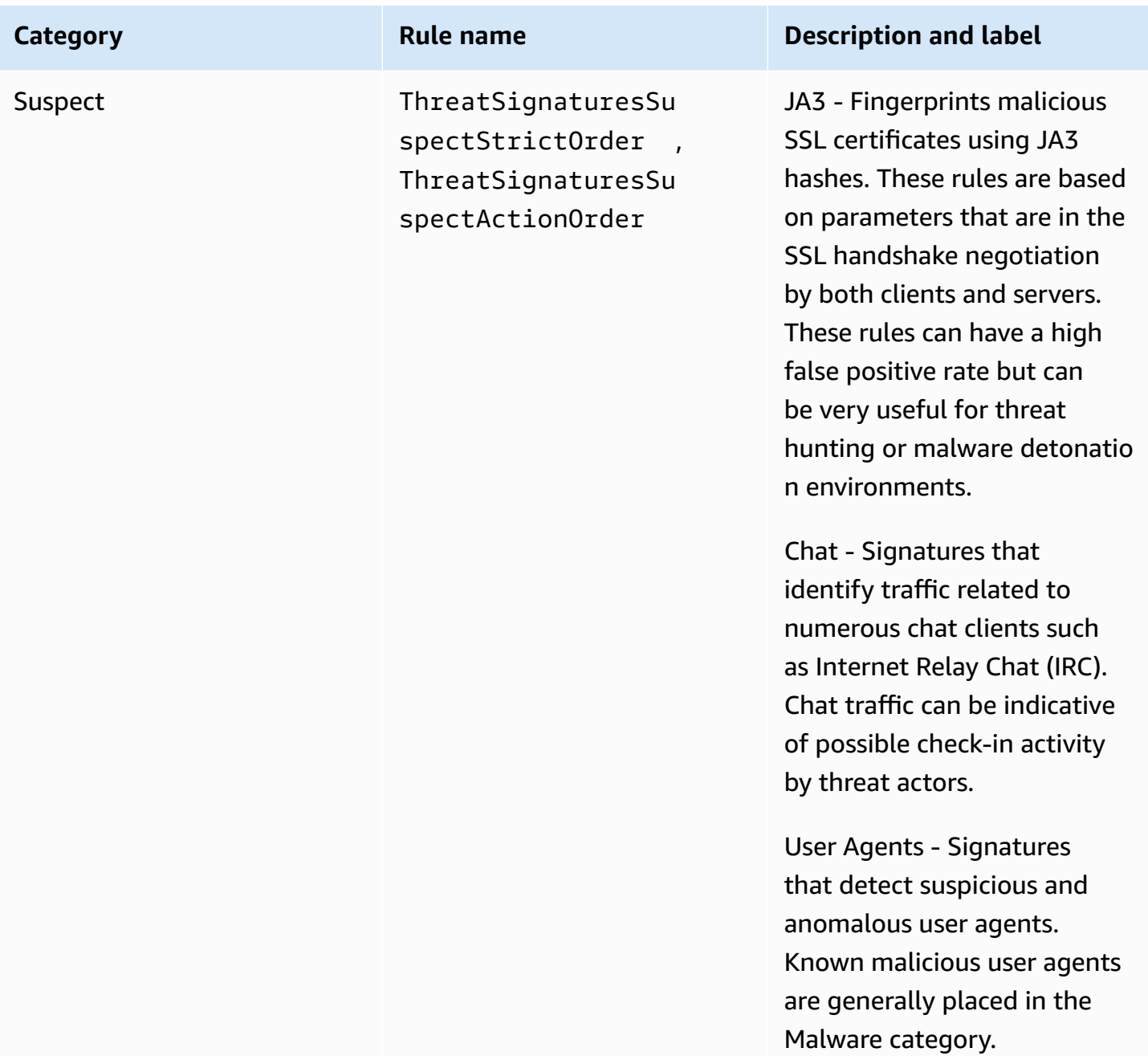

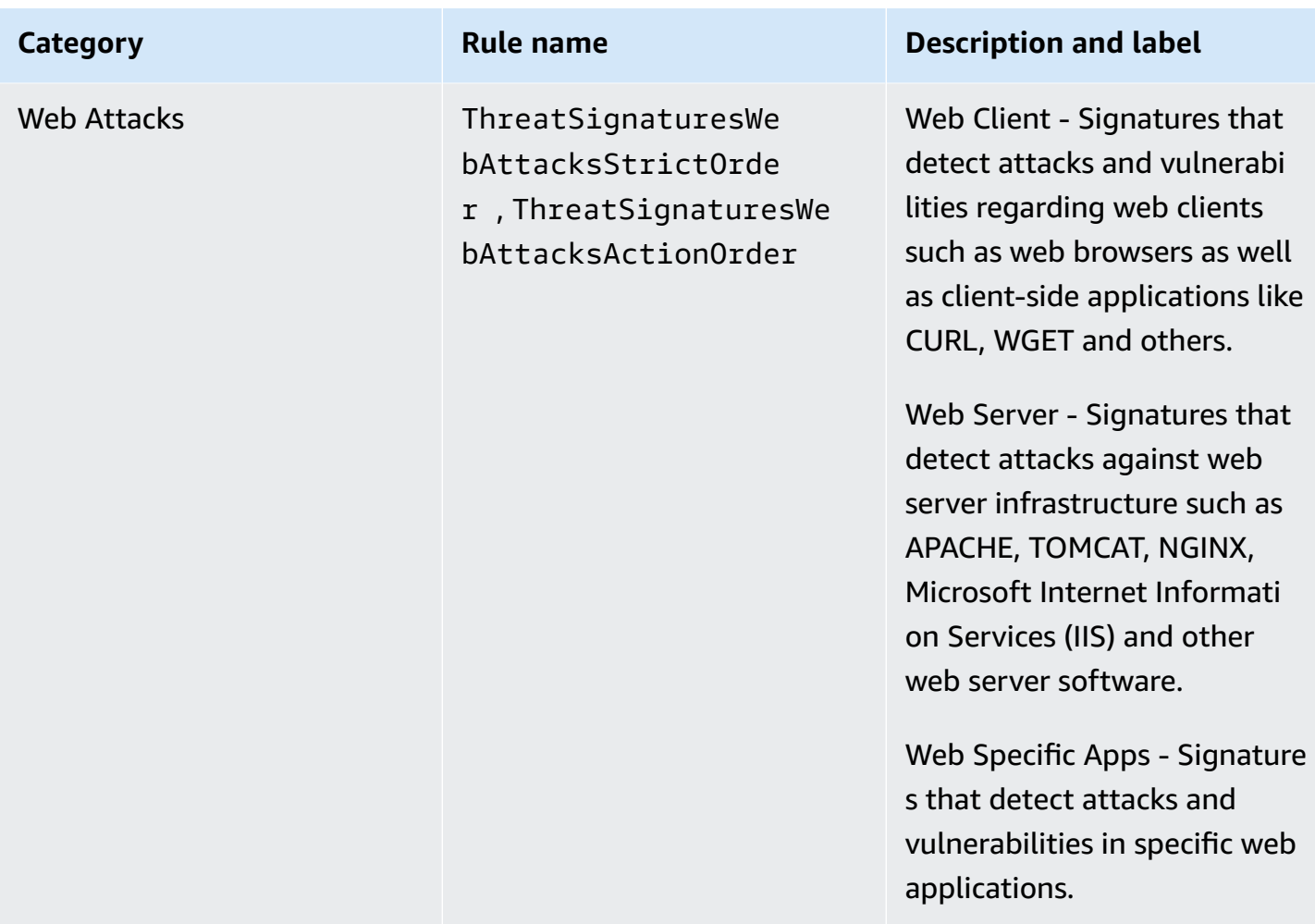

# **Managed rule groups disclaimer**

AWS managed rule groups are designed to protect you from common web threats. When used in accordance with the documentation, AWS managed rule groups add another layer of security for your applications. However, AWS managed rule groups aren't intended as a replacement for your security responsibilities, which are determined by the AWS resources that you select. Refer to the Shared [Responsibility](https://aws.amazon.com/compliance/shared-responsibility-model/) Model to ensure that your resources in AWS are properly protected.

# **Managing your own rule groups in AWS Network Firewall**

Follow the guidance in this section to manage your AWS Network Firewall rule groups.

## **How Network Firewall propagates your changes**

When you make any changes to a firewall, including changes to any of the firewall's components, like rule groups, TLS inspection configurations, and firewall policies, Network Firewall propagates the changes everywhere that the firewall is used. Your changes are applied within seconds, but there might be a brief period of inconsistency when the changes have arrived in some places and not in others. For example, if you modify a rule group so that it drops an additional type of packet, for a firewall that uses the rule group, the new packet type might briefly be dropped by one firewall endpoint while still being allowed by another.

This temporary inconsistency can occur when you first create a firewall and when you make changes to an existing firewall. Generally, any inconsistencies of this type last only a few seconds.

When you add a TLS inspection configuration to an existing firewall, Network Firewall interrupts traffic flows that match the criteria defined by the TLS inspection configuration scope configuration. Network Firewall will begin SSL/TLS decryption and inspection for new connections to the firewall.

Changes to stateful rules are applied only to new traffic flows. Other firewall changes, including changes to stateless rules, are applied to all network packets.

### **Topics**

- [Common](#page-86-0) rule group settings in AWS Network Firewall
- Setting rule group capacity in AWS [Network](#page-87-0) Firewall
- Defining rule actions in AWS [Network](#page-88-0) Firewall
- Working with stateful rule groups in AWS [Network](#page-91-0) Firewall
- Working with [stateless](#page-124-0) rule groups in AWS Network Firewall

# <span id="page-86-0"></span>**Common rule group settings in AWS Network Firewall**

Every rule group has the following top-level settings:

- **Type** Whether the rule group is stateless or stateful.
- **Name** Identifier for the rule group. You assign a unique name to every rule group. You can't change the name of a rule group after you create it.
- **Description** Optional additional information about the rule group. Fill in any information that might help you remember the purpose of the rule group and how you want to use it. The description is included in rule group lists in the console and through the APIs.
- **Capacity** Limit on the processing requirements for the rule group. You can't change this setting after you create the rule group. For more information, including how to estimate your required capacity for a rule group, see Setting rule group capacity in AWS [Network](#page-87-0) Firewall.
- **Rules** Set of packet inspection criteria used in the rule group. Rules in a rule group are either stateless or stateful, depending on the rule group type.
- **Encryption options** (Optional) Network Firewall encrypts and decrypts Network Firewall resources, to protect against unauthorized access. By default, Network Firewall uses AWS owned keys for this. If you want to use your own keys, you can configure customer managed keys from AWS Key Management Service and provide them to Network Firewall. For information about this option, see Encryption at rest with AWS Key [Management](#page-157-0) Service.
- **Tags** Zero or more key-value tag pairs. A tag is a label that you assign to an AWS resource. You can use tags to search and filter your resources and to track your AWS costs. For more information, see Tagging AWS Network Firewall [resources](#page-243-0).

# <span id="page-87-0"></span>**Setting rule group capacity in AWS Network Firewall**

AWS Network Firewall uses capacity settings to calculate and manage the processing requirements for its rules groups and firewall policies. Each rule group must have a capacity setting that's fixed at creation. When you reference a rule group from a firewall policy, Network Firewall reserves the rule group's capacity in the policy, increasing the total capacity that's used by the policy.

Using the **consumed capacity** fields in the console, you can also describe a rule group or a policy to find out how much of the rule group or policy capacity is currently in use.

For information about the maximum capacity settings for rule groups and firewall policies, see AWS [Network](#page-250-0) Firewall quotas.

You can't change or exceed a rule group's capacity when you make changes to it, so when you set the rule group's capacity, leave room for it to grow.

## **Stateless rule group capacity**

Estimate a stateless rule group's capacity as the sum of the capacities of the rules that you expect to have in it.

The capacity required for a single rule is the product of the complexity values of all of its match settings.

• A match setting with no criteria specified has a complexity value of 1. Through the console, the **All** and **Any** settings are equivalent to providing no criteria, and they have a complexity value of 1.

• A match setting with criteria specifications has a complexity value equal to the number of specifications in the setting. For example, a protocol specification set to UDP and a source specification set to 10.0.0.0/24 each have a value of 1. A protocol set to UDP, TCP has a value of 2 and a source set to 10.0.0.0/24, 10.0.1.0/24, 10.0.2.0/24 has a value of 3.

The following lists example calculations of stateless rule capacity requirements.

- A rule with protocol that specifies the two settings UDP, TCP and source with the three settings 10.0.0.0/24, 10.0.1.0/24, 10.0.2.0/24 and single or no specifications for the other match settings has a capacity requirement of 6.
- A rule with a protocol that specifies 30 different protocols, a source with 3 settings, and single or no specifications for the other match settings has a capacity requirement of 90.
- A rule with a protocol that specifies 30 different protocols, a source with 3 settings, a destination with 5 settings, and single or no specifications for the other match settings has a capacity requirement of (30\*3\*5) = 450.

To calculate the capacity of a rule group, add the capacity requirements of all rules that you expect to have in the rule group during its lifetime. You can't change this setting after you create the rule group.

The maximum capacity setting for a stateless rule group is 30,000.

## **Stateful rule group capacity**

Estimate a stateful rule group's capacity as the number of rules that you expect to have in it during its lifetime. You can't change this setting after you create the rule group.

The maximum capacity setting for a stateful rule group is 30,000.

# <span id="page-88-0"></span>**Defining rule actions in AWS Network Firewall**

The rule action setting tells AWS Network Firewall how to handle a packet that matches the rule's match criteria.

## **Actions for stateless rules**

The action options for stateless rules are the same as for the firewall policy's default stateless rule actions.

You are required to specify one of the following options:

- **Pass** Discontinue all inspection of the packet and permit it to go to its intended destination.
- **Drop** Discontinue all inspection of the packet and block it from going to its intended destination.
- **Forward to stateful rules** Discontinue stateless inspection of the packet and forward it to the stateful rule engine for inspection.

Additionally, you can optionally specify a named custom action to apply. For this action, Network Firewall assigns a dimension to Amazon CloudWatch metrics with the name set to CustomAction and a value that you specify. For more information, see AWS [Network](#page-220-0) Firewall metrics in Amazon [CloudWatch](#page-220-0).

After you define a named custom action, you can use it by name in the same context as where you defined it. You can reuse a custom action setting among the rules in a rule group and you can reuse a custom action setting between the two default stateless custom action settings for a firewall policy.

## <span id="page-89-0"></span>**Stateful actions**

The actions that you specify for your stateful rules help determine the order in which the Suricata stateful rules engine processes them. Network Firewall supports the Suricata rule actions pass, drop, reject, and alert. By default, the engine processes rules in the order of pass action, drop action, reject action, and then finally alert action. Within each action, you can set a priority to indicate processing order. For more information, see [Evaluation](#page-99-0) order for stateful rule groups.

Stateful rules can send alerts to the firewall's logs, if you have logging configured. To see the alerts, you must enable logging for the firewalls that use the rules. Logging incurs additional costs. For more information, see Logging network traffic from AWS [Network](#page-200-0) Firewall.

The options for stateful action settings vary by rule type.

### **Standard rules and Suricata compatible strings**

You specify one of the following action options for both the rules that you provide in Suricata compatible strings and the rules that you specify using the standard stateless rules interface in Network Firewall. These options are a subset of the action options that are defined by Suricata. For more information, see Working with stateful rule groups in AWS [Network](#page-91-0) Firewall.

- **Pass** Discontinue inspection of the matching packet and permit it to go to its intended destination. Rules with pass action are evaluated before rules with other action settings.
- **Drop** or **Alert** Evaluate the packet against all rules with drop or alert action settings. If the firewall has alert logging configured, send a message to the firewall's alert logs for each matching rule. The first log entry for the packet will be for the first rule that matched the packet.

After all rules have been evaluated, handle the packet according to the the action setting in the first rule that matched the packet. If the first rule has a drop action, block the packet. If it has an alert action, continue evaluation.

• **Reject** – Drop traffic that matches the conditions of the stateful rule and send a TCP reset packet back to sender of the packet. A TCP reset packet is a packet with no payload and a RST bit contained in the TCP header flags. Reject is available only for TCP traffic. This option doesn't support FTP and IMAP protocols.

#### **(i)** Note

Matching a drop or alert rule for a packet doesn't necessarily mean the end of rule processing for that packet. The engine continues evaluating other rules for matches. For example, if there's a drop match that drops a packet, the packet can still go on to match an alert rule that generates alert logs. Matching an alert rule also doesn't imply a pass. The packet can go on to match a drop rule, and drop the packet after it's previously matched an alert rule.

For information about what you can do to manage the evaluation order of your stateful rules, see [Evaluation](#page-99-0) order for stateful rule groups.

### **Domain lists**

The domain list rule group has one action setting at the rule group level. You specify one of the following options:

• **Allow** – Indicates that the domain name list is to be used as an allow list for all traffic that matches the specified protocols. For matching packets, discontinue inspection of the packet and permit it to pass to its intended destination. For non-matching packets, discontinue inspection of the packet, block it from going to its intended destination, and send a message to the firewall's alert logs if the firewall has alert logging configured.

• **Deny** – Indicates that the domain name list is to be used as a deny list for traffic that matches the specified protocols. For matching packets, discontinue inspection of the packet, block it from going to its intended destination, and send a message to the firewall's alert logs if the firewall has alert logging configured. For non-matching packets, take no action.

# <span id="page-91-0"></span>**Working with stateful rule groups in AWS Network Firewall**

A stateful rule group is a rule group that uses Suricata compatible intrusion prevention system (IPS) specifications. Suricata is an open source network IPS that includes a standard rule-based language for stateful network traffic inspection. AWS Network Firewall supports Suricata version 6.0.9.

Stateful rule groups have a configurable top-level setting called StatefulRuleOptions, which contains the RuleOrder attribute. You can set this in the console when you create a rule group, or in the API under StatefulRuleOptions. You can't change the RuleOrder after the rule group is created.

You can enter any stateful rule in Suricata compatible strings. For standard Suricata rules specifications and for domain list inspection, you can alternately provide specifications to Network Firewall and have Network Firewall create the Suricata compatible strings for you.

As needed, depending on the rules that you provide, the stateful engine performs deep packet inspection (DPI) of your traffic flows. DPI inspects and processes the payload data within your packets, rather than just the header information.

The rest of this section provides requirements and additional information for using Suricata compatible rules with Network Firewall. For full information about Suricata, see the Suricata website at [Suricata](https://suricata.io/) and the [Suricata User Guide](https://suricata.readthedocs.io/en/suricata-6.0.9/). AWS Network Firewall supports Suricata version 6.0.9.

#### **Topics**

- [Limitations](#page-92-0) and caveats for stateful rules in AWS Network Firewall
- [Creating](#page-94-0) a stateful rule group
- [Updating](#page-97-0) a stateful rule group
- [Deleting](#page-98-0) a stateful rule group
- [Evaluation](#page-99-0) order for stateful rule groups
- Using IP set references in Suricata [compatible](#page-102-0) rule groups
- How to provide stateful rules to AWS [Network](#page-103-0) Firewall
- Best practices for writing Suricata [compatible](#page-112-0) rules for AWS Network Firewall
- [Examples](#page-112-1) of stateful rules for Network Firewall

## <span id="page-92-0"></span>**Limitations and caveats for stateful rules in AWS Network Firewall**

AWS Network Firewall stateful rules are Suricata compatible. Most Suricata rules work out of the box with Network Firewall. Your use of Suricata rules with Network Firewall has the restrictions and caveats listed in this section.

#### **Suricata features that Network Firewall doesn't support**

The following Suricata features are not supported by Network Firewall:

- Datasets. The keywords dataset and datarep aren't allowed.
- ENIP/CIP keywords.
- File extraction. File keywords aren't allowed.
- FTP-data protocol detection.
- GeoIP. The geoip keyword is not allowed.
- IP reputation. The iprep keyword is not allowed.
- Lua scripting.
- QUIC protocol detection and QUIC related application level protocols such as HTTP3.
- Rules actions except for pass, drop, reject, and alert. Pass, drop, reject, and alert are supported. For additional information about stateful rule actions, see [Stateful](#page-89-0) actions.
- STCP protocol.
- Thresholding.

#### <span id="page-92-1"></span>**Suricata features that Network Firewall supports with caveats**

The following Suricata features have caveats for use with Network Firewall:

- If you want a rule group to use settings for HOME\_NET and EXTERNAL\_NET that are different from those that are set for the firewall policy, you must explicitly set both of these variables.
	- In a firewall policy's variables, you can set a custom value for HOME\_NET. The default HOME\_NET setting is the CIDR of the inspection VPC. The policy's EXTERNAL\_NET setting is always the negation of the policy's HOME\_NET setting. For example, if the HOME\_NET is 11.0.0.0, the EXTERNAL\_NET is set to !11.0.0.0.

• In a rule group's variables, you can set custom values for both HOME\_NET and EXTERNAL\_NET. If you explicitly set rule group variables, those are used. Otherwise, rule group variables inherit their settings from the corresponding policy variables.

This means that, if you don't specify the rule group's EXTERNAL\_NET, it inherits the setting from the policy's EXTERNAL\_NET setting, regardless of the value of the rule group's HOME\_NET setting.

For example, say you set the rule group's HOME\_NET to 10.0.0.0, and the firewall policy's HOME\_NET to 11.0.0.0. If you don't set the rule group's EXTERNAL\_NET, then Network Firewall sets it to !11.0.0.0, based on the policy's HOME\_NET setting.

- The AWS Network Firewall stateful inspection engine supports inspecting inner packets for tunneling protocols such as Generic Routing Encapsulation (GRE). If you want to block the tunneled traffic, you can write rules against the tunnel layer itself or against the inner packet. Due to the service inspecting the different layers, you might see flows and alerts for the packets within the tunnel.
- To create a rule that requires a variable, you must specify the variable in the rule group. Without the required variables, the rule group isn't valid. For an example of a rule group that's configured with variables, see [Rule with variables](#page-121-0).
- In payload keywords, the pcre keyword is only allowed with content, tls.sni, http.host, and dns.query keywords.
- The priority keyword is not supported for rule groups that evaluate rules using strict evaluation order.
- When you use a stateful rule with a layer 3 or 4 protocol such as IP or TCP, and you don't include any flow state context, for example "flow:not established", then Suricata treats this rule as an IP-only rule. Suricata only evaluates IP-only rules for the first packet in each direction of the flow. For example, Suricata will process the following rule as an IP-only rule:

pass tcp \$HOME\_NET any -> [10.0.0.0/8] \$HTTPS\_PORTS (sid: 44444; rev:2;)

However, if the destination IP contains a !, then Suricata treats this as per the protocol specified in the rule. Suricata will process the following rule as a TCP rule.

pass tcp \$HOME\_NET any -> [!10.0.0.0/16] \$HTTPS\_PORTS (sid: 44444; rev:2;)

# <span id="page-94-0"></span>**Creating a stateful rule group**

This section provides guidance for creating a stateful rule group.

#### **To create a stateful rule group**

- 1. Sign in to the AWS Management Console and open the Amazon VPC console at [https://](https://console.aws.amazon.com/vpc/) [console.aws.amazon.com/vpc/](https://console.aws.amazon.com/vpc/).
- 2. In the navigation pane, under **Network Firewall**, choose **Network Firewall rule groups**.
- 3. Choose **Create Network Firewall rule group**.
- 4. Under **Choose rule group type**, for the **Rule group format**, choose **Stateful rule group**.

For **Rule evaluation order**, choose the way that your stateful rules are ordered for evaluation:

- Choose **Strict order** (recommended) to provide your rules in the order that you want them to be evaluated. You can then choose one or more default actions for packets that don't match any rules.
- Choose **Action order** to have the stateful rules engine determine the evaluation order of your rules. The default action for this rule order is **Pass**, followed by **Drop**, **Reject**, and **Alert** actions. This option was previously named **Default** order.

For more information about stateful default actions for rule groups, see [Action](#page-99-1) order.

For more information about stateful rule groups, see [Working](#page-91-0) with stateful rule groups in AWS [Network](#page-91-0) Firewall.

- 5. Choose **Next**.
- 6. Enter a **Name** to identify this rule group.

#### **A** Note

You can't change the name after you create the rule group.

- 7. (Optional) Enter a **Description** for the rule group to help you identify ot among your other resources.
- 8. For **Capacity**, set the maximum capacity you want to allow for the stateful rule group, up to the maximum of 30,000. You can't change this setting after you create the rule group. For

information about how to calculate this, see Setting rule group capacity in AWS [Network](#page-87-0) [Firewall](#page-87-0). For information about the maximum setting, see AWS [Network](#page-250-0) Firewall quotas.

- 9. Choose **Next**.
- 10. Select the type of rule group that you want to add, from the **Stateful rule group options**. The rest of your rule group specifications depend on the option you choose.

#### **(i)** Note

If you need to specify options that aren't available through the console, you can use one of the APIs or AWS CloudFormation. For information, see [StatefulRule](https://docs.aws.amazon.com/network-firewall/latest/APIReference/API_StatefulRule.html) in the *AWS Network Firewall API Reference* and [AWS::NetworkFirewall::RuleGroup](https://docs.aws.amazon.com/AWSCloudFormation/latest/UserGuide/aws-properties-networkfirewall-rulegroup-statefulrule.html) StatefulRule in the *AWS CloudFormation User Guide*.

• (Option) **Standard stateful rule** – Entry form for a basic Suricata rule.

For each rule that you want in your rule group, specify the following information and then choose **Add rule**. Your added rules are listed in the **Rules** list.

- Choose the protocol and source and destination settings for your rule.
- For **Traffic direction**, choose whether to apply the rule to any direction or only for traffic that flows forward, from the specified source to the specified destination.

#### *A* Note

Network Firewall doesn't automatically add the direction keyword to\_server, and will inspect all the packets in the flow, irrespective of the flow state.

• For **Action**, select the action that you want Network Firewall to take when a packet matches the rule settings. For information on these options, see [Stateful](#page-89-0) actions.

To define IP sets and ports as variables that you can reference in your rules:

• In the **Rule variables** section, enter variables and values for **IP set variables** and **Port variables**.

To add one or more references to IP set resources, such as Amazon VPC prefix lists, that you can use as variables in your rules:

• In the **IP set reference** section, enter a **IP set variable name** and select an **IP set reference ID**. The **IP set reference ID** corresponds to the resource ID of the IP set Amazon Resource Name (ARN) that you want to reference. Network Firewall currently supports Amazon VPC prefix lists and resource groups as IP set references. For more information about working with IP set references in Network Firewall, see [Referencing](#page-103-1) Amazon VPC prefix lists.

For information about these rules, see [Standard](#page-110-0) stateful rule groups in AWS Network [Firewall](#page-110-0).

- (Option) **Domain list** Specify the following information.
	- For **Domain name source**, enter the domain names that you want to inspect for, one name specification per line. Valid domain name specifications are the following:
		- Explicit names. For example, abc.example.com matches only the domain abc.example.com.
		- Names that use a domain wildcard, which you indicate with an initial '.'. For example,.example.com matches example.com and matches all subdomains of example.com, such as abc.example.com and www.example.com.
	- For **Protocols**, choose the protocols you want to inspect.
	- For **Action**, select the list type that you are creating, either **Allow** or **Deny**. For information on these options, see [Stateful](#page-89-0) actions.

For information about stateful domain name rules, see [Stateful](#page-105-0) domain list rule groups in AWS [Network](#page-105-0) Firewall.

• (Option) **Suricata compatible rule string**

To define IP sets and ports as variables that you can reference in your rules:

• In the **Rule variables** section, enter variables and values for **IP set variables** and **Port variables**.

To add one or more references to IP set resources, such as Amazon VPC prefix lists, that you can use as variables in your rules:

• In the **IP set reference** section, enter a **IP set variable name** and select an **IP set reference ID**. The **IP set reference ID** corresponds to the resource ID of the IP set Amazon Resource Name (ARN) that you want to reference. Network Firewall currently supports Amazon VPC prefix lists and resource groups as IP set references. For more information about working

Paste your rules into the text box.

- 11. Choose **Next**.
- 12. (Optional) On the **Configure advanced settings** page, under **Customer managed key**, toggle the **Customize encryption settings** option to configure your customer managed key. For more information about this option, see Encryption at rest with AWS Key [Management](#page-157-0) Service.
- 13. Choose **Next**.
- 14. (Optional) On the **Add tags** page, enter a key and optional value for any tag that you want added to this firewall policy. Tags help you organize and manage your AWS resources. For more information about tagging your resources, see Tagging AWS Network Firewall [resources](#page-243-0).
- 15. Choose **Next**.
- 16. Review the settings that you've provided for the rule group, then choose **Create stateful rule group**.

Your new rule group is added to the list in the **Network Firewall rule groups** page.

To use your rule group in a firewall policy, follow the procedures at [Managing](#page-58-0) your firewall policy.

## <span id="page-97-0"></span>**Updating a stateful rule group**

To change your stateful rule group settings, use the following procedure.

#### **To update a stateful rule group**

- 1. Sign in to the AWS Management Console and open the Amazon VPC console at [https://](https://console.aws.amazon.com/vpc/) [console.aws.amazon.com/vpc/](https://console.aws.amazon.com/vpc/).
- 2. In the navigation pane, under **Network Firewall**, choose **Network Firewall rule groups**.
- 3. In the **Network Firewall rule groups** page, choose the name of the rule group that you want to update. The rule group's details page appears.
- 4. In your rule group's details page, in the area that you want to change, choose **Edit**. Follow the prompts to make your updates. The interface varies according to the rule group type. When you're done editing an area, choose **Save** to save your changes in the rule group.

### **How Network Firewall propagates your changes**

When you make any changes to a firewall, including changes to any of the firewall's components, like rule groups, TLS inspection configurations, and firewall policies, Network Firewall propagates the changes everywhere that the firewall is used. Your changes are applied within seconds, but there might be a brief period of inconsistency when the changes have arrived in some places and not in others. For example, if you modify a rule group so that it drops an additional type of packet, for a firewall that uses the rule group, the new packet type might briefly be dropped by one firewall endpoint while still being allowed by another.

This temporary inconsistency can occur when you first create a firewall and when you make changes to an existing firewall. Generally, any inconsistencies of this type last only a few seconds.

When you add a TLS inspection configuration to an existing firewall, Network Firewall interrupts traffic flows that match the criteria defined by the TLS inspection configuration scope configuration. Network Firewall will begin SSL/TLS decryption and inspection for new connections to the firewall.

Changes to stateful rules are applied only to new traffic flows. Other firewall changes, including changes to stateless rules, are applied to all network packets.

# <span id="page-98-0"></span>**Deleting a stateful rule group**

To delete a rule group, use the guidance in this section.

## **Deleting a rule group, TLS inspection configuration, or firewall policy**

When you delete a rule group, TLS inspection configuration, or a firewall policy, AWS Network Firewall checks to see if it's currently being referenced. A rule group and TLS inspection configuration can be referenced by a firewall policy, and a firewall policy can be referenced by a firewall. If Network Firewall determines that the resource is being referenced, it warns you. Network Firewall is almost always able to determine whether a resource is being referenced. However, in rare cases, it might not be able to do so. If you need to be sure that the resource that you want to delete isn't in use, check all of your firewalls or firewall policies before deleting it. Note that policies that have associations can't be deleted.

## **To delete a stateful rule group**

- 1. Sign in to the AWS Management Console and open the Amazon VPC console at [https://](https://console.aws.amazon.com/vpc/) [console.aws.amazon.com/vpc/](https://console.aws.amazon.com/vpc/).
- 2. In the navigation pane, under **Network Firewall**, choose **Network Firewall rule groups**.
- 3. In the **Network Firewall rule groups** page, select the name of the rule group that you want to delete, and then choose **Delete**.

#### **How Network Firewall propagates your changes**

When you make any changes to a firewall, including changes to any of the firewall's components, like rule groups, TLS inspection configurations, and firewall policies, Network Firewall propagates the changes everywhere that the firewall is used. Your changes are applied within seconds, but there might be a brief period of inconsistency when the changes have arrived in some places and not in others. For example, if you modify a rule group so that it drops an additional type of packet, for a firewall that uses the rule group, the new packet type might briefly be dropped by one firewall endpoint while still being allowed by another.

This temporary inconsistency can occur when you first create a firewall and when you make changes to an existing firewall. Generally, any inconsistencies of this type last only a few seconds.

Changes to stateful rules are applied only to new traffic flows. Other firewall changes, including changes to stateless rules, are applied to all network packets.

## <span id="page-99-0"></span>**Evaluation order for stateful rule groups**

All of your stateful rule groups are provided to the rule engine as Suricata compatible strings. Suricata can evaluate stateful rule groups by using the default rule group ordering method, or you can set an exact order using the *strict* ordering method. We recommend that you use strict order because it lets you specify the exact order that you'd like the stateful engine to evaluation your rules. The settings for your rule groups must match the settings for the firewall policy that they belong to.

#### <span id="page-99-1"></span>**Action order**

If your firewall policy is set up to use action order rule group ordering, the action order by which Suricata evaluates stateful rules is determined by the following settings, listed in order of precedence:

1. The Suricata action specification. This takes highest precedence.

Actions are processed in the following order:

- a. pass
- b. drop
- c. reject
- d. alert

Working with stateful rule groups 93

## **Note**

If a packet within a flow matches a rule containing pass action, then Suricata doesn't scan the other packets in that flow and it passes the unscanned packets.

For more information about the action specification, see [Suricata.yaml:](https://suricata.readthedocs.io/en/suricata-6.0.2/configuration/suricata-yaml.html?highlight=action+order#action-order) Action-order in the [Suricata User Guide.](https://suricata.readthedocs.io/en/suricata-6.0.2/index.html)

2. The Suricata priority keyword. Within a specific action group, you can use the priority setting to indicate the processing order. By default, Suricata processes from the lowest numbered priority setting on up. The priority keyword has a mandatory numeric value ranging from 1 to 255. Note that the priority keyword is only valid using the default action order.

For more information about priority, see [Suricata.yaml:](https://suricata.readthedocs.io/en/suricata-6.0.2/rules/meta.html?highlight=priority#priority) Action-order in the [Suricata User Guide](https://suricata.readthedocs.io/en/suricata-6.0.2/index.html).

For example, Suricata evaluates all pass rules before evaluating any drop, reject, or alert rules by default, regardless of the value of priority settings. Within all pass rules, if priority keywords are present, Suricata orders the processing according to them.

The protocol layer does not impact the rule evaluation order by default. If you want to avoid matching against lower-level protocol packets before higher-level application protocols can be identified, consider using the flow keyword in your rules. This is needed because, for example, a TCP rule might match on the first packet of a TCP handshake before the stateful engine can identify the application protocol. For information about the flow keyword, see Flow [Keywords.](https://suricata.readthedocs.io/en/suricata-6.0.9/rules/flow-keywords.html)

For examples of default rule order management, see Managing rule [evaluation](#page-120-0) order.

For additional information about evaluation order for stateful rules, see the following topics in the [Suricata User Guide:](https://suricata.readthedocs.io/en/suricata-6.0.9/)

- [Suricata.yaml:](https://suricata.readthedocs.io/en/suricata-6.0.9/configuration/suricata-yaml.html?highlight=action%20order#action-order) Action-order
- Meta [Keywords:](https://suricata.readthedocs.io/en/suricata-6.0.9/rules/meta.html?highlight=priority#priority) priority

## **Strict evaluation order**

If your firewall policy is set up to use strict ordering, Network Firewall allows you the option to manually set a *strict* rule group order. With strict ordering, the rule groups are evaluated by order of priority, starting from the lowest number, and the rules in each rule group are processed in the order in which they're defined.

When you choose **Strict** for your rule order, you can choose one or more **Default actions**. Note that this does not refer to default action rule ordering, but rather, to the default actions that Network Firewall takes when following your strict, or exact, rule ordering. The default actions are as follows:

#### **Drop actions**

If you have rules that match application layer data, such as those that evaluate HTTP headers, a default drop action might trigger earlier than you want. This can happen when the data that your rules match against spans multiple packets, because a default drop action can apply to a single packet. For this case, don't choose any default drop action and instead use drop rules that are specific to the application layer.

*Choose none or one. You can't choose both.*

- **Drop all** Drops all packets.
- **Drop established** Drops only the packets that are in established connections. This allows the layer 3 and 4 connection establishment packets that are needed for the upper-layer connections to be established, while dropping the packets for connections that are already established. This allows application-layer *pass* rules to be written in a default-deny setup without the need to write additional rules to allow the lower-layer handshaking parts of the underlying protocols.

Choose this option when using strict order for your own domain list rule groups because Network Firewall requires an established connection in order to evaluate whether to pass or drop the packets for domain lists.

For other protocols, such as UDP, Suricata considers the connection established only after seeing traffic from both sides of the connection.

#### **Alert actions**

*Choose none, one, or both.*

• **Alert all** - Logs an ALERT message on all packets. This does not drop packets, but alerts you to what would be dropped if you were to choose **Drop all**.

• **Alert established** - Logs an ALERT message on only the packets that are in established connections. This does not drop packets, but alerts you to what would be dropped if you were to choose **Drop established**.

For more information about logging network traffic, see Logging [network](#page-200-0) traffic from AWS [Network](#page-200-0) Firewall.

## <span id="page-102-0"></span>**Using IP set references in Suricata compatible rule groups**

An *IP set reference* is a rule group variable that references a set of IP addresses or CIDR blocks contained in an AWS resource, such as an Amazon Virtual Private Cloud prefix list. IP set references enable you to dynamically use IP addresses or CIDRs from another AWS service in your Suricata compatible rules. When you create, update, or delete the IP sets that you reference in your rules, Network Firewall automatically updates the rules with the changes. For example, if you add five CIDRs to an IP set resource that you're referencing in a rule, then the rule will automatically include the five CIDRs that you added to the resource.

Network Firewall currently supports the following AWS resources as IP set references:

- **Amazon VPC prefix lists**. For information about referencing Amazon VPC prefix lists in your rule groups, see the following section [Referencing](#page-103-1) Amazon VPC prefix lists.
- **Resource groups**. For information about referencing resource groups in your rule groups, see following section [Referencing](#page-103-2) resource groups.

For an example of a rule that uses an IP set reference, see Rule with IP set [reference](#page-122-0).

For more information about adding IP sets to your Suricata compatible rule groups via the console, see the the section called ["Creating](#page-94-0) a stateful rule group" procedure.

### **Limits for IP set references**

The following limits apply to IP set references:

- Maximum of five IP set references per rule group. You can use IP set references in addition to IP set variables or port variables in a rule group. Only IP set references count against this limit.
- Maximum of 1,000,000 CIDRs You can use a maximum of 1,000,000 CIDRs in all of the IP set references used in a single firewall. If you exceed this limit, then Network Firewall includes only the first 1,000,000 CIDRs from your referenced IP set resources. Network Firewall calculates CIDRs differently for prefix lists and resource groups:
- Prefix lists Network Firewall takes an aggregated account of the CIDRs in each referenced IP set.
- Resource groups Network Firewall calculates the number of IP addresses associated with all of the resources in the group, such as all of the IP addresses associated with an Amazon EC2 instance, both public and private.

#### <span id="page-103-1"></span>**Referencing Amazon VPC prefix lists**

A *prefix list* is a set of one or more CIDR block entries that you can use to configure security groups, routing tables, and transit gateways in Amazon VPC. A reference to a prefix list helps you to simplify the management of the CIDR blocks in your rules. If you frequently use the same CIDRs across multiple rules, you can manage those CIDRs in a single prefix list, instead of repeatedly referencing the same CIDRs in each rule. If you need to remove a CIDR block, you can remove its entry from the prefix list instead of removing the CIDR from every affected rule.

For more information about Amazon VPC prefix lists, see Group CIDR blocks using [managed](https://docs.aws.amazon.com/vpc/latest/userguide/managed-prefix-lists.html) prefix [lists](https://docs.aws.amazon.com/vpc/latest/userguide/managed-prefix-lists.html) in the *Amazon VPC User Guide*.

#### <span id="page-103-2"></span>**Referencing resource groups**

A *tag-based resource group* is a collection of AWS resources whose membership in a resource group is based on tags. Tags are key value metadata that you associated with a resource type, such as an Amazon EC2 instance. Similar to prefix lists, a reference to a resource group helps you to simplify the management of the IP addresses in your rules. If you frequently want to reference the IP addresses of the same set of resources, you can manage those IPs in a single resource group, instead of repeatedly referencing the same IPs in each rule. Network Firewall constantly checks for resources that match the resource group grouping criteria in your account, and then resolves IPs of the matching resources in the rule. If you need to remove a set of IP addresses, you can remove the tagged resource type from the resources group instead of removing the IP from every affected rule.

For more information about using resource groups in Network Firewall, see [Using tag-based](#page-133-0) resource groups in [Network](#page-133-0) Firewall.

# <span id="page-103-0"></span>**How to provide stateful rules to AWS Network Firewall**

When you create a stateful rule group from Suricata compatible rules, you can provide the rules to the rule group creation operation in one of the following ways:

- Rule strings that are written in Suricata compatible syntax. When you use this option, Network Firewall passes your rule strings to Suricata for processing.
- Domain list rule specification. With this option, Network Firewall translates your rule specification into Suricata compatible rules and then passes the resulting rule strings to Suricata for processing.
- Standard, simple rule group specification. With this option, Network Firewall translates your specification into Suricata compatible rules and then passes the resulting rule strings to Suricata for processing.

The sections that follow provide details for each of these options.

### **Suricata compatible rule strings in AWS Network Firewall**

All rule groups have the common settings that are defined at the section called ["Common](#page-86-0) rule group [settings"](#page-86-0).

For this rule group type, you provide match and action settings in a string, in a Suricata compatible specification. Your specification fully defines what the stateful rules engine looks for in a traffic flow and the action to take on the packets in a flow that matches the inspection criteria.

You can provide your Suricata compatible specification to Network Firewall in rules strings or files, depending on how you're accessing Network Firewall.

- **Console** In the AWS Management Console, provide the rules string in the text box that appears for the stateful rule group option **Import Suricata compatible rules**. For information about using the console to manage your rule group, see [Creating](#page-94-0) a stateful rule group.
- **API** Through the API, you can provide either the rules or the name of the file that contains the rules. In a file, Suricata compatible rules are usually written one rule per line.

You provide either the file or the rules string in the RulesString field within the RuleGroup structure when you create or update the rule group. For information, see [CreateRuleGroup](https://docs.aws.amazon.com/network-firewall/latest/APIReference/API_CreateRuleGroup.html) in the *AWS Network Firewall API Reference*.

• **CLI** – Through the CLI, you can provide the rules, the name of a file that contains the rules, or the name of a file that contains the rule group structure in JSON format, with the rules defined in that.

The following listing shows the syntax for providing the rules in a file. To use a command like this, substitute in your new rule group name, its calculated capacity, and the JSON rules file name.

aws network-firewall create-rule-group --rule-group-name <ruleGroupName> --capacity <capacityCalculation> --type STATEFUL --rules <rules file name>

#### <span id="page-105-0"></span>**Stateful domain list rule groups in AWS Network Firewall**

AWS Network Firewall supports domain name stateful network traffic inspection. You can create allow lists and deny lists with domain names that the stateful rules engine looks for in network traffic.

All rule groups have the common settings that are defined at the section called ["Common](#page-86-0) rule group [settings"](#page-86-0).

#### **General settings**

A domain list rule group has the following general settings.

- **Action** Defines whether Network Firewall allows traffic that matches the rule match settings. Valid values for domain rules are Allow and Deny. For Allow, traffic of the specified protocol type that doesn't match the domain specifications is denied. For more information about actions, see Defining rule actions in AWS [Network](#page-88-0) Firewall.
- **(Optional) HOME\_NET rule group variable** Used to expand the local network definition beyond the CIDR range of the VPC where you deploy Network Firewall. For additional information about this setting, see Domain list inspection for traffic from outside the [deployment](#page-106-0) VPC.

See the caveats for the HOME\_NET and EXTERNAL\_NET settings at Suricata [features](#page-92-1) that Network Firewall [supports](#page-92-1) with caveats.

#### *(i)* Note

The console doesn't currently allow entry of all rule group variables. To specify other rule group variables, use one of the APIs or AWS CloudFormation. For information, see [StatefulRule](https://docs.aws.amazon.com/network-firewall/latest/APIReference/API_StatefulRule.html) in the *AWS Network Firewall API Reference* and [AWS::NetworkFirewall::RuleGroup](https://docs.aws.amazon.com/AWSCloudFormation/latest/UserGuide/aws-properties-networkfirewall-rulegroup-statefulrule.html) StatefulRule in the *AWS CloudFormation User Guide*.

#### **Match settings**

A domain list rule group has the following match settings. These specify what the Network Firewall stateful rules engine looks for in a packet. A packet must satisfy all match settings to be a match.

- **Domain list** List of strings specifying the domain names that you want to match. A packet must match one of the domain specifications in the list to be a match for the rule group. Valid domain name specifications are the following:
	- Explicit names. For example, abc.example.com matches only the domain abc.example.com.
	- Names that use a domain wildcard, which you indicate with an initial '.'. For example,.example.com matches example.com and matches all subdomains of example.com, such as abc.example.com and www.example.com.
- **Protocols** You can inspect HTTP or HTTPS protocols, or both.

For HTTPS traffic, Network Firewall uses the Server Name Indication (SNI) extension in the TLS handshake to determine the hostname, or domain name, that the client is trying to connect to. For HTTP traffic, Network Firewall uses the HTTP host header to get the name. In both cases, Network Firewall doesn't pause connections to do out-of-band DNS lookups. It uses the SNI or host header, not the IP addresses, when evaluating domain list rule groups. If you want to inspect IP addresses, to mitigate situations where the SNI or host headers have been manipulated, write separate rules for that and use them in conjunction with or in place of your domain list rules.

For examples of domain list specifications and the Suricata compatible rules that Network Firewall generates from them, see [Domain list](#page-116-0).

### <span id="page-106-0"></span>**Domain list inspection for traffic from outside the deployment VPC**

To use domain name filtering for traffic from outside the VPC where you've deployed Network Firewall, you must manually set the HOME\_NET variable for the rule group. The most common use case for this is a central firewall VPC with traffic coming from other VPCs through a transit gateway.

By default, domain list inspection uses a HOME\_NET that is set to the CIDR range of the VPC where Network Firewall is deployed. Only traffic from that range is passed through the domain list filtering. To filter traffic from outside the deployment VPC, you must provide a HOME\_NET setting that includes the other CIDR ranges that you want to inspect, along with the CIDR range of the VPC where Network Firewall is deployed.

For example, say that the VPC where you deploy Network Firewall has the CIDR range 192.0.2.0/24. In addition to the traffic for that VPC, you want to filter traffic for two other VPCs that have CIDR ranges 10.0.0.0/16 and 10.1.0.0/16. You're using a domain list rule group named domains.

The following command line call retrieves the JSON listing for the rule group:

```
aws network-firewall describe-rule-group --type STATEFUL \
--rule-group-name domains --region us-west-2
```
The following shows the example JSON response. This rule group has only RulesSource defined, which contains the domain list inspection specifications.

```
{ 
     "UpdateToken": "a4648a25-e315-4d17-8553-283c2eb33118", 
     "RuleGroup": { 
         "RulesSource": { 
              "RulesSourceList": { 
                  "Targets": [ 
                      ".example.com", 
                      "www.example.org" 
                  ], 
                  "TargetTypes": [ 
                      "HTTP_HOST", 
                      "TLS_SNI" 
 ], 
                  "GeneratedRulesType": "DENYLIST" 
 } 
         } 
     }, 
     "RuleGroupResponse": { 
         "RuleGroupArn": "arn:aws:network-firewall:us-west-2:111122223333:stateful-
rulegroup/domains", 
         "RuleGroupName": "domains", 
         "RuleGroupId": "f3333333-fb99-11c1-bbe3-1d1caf1d1111", 
         "Type": "STATEFUL", 
         "Capacity": 100, 
         "RuleGroupStatus": "ACTIVE", 
         "Tags": [] 
     }
}
```
AWS Network Firewall Developer Guide

Variable settings are defined for a rule group in a RuleVariables setting. This rule group currently has no HOME\_NET variable declaration, so we know that HOME\_NET is set to the default. In our example case, it's 192.0.2.0/24.

To add CIDR ranges to the HOME\_NET setting, we update the rule group with our variable declaration. The following shows a file named variables. json that contains the rule group JSON with the added variables settings:

```
{ 
      "RuleVariables": { 
           "IPSets": { 
               "HOME_NET": { 
                 "Definition": [ 
                    "10.0.0.0/16", 
                    "10.1.0.0/16", 
                    "192.0.2.0/24" 
\sim 100 \sim 100 \sim 100 \sim 100 \sim } 
           } 
      }, 
      "RulesSource": { 
           "RulesSourceList": { 
               "Targets": [ 
                    ".example.com", 
                    "www.example.org" 
               ], 
               "TargetTypes": [ 
                    "HTTP_HOST", 
                    "TLS_SNI" 
               ], 
               "GeneratedRulesType": "DENYLIST" 
           } 
      }
}
```
The following command uses the variables. json file to update the rule group definition with the correct HOME\_NET settings:

```
aws network-firewall update-rule-group \
--rule-group-arn arn:aws:network-firewall:us-west-2:111122223333:stateful-rulegroup/
domains \
--update-token a4648a25-e315-4d17-8553-283c2eb33118 \
```

```
--rule-group file://variables.json \
--region us-west-2
```
The following shows an example response to the call:

```
{ 
     "UpdateToken": "32ebfb82-40a2-4896-b34d-91dada978f67", 
     "RuleGroupResponse": { 
         "RuleGroupArn": "arn:aws:network-firewall:us-west-2:111122223333:stateful-
rulegroup/domains", 
         "RuleGroupName": "domains", 
         "RuleGroupId": "f3333333-fb99-11c1-bbe3-1d1caf1d1111", 
         "Type": "STATEFUL", 
         "Capacity": 100, 
         "RuleGroupStatus": "ACTIVE", 
         "Tags": [] 
     }
}
```
If we retrieve the domains rule group again, we see that the rule group has the added variable definition:

```
aws network-firewall describe-rule-group --type STATEFUL \
--rule-group-name domains --region us-west-2
```
The response JSON contains the added variable:

```
{ 
        "UpdateToken": "42ffac91-20b5-5512-a24c-85cbca797e23", 
        "RuleGroup": { 
                "RuleVariables": { 
                       "IPSets": { 
                               "HOME_NET": { 
                                      "Definition": [ 
                                              "10.0.0.0/16", 
                                              "10.1.0.0/16", 
                                              "192.0.2.0/24" 
\sim 100 \sim 100 \sim 100 \sim 100 \sim 100 \sim 100 \sim 100 \sim 100 \sim 100 \sim 100 \sim 100 \sim 100 \sim 100 \sim 100 \sim 100 \sim 100 \sim 100 \sim 100 \sim 100 \sim 100 \sim 100 \sim 100 \sim 100 \sim 100 \sim 
 } 
 } 
                },
```

```
 "RulesSource": { 
             "RulesSourceList": { 
                 "Targets": [ 
                     ".example.com", 
                     "www.example.org" 
 ], 
                 "TargetTypes": [ 
                     "HTTP_HOST", 
                     "TLS_SNI" 
 ], 
                 "GeneratedRulesType": "DENYLIST" 
 } 
         } 
     }, 
     "RuleGroupResponse": { 
         "RuleGroupArn": "arn:aws:network-firewall:us-west-2:111122223333:stateful-
rulegroup/domains", 
         "RuleGroupName": "domains", 
         "RuleGroupId": "f3333333-fb99-11c1-bbe3-1d1caf1d1111", 
         "Type": "STATEFUL", 
         "Capacity": 100, 
         "RuleGroupStatus": "ACTIVE", 
         "Tags": [] 
     }
}
```
### **Standard stateful rule groups in AWS Network Firewall**

AWS Network Firewall supports easy entry for standard stateful rules for network traffic inspection. The match criteria for this stateful rule type is similar to the Network Firewall stateless rule.

All rule groups have the common settings that are defined at the section called ["Common](#page-86-0) rule group [settings"](#page-86-0).

### **General settings**

A stateful basic rule has the following general settings.

• **Action** – Defines how Network Firewall handles a packet that matches the rule match settings. Valid values are pass, drop, reject, and alert. For more information about actions, see [Defining](#page-88-0) rule actions in AWS [Network](#page-88-0) Firewall.

### **Match settings**

A basic stateful rule has the following match settings. These specify what the Network Firewall stateful rules engine looks for in a packet. To be a match, a packet must satisfy all of the match settings in the rule.

- **Protocol** Transport protocol. Choose the protocol that you want to inspect. For all protocols, you can use IP, because all traffic on AWS and on the internet is IP.
- **Source IP** Source IP addresses and ranges. If specified, a packet must come from a source address that's included in this list in order to match.
- **Source port** Source ports and port ranges. If specified, a packet must have a source port that's included in this list in order to match.
- **Destination IP** Destination IP addresses and ranges. If specified, a packet must have a destination address that's included in this list in order to match.
- **Destination port** Destination ports and port ranges. If specified, a packet must have a destination port that's included in this list in order to match.
- **Traffic direction** Direction of traffic flow. Valid settings are Any and Forward. Forward matches packets whose origination matches the rule's source settings and whose destination matches the rule's destination settings. Any matches the forward match, and also matches packets whose origination matches the rule's destination settings, and whose destination matches the rule's source settings.
- **Rule options** Define the specifics of the rule, in keyword, settings pairs.

### **(i)** Note

The console doesn't currently allow entry of rule options. Rule options are usually required for complete specification of this rule type. If you need to specify rule options, use one of the APIs or AWS CloudFormation. For information, see [StatefulRule](https://docs.aws.amazon.com/network-firewall/latest/APIReference/API_StatefulRule.html) in the *AWS Network Firewall API Reference* and [AWS::NetworkFirewall::RuleGroup](https://docs.aws.amazon.com/AWSCloudFormation/latest/UserGuide/aws-properties-networkfirewall-rulegroup-statefulrule.html) StatefulRule in the *AWS CloudFormation User Guide*.

For an example rule specification and the Suricata compatible rule that Network Firewall generates from it, see [Standard](#page-123-0) stateful rule groups.

### **Best practices for writing Suricata compatible rules for AWS Network Firewall**

When you write your stateful rules, verify the configuration of the firewall policy where you intend to use them, to make sure that all of your rules evaluate as you want them to. For information about how AWS Network Firewall handles network traffic and when it sends it to the stateful engine, see How AWS [Network](#page-17-0) Firewall filters network traffic.

For example, many stateful rules rely on seeing a complete bidirectional traffic flow for correct evaluation, such as rules with options like flow: established. To use rules like this, you must configure your stateless rules and default actions to ensure forwarding of traffic for both directions to the stateful engine. For information about these action options, see [Defining](#page-88-0) rule actions in AWS [Network](#page-88-0) Firewall and [Stateless](#page-57-0) default actions in your firewall policy.

### **Examples of stateful rules for Network Firewall**

This section lists examples of Suricata compatible rules that could be used with AWS Network Firewall.

### **A** Note

Examples are not intended to be used in your Network Firewall configuration exactly as they are listed.

The examples provide general information and sample rule specifications for common use cases. Before using any rule from these examples or elsewhere, test and adjust it carefully to be sure that it fits your needs. It's your responsibility to ensure that each rule that you use is suited to your specific use case and functioning the way that you want it to.

### **Allow traffic**

### **A** Note

Before using any example rule, test and adapt it to your needs.

The examples in this section contain examples that allow specified traffic.

**Allow access to any ssm. Server Name Indication (SNI) ending with .amazonaws.com**

Allows access to any domain that begins with ssm. and ends with .amazonaws.com (http:// amazonaws.com/).

```
pass tls $HOME_NET any -> $EXTERNAL_NET any (tls.sni; content:"ssm."; 
  ssl_state:client_hello; startswith; content:".amazonaws.com"; endswith; nocase; flow: 
  to_server; sid:202308311;)
```
#### **JA3 hash**

This rule allows outbound access using a specific JA3 hash

```
pass tls $HOME_NET any -> $EXTERNAL_NET any (msg:"Only allow Curl 7.79.1 JA3"; 
  ja3.hash; content:"27e9c7cc45ae47dc50f51400db8a4099"; sid:12820009;)
```
#### **Outbound requests to checkip.amazonaws.com**

These rules only allow outbound requests to the SNI checkip.amazonaws.com (http:// checkip.amazonaws.com/) if the server certificate issuer is also Amazon. Requires that your firewall policy uses strict order rule evaluation order.

```
alert tls $HOME_NET any -> $EXTERNAL_NET 443 (tls.sni; content:"checkip.amazonaws.com"; 
 ssl_state:client_hello; endswith; nocase; xbits:set, allowed_sni_destination_ips,
 track ip_dst, expire 3600; noalert; sid:238745;)
pass tcp $HOME_NET any -> $EXTERNAL_NET 443 (xbits:isset, allowed_sni_destination_ips, 
  track ip_dst; flow: stateless; sid:89207006;)
pass tls $EXTERNAL_NET 443 -> $HOME_NET any (tls.cert_issuer; content:"Amazon"; 
 msg:"Pass rules do not alert"; xbits:isset, allowed_sni_destination_ips, track ip_src; 
  sid:29822;)
reject tls $EXTERNAL_NET 443 -> $HOME_NET any (tls.cert_issuer; content:"="; nocase; 
  msg:"Block all other cert issuers not allowed by sid:29822"; sid:897972;)
```
#### **Outbound SSH/SFTP servers with AWS\_SFTP banner**

These rules only allow outbound access to SSH/SFTP servers that have a banner that includes AWS\_SFTP, which is the banner for AWS Transfer Family servers. To check for a different banner, replace AWS\_SFTP with the banner you want to check for.

```
pass tcp $HOME_NET any -> $EXTERNAL_NET 22 (flow:stateless; sid:2221382;)
pass ssh $EXTERNAL_NET 22 -> $HOME_NET any (ssh.software; content:"AWS_SFTP"; 
  flow:from_server; sid:217872;)
```

```
drop ssh $EXTERNAL_NET 22 -> $HOME_NET any (ssh.software; content:!"@"; pcre:"/[a-z]/
i"; msg:"Block unauthorized SFTP/SSH."; flow: from server; sid:999217872;)
```
#### **Send DNS query including .amazonaws.com to external DNS servers**

This rule allows any DNS query for domain names ending in . amazonaws.com (http:// amazonaws.com/) to be sent to external DNS servers.

```
pass dns $HOME_NET any -> $EXTERNAL_NET any (dns.query; dotprefix; 
 content:".amazonaws.com"; endswith; nocase; msg:"Pass rules do not alert"; 
 sid:118947;)
```
### **Block traffic**

### **A** Note

Before using any example rule, test and adapt it to your needs.

The examples in this section contain examples that block specified traffic.

#### **Connections using TLS versions 1.0 or 1.1**

This rule blocks connections using TLS version 1.0 or 1.1.

```
reject tls any any -> any any (msg:"TLS 1.0 or 1.1"; ssl_version:tls1.0,tls1.1; 
  sid:2023070518;)
```
#### **Multiple CIDR ranges**

This rule blocks outbound access to multiple CIDR ranges in a single rule.

```
drop ip $HOME_NET any-> [10.10.0.0/16,10.11.0.0/16,10.12.0.0/16] (msg:"Block traffic to 
 multiple CIDRs"; sid:278970;)
```
#### **Multiple SNIs**

This rule blocks multiple SNIs with a single rule.

```
reject tls $HOME_NET any -> $EXTERNAL_NET any (tls.sni; ssl_state:client_hello; pcre:"/
(example1\.com|example2\.com)$/i"; flow: to_server; msg:"Domain blocked"; sid:1457;)
```
### **Multiple high-risk destination outbound ports**

This rule blocks multiple high-risk destination outbound ports in a single rule.

drop ip \$HOME\_NET any -> \$EXTERNAL\_NET [1389,53,4444,445,135,139,389,3389] (msg:"Deny List High Risk Destination Ports"; sid:278670;)

### **Outbound HTTP HOST**

This rule blocks outbound HTTP connections that have an IP address in the HTTP HOST header.

```
reject http $HOME_NET any -> $EXTERNAL_NET any (http.host; content:"."; pcre:"/^(?:
[0-9]{1,3}\.){3}[0-9]{1,3}$/"; msg:"IP in HTTP HOST Header (direct to IP, likely no DNS 
  resolution first)"; flow:to_server; sid:1239847;)
```
### **Outbound TLS with IP in SNI**

This rule blocks outbound TLS connections with an IP address in the SNI.

```
reject tls $HOME_NET any -> $EXTERNAL_NET any (tls.sni; ssl_state:client_hello; 
  content:"."; pcre:"/^(?:[0-9]{1,3}\.){3}[0-9]{1,3}$/"; msg:"IP in TLS SNI (direct to 
  IP, likely no DNS resolution first)"; flow:to_server; sid:1239848;)
```
### **Any IP protocols other than TCP, UDP, and ICMP**

This rule silently blocks any IP protocols other than TCP, UDP, and ICMP.

```
drop ip any any-> any any (noalert; ip_proto:!TCP; ip_proto:!UDP; ip_proto:!ICMP; 
  sid:21801620;)
```
### **SSH non-standard ports**

This rule blocks the use of the SSH protocol on non-standard ports.

```
reject ssh $HOME_NET any -> $EXTERNAL_NET !22 (msg:"Block use of SSH protocol on non-
standard port"; flow: to_server; sid:2171010;)
```
### **TCP/22 servers non-SSH**

This rule blocks the use of TCP/22 servers that aren't using the SSH protocol.

reject tcp \$HOME\_NET any -> \$EXTERNAL\_NET 22 (msg:"Block TCP/22 servers that are not SSH protocol"; flow: to\_server; app-layer-protocol:!ssh; sid:2171009;)

### **Domain list**

### **A** Note

Before using any example rule, test and adapt it to your needs.

### **Deny list example JSON, rule group creation, and generated Suricata rules**

The following JSON shows an example rule definition for a Network Firewall domain list rule group that specifies a deny list.

```
{ 
      "RulesSource": { 
           "RulesSourceList": { 
                "Targets": [ 
                     "evil.com" 
                ], 
                "TargetTypes": [ 
                      "TLS_SNI", 
                      "HTTP_HOST" 
                 ], 
                 "GeneratedRulesType": "DENYLIST" 
           } 
      }
}
```
To use the Network Firewall rule specification, we save the JSON to a local file domainblock.example.json, and then create the rule group in the following CLI command:

```
aws network-firewall create-rule-group --rule-group-name "RuleGroupName" --type 
  STATEFUL --rule-group file://domainblock.example.json --capacity 1000
```
The following Suricata rules listing shows the rules that Network Firewall creates for the above deny list specification.

```
drop tls $HOME_NET any -> $EXTERNAL_NET any (tls.sni; content:"evil.com"; 
  ssl_state:client_hello; startswith; nocase; endswith; msg:"matching TLS denylisted 
 FODNs"; priority:1; flow:to server, established; sid:1; rev:1;)
drop http $HOME_NET any -> $EXTERNAL_NET any (http.host; content:"evil.com"; 
  startswith; endswith; msg:"matching HTTP denylisted FQDNs"; priority:1; 
  flow:to_server, established; sid:2; rev:1;)
```
### **HTTP allow list example JSON and generated Suricata rules**

The following JSON shows an example rule definition for a Network Firewall domain list rule group that specifies an HTTP allow list. The . before the domain name in .amazon.com is the wildcard indicator in Suricata.

```
{ 
      "RulesSource": { 
           "RulesSourceList": { 
               "Targets": [ 
                    ".amazon.com", 
                    "example.com" 
               ], 
                "TargetTypes": [ 
                    "HTTP_HOST" 
               ], 
               "GeneratedRulesType": "ALLOWLIST" 
          } 
     }
}
```
The following Suricata rules listing shows the rules that Network Firewall creates for the above allow list specification.

```
pass http $HOME_NET any -> $EXTERNAL_NET any (http.host; dotprefix; 
  content:".amazon.com"; endswith; msg:"matching HTTP allowlisted FQDNs"; priority:1; 
  flow:to_server, established; sid:1; rev:1;)
pass http $HOME_NET any -> $EXTERNAL_NET any (http.host; content:"example.com"; 
  startswith; endswith; msg:"matching HTTP allowlisted FQDNs"; priority:1; 
  flow:to_server, established; sid:2; rev:1;)
drop http $HOME_NET any -> $EXTERNAL_NET any (http.header_names; content:"|0d 0a|"; 
  startswith; msg:"not matching any HTTP allowlisted FQDNs"; priority:1; flow:to_server, 
  established; sid:3; rev:1;)
```
### **TLS allow list example JSON and generated Suricata rules**

The following JSON shows an example rule definition for a Network Firewall domain list rule group that specifies a TLS allow list.

```
{ 
      "RulesSource": { 
           "RulesSourceList": { 
               "Targets": [ 
                    ".amazon.com", 
                     "example.com" 
               ], 
                "TargetTypes": [ 
                    "TLS_SNI" 
               ], 
               "GeneratedRulesType": "ALLOWLIST" 
           } 
      }
}
```
The following Suricata rules listing shows the rules that Network Firewall creates for the above allow list specification.

```
pass tls $HOME_NET any -> $EXTERNAL_NET any (tls.sni; dotprefix; content:".amazon.com"; 
  ssl_state:client_hello; nocase; endswith; msg:"matching TLS allowlisted FQDNs"; 
  priority:1; flow:to_server, established; sid:1; rev:1;)
pass tls $HOME_NET any -> $EXTERNAL_NET any (tls.sni; content:"example.com"; 
  ssl_state:client_hello; startswith; nocase; endswith; msg:"matching TLS allowlisted 
  FQDNs"; priority:1; flow:to_server, established; sid:2; rev:1;)
drop tls $HOME_NET any -> $EXTERNAL_NET any (msg:"not matching any TLS allowlisted 
  FQDNs"; priority:1; flow:to_server, established; sid:3; rev:1;)
```
### **Block traffic from \$EXTERNAL\_NET to \$HOME\_NET, allow outbound domain filtering**

These rules block all unsolicited traffic from \$EXTERNAL\_NET to \$HOME\_NET while still allowing outbound domain filtering.

```
reject tls any any -> any any (msg:"Vulnerable versions of TLS"; 
  ssl_version:tls1.0,tls1.1; sid:2023070518;)
```
### **Logging**

### *(i)* Note

Before using any example rule, test and adapt it to your needs.

The examples in this section demonstrate ways to log traffic. To log traffic, you must configure logging for your firewall. For information about logging Network Firewall traffic, see [Logging and](#page-199-0) [monitoring](#page-199-0) in AWS Network Firewall.

### **Log traffic direction in default-deny policy**

Can be used at the end of a default-deny policy to accurately log the direction of denied traffic. These rules help you to make it clear in the logs who the client is and who the server is in the connection.

```
reject tcp $HOME_NET any -> $EXTERNAL_NET any (msg:"Default Egress TCP block to 
  server"; flow:to_server; sid:202308171;)
drop udp $HOME_NET any -> $EXTERNAL_NET any (msg:"Default Egress UDP 
  block";sid:202308172;)
drop icmp $HOME_NET any -> $EXTERNAL_NET any (msg:"Default Egress ICMP 
  block";sid:202308177;)
drop tcp $EXTERNAL_NET any -> $HOME_NET any (msg:"Default Ingress block to server"; 
  flow:to_server; sid:20230813;)
drop udp $EXTERNAL_NET any -> $HOME_NET any (msg:"Default Ingress UDP block"; 
  sid:202308174;)
drop icmp $EXTERNAL_NET any -> $HOME_NET any (msg:"Default Ingress ICMP block"; 
  sid:202308179;)
```
### **Log traffic to an allowed SNI.**

These rules log traffic to an allowed SNI. Requires your policy to use strict order rule evaluation order.

```
alert tls $HOME_NET any -> $EXTERNAL_NET any (tls.sni; content:".example.com"; 
  ssl_state:client_hello; dotprefix; endswith; nocase; msg:"example.com (http://
example.com/) allowed by rule 202307052"; sid:202307051;)
pass tls $HOME_NET any -> $EXTERNAL_NET any (tls.sni; content:".example.com"; 
  ssl_state:client_hello; dotprefix; endswith; nocase; sid:202307052;)
```
#### **Managing rule evaluation order**

### *(i)* Note

Before using any example rule, test and adapt it to your needs.

The examples in this section demonstrate ways to modify evaluation behavior by modifying rule evaluation order in Suricata compatible rules. Network Firewall recommends using strict order so that you can have control over the way your rules are processed for evaulation. For information about managing rule evaluation order, see [Evaluation](#page-99-0) order for stateful rule groups.

Allow HTTP traffic to specific domains:

### **Default action order**

drop tcp \$HOME\_NET any -> \$EXTERNAL\_NET 80 (msg:"Drop established TCP:80"; flow: from\_client,established; sid:172190; priority:5; rev:1;) pass http \$HOME\_NET any -> \$EXTERNAL\_NET 80 (http.host; dotprefix; content:".example.com"; endswith; msg:"Allowed HTTP domain"; priority:10; sid:172191;  $rev:1;$ ) pass tcp \$HOME\_NET any -> \$EXTERNAL\_NET 22 (msg:"Allow TCP 22"; sid:172192; rev:1;) drop tcp \$HOME\_NET any -> \$EXTERNAL\_NET !80 (msg:"Drop All non-TCP:80"; sid:172193; priority:2; rev:1;)

### **Strict order**

```
pass http $HOME_NET any -> $EXTERNAL_NET 80 (http.host; dotprefix;
 content:".example.com"; endswith; msg:"Allowed HTTP domain"; sid:172191; rev:1;)
pass tcp $HOME_NET any -> $EXTERNAL_NET 22 (msg:"Allow TCP 22"; sid:172192; rev:1;)
```
Allow HTTP traffic to specific domains only:

### **Default action order**

```
pass http $HOME_NET any -> $EXTERNAL_NET 80 (http.host; dotprefix; 
 content:".example.com"; endswith; msg:"Allowed HTTP domain"; priority:1; sid:102120; 
 rev:1;)
```

```
pass http $HOME_NET any -> $EXTERNAL_NET 80 (http.host; dotprefix; 
  content:".mydomain.test"; endswith; msg:"Allowed HTTP domain"; priority:1; sid:102121; 
 rev:1;)
drop http $HOME_NET any -> $EXTERNAL_NET 80 (msg:"Drop HTTP traffic"; priority:1; 
  sid:102122; rev:1;)
```
**Strict order**

```
pass http $HOME_NET any -> $EXTERNAL_NET 80 (http.host; dotprefix; 
  content:".example.com"; endswith; msg:"Allowed HTTP domain"; sid:102120; rev:1;)
pass http $HOME_NET any -> $EXTERNAL_NET 80 (http.host; dotprefix; 
  content:".mydomain.test"; endswith; msg:"Allowed HTTP domain"; sid:102121; rev:1;)
```
Allow HTTP traffic to specific domains only and deny all other IP traffic:

### **Default action order**

```
pass http $HOME_NET any -> $EXTERNAL_NET 80 (http.host; dotprefix; 
  content:".example.com"; endswith; msg:"Allowed HTTP domain"; priority:1; sid:892120; 
  rev:1;)
drop tcp $HOME_NET any -> $EXTERNAL_NET 80 (msg:"Drop established non-HTTP to TCP:80"; 
 flow: from_client,established; sid:892191; priority:5; rev:1;)
drop ip $HOME_NET any <> $EXTERNAL_NET any (msg: "Drop non-TCP traffic."; ip_proto:!
TCP;sid:892192; rev:1;)
drop tcp $HOME_NET any -> $EXTERNAL_NET !80 (msg:"Drop All non-TCP:80"; sid:892193; 
  priority:2; rev:1;)
```
### **Strict order**

pass http \$HOME\_NET any -> \$EXTERNAL\_NET 80 (http.host; dotprefix; content:".example.com"; endswith; msg:"Allowed HTTP domain"; sid:892120; rev:1;) pass tcp \$HOME\_NET any <> \$EXTERNAL\_NET 80 (flow:not\_established; sid:892191; rev:1;)

#### **Rule with variables**

#### **A** Note

Before using any example rule, test and adapt it to your needs.

The following JSON defines an example Suricata compatible rule group that uses the variables HTTP\_SERVERS and HTTP\_PORTS, with the variable definitions provided in the rule group declaration.

```
{
"RuleVariables": { 
     "IPSets": { 
         "HTTP_SERVERS": { 
              "Definition": [ 
                  "10.0.2.0/24", 
                  "10.0.1.19" 
 ] 
         } 
     }, 
     "PortSets": { 
         "HTTP_PORTS": { 
              "Definition": ["80", "8080"] 
         } 
     }
},
"RulesSource": { 
     "RulesString": "alert tcp $EXTERNAL_NET any -> $HTTP_SERVERS $HTTP_PORTS (msg:
\".htpasswd access attempt\"; flow:to_server,established; content:\".htpasswd\"; 
  nocase; sid:210503; rev:1;)"
}
}
```
The variable EXTERNAL\_NET is a Suricata standard variable that represents the traffic destination. For more information, see [https://suricata.readthedocs.io/en/suricata-6.0.9/rules/](https://suricata.readthedocs.io/en/suricata-6.0.9/rules/intro.html#ports-source-and-destination) [intro.html#ports-source-and-destination](https://suricata.readthedocs.io/en/suricata-6.0.9/rules/intro.html#ports-source-and-destination).

### **Rule with IP set reference**

### **A** Note

Before using any example rule, test and adapt it to your needs.

To reference a prefix list in your rule group, specify a IP set variable name and associate it with the prefix list's Amazon Resource Name (ARN). Then, specify the variable in one or more of your rules, prefacing the variable with @, such as @IP\_Set\_Variable. The variable represents the IPv4 prefix list that you are referencing. For more information about using IP set references, see [Referencing](#page-103-0) [Amazon](#page-103-0) VPC prefix lists.

The following example shows a Suricata compatible rule that uses an IP set reference variable @BETA as the source port in RulesString. To use an IP set reference in your rule, you must use an @ in front of the IP set variable name, such as @My\_IP\_set\_variable\_name.

```
{ 
    "RuleVariables":{ 
       "IPSets":{ 
           "HTTP_SERVERS":{ 
              "Definition":[ 
                 "10.0.2.0/24", 
                 "10.0.1.19" 
 ] 
           } 
       }, 
       "PortSets":{ 
           "HTTP_PORTS":{ 
              "Definition":[ 
                 "80", 
                 "8080" 
 ] 
          } 
       } 
    }, 
    "ReferenceSets":{ 
       "IPSetReferences":{ 
           "BETA":{ 
              "ReferenceArn":"arn:aws:ec2:us-east-1:555555555555:prefix-list/
pl-1111111111111111111_beta" 
 } 
       } 
    }, 
    "RulesSource":{ 
       "RulesString":"drop tcp @BETA any -> any any (sid:1;)" 
    }
}
```
### <span id="page-123-0"></span>**Standard stateful rule groups**

The following JSON shows an example rule definition for a Network Firewall basic stateful rule group.

{

```
 "RulesSource": { 
                 "StatefulRules": [ 
                     { 
                         "Action": "DROP", 
                         "Header": { 
                                 "Protocol": "HTTP", 
                                 "Source": "$HOME_NET", 
                                 "SourcePort": "ANY", 
                                 "Direction": "ANY", 
                                 "Destination": "$EXTERNAL_NET", 
                                 "DestinationPort": "ANY" 
                         }, 
                         "RuleOptions": [ { 
                                         "Keyword": "msg", 
                                         "Settings": [ "\"this is a stateful drop rule\"" 
\sim 100 \sim 100 \sim 100 \sim 100 \sim 100 \sim 100 \sim 100 \sim 100 \sim 100 \sim 100 \sim 100 \sim 100 \sim 100 \sim 100 \sim 100 \sim 100 \sim 100 \sim 100 \sim 100 \sim 100 \sim 100 \sim 100 \sim 100 \sim 100 \sim 
                                 }, 
\overline{a} "Keyword": "sid", 
                                         "Settings": [ "1234" 
\sim 100 \sim 100 \sim 100 \sim 100 \sim 100 \sim 100 \sim 100 \sim 100 \sim 100 \sim 100 \sim 100 \sim 100 \sim 100 \sim 100 \sim 100 \sim 100 \sim 100 \sim 100 \sim 100 \sim 100 \sim 100 \sim 100 \sim 100 \sim 100 \sim 
 } 
 ] 
                 } 
             ] 
         }
}
```
The following Suricata rules listing shows the rules that Network Firewall generates for the above deny list specification.

```
drop http $HOME_NET ANY <> $EXTERNAL_NET ANY (msg:this is a stateful drop rule; 
  sid:1234;)
```
### **Working with stateless rule groups in AWS Network Firewall**

For stateless rule groups, the AWS Network Firewall stateless rules engine examines each packet in isolation. Network Firewall doesn't consider context such as traffic direction or other related packets.

Network Firewall supports standard network connection identifiers (source IP address, source port, destination IP address, destination port, and protocol) for network traffic inspection. When Network Firewall finds a match between a rule's inspection criteria and a packet, we say that the packet matches the rule and its rule group, and Network Firewall applies the rule's specified action to the packet.

You can add multiple stateless rules to your stateless rule group.

All rule groups have the common settings that are defined at the section called ["Common](#page-86-0) rule group [settings"](#page-86-0).

### **General settings**

A stateless rule has the following general settings.

- **Priority** Number that indicates the processing order of the stateless rule within the rule group. This must be unique within the stateless rule group and it must be a positive integer. Network Firewall processes the rules starting from the lowest numbered priority setting. When you plan the rules in your rule group, provide priority settings with space in between, to leave yourself room to add rules later. For example, you might start by using priority settings that are multiples of 100.
- **Actions** Defines how Network Firewall handles a packet that matches the rule match settings. You assign one standard setting, from among pass, drop, and forward to stateful. You can optionally add a custom setting, for example, to send metrics for the rule match to Amazon CloudWatch metrics. For more information about actions, see [Defining](#page-88-0) rule actions in AWS [Network](#page-88-0) Firewall.

### **Match settings**

A stateless rule has the following match settings. These specify what the Network Firewall stateless rules engine looks for in a packet. To be a match, a packet must satisfy all of the match settings in the rule.

- **Protocol** Valid settings include ALL and specific protocol settings, like UDP and TCP. You can choose more than one specific setting.
- **Source IP** Source IP addresses and ranges. If specified, a packet must come from a source address that's included in this list in order to match.
- **Source port range** Source ports and port ranges. If specified, a packet must have a source port that's included in this list in order to match.
- **Destination IP** Destination IP addresses and ranges. If specified, a packet must have a destination address that's included in this list in order to match.
- **Destination port range** Destination ports and port ranges. If specified, a packet must have a destination port that's included in this list in order to match.
- **Optional TCP flags** Optional, standard TCP flag settings, which indicate which flags to inspect and the values to inspect for. Each flag can be either enabled or disabled. You indicate the flags that you want to inspect in a masks setting, and then you indicate which of those flags must be enabled in the flags setting in order to match. The flags that you specify in the masks setting and don't specify in the flags setting must be unset in order to match.

### **Example**

To create a very simple stateless rule group that passes all traffic from two CIDR blocks, you could provide the following stateless rule settings in a single rule:

- **Priority** 100
- **Action** PASS
- **Protocol** ALL
- **Source** 192.0.2.0/8, 198.51.100.0/16

To block all other traffic, you would set the firewall policy's stateless default actions to Drop. For more information, see [Stateless](#page-57-0) default actions in your firewall policy.

### **Creating a stateless rule group**

This section provides guidance for creating a stateless rule group through the console.

### **To create a stateless rule group**

- 1. Sign in to the AWS Management Console and open the Amazon VPC console at [https://](https://console.aws.amazon.com/vpc/) [console.aws.amazon.com/vpc/](https://console.aws.amazon.com/vpc/).
- 2. In the navigation pane, under **Network Firewall**, choose **Network Firewall rule groups**.
- 3. Choose **Create Network Firewall rule group**.
- 4. Sign in to the AWS Management Console and open the Amazon VPC console at [https://](https://console.aws.amazon.com/vpc/) [console.aws.amazon.com/vpc/](https://console.aws.amazon.com/vpc/).
- 5. In the navigation pane, under **Network Firewall**, choose **Network Firewall rule groups**.
- 6. Choose **Create Network Firewall rule group**.
- 7. Under **Choose rule group type**, for the **Rule group format**, choose **Stateless rule group**.
- 8. Choose **Next**.
- 9. Enter a name and description for the rule group. You'll use these to identify the rule group when you manage it and use it.

### *(i)* Note

You can't change the name after you create the rule group.

- 10. For **Capacity**, set the maximum capacity you want to allow for the stateless rule group, up to the maximum of 30,000. You can't change this setting after you create the rule group. For information about how to calculate this, see Setting rule group capacity in AWS [Network](#page-87-0) [Firewall](#page-87-0). For information about the maximum setting, see AWS [Network](#page-250-0) Firewall quotas.
- 11. Choose **Next**.
- 12. Review the rules that you want to add to the stateless rule group. Determine roughly what order you want Network Firewall to process them within the rule group. You need to provide unique, positive integer priority settings for your rules to indicate the processing order. Network Firewall processes from the lowest number up. We recommend using numbers with room in between, to allow for future insertions within the list of rules. For example, you might start with rule priorities numbered 100, 200, and so on.
- 13. Add each rule to the rule group as follows:
	- a. For **Priority**, provide the priority to set the processing order of your rule.
	- b. Choose the protocol and the source and destination settings for your rule.
	- c. (Optional) For **TCP flags** provide the masks and flags that you want to inspect for. In **Masks**, indicate the flags that you want to inspect. In **Flags**, indicate which of the flags that you selected in **Masks** must be set. The other flags that you selected in **Masks** must be unset.
	- d. For **Actions**, do the following:
		- i. For **Action**, select the standard action that you want Network Firewall to take when a packet matches the rule settings.
		- ii. (Optional) For **Publish metrics**, add a new named custom action or select one that you've already created in the rule group. This option sends an Amazon CloudWatch metric dimension named CustomAction with a value that you specify.

For additional information on these options, see Actions for [stateless](#page-88-1) rules.

- e. Choose **Add rule**. Your rule is added to the **Rules** list for the rule group, ordered by priority.
- 14. Choose **Next**.
- 15. (Optional) On the **Configure advanced settings** page, configure a customer managed AWS Key Management Service customer managed key to encrypt and decrypt your resources instead of the default key.
- 16. Under **Customer managed key**, toggle the **Customize encryption settings** option to configure your customer managed key. For more information about this option, see [Encryption](#page-157-0) at rest with AWS Key [Management](#page-157-0) Service.
- 17. Choose **Next**.
- 18. (Optional) On the **Add tags** page, enter a key and optional value for any tag that you want added to this firewall policy. Tags help you organize and manage your AWS resources. For more information about tagging your resources, see Tagging AWS Network Firewall [resources](#page-243-0).
- 19. Choose **Next**.
- 20. Review the settings for the rule group, then choose **Create stateless rule group**.

Your new rule group is added to the list in the **Network Firewall rule groups** page.

To use your rule group in a firewall policy, follow the procedures at [Managing](#page-58-0) your firewall policy.

### **Updating a stateless rule group**

To change your rule group settings, use the following procedure.

### **To update a stateless rule group**

- 1. Sign in to the AWS Management Console and open the Amazon VPC console at [https://](https://console.aws.amazon.com/vpc/) [console.aws.amazon.com/vpc/](https://console.aws.amazon.com/vpc/).
- 2. In the navigation pane, under **Network Firewall**, choose **Network Firewall rule groups**.
- 3. In the **Network Firewall rule groups** page, choose the name of the rule group that you want to update. The rule group's details page appears.
- 4. In your rule group's details page, in the area that you want to change, choose **Edit**. Follow the prompts to make your updates. The interface varies according to the rule group type. When you're done editing an area, choose **Save** to save your changes in the rule group.

### **How Network Firewall propagates your changes**

When you make any changes to a firewall, including changes to any of the firewall's components, like rule groups, TLS inspection configurations, and firewall policies, Network Firewall propagates the changes everywhere that the firewall is used. Your changes are applied within seconds, but there might be a brief period of inconsistency when the changes have arrived in some places and not in others. For example, if you modify a rule group so that it drops an additional type of packet, for a firewall that uses the rule group, the new packet type might briefly be dropped by one firewall endpoint while still being allowed by another.

This temporary inconsistency can occur when you first create a firewall and when you make changes to an existing firewall. Generally, any inconsistencies of this type last only a few seconds.

When you add a TLS inspection configuration to an existing firewall, Network Firewall interrupts traffic flows that match the criteria defined by the TLS inspection configuration scope configuration. Network Firewall will begin SSL/TLS decryption and inspection for new connections to the firewall.

Changes to stateful rules are applied only to new traffic flows. Other firewall changes, including changes to stateless rules, are applied to all network packets.

### **Deleting a stateless rule group**

To delete a rule group, use the guidance in this section.

### **Deleting a rule group, TLS inspection configuration, or firewall policy**

When you delete a rule group, TLS inspection configuration, or a firewall policy, AWS Network Firewall checks to see if it's currently being referenced. A rule group and TLS inspection configuration can be referenced by a firewall policy, and a firewall policy can be referenced by a firewall. If Network Firewall determines that the resource is being referenced, it warns you. Network Firewall is almost always able to determine whether a resource is being referenced. However, in rare cases, it might not be able to do so. If you need to be sure that the resource that you want to delete isn't in use, check all of your firewalls or firewall policies before deleting it. Note that policies that have associations can't be deleted.

### **To delete a rule group**

- 1. Sign in to the AWS Management Console and open the Amazon VPC console at [https://](https://console.aws.amazon.com/vpc/) [console.aws.amazon.com/vpc/](https://console.aws.amazon.com/vpc/).
- 2. In the navigation pane, under **Network Firewall**, choose **Network Firewall rule groups**.

3. In the **Network Firewall rule groups** page, select the name of the rule group that you want to delete, and then choose **Delete**.

### **How Network Firewall propagates your changes**

When you make any changes to a firewall, including changes to any of the firewall's components, like rule groups, TLS inspection configurations, and firewall policies, Network Firewall propagates the changes everywhere that the firewall is used. Your changes are applied within seconds, but there might be a brief period of inconsistency when the changes have arrived in some places and not in others. For example, if you modify a rule group so that it drops an additional type of packet, for a firewall that uses the rule group, the new packet type might briefly be dropped by one firewall endpoint while still being allowed by another.

This temporary inconsistency can occur when you first create a firewall and when you make changes to an existing firewall. Generally, any inconsistencies of this type last only a few seconds.

Changes to stateful rules are applied only to new traffic flows. Other firewall changes, including changes to stateless rules, are applied to all network packets.

### **Analyzing stateless rule groups**

Network Firewall can analzye stateless rule groups for rules that might adversely effect your firewall's functionality. For example, Network Firewall can identify rules that route traffic asymmetrically, which can impact the service's ability to properly process traffic. During analysis, the service includes any identfied rules in a list of analysis results. You can analyze your stateless rule groups and view the analysis results using the console or API.

### Console

### **To analyze a stateless rule group**

- 1. Sign in to the AWS Management Console and open the Amazon VPC console at [https://](https://console.aws.amazon.com/vpc/) [console.aws.amazon.com/vpc/](https://console.aws.amazon.com/vpc/).
- 2. In the navigation pane, under **Network Firewall**, choose **Network Firewall rule groups**.
- 3. During stateless rule group creation, after you add one or more rules to the rule group, if you select **Analyze**, Network Firewall analyzes the rules in the rule group. If the service determines that any of the rules have the behavior outlined in the following section, Network Firewall displays the identified rule's priority number and the type of identified behavior.

### API

Include AnalyzeRuleGroup in your [CreateRuleGroupRequest](https://docs.aws.amazon.com/network-firewall/latest/APIReference/API_CreateRuleGroup.html), [DescribeRuleGroup,](https://docs.aws.amazon.com/network-firewall/latest/APIReference/API_DescribeRuleGroup.html) or [UpdateRuleGroupRequest](https://docs.aws.amazon.com/network-firewall/latest/APIReference/API_DescribeRuleGroup.html) request. Network Firewall lists the results in AnalysisResults in the response.

To analyze the rule group without creating, describing, or updating the rule group, use the DryRun parameter.

### CLI

Include --analyze-rule-group in your [create-rule-group,](https://docs.aws.amazon.com/cli/latest/reference/network-firewall/create-rule-group.html) [describe-rule-group](https://docs.aws.amazon.com/cli/latest/reference/network-firewall/describe-rule-group.html), or [update](https://docs.aws.amazon.com/cli/latest/reference/network-firewall/update-rule-group.html)[rule-group](https://docs.aws.amazon.com/cli/latest/reference/network-firewall/update-rule-group.html) request. Network Firewall lists the results in AnalysisResults in the response.

To analyze the rule group without creating, describing, or updating the rule group, use the - dry-run parameter.

The following table lists the types of rule behavior that Network Firewall analyzes your rule groups for, as well as the details about the cause and solution.

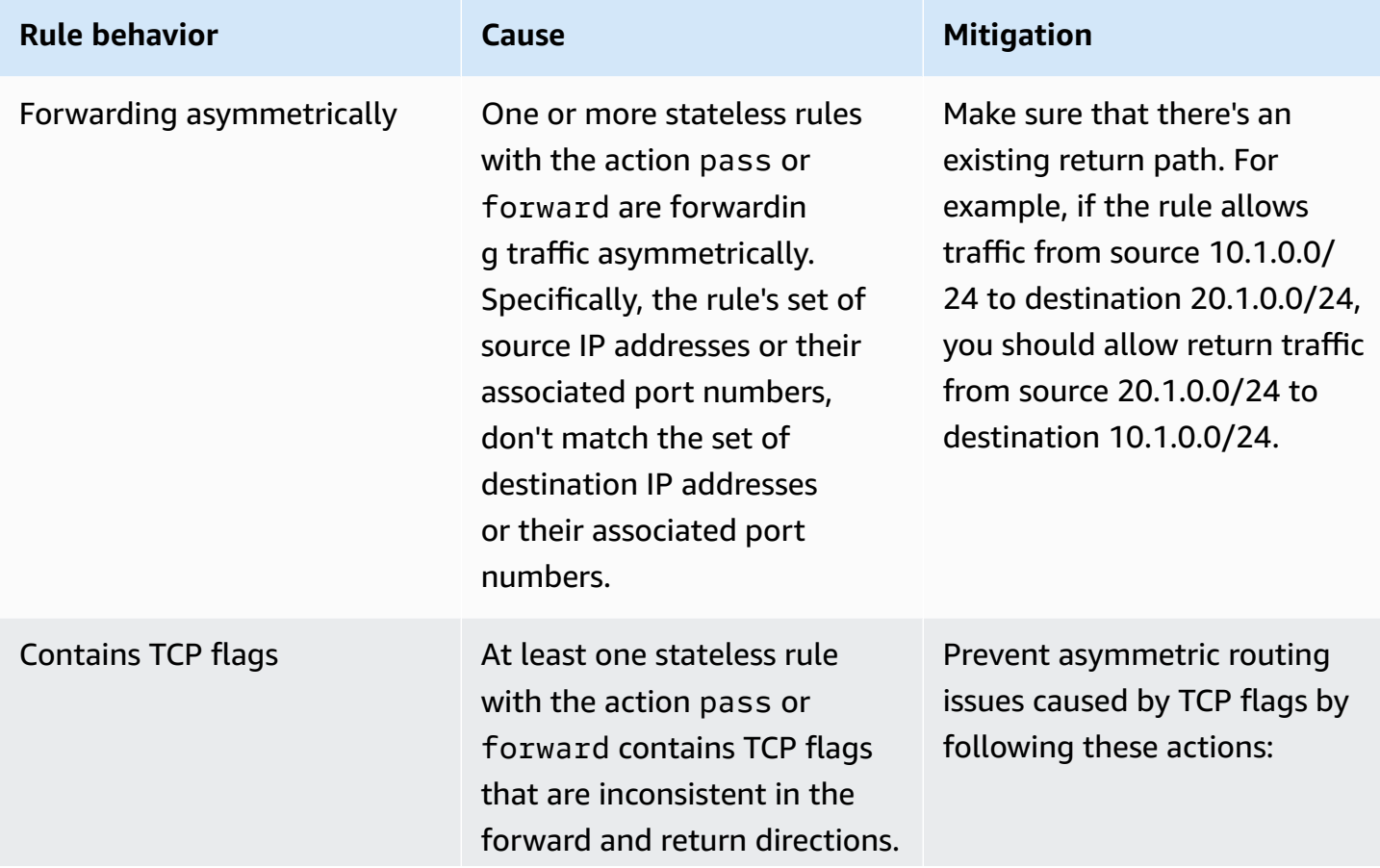

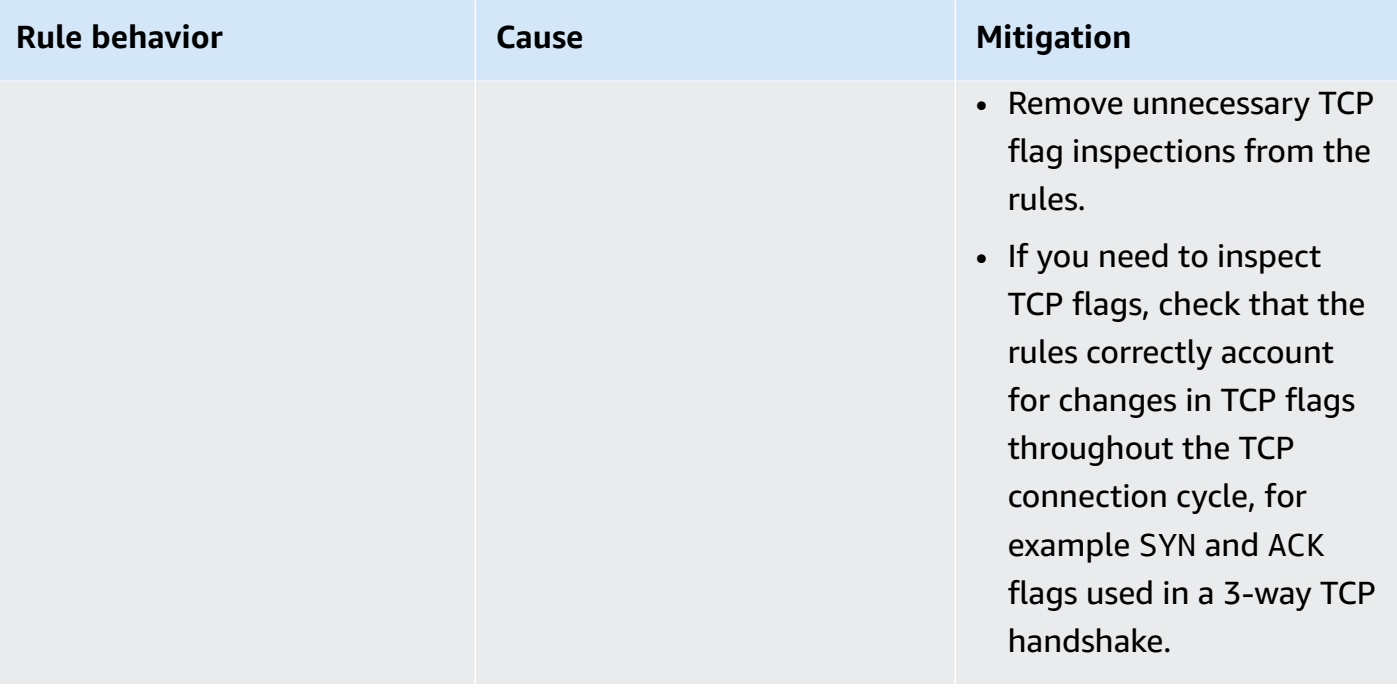

# **Using tag-based resource groups in Network Firewall**

Use *tag-based resource groups* to ensure that your rules stay in sync as your AWS resources change. A tag-based resource group is a collection of AWS resources, grouped by tags, that you can reference in a stateful rule group. A tag is a label that you assign to an AWS resource. As you add, delete, and modify your resources belonging to the resource group, Network Firewall automatically updates your rules with the IPs of the resources in the resource group. For information about referencing resource groups in rule groups, see Using IP set references in Suricata [compatible](#page-102-0) rule [groups](#page-102-0).

### **Topics**

- [Resource](#page-133-0) group settings
- [Managing](#page-134-0) your resource group

# <span id="page-133-0"></span>**Resource group settings**

A resource group has the following settings.

- **Name** The identifier for the resource group. You assign a unique name to every resource group. You can't change the name of a resource group after you create it.
- **Description** Optional additional information about the resource group. Fill in any information that might help you remember the purpose of the resource group and how you want to use it. The description is included in resource group lists in the console and through the APIs.
- **Grouping criteria** Tag the resource types to add to the resource group. A tag consists of a key and a value, both of which you define. A resource type is a type of AWS resource, such as an Amazon EC2 instance. Network Firewall adds to the resource group all the resource types within your account matching the tags. As you create, update, or delete resource types that match the tags, Network Firewall automatically updates the resource group to include the resources. Network Firewall constantly checks your account for resources that match the grouping criteria.
- **Preview resources** A list of all of the resources within your account in the current Region that match the grouping criteria.
- **Tags** Optional key-value tag pairs. These tags apply to the resource group itself, not the individual resources within it. You can use tags to search and filter your resources and to track your AWS costs. For more information about tags, see Tagging AWS Network Firewall [resources.](#page-243-0)

# <span id="page-134-0"></span>**Managing your resource group**

This section describes how to create, update, and delete your resource group.

### **Topics**

- [Creating](#page-134-1) a resource group
- [Updating](#page-135-0) a resource group
- [Deleting](#page-136-0) a resource group

### <span id="page-134-1"></span>**Creating a resource group**

You can create a resource group either in the Network Firewall console or with the AWS Resource Groups [CreateGroup](https://docs.aws.amazon.com/ARG/latest/APIReference/API_CreateGroup.html) API. Use the following procedure to create a resource group in the Network Firewall console. For information about creating a resource group in Resource Groups, see [AWS::NetworkFirewall::RuleGroup](https://docs.aws.amazon.com/ARG/latest/userguide/about-slg.html#about-slg-types-network-firewall-rulegroup) in the *Resource Groups User Guide*.

### **To create a resource group in the console**

- 1. Sign in to the AWS Management Console and open the Amazon VPC console at [https://](https://console.aws.amazon.com/vpc/) [console.aws.amazon.com/vpc/](https://console.aws.amazon.com/vpc/).
- 2. In the navigation pane, under **Network Firewall**, choose **Network Firewall resource groups**.
- 3. Choose **Create resource group**.
- 4. Enter a **Name** to identify the resource group.

### **A** Note

You can't change the name after you create the resource group.

- 5. (Optional) Enter a **Description** for the resource group.
- 6. For **Grouping criteria**, choose the resource types and tags to associate to this resource group. As you create, update, or delete resources in your account in the current Region that match the grouping criteria, Network Firewall automatically updates this resource group with those changes.
	- **Resource types** Choose the resource types to include in the resource group. Network Firewall supports the following resource types:
- Amazon EC2 instances
- Amazon EC2 network interfaces
- **Tags** Add key value tags to the resource types. A tag consists of a key and a value, both of which you define. For example, if you have two Amazon EC2 instances, you might assign both a tag key of "Stack." But the value of "Stack" might be "Testing" for one and "Production" for the other. You can choose from the existing tags in your account, or add your own tags. For information about best practices for tagging resources, see Best [practices](https://docs.aws.amazon.com/tag-editor/latest/userguide/tagging.html#id_tags_naming_best_practices) [for tag names](https://docs.aws.amazon.com/tag-editor/latest/userguide/tagging.html#id_tags_naming_best_practices) in the *AWS Tag Editor User Guide*.
- 7. Select the **Preview resources** button to preview the resources in your account in the current Region that match the grouping criteria. The resources that match the grouping criteria display in the **Preview resources** section. If there aren't resources that match the grouping criteria, no resources will display. However, if at any time you create resources that match the grouping criteria, Network Firewall will automatically display these resources in the **Preview resources** pane.
- 8. (Optional) In the **Add tags** section, enter a key and optional value for any tag that you want added to this resource group. Tags help you organize and manage your AWS resources. For more information about tagging your resources, see Tagging AWS Network Firewall [resources](#page-243-0).
- 9. Choose **Create resource group**.

Your new resource group is added to the list in the **Resource group** page.

To use a resource group, include the resource group's Amazon Resource Name (ARN) in a stateful rule's IP set reference. For information about using resource groups in IP set references, see [Referencing](#page-103-1) resource groups.

### <span id="page-135-0"></span>**Updating a resource group**

You can change your resource group settings in the Network Firewall console or the AWS Resource Groups [UpdateGroup](https://docs.aws.amazon.com/ARG/latest/APIReference/API_UpdateGroup.html) API. To change your resource group settings in the Network Firewall console, use the following procedure:

### **To update a resource group**

- 1. Sign in to the AWS Management Console and open the Amazon VPC console at [https://](https://console.aws.amazon.com/vpc/) [console.aws.amazon.com/vpc/](https://console.aws.amazon.com/vpc/).
- 2. In the navigation pane, under **Network Firewall**, choose **Network Firewall resource groups**.
- 3. In the **Resource group** page, select the name of the resource group you want to update.
- 4. Make your changes. You can't change the name of a resource group after creation, but you can change other details and you can change the rule groups.
- 5. Choose **Save** to save your changes.

### **How Network Firewall propagates your changes**

When you make any changes to a firewall, including changes to any of the firewall's components, like rule groups, TLS inspection configurations, and firewall policies, Network Firewall propagates the changes everywhere that the firewall is used. Your changes are applied within seconds, but there might be a brief period of inconsistency when the changes have arrived in some places and not in others. For example, if you modify a rule group so that it drops an additional type of packet, for a firewall that uses the rule group, the new packet type might briefly be dropped by one firewall endpoint while still being allowed by another.

This temporary inconsistency can occur when you first create a firewall and when you make changes to an existing firewall. Generally, any inconsistencies of this type last only a few seconds.

When you add a TLS inspection configuration to an existing firewall, Network Firewall interrupts traffic flows that match the criteria defined by the TLS inspection configuration scope configuration. Network Firewall will begin SSL/TLS decryption and inspection for new connections to the firewall.

Changes to stateful rules are applied only to new traffic flows. Other firewall changes, including changes to stateless rules, are applied to all network packets.

### <span id="page-136-0"></span>**Deleting a resource group**

You can delete your resource group in the Network Firewall console or the AWS Resource Groups [DeleteGroup](https://docs.aws.amazon.com/ARG/latest/APIReference/API_DeleteGroup.html) API. To delete a resource group in the Network Firewall console, perform the following procedure.

### **Deleting a resource group**

You can't delete a resource group that's referenced in a rule group. When you try to delete a resource group, AWS Network Firewall checks to see if it's currently being referenced. A resource group can be referenced by a rule group. If Network Firewall determines that the resource is being referenced, it warns you. Network Firewall is almost always able to determine whether a resource is being referenced. However, in rare cases, it might not be able to do so. If you need to be sure that

the resource that you want to delete isn't in use, check all of your rule groups before deleting it. Note that policies that have associations can't be deleted.

### **To delete a resource group**

- 1. Sign in to the AWS Management Console and open the Amazon VPC console at [https://](https://console.aws.amazon.com/vpc/) [console.aws.amazon.com/vpc/](https://console.aws.amazon.com/vpc/).
- 2. In the navigation pane, under **Network Firewall**, choose **Network Firewall resource groups**.
- 3. In the **Resource group** page, select the resource group that you want to delete.
- 4. Choose **Delete**, and confirm your request.

Your resource group is removed from the list in the **Resource group** page.

# **Inspecting SSL/TLS traffic with TLS inspection configurations**

AWS Network Firewall uses *TLS inspection configurations* to decrypt your firewall's inbound and outbound SSL/TLS traffic. After decryption, Network Firewall inspects the traffic according to your firewall policy's stateful rules, and then re-encrypts it before sending it to its destination. You can enable inspection of your firewall's inbound traffic, outbound traffic, or both. To use TLS inspection with your firewall, you must import or provision certificates to AWS Certificate Manager, create a TLS inspection configuration, add that configuration to a new firewall policy, and then associate that policy with your firewall.

### **Topics**

- [Considerations](#page-138-0) when working with TLS inspection configurations
- Pricing for TLS inspection [configurations](#page-141-0)
- Using SSL/TLS certificates with TLS inspection [configurations](#page-142-0)
- TLS inspection [configuration](#page-146-0) settings
- Managing your TLS inspection [configuration](#page-147-0) in Network Firewall

# <span id="page-138-0"></span>**Considerations when working with TLS inspection configurations**

Keep the following considerations in mind when working with TLS inspection configurations:

### **Conditions for dropping traffic**

Network Firewall drops non-TLS traffic that matches the conditions of the TLS inspection configuration scope configuration. For example, if the TLS inspection configuration scope configuration includes port 80 as plain HTTP, Network Firewall drops this traffic because the service can't identify it as TLS traffic. Network Firewall also drops TLS traffic if the client hello message in the TLS handshake doesn't include a server name, or if the server name that's presented in the client hello doesn't match the server name indication (SNI) that's presented in the downstream server certificate.

### **Decrypted payload inspection for HTTP2**

Network Firewall supports decrypted payload inspection for HTTP2.

### **Impact on existing flows**

When you add a TLS inspection configuration to an existing firewall, Network Firewall interrupts traffic flows that match the criteria defined by the TLS inspection configuration scope configuration. New connections to the firewall begin SSL/TLS decryption and inspection. When you add new TLS inspection configuration to a firewall and there's ongoing TLS traffic that matches the scope criteria, the firewall drops the traffic.

### **Initial latency**

Some latency is expected during the initial connection due to the TCP and TLS handshakes that occur before data can flow to the firewall. If you enable certificate revocation checking for outbound TLS inspection, you can expect additional latency when you initially connect to a new domain over a firewall. We recommend that you conduct your own testing using your rulesets to ensure that TLS inspection configuration meets your performance expectations.

### **Inspection capabilities**

TLS inspection is available for the request and the response for HTTPS traffic and other TCP-based application protocols that use TLS, such as Secure Mail Transfer Protocol Secure (SMTPS), and Post Office Protocol 3 Secure (POP3s).

### **Managed rules**

You can use AWS managed rules with TLS inspection. However, due to the TLS decryption, TLS keywords don't initiate inspection within the stateful engine. You can benefit from non-TLS rules within managed rule groups and find increased visibility of those rules because the decrypted traffic is visible to the inspection engine. You can also create custom rules based on inner protocols, which are available for inspection. For example, you can match with an HTTP header within the decrypted HTTPS stream. For more information about using managed rules with Network Firewall, see [Managed](#page-65-0) rule groups.

### **Stateful rules**

Network Firewall ends the TLS connection that's initiated by the client and decrypts traffic before it reaches the stateful inspection engine. As a result, the traffic doesn't match any TLS-based keywords except for TLS.SNI. You can still use all TLS keywords in the stateful rule for traffic that

doesn't match the TLS inspection scope. Application rules that are based on decrypted payloads are applied, for example, rules that are based on HTTP keywords.

### *A* Note

TLS.SNI keyword rules are still matched for traffic that's in TLS scope, even though the traffic is decrypted before it reaches the stateful inspection engine.

If you configure a drop or reject action for a stateful rule that matches the traffic scope that's defined in the TLS inspection configuration, Network Firewall closes the connections to clients as soon as it detects a payload bearing packet that matches the drop or reject rule.

Your traffic is re-encrypted before leaving the Network Firewall host.

### **Supported TLS versions**

TLS versions 1.1, 1.2, and 1.3 are supported.

### **TLS cipher suites and SNI**

Network Firewall terminates the TLS connection that's initiated by the client, and the TLS Server Name Identifier (SNI) must match a configured certificate. The client cipher suites must include one or more of the following:

TLS 1.1 & TLS 1.2 AES128-GCM-SHA256 AES128-SHA AES128-SHA256 AES256-GCM-SHA384 AES256-SHA ECDHE-RSA-AES128-GCM-SHA256 ECDHE-RSA-AES128-SHA ECDHE-RSA-AES128-SHA256 ECDHE-RSA-AES256-GCM-SHA384 ECDHE-RSA-AES256-SHA TLS 1.3 TLS\_AES\_256\_GCM\_SHA384 TLS\_CHACHA20\_POLY1305\_SHA256 TLS\_AES\_128\_GCM\_SHA256

### **Limitations**

The following limitations apply to TLS inspection configurations:

- Cross-signed root certificates aren't supported. For more information, see Using [SSL/TLS](#page-142-0) certificates with TLS inspection [configurations.](#page-142-0)
- Decryption of TLS protocols that rely upon StartTLS aren't supported.
- Network Firewall publishes separate CloudWatch metrics for traffic that's associated with TLS inspection configurations. Existing stateful traffic metrics don't reflect data for traffic that's decrypted and re-encrypted by your firewall policy's TLS inspection configuration.
- Self-signed certificates aren't supported for inbound inspection. For more information about the certificates that Network Firewall supports, see Using SSL/TLS [certificates](#page-142-0) with TLS inspection [configurations](#page-142-0).
- TLS inspection of UDP-based transport protocols such as Quick UDP Internet Connections (QUIC) isn't supported. You can configure your applications so that they don't switch from TCP to UDPbased transport protocols. If you want to prevent TLS traffic from using the QUIC protocol, modify your application to deny traffic using QUIC or create a firewall stateful rule to block QUIC traffic.
- TLS version 1.0 and prior SSL versions aren't supported.
- Traffic encrypted using TLS v1.3 Encrypted SNI and Encrypted Client Hello extensions aren't supported. When Network Firewall can't find an SNI in the client hello, the service closes the connection with a RST packet. If this is an issue for your workloads, you can use standard stateless rules to bypass TLS decryption.
- WebSockets inspection over HTTP2 isn't supported; Network Firewall drops this traffic. However, WebSockets over HTTP1.1 is supported.
- If Network Firewall is deployed behind an Application Load Balancer, its TLS inspection can't inspect the inbound TLS traffic that's terminated at the Application Load Balancer.
- You can have the TLS1.3 hybridized Kyber support setting enabled in your browser, but TLS inspection doesn't use Kyber keys. Instead, inspection will use other keys that the browser has enabled in its settings.

# <span id="page-141-0"></span>**Pricing for TLS inspection configurations**

Pricing for TLS inspection configurations is based on the amount of traffic that Network Firewall inspects—which appears on your bill as advanced inspection—and the number of deployed firewall endpoints. For information about TLS inspection configuration pricing, see [Network](https://aws.amazon.com/network-firewall/pricing/) Firewall [pricing](https://aws.amazon.com/network-firewall/pricing/). To use the AWS pricing calculator to check Network Firewall costs, see [Network](https://calculator.aws/#/addService/networkfirewall) Firewall [pricing calculator.](https://calculator.aws/#/addService/networkfirewall)

# <span id="page-142-0"></span>**Using SSL/TLS certificates with TLS inspection configurations**

Network Firewall integrates with AWS Certificate Manager (ACM) to make it easy to manage the certificates that you're using to decrypt and re-encrypt your firewall's SSL/TLS traffic. To get started with TLS inspection configurations, you must first import or issue certificates to ACM, and then associate the certificates with your TLS inspection configuration. You can configure certificates for inbound or outbound inspection, or both. To view the maximum number of certificates that you can use, see AWS [Network](#page-250-0) Firewall quotas. This section discusses how to use SSL/TLS certificates with TLS inspection configurations.

## **General requirements**

The following are general requirements for the certificates that are used for TLS inspection.

### **Certificate chain order**

Imported SSL/TLS certificates require all of the intermediate certificates in the certificate chain that's in the **.pem** file, beginning with the certificate authority (CA) that signed the certificate that you are importing. Typically, you'll find a file on the CA website that lists intermediate and root certificates in the proper chained order. Here's an example:

```
-----BEGIN CERTIFICATE-----
Intermediate certificate 2
-----END CERTIFICATE-----
-----BEGIN CERTIFICATE-----
Intermediate certificate 1
-----END CERTIFICATE-----
```
### **Supported certificates**

Network Firewall supports all of the algorithms and key sizes that are supported by AWS Certificate Manager (ACM), and also supports wildcard certificates. However, Network Firewall doesn't support using self-signed certificates for inbound inspection. Using self-signed certificates can result in client-side errors, and using cross-signed certificates can result in asynchronous and synchronous failures. For information about ACM supported algorithms, key sizes, and wildcard certificates, see ACM certificate [characteristics](https://docs.aws.amazon.com/acm/latest/userguide/acm-certificate.html) in the *AWS Certificate Manager User Guide*.

If a certificate that's associated with your TLS inspection configuration expires or is deleted, you experience client-side errors in the traffic that Network Firewall processes. Replace certificates that will expire soon to avoid client-side errors.

### **Server certificates - Inbound SSL/TLS inspection**

To configure inbound TLS inspection, you must first issue or import a certificate in AWS Certificate Manager (ACM) for each domain that you want Network Firewall to inspect. After you issue or import the certificates in ACM, you can associate the certificates with your TLS inspection configuration.

For more information about working with certificates in ACM, see Request a public [certificate](https://docs.aws.amazon.com/acm/latest/userguide/gs-acm-request-public.html) or Importing [certificates](https://docs.aws.amazon.com/acm/latest/userguide/import-certificate.html) in the *AWS Certificate Manager User Guide*.

The following requirements are specific to the server certificates that are used for inbound inspection.

### **Certificate issuer**

For server certificates for inbound inspection, Network Firewall supports the same certificate authorities (CAs) as Mozilla, except for those that issue cross-signed root certificates. If you import a certificate into ACM, use a certificate issued by a CA on the Mozilla Included CA [Certificate](https://wiki.mozilla.org/CA/Included_Certificates) List. For more information about getting and installing a certificate, refer to the documentation for your HTTP server software and to the documentation for the CA.

### *A* Note

Network Firewall can't validate cross-signed root certificates, such as those issued by Let's Encrypt. Usage of cross-signed certificates can cause asynchronous failures in your firewall.

### **Deleted or expired certificates**

Network Firewall doesn't support the Online Certificate Status Protocol (OCSP) MustStaple TLS extension. Network Firewall also doesn't validate the expiration status of server certificates that are associated with a TLS inspection configuration. Validate the status of your server certificates and use a valid certificate at all times.

### **Supported certificates**
You can either generate or import a server certificate in ACM.

## **CA certificate - Outbound SSL/TLS inspection**

To configure outbound TLS inspection, you must first import a certificate authority (CA) certificate into AWS Certificate Manager (ACM). After you import the CA certificate in ACM, you can associate the CA certificate with your TLS inspection configuration. Network Firewall uses the CA certificate to generate a server certificate, which the service uses to establish trust between the client and the server.

For more information about working with certificates in ACM, see Importing [certificates](https://docs.aws.amazon.com/acm/latest/userguide/import-certificate.html) in the *AWS Certificate Manager User Guide*.

The following requirements are specific to CA certificates that are used for outbound SSL/TLS inspection.

#### **Supported certificates**

You can use CA certificates that are imported into ACM for outbound inspection—including private certificates—but you can't generate intermediate CA certificates using ACM. However, we don't support TLS traffic to or from destination servers that use a server certificate signed by a private CA. In other words, we do certificate verification of downstream server certificates to allow TLS traffic where server certificates are signed by public well-known roots contained on the [Mozilla](https://wiki.mozilla.org/CA/Included_Certificates) Included CA [Certificate](https://wiki.mozilla.org/CA/Included_Certificates) List . We also don't support certificates issued by AWS Private Certificate Authority.

#### **Revoked certificates**

For outbound TLS, you can enable certificate revocation checks, which allows Network Firewall to check revocation status with Online Certificate Status Protocol (OCSP) and Certificate Revocation List (CRL) on behalf of clients. For more information see Checking certificate [revocation](#page-144-0) status.

## <span id="page-144-0"></span>**Checking certificate revocation status**

For outbound inspection, Network Firewall can check if the server or intermediate certificate that the server presents in the TLS connection has a revoked or unknown status. When you turn on this option, Network Firewall checks the revocation status of using the Online Certificate Status Protocol (OCSP) and Certificate Revocation List (CRL) endpoints that are specified in the certificate authority (CA) certificate that's downloaded from the server in the SSL/TLS connection. Network Firewall caches the CRL and OCSP responses.

If the certificate has a revoked or unknown status, Network Firewall handles the outbound traffic based on the actions that you set when you turn on the revocation status checks.

#### **Actions**

When the certificate has a revoked or unknown status, you can choose from the following actions. These actions configure how Network Firewall processes traffic when it determines that the certificate that's presented by the server in the SSL/TLS connection has an unknown or revoked status.

- **Pass** Allows the connection to continue, and pass subsequent packets to the stateful engine for inspection.
- **Drop** Network Firewall closes the connection and drops subsequent packets for that connection.
- **Reject** Network Firewall sends a TCP reject packet back to your client. The service closes the connection and drops subsequent packets for that connection. This option is available only for TCP traffic.

Keep the following considerations in mind when turning on certificate revocation check:

#### **Caching**

Network Firewall caches the revocation check status to serve responses faster than the CRL and OCSP servers can. The cache duration depends on the revocation check status, which improves the accuracy of the certificate revocation status checks.

#### **Latency**

When you turn on certificate revocation checking for outbound TLS inspection, expect additional latency when you initially connect to a new domain over a firewall instance. This is specific to outbound TLS inspection only. We recommend that you conduct your own testing using your rulesets to ensure that the service meets your performance expectations.

#### **Unsupported features**

Revocation status checking doesn't include support for the following:

- Configurations for salted or nonce OCSP responses.
- Network Firewall supports OCSP checks using a different signer key, but doesn't support CRL checks using a different signer key.
- Delegated OCSP checks.
- Delta Certificate Revocation Lists (CRLs).
- File Transfer Protocol (FTP) and Lightweight Directory Access Protocol (LDAP) CRL URLs.
- OCSP and CRL checks requiring referenced parameters from issuer certificates.
- OCSP stapling.

For information about troubleshooting issues related to certificate revocation, see [Troubleshooting](#page-237-0) TLS [inspection](#page-237-0).

# **TLS inspection configuration settings**

A TLS inspection configuration has the following settings.

- **Name** The identifier for the TLS inspection configuration. You assign a unique name to every TLS inspection configuration. You can't change the name of a TLS inspection configuration after you create it.
- **Description** Optional additional information about the TLS inspection configuration. Fill in information that might help you to remember the purpose of the TLS inspection configuration and how you want to use it. The description is included in TLS inspection configuration lists in the console and the APIs.
- **Associate SSL/TLS certificates** The certificates to associate with the TLS inspection configuration for inbound and outbound inspection. Network Firewall uses certificates to decrypt and re-encrypt the SSL/TLS traffic that's going to your firewall.
- **Define scope** Defines the scope of the traffic to decrypt based on source and destination addresses and port ranges in a scope configuration. For each scope configuration that you add, Network Firewall adds a mirrored scope configuration with reverse sources and destinations when it creates the TLS inspection configuration. This allows Network Firewall to decrypt—and subsequently inspect—traffic in both directions, which is required for TLS termination.
- **Customer managed key** (Optional) Network Firewall encrypts and decrypts the TLS inspection configuration, to protect against unauthorized access. By default, Network Firewall uses AWS owned keys for this. If you want to use your own keys, you can configure customer managed keys from AWS Key Management Service and provide them to Network Firewall. For information about this option, see Encryption at rest with AWS Key [Management](#page-157-0) Service.
- **Certificate revocation status** (Optional) Network Firewall checks if the certificate that's presented by the server in the TLS session is revoked or has an unknown status. If this is turned

on, Network Firewall handles the outbound traffic based on the actions that you configure in the certificate revocation check.

• **Tags** – A tag is an optional label that you assign to an AWS resource. You can use tags to search and filter your resources and to track your AWS costs. For more information about tags, see Tagging AWS Network Firewall [resources](#page-243-0).

# **Managing your TLS inspection configuration in Network Firewall**

This section describes how to create, update, and delete a TLS inspection configuration in Network Firewall. To turn on TLS inspection for your firewall, create a TLS inspection configuration, add the TLS inspection configuration to a firewall policy, then associate the firewall policy with your firewall.

You can only add a TLS inspection configuration to a new policy, not to an existing policy. However, you can replace an existing TLS inspection configuration with another TLS inspection configuration in a firewall policy. To add a TLS inspection configuration to a firewall policy or update an existing TLS inspection configuration, see [Managing](#page-58-0) your firewall policy.

#### **A** Note

A TLS inspection configuration is only available for use by the account that you use to create it. It can't be shared across accounts.

#### **Topics**

- Creating a TLS inspection [configuration](#page-147-0) in Network Firewall
- Updating a TLS inspection [configuration](#page-150-0) in Network Firewall
- Deleting a TLS inspection [configuration](#page-150-1) in Network Firewall

## <span id="page-147-0"></span>**Creating a TLS inspection configuration in Network Firewall**

This procedure explains how to create a TLS inspection configuration using Network Firewall. To follow this procedure, you must have at least one certificate in AWS Certificate Manager (ACM) that's accessible by your AWS account.

#### **To create a TLS inspection configuration using the console**

- 1. Sign in to the AWS Management Console and open the Amazon VPC console at [https://](https://console.aws.amazon.com/vpc/) [console.aws.amazon.com/vpc/](https://console.aws.amazon.com/vpc/).
- 2. In the navigation pane, under **Network Firewall**, choose **TLS inspection configurations**.
- 3. Choose **Create TLS inspection configuration**.
- 4. In the **Associate SSL/TLS certificates** page, configure **Server certificates for inbound SSL/ TLS inspection**, **CA certificate for outbound SSL/TLS inspection**, or both.
- 5. Choose **Next** to go to the TLS inspection configuration's **Describe TLS inspection configuration** page.
- 6. Enter a **Name** to identify this TLS inspection configuration.

#### **Warning**

You can't change the name after you create the TLS inspection configuration.

- 7. (Optional) Enter a **Description** for the TLS inspection configuration.
- 8. Choose **Next** to go to the TLS inspection configuration's **Define scope** page.
- 9. In the **Scope configuration** pane, choose the protocol, source, source port range, destination, and destination port range of the traffic that you want Network Firewall to decrypt. Network Firewall uses the associated certificates to decrypt the SSL/TLS traffic that matches the scope configuration. After Network Firewall decrypts the traffic, the service inspects the traffic according to your firewall policy's stateful rules.

Network Firewall also automatically configures a reverse scope, ensuring that the service inspects the traffic in both directions.

- a. For **Protocol**, choose the protocol to decrypt. Network Firewall currently supports TCP.
- b. For **Source IP**, choose the source IP addresses and ranges to decrypt. You can decrypt by **Custom** IP addresses or by **Any IPv4 address**.
- c. For **Source port**, choose the source ports and source port ranges to decrypt. You can decrypt by **Custom** port ranges or by **Any port**.
- d. For **Destination IP**, choose the destination IP addresses and ranges to decrypt. You can decrypt by **Custom** IP addresses or by **Any IPv4 address**.
- e. For **Destination port**, choose the destination ports and destination port ranges to decrypt. You can decrypt by **Custom** port ranges or by **Any port**.
- f. Choose **Add scope configuration**. To add more scope configurations, adjust the settings in the **scope configuration** pane, then select **Add scope configuration**.
- 10. Choose **Next**.
- 11. (Optional) On the **Advanced settings** page, under **Customer managed key**, you can change the key that Network Firewall uses to decrypt and encrypt the TLS inspection configuration, to protect against unauthorized access. By default, Network Firewall uses AWS owned keys. If you want to use your own keys, you can configure customer managed keys from the AWS Key Management Service and provide them to Network Firewall. For information about customer managed keys, see Encryption at rest with AWS Key [Management](#page-157-0) Service.
- 12. (Optional) In the **Certificate revocation status** section, choose whether Network Firewall should check if the certificate that's presented by the server in the TLS connection has a revoked status. To enable this option, you must first associate a certificate authority (CA) certificate for outbound inspection in the **Associate SSL/TLS certificates** step. You can also configure the actions that Network Firewall takes on outbound traffic if the certificate is revoked or has an unknown status.
- 13. Choose **Next**.
- 14. (Optional) On the **Add tags** page, enter a key and optional value for any tag that you want to add to this TLS inspection configuration. Tags help you to organize and manage your AWS resources. For more information about tagging your resources, see Tagging AWS [Network](#page-243-0) Firewall [resources.](#page-243-0)
- 15. Choose **Next**.
- 16. On the **Review and confirm** page, check the TLS inspection configuration settings. If you want to change anything, choose **Edit** for that section. This returns you to the corresponding step in the create TLS inspection configuration wizard. Make your changes, then choose **Next** on each page until you come back to the review and confirm page.
- 17. Choose **Create TLS inspection configuration**.

Your new TLS inspection configuration is added to the list in the Network Firewall TLS inspection configurations page.

To use your TLS inspection configuration in a firewall policy, follow the procedures at [Managing](#page-58-0)  your [firewall](#page-58-0) policy.

## <span id="page-150-0"></span>**Updating a TLS inspection configuration in Network Firewall**

To change your TLS inspection configuration settings, use the following procedure:

#### **To update a TLS inspection configuration**

- 1. Sign in to the AWS Management Console and open the Amazon VPC console at [https://](https://console.aws.amazon.com/vpc/) [console.aws.amazon.com/vpc/](https://console.aws.amazon.com/vpc/).
- 2. In the navigation pane, under **Network Firewall**, choose **TLS inspection configurations**.
- 3. In the **TLS inspection configuration** page, select the name of the TLS inspection configuration that you want to update.
- 4. On the TLS inspection configuration page, make your changes. You can't update the name of a TLS inspection configuration after creation, but you can change other details. If you want to update the name, you must create a new TLS inspection configuration.
- 5. Choose **Save** to save your changes.

#### **How Network Firewall propagates your changes**

When you make any changes to a firewall, including changes to any of the firewall's components, like rule groups, TLS inspection configurations, and firewall policies, Network Firewall propagates the changes everywhere that the firewall is used. Your changes are applied within seconds, but there might be a brief period of inconsistency when the changes have arrived in some places and not in others. For example, if you modify a rule group so that it drops an additional type of packet, for a firewall that uses the rule group, the new packet type might briefly be dropped by one firewall endpoint while still being allowed by another.

This temporary inconsistency can occur when you first create a firewall and when you make changes to an existing firewall. Generally, any inconsistencies of this type last only a few seconds.

## <span id="page-150-1"></span>**Deleting a TLS inspection configuration in Network Firewall**

To delete a TLS inspection configuration, perform the following procedure.

#### **Deleting a TLS inspection configuration**

When you delete a TLS inspection configuration, AWS Network Firewall checks to see if it's currently being referenced in a firewall policy. If Network Firewall determines that the TLS inspection configuration is referenced in a policy, the service sends you a warning, and won't delete the TLS inspection configuration. Network Firewall is almost always able to determine whether a resource is being referenced. However, in rare cases, it might not be able to do so. To be sure that the resource that you want to delete isn't in use, check all of your firewall policies before deleting it. TLS inspection configurations referenced in firewall policies can't be deleted.

#### **To delete a TLS inspection configuration**

- 1. Sign in to the AWS Management Console and open the Amazon VPC console at [https://](https://console.aws.amazon.com/vpc/) [console.aws.amazon.com/vpc/](https://console.aws.amazon.com/vpc/).
- 2. In the navigation pane, under **Network Firewall**, choose **TLS inspection configurations**.
- 3. In the **TLS inspection configuration** page, select the TLS inspection configuration that you want to delete.
- 4. Choose **Delete**, and confirm your request.

Your TLS inspection configuration is removed from the list in the **TLS inspection configuration** page.

# <span id="page-152-1"></span>**Sharing firewall policies and rule groups**

The owner of a firewall policy or rule group can share a resource with:

- Specific AWS accounts inside or outside of its organization in AWS Organizations
- An organizational unit inside its organization in AWS Organizations
- Its entire organization in AWS Organizations

#### **Warning**

You can't share a firewall policy that's configured to use a TLS inspection [configuration.](#page-138-0)

#### **Contents**

- [Prerequisites](#page-152-0) for sharing firewall policies and rule groups
- Related [services](#page-153-0)
- Sharing across [Availability](#page-153-1) Zones
- [Sharing](#page-153-2) a firewall policy or rule group
- [Unsharing](#page-154-0) a shared firewall policy or rule group

The owner of a rule group can share a rule group that refers to a [resource](#page-133-0) group, but can't share the resource group itself.

# <span id="page-152-0"></span>**Prerequisites for sharing firewall policies and rule groups**

- To share a firewall policy or rule group, you must own it in your AWS account. You cannot share a firewall policy or rule group that has been shared with you.
- To share a firewall policy or rule group with your organization or an organizational unit in AWS Organizations, you must enable sharing with AWS Organizations. For more information, see Enable Sharing with AWS [Organizations](https://docs.aws.amazon.com/ram/latest/userguide/getting-started-sharing.html#getting-started-sharing-orgs) in the *AWS RAM User Guide*.

# <span id="page-153-0"></span>**Related services**

Firewall policy and rule group sharing integrates with AWS Resource Access Manager (AWS RAM). AWS RAM is a service that enables you to share your AWS resources with any AWS account or through AWS Organizations. With AWS RAM, you share resources that you own by creating a *resource share*. A resource share specifies the resources to share, and the consumers with whom to share them. Consumers can be individual AWS accounts, organizational units, or an entire organization in AWS Organizations.

<span id="page-153-1"></span>For more information about AWS RAM, see the *AWS RAM User [Guide](https://docs.aws.amazon.com/ram/latest/userguide/)*.

# **Sharing across Availability Zones**

To ensure that resources are distributed across the Availability Zones for a Region, we independently map Availability Zones to names for each account. This could lead to Availability Zone naming differences across accounts. For example, the Availability Zone us-east-1a for your AWS account might not have the same location as us-east-1a for another AWS account.

To identify the location of your firewall policy or rule group relative to your accounts, you must use the *Availability Zone ID* (AZ ID). The AZ ID is a unique and consistent identifier for an Availability Zone across all AWS accounts. For example, use1-az1 is an AZ ID for the us-east-1 Region and it is the same location in every AWS account.

#### **To view the AZ IDs for the Availability Zones in your account**

- 1. Open the AWS RAM console at [https://console.aws.amazon.com/ram](https://console.aws.amazon.com/ram/).
- 2. The AZ IDs for the current Region are displayed in the **Your AZ ID** panel on the right-hand side of the screen.

# <span id="page-153-2"></span>**Sharing a firewall policy or rule group**

To share a firewall policy or rule group, you must add it to a resource share. A resource share is an AWS RAM resource that lets you share your resources across AWS accounts. A resource share specifies the resources to share, and the consumers with whom they are shared. When you share a firewall policy or rule group using AWS Network Firewall, you add it to an existing resource share. To add the firewall policy or rule group to a new resource share, you must first create the resource share using the AWS RAM [console.](https://console.aws.amazon.com/ram)

If you are part of an organization in AWS Organizations and sharing within your organization is enabled, consumers in your organization are automatically granted access to the shared firewall policies and rule groups. Otherwise, consumers receive an invitation to join the resource share and are granted access to the shared firewall policies and rule groups after accepting the invitation.

You can share a firewall policy or rule group that you own using the AWS RAM console, the AWS Network Firewall API, or the AWS CLI.

#### **To share a firewall policy or rule group that you own using the AWS RAM console**

See Creating a [Resource](https://docs.aws.amazon.com/ram/latest/userguide/working-with-sharing.html#working-with-sharing-create) Share in the *AWS RAM User Guide*.

#### **To share a firewall policy or rule group that you own using the AWS CLI**

Use the [create-resource-share](https://docs.aws.amazon.com/cli/latest/reference/ram/create-resource-share.html) command.

#### **To share a firewall policy or rule group that you own using the Network Firewall API**

Use the PutResourcePolicy action. For information about how to use this, see [PutResourcePolicy](https://docs.aws.amazon.com/network-firewall/latest/APIReference/API_PutResourcePolicy.html) in the *AWS Network Firewall API Reference*.

# <span id="page-154-0"></span>**Unsharing a shared firewall policy or rule group**

To unshare a shared firewall policy or rule group that you own, you must remove it from the resource share. You can do this using the AWS RAM console or the AWS CLI.

#### **To unshare a shared firewall policy or rule group that you own using the AWS RAM console**

See [Updating](https://docs.aws.amazon.com/ram/latest/userguide/working-with-sharing.html#working-with-sharing-update) a Resource Share in the *AWS RAM User Guide*.

#### **To unshare a shared firewall policy or rule group that you own using the AWS CLI**

Use the [disassociate-resource-share](https://docs.aws.amazon.com/cli/latest/reference/ram/disassociate-resource-share.html) command.

# **Security in AWS Network Firewall**

This section describes AWS Cloud security for Network Firewall. Cloud security at AWS is the highest priority. As an AWS customer, you benefit from a data center and network architecture that is built to meet the requirements of the most security-sensitive organizations.

Security is a shared responsibility between AWS and you. The shared [responsibility](https://aws.amazon.com/compliance/shared-responsibility-model/) model describes this as security *of* the cloud and security *in* the cloud:

- **Security of the cloud** AWS is responsible for protecting the infrastructure that runs AWS services in the AWS Cloud. AWS also provides you with services that you can use securely. The effectiveness of our security is regularly tested and verified by third-party auditors as part of the AWS [compliance](https://aws.amazon.com/compliance/programs/) programs. To learn about the compliance programs that apply to Network Firewall, see AWS Services in Scope by [Compliance](https://aws.amazon.com/compliance/services-in-scope/) Program.
- **Security in the cloud** Your responsibility is determined by the AWS service that you use. You are also responsible for other factors including the sensitivity of your data, your organization's requirements, and applicable laws and regulations.

This documentation helps you understand how to apply the shared responsibility model when using Network Firewall. The following topics show you generally how to configure Network Firewall to meet your security and compliance objectives for using an AWS service. You also learn how to use other AWS services that help you to monitor and secure your Network Firewall resources.

Use this general guidance in addition to the guidance for using the AWS Network Firewall service itself. Network Firewall is intended to improve the security of communication into and out of your Amazon Virtual Private Cloud VPCs, and this entire developer guide provides guidance for using Network Firewall.

#### **Topics**

- Data [protection](#page-156-0) in Network Firewall
- Identity and Access [Management](#page-168-0) for AWS Network Firewall
- AWS logging and [monitoring](#page-196-0) tools
- [Compliance](#page-197-0) validation and security best practices for Network Firewall
- [Resilience](#page-198-0) in Network Firewall
- [Infrastructure](#page-198-1) security in AWS Network Firewall

## <span id="page-156-0"></span>**Data protection in Network Firewall**

The AWS shared [responsibility](https://aws.amazon.com/compliance/shared-responsibility-model/) model applies to data protection in AWS Network Firewall. As described in this model, AWS is responsible for protecting the global infrastructure that runs all of the AWS Cloud. You are responsible for maintaining control over your content that is hosted on this infrastructure. You are also responsible for the security configuration and management tasks for the AWS services that you use. For more information about data privacy, see the Data [Privacy](https://aws.amazon.com/compliance/data-privacy-faq) [FAQ](https://aws.amazon.com/compliance/data-privacy-faq). For information about data protection in Europe, see the AWS Shared [Responsibility](https://aws.amazon.com/blogs/security/the-aws-shared-responsibility-model-and-gdpr/) Model [and GDPR](https://aws.amazon.com/blogs/security/the-aws-shared-responsibility-model-and-gdpr/) blog post on the *AWS Security Blog*.

For data protection purposes, we recommend that you protect AWS account credentials and set up individual users with AWS IAM Identity Center or AWS Identity and Access Management (IAM). That way, each user is given only the permissions necessary to fulfill their job duties. We also recommend that you secure your data in the following ways:

- Use multi-factor authentication (MFA) with each account.
- Use SSL/TLS to communicate with AWS resources. We require TLS 1.2 and recommend TLS 1.3.
- Set up API and user activity logging with AWS CloudTrail.
- Use AWS encryption solutions, along with all default security controls within AWS services.
- Use advanced managed security services such as Amazon Macie, which assists in discovering and securing sensitive data that is stored in Amazon S3.
- If you require FIPS 140-2 validated cryptographic modules when accessing AWS through a command line interface or an API, use a FIPS endpoint. For more information about the available FIPS endpoints, see Federal [Information](https://aws.amazon.com/compliance/fips/) Processing Standard (FIPS) 140-2.

We strongly recommend that you never put confidential or sensitive information, such as your customers' email addresses, into tags or free-form text fields such as a **Name** field. This includes when you work with Network Firewall or other AWS services using the console, API, AWS CLI, or AWS SDKs. Any data that you enter into tags or free-form text fields used for names may be used for billing or diagnostic logs. If you provide a URL to an external server, we strongly recommend that you do not include credentials information in the URL to validate your request to that server.

Network Firewall entities—such as firewalls, firewall policies, and rule groups—are encrypted at rest, except in certain Regions where encryption is not available, including China (Beijing) and China (Ningxia). Unique encryption keys are used for each Region.

#### **Topics**

• Encryption at rest with AWS Key [Management](#page-157-0) Service

## <span id="page-157-0"></span>**Encryption at rest with AWS Key Management Service**

By default, AWS Network Firewall provides encryption for your data at rest using *AWS owned keys* to protect sensitive customer data. Or, you can use symmetric *customer managed keys* that you create, own, and manage to encrypt your data at rest.

- **AWS owned keys** Network Firewall uses these keys to automatically encrypt personally identifiable data. You can't view, manage, or use AWS owned keys, or audit their use. However, you don't have to take any action or change any programs to protect the keys that encrypt your data. Encryption of data at rest by default helps reduce the operational overhead and complexity involved in protecting sensitive data. At the same time, it enables you to build secure applications that meet strict encryption compliance and regulatory requirements. For more information about using AWS owned keys, see AWS [owned](https://docs.aws.amazon.com/kms/latest/developerguide/concepts.html#aws-owned-cmk) keys in the *AWS Key Management Service Developer Guide*.
- **Customer managed keys** Network Firewall supports the use of a symmetric customer managed key that you create, own, and manage. You can specify a customer managed key when you create your firewall, firewall policy, and rule group resources. Because you have full control over this type of encryption, you can perform such tasks as:
	- Establishing and maintaining key policies
	- Establishing and maintaining IAM policies and grants
	- Enabling and disabling key policies
	- Rotating key cryptographic material
	- Adding tags
	- Creating key aliases
	- Scheduling keys for deletion

For more information, see [Customer](https://docs.aws.amazon.com/kms/latest/developerguide/concepts.html#customer-cmk) managed keys in the *AWS Key Management Service Developer Guide*.

#### **A** Note

Network Firewall automatically enables encryption at rest using AWS owned keys to protect personally identifiable data at no charge. Standard AWS KMS charges apply when using customer managed keys. For more information about pricing, see the [AWS](https://aws.amazon.com/kms/pricing/) Key [Management](https://aws.amazon.com/kms/pricing/) Service pricing.

For general information on AWS KMS, see What is AWS Key [Management](https://docs.aws.amazon.com/kms/latest/developerguide/overview.html) Service? in the *AWS Key Management Service Developer Guide*.

### **Using customer managed keys with Network Firewall**

The following section provides information about using customer managed keys with Network Firewall.

#### **Topics**

- How AWS [Network](#page-158-0) Firewall uses grants in AWS KMS
- Creating a customer [managed](#page-159-0) key
- [Specifying](#page-162-0) a customer managed key for Network Firewall
- AWS Network Firewall [encryption](#page-162-1) context
- [Monitoring](#page-164-0) customer managed keys

#### <span id="page-158-0"></span>**How AWS Network Firewall uses grants in AWS KMS**

Network Firewall requires a [grant](https://docs.aws.amazon.com/kms/latest/developerguide/concepts.html#grant) to use your customer managed key.

When you create a firewall, firewall policy, or rule group encrypted with a customer managed key, Network Firewall creates a grant on your behalf by sending a [CreateGrant](https://docs.aws.amazon.com/kms/latest/APIReference/API_CreateGrant.html) request to AWS KMS. Grants in AWS KMS are used to give Network Firewall access to a KMS key in a customer account.

Network Firewall requires the grant to use your customer managed key for the following internal operations:

- Send [DescribeKey](https://docs.aws.amazon.com/kms/latest/APIReference/API_DescribeKey.html) requests to AWS KMS to verify that the symmetric customer managed key ID entered when creating a firewall, firewall policy, or rule group is valid.
- Send [GenerateDataKey](https://docs.aws.amazon.com/kms/latest/APIReference/API_GenerateDataKey.html) requests to AWS KMS to generate data keys encrypted by your customer managed key.

• Send [Decrypt](https://docs.aws.amazon.com/kms/latest/APIReference/API_Decrypt.html) requests to AWS KMS to decrypt the encrypted data keys so that they can be used to encrypt your data.

#### **Important**

You can revoke access to the grant or delete the customer managed key at any time. However if you do, the Network Firewall resources that are dependent on the customer managed key won't function. The firewall endpoints encrypted with the customer managed key will drop all packets. To continue to use the resource types that are associated with the customer managed key, you must delete the dependent resources, and then recreate your resources with a key containing adequate permissions.

#### <span id="page-159-0"></span>**Creating a customer managed key**

You can create a symmetric customer managed key by using the AWS Management Console, or the AWS KMS APIs.

#### **To create a symmetric customer managed key**

Follow the steps for Creating [symmetric](https://docs.aws.amazon.com/kms/latest/developerguide/create-keys.html#create-symmetric-cmk) customer managed key in the *AWS Key Management Service Developer Guide*.

#### **Key policy**

Key policies control access to your customer managed key. Every customer managed key must have exactly one key policy, which contains statements that determine who can use the key and how they can use it. When you create your customer managed key, you can specify a key policy. For more information, see [Managing](https://docs.aws.amazon.com/kms/latest/developerguide/control-access-overview.html#managing-access) access to customer managed keys in the *AWS Key Management Service Developer Guide*.

To use your customer managed key with your Network Firewall resources, the following API operations must be permitted in the key policy:

• [kms:CreateGrant](https://docs.aws.amazon.com/kms/latest/APIReference/API_CreateGrant.html) – Adds a grant to a customer managed key. Grants control access to a specified KMS key, which allows access to [grant operations](https://docs.aws.amazon.com/kms/latest/developerguide/grants.html#terms-grant-operations) Network Firewall requires. For more information, see [Using Grants](https://docs.aws.amazon.com/kms/latest/developerguide/grants.html) in the*AWS Key Management Service Developer Guide*.

This allows Network Firewall to do the following:

- Call GenerateDataKey to generate an encrypted data key and store it, because the data key isn't immediately used to encrypt.
- Call Decrypt to use the stored encrypted data key to access encrypted data.
- Set up a retiring principal to allow the service to RetireGrant.

The following are policy statement examples you can add for Network Firewall:

```
\overline{a} "Id": "key-consolepolicy-3", 
     "Version": "2012-10-17", 
     "Statement": [ 
          { 
              "Sid": "Enable IAM User Permissions", 
              "Effect": "Allow", 
              "Principal": { 
                   "AWS": "arn:aws:iam::111122223333:root" 
              }, 
              "Action": "kms:*", 
              "Resource": "*" 
         }, 
          { 
              "Sid": "Allow access for Key Administrators", 
              "Effect": "Allow", 
              "Principal": { 
                   "AWS": "arn:aws:iam::111122223333:role/Admin" 
              }, 
              "Action": [ 
                   "kms:Create*", 
                   "kms:Describe*", 
                   "kms:Enable*", 
                   "kms:List*", 
                   "kms:Put*", 
                   "kms:Update*", 
                   "kms:Revoke*", 
                   "kms:Disable*", 
                   "kms:Get*", 
                   "kms:Delete*", 
                   "kms:TagResource", 
                   "kms:UntagResource", 
                   "kms:ScheduleKeyDeletion",
```

```
 "kms:CancelKeyDeletion" 
              ], 
              "Resource": "*" 
         }, 
         { 
              "Sid": "Allow use of the key", 
              "Effect": "Allow", 
              "Principal": { 
                  "AWS": "arn:aws:iam::111122223333:root" 
              }, 
              "Action": [ 
                  "kms:Encrypt", 
                  "kms:Decrypt", 
                  "kms:ReEncrypt*", 
                  "kms:GenerateDataKey*", 
                  "kms:DescribeKey" 
              ], 
              "Resource": "*" 
         }, 
         { 
              "Sid": "Allow attachment of persistent resources", 
              "Effect": "Allow", 
              "Principal": { 
                  "AWS": "arn:aws:iam::111122223333:root" 
              }, 
              "Action": [ 
                  "kms:CreateGrant", 
                  "kms:ListGrants", 
                  "kms:RevokeGrant" 
              ], 
              "Resource": "*", 
              "Condition": { 
                  "Bool": { 
                       "kms:GrantIsForAWSResource": "true" 
 } 
              } 
         } 
     ]
```
}

For information about specifying [permissions](https://docs.aws.amazon.com/kms/latest/developerguide/control-access-overview.html#overview-policy-elements) in a policy, see the *AWS Key Management Service Developer Guide*. For more information about [troubleshooting](https://docs.aws.amazon.com/kms/latest/developerguide/policy-evaluation.html#example-no-iam) key access, see the *AWS Key Management Service Developer Guide*.

#### <span id="page-162-0"></span>**Specifying a customer managed key for Network Firewall**

You can specify a customer managed key for the following resources:

- Firewalls
- Firewall policies
- Rule groups
- TLS inspection configurations

When you create a resource, you can specify the data key by entering an *AWS KMS ID*, which Network Firewall uses to encrypt the identifiable personal data stored by the resource. An AWS KMS ID is a key [identifier](https://docs.aws.amazon.com/kms/latest/developerguide/concepts.html#key-id) for an AWS KMS customer managed key. You can specify a key ID, key ARN, alias name, or alias ARN.

#### <span id="page-162-1"></span>**AWS Network Firewall encryption context**

An [encryption](https://docs.aws.amazon.com/kms/latest/developerguide/concepts.html#encrypt_context) context is an optional set of key-value pairs that contain additional contextual information about the data. AWS KMS uses the encryption context as [additional authenticated](https://docs.aws.amazon.com/crypto/latest/userguide/cryptography-concepts.html#term-aad)  [data](https://docs.aws.amazon.com/crypto/latest/userguide/cryptography-concepts.html#term-aad) to support [authenticated](https://docs.aws.amazon.com/crypto/latest/userguide/cryptography-concepts.html#define-authenticated-encryption) encryption. When you include an encryption context in a request to encrypt data, AWS KMS binds the encryption context to the encrypted data. To decrypt data, you include the same encryption context in the request.

#### **AWS Network Firewall encryption context**

Network Firewall uses the same encryption context in all AWS KMS cryptographic operations, where the key is aws:network-firewall: resource-id and the value is the resource [Amazon](https://docs.aws.amazon.com/general/latest/gr/aws-arns-and-namespaces.html) [Resource](https://docs.aws.amazon.com/general/latest/gr/aws-arns-and-namespaces.html) Name (ARN).

#### **Example**

```
"encryptionContext": { 
     "aws:network-firewall:resource-id": "abcdef-b795-4280-8560-3c2b5e723c41"
}
```
#### **Using encryption context for monitoring**

When you use a symmetric customer managed key to encrypt your Network Firewall resources, you can also use the encryption context in audit records and logs to identify how the customer managed key is being used. The encryption context also appears in logs [generated](#page-164-0) by AWS CloudTrail or Amazon [CloudWatch](#page-164-0) Logs.

#### **Using encryption context to control access to your customer managed key**

You can use the encryption context in key policies and IAM policies as conditions to control access to your symmetric customer managed key. You can also use encryption context constraints in a grant.

Network Firewall uses an encryption context constraint in grants to control access to the customer managed key in your account or Region. The grant constraint requires that the operations that the grant allows use the specified encryption context.

#### **Example**

The following are example key policy statements to grant access to a customer managed key for a specific encryption context. The condition in this policy statement requires that the grants have an encryption context constraint that specifies the encryption context.

```
{ 
     "KeyId": 
  "arn:aws:kms:region:111122223333:key/1234abcd-12ab-34cd-56ef-123456SAMPLE", 
     "GrantId": "grant_ID", 
     "Name": "11223344-abcd-1111-2222-111222333444", 
     "CreationDate": "2022-03-16T14:42:42-04:00", 
     "GranteePrincipal": "network-firewall.region.amazonaws.com", 
     "RetiringPrincipal": "network-firewall.region.amazonaws.com", 
     "IssuingAccount": "111122223333", 
     "Operations": [ 
         "Decrypt", 
         "GenerateDataKey", 
         "RetireGrant" 
     ], 
     "Constraints": { 
         "EncryptionContextSubset": { 
              "aws:network-firewall:resource-id": "11223344-aabb-1122-3344-111222333444" 
         } 
     }
}
```
#### <span id="page-164-0"></span>**Monitoring customer managed keys**

When you use an AWS KMS customer managed key with your AWS Network Firewall resources, you can use AWS [CloudTrail](https://docs.aws.amazon.com/awscloudtrail/latest/userguide/cloudtrail-user-guide.html) or Amazon [CloudWatch](https://docs.aws.amazon.com/AmazonCloudWatch/latest/logs/WhatIsCloudWatchLogs.html) Logs to track requests that Network Firewall sends to AWS KMS.

The following example is an AWS CloudTrail event for CreateGrant to monitor KMS operations called by Network Firewall to access data encrypted by your customer managed key:

When you use an AWS KMS customer managed key to encrypt your Network Firewall resources, Network Firewall sends a CreateGrant request on your behalf to access the KMS key in your AWS account. The grant that Network Firewall creates are specific to the resource associated with the AWS KMS customer managed key. In addition, Network Firewall uses the RetireGrant operation to remove a grant when you delete a resource.

The following example event records the CreateGrant operation:

#### CreateGrant

When you use an AWS KMS customer managed key to encrypt your Network Firewall resources, Network Firewall sends a CreateGrant request on your behalf to access the customer managed key in your AWS account. The grant that Network Firewall creates are specific to the resource associated with the AWS KMS customer managed key. In addition, Network Firewall uses the RetireGrant operation to remove a grant when you delete a resource.

The following example event records the CreateGrant operation:

```
{ 
     "eventVersion": "1.08", 
     "userIdentity": { 
          "type": "AssumedRole", 
          "principalId": "AROAIGDTESTANDEXAMPLE:Sampleuser01", 
          "arn": "arn:aws:sts::555555555555:assumed-role/Admin/example_Account", 
          "accountId": "555555555555", 
          "accessKeyId": "AKIAIOSFODNN7EXAMPLE3", 
          "sessionContext": { 
              "sessionIssuer": { 
                  "type": "Role", 
                  "principalId": "AROAIGDTESTANDEXAMPLE:Sampleuser01", 
                  "arn": "arn:aws:iam::555555555555:role/Admin", 
                  "accountId": "555555555555", 
                  "userName": "Admin"
```

```
 }, 
             "webIdFederationData": {}, 
             "attributes": { 
                  "creationDate": "2022-03-16T18:41:09Z", 
                  "mfaAuthenticated": "false" 
 } 
         }, 
         "invokedBy": "555555555555" 
     }, 
     "eventTime": "2022-03-16T18:42:42Z", 
     "eventSource": "kms.amazonaws.com", 
     "eventName": "CreateGrant", 
     "awsRegion": "region", 
     "sourceIPAddress": "192.0.2.0/24", 
     "userAgent": "111122223333", 
     "requestParameters": { 
         "keyId": 
 "arn:aws:kms:region:111122223333:key/1234abcd-12ab-34cd-56ef-123456SAMPLE", 
         "retiringPrincipal": "network-firewall.region.amazonaws.com", 
         "operations": [ 
             "Decrypt", 
             "GenerateDataKey", 
             "RetireGrant" 
         ], 
         "granteePrincipal": "network-firewall.region.amazonaws.com", 
         "constraints": { 
              "encryptionContextSubset": { 
                  "aws:network-firewall:resource-id": 
 "1234abcd-12ab-34cd-56ef-123456SAMPLE" 
 } 
         } 
     }, 
     "responseElements": { 
         "grantId": 
 "0ab0ac0d0b000f00ea00cc0a0e00fc00bce000c000f0000000c0bc0a0000aaafSAMPLE" 
     }, 
     "requestID": "ff000af-00eb-00ce-0e00-ea000fb0fba0SAMPLE", 
     "eventID": "ff000af-00eb-00ce-0e00-ea000fb0fba0SAMPLE", 
     "readOnly": false, 
     "resources": [ 
         { 
             "accountId": "093688922507", 
            "type": "AWS::KMS::Key",
```

```
 "ARN": 
  "arn:aws:kms:region:111122223333:key/1234abcd-12ab-34cd-56ef-123456SAMPLE" 
         } 
     ], 
     "eventType": "AwsApiCall", 
     "managementEvent": true, 
     "recipientAccountId": "555555555555", 
     "sharedEventID": "ff000af-00eb-00ce-0e00-ea000fb0fba0SAMPLE", 
     "eventCategory": "Management"
}
```
#### GenerateDataKey

When you enable an AWS KMS customer managed key for your Network Firewall resource, Network Firewall creates a unique table key. It sends a GenerateDataKey request to AWS KMS that specifies the AWS KMS customer managed key for the resource.

The following example event records the GenerateDataKey operation:

```
{ 
     "eventVersion": "1.08", 
     "userIdentity": { 
         "type": "AWSService", 
         "invokedBy": "444455556666" 
     }, 
     "eventTime": "2022-03-10T17:16:28Z", 
     "eventSource": "kms.amazonaws.com", 
     "eventName": "GenerateDataKey", 
     "awsRegion": "region", 
     "sourceIPAddress": "198.51.100.0/24", 
     "userAgent": "ExampleDesktop/1.0 (V1; OS)", 
     "requestParameters": { 
         "keySpec": "AES_256", 
         "keyId": 
  "arn:aws:kms:region:444455556666:key/1234abcd-12ab-34cd-56ef-123456SAMPLE", 
         "encryptionContext": { 
              "aws:network-firewall:resource-id": 
  "1234abcd-12ab-34cd-56ef-123456SAMPLE", 
              "aws:s3:arn": "arn:aws:s3:::service-bucket/stateless-
rulegroup/9876abcd-12ab-23cd-56ef-123456SAMPLE/1/1234abcd-12ab-34cd-56ef-123456SAMPLE" 
 } 
     },
```

```
 "responseElements": null, 
     "requestID": "aa000af-00eb-00ce-0e00-ea000gh0fba0SAMPLE", 
     "eventID": "ff000af-00eb-00ce-0e00-ea000fb0fba0SAMPLE", 
     "readOnly": true, 
     "resources": [ 
         { 
              "accountId": "444455556666", 
             "type": "AWS::KMS::Key",
              "ARN": 
  "arn:aws:kms:region:444455556666:key/1234abcd-12ab-34cd-56ef-123456SAMPLE" 
         } 
     ], 
     "eventType": "AwsApiCall", 
     "managementEvent": true, 
     "recipientAccountId": "444455556666", 
     "sharedEventID": "ff000af-00eb-00ce-0e00-ea000fb0fba0SAMPLE", 
     "eventCategory": "Management"
}
```
#### Decrypt

When you access an encrypted resource, Network Firewall calls the Decrypt operation to use the stored encrypted data key to access the encrypted data.

The following example event records the Decrypt operation:

```
{ 
     "eventVersion": "1.08", 
     "userIdentity": { 
          "type": "AWSService", 
          "invokedBy": "444455556666" 
     }, 
     "eventTime": "2022-03-10T17:16:33Z", 
     "eventSource": "kms.amazonaws.com", 
     "eventName": "Decrypt", 
     "awsRegion": "region", 
     "sourceIPAddress": "198.51.100.0/24", 
     "userAgent": "ExampleDesktop/1.0 (V1; OS)", 
     "requestParameters": { 
          "encryptionContext": { 
              "aws:network-firewall:resource-id": 
  "1234abcd-12ab-34cd-56ef-123456SAMPLE",
```

```
 "aws:s3:arn": "arn:aws:s3:::service-bucket/stateless-
rulegroup/9876abcd-12ab-23cd-56ef-123456SAMPLE/1/1234abcd-12ab-34cd-56ef-123456SAMPLE" 
         }, 
         "encryptionAlgorithm": "SYMMETRIC_DEFAULT" 
     }, 
     "responseElements": null, 
     "requestID": "ff000af-00eb-00ce-0e00-ea000fb0fba0SAMPLE", 
     "eventID": "ff000af-00eb-00ce-0e00-ea000fb0fba0SAMPLE", 
     "readOnly": true, 
     "resources": [ 
         { 
              "accountId": "444455556666", 
             "type": "AWS::KMS::Key",
              "ARN": 
  "arn:aws:kms:region:444455556666:key/1234abcd-12ab-34cd-56ef-123456SAMPLE" 
         } 
     ], 
     "eventType": "AwsApiCall", 
     "managementEvent": true, 
     "recipientAccountId": "444455556666", 
     "sharedEventID": "ff000af-00eb-00ce-0e00-ea000fb0fba0SAMPLE", 
     "eventCategory": "Management"
}
```
#### **Learn more**

The following resources provide more information about data encryption at rest.

- For more information about AWS Key [Management](https://docs.aws.amazon.com/kms/latest/developerguide/concepts.html) Service basic concepts, see the *AWS Key Management Service Developer Guide*.
- For more information about Security best practices for AWS Key [Management](https://docs.aws.amazon.com/kms/latest/developerguide/best-practices.html) Service, see the *AWS Key Management Service Developer Guide*.

## <span id="page-168-0"></span>**Identity and Access Management for AWS Network Firewall**

AWS Identity and Access Management (IAM) is an AWS service that helps an administrator securely control access to AWS resources. IAM administrators control who can be *authenticated* (signed in)

and *authorized* (have permissions) to use Network Firewall resources. IAM is an AWS service that you can use with no additional charge.

#### **Topics**

- [Audience](#page-169-0)
- [Authenticating with identities](#page-170-0)
- [Managing](#page-173-0) access using policies
- How AWS [Network](#page-175-0) Firewall works with IAM
- [Identity-based](#page-183-0) policy examples for AWS Network Firewall
- [Resource-based](#page-186-0) policy examples for AWS Network Firewall
- AWS [managed](#page-187-0) policies for AWS Network Firewall
- [Troubleshooting](#page-189-0) AWS Network Firewall identity and access
- Using [service-linked](#page-191-0) roles for Network Firewall

## <span id="page-169-0"></span>**Audience**

How you use AWS Identity and Access Management (IAM) differs, depending on the work that you do in Network Firewall.

**Service user** – If you use the Network Firewall service to do your job, then your administrator provides you with the credentials and permissions that you need. As you use more Network Firewall features to do your work, you might need additional permissions. Understanding how access is managed can help you request the right permissions from your administrator. If you cannot access a feature in Network Firewall, see [Troubleshooting](#page-189-0) AWS Network Firewall identity and access.

**Service administrator** – If you're in charge of Network Firewall resources at your company, you probably have full access to Network Firewall. It's your job to determine which Network Firewall features and resources your service users should access. You must then submit requests to your IAM administrator to change the permissions of your service users. Review the information on this page to understand the basic concepts of IAM. To learn more about how your company can use IAM with Network Firewall, see How AWS [Network](#page-175-0) Firewall works with IAM.

**IAM administrator** – If you're an IAM administrator, you might want to learn details about how you can write policies to manage access to Network Firewall. To view example Network Firewall identity-based policies that you can use in IAM, see [Identity-based](#page-183-0) policy examples for AWS [Network](#page-183-0) Firewall.

## <span id="page-170-0"></span>**Authenticating with identities**

Authentication is how you sign in to AWS using your identity credentials. You must be *authenticated* (signed in to AWS) as the AWS account root user, as an IAM user, or by assuming an IAM role.

You can sign in to AWS as a federated identity by using credentials provided through an identity source. AWS IAM Identity Center (IAM Identity Center) users, your company's single sign-on authentication, and your Google or Facebook credentials are examples of federated identities. When you sign in as a federated identity, your administrator previously set up identity federation using IAM roles. When you access AWS by using federation, you are indirectly assuming a role.

Depending on the type of user you are, you can sign in to the AWS Management Console or the AWS access portal. For more information about signing in to AWS, see How to sign in to your [AWS](https://docs.aws.amazon.com/signin/latest/userguide/how-to-sign-in.html) [account](https://docs.aws.amazon.com/signin/latest/userguide/how-to-sign-in.html) in the *AWS Sign-In User Guide*.

If you access AWS programmatically, AWS provides a software development kit (SDK) and a command line interface (CLI) to cryptographically sign your requests by using your credentials. If you don't use AWS tools, you must sign requests yourself. For more information about using the recommended method to sign requests yourself, see Signing AWS API [requests](https://docs.aws.amazon.com/IAM/latest/UserGuide/reference_aws-signing.html) in the *IAM User Guide*.

Regardless of the authentication method that you use, you might be required to provide additional security information. For example, AWS recommends that you use multi-factor authentication (MFA) to increase the security of your account. To learn more, see Multi-factor [authentication](https://docs.aws.amazon.com/singlesignon/latest/userguide/enable-mfa.html) in the *AWS IAM Identity Center User Guide* and Using multi-factor [authentication](https://docs.aws.amazon.com/IAM/latest/UserGuide/id_credentials_mfa.html) (MFA) in AWS in the *IAM User Guide*.

#### **AWS account root user**

When you create an AWS account, you begin with one sign-in identity that has complete access to all AWS services and resources in the account. This identity is called the AWS account *root user* and is accessed by signing in with the email address and password that you used to create the account. We strongly recommend that you don't use the root user for your everyday tasks. Safeguard your root user credentials and use them to perform the tasks that only the root user can perform. For the complete list of tasks that require you to sign in as the root user, see Tasks that [require](https://docs.aws.amazon.com/IAM/latest/UserGuide/root-user-tasks.html) root user [credentials](https://docs.aws.amazon.com/IAM/latest/UserGuide/root-user-tasks.html) in the *IAM User Guide*.

### **Federated identity**

As a best practice, require human users, including users that require administrator access, to use federation with an identity provider to access AWS services by using temporary credentials.

A *federated identity* is a user from your enterprise user directory, a web identity provider, the AWS Directory Service, the Identity Center directory, or any user that accesses AWS services by using credentials provided through an identity source. When federated identities access AWS accounts, they assume roles, and the roles provide temporary credentials.

For centralized access management, we recommend that you use AWS IAM Identity Center. You can create users and groups in IAM Identity Center, or you can connect and synchronize to a set of users and groups in your own identity source for use across all your AWS accounts and applications. For information about IAM Identity Center, see What is IAM [Identity](https://docs.aws.amazon.com/singlesignon/latest/userguide/what-is.html) Center? in the *AWS IAM Identity Center User Guide*.

### **IAM users and groups**

An *[IAM user](https://docs.aws.amazon.com/IAM/latest/UserGuide/id_users.html)* is an identity within your AWS account that has specific permissions for a single person or application. Where possible, we recommend relying on temporary credentials instead of creating IAM users who have long-term credentials such as passwords and access keys. However, if you have specific use cases that require long-term credentials with IAM users, we recommend that you rotate access keys. For more information, see Rotate access keys [regularly](https://docs.aws.amazon.com/IAM/latest/UserGuide/best-practices.html#rotate-credentials) for use cases that require longterm [credentials](https://docs.aws.amazon.com/IAM/latest/UserGuide/best-practices.html#rotate-credentials) in the *IAM User Guide*.

An *[IAM group](https://docs.aws.amazon.com/IAM/latest/UserGuide/id_groups.html)* is an identity that specifies a collection of IAM users. You can't sign in as a group. You can use groups to specify permissions for multiple users at a time. Groups make permissions easier to manage for large sets of users. For example, you could have a group named *IAMAdmins* and give that group permissions to administer IAM resources.

Users are different from roles. A user is uniquely associated with one person or application, but a role is intended to be assumable by anyone who needs it. Users have permanent long-term credentials, but roles provide temporary credentials. To learn more, see When to [create](https://docs.aws.amazon.com/IAM/latest/UserGuide/id.html#id_which-to-choose) an IAM user [\(instead](https://docs.aws.amazon.com/IAM/latest/UserGuide/id.html#id_which-to-choose) of a role) in the *IAM User Guide*.

#### **IAM roles**

An *[IAM role](https://docs.aws.amazon.com/IAM/latest/UserGuide/id_roles.html)* is an identity within your AWS account that has specific permissions. It is similar to an IAM user, but is not associated with a specific person. You can temporarily assume an IAM role in the AWS Management Console by [switching](https://docs.aws.amazon.com/IAM/latest/UserGuide/id_roles_use_switch-role-console.html) roles. You can assume a role by calling an AWS CLI or AWS API operation or by using a custom URL. For more information about methods for using roles, see [Using](https://docs.aws.amazon.com/IAM/latest/UserGuide/id_roles_use.html) IAM roles in the *IAM User Guide*.

IAM roles with temporary credentials are useful in the following situations:

- **Federated user access** To assign permissions to a federated identity, you create a role and define permissions for the role. When a federated identity authenticates, the identity is associated with the role and is granted the permissions that are defined by the role. For information about roles for federation, see Creating a role for a [third-party](https://docs.aws.amazon.com/IAM/latest/UserGuide/id_roles_create_for-idp.html) Identity Provider in the *IAM User Guide*. If you use IAM Identity Center, you configure a permission set. To control what your identities can access after they authenticate, IAM Identity Center correlates the permission set to a role in IAM. For information about permissions sets, see [Permission](https://docs.aws.amazon.com/singlesignon/latest/userguide/permissionsetsconcept.html) sets in the *AWS IAM Identity Center User Guide*.
- **Temporary IAM user permissions** An IAM user or role can assume an IAM role to temporarily take on different permissions for a specific task.
- **Cross-account access** You can use an IAM role to allow someone (a trusted principal) in a different account to access resources in your account. Roles are the primary way to grant crossaccount access. However, with some AWS services, you can attach a policy directly to a resource (instead of using a role as a proxy). To learn the difference between roles and resource-based policies for cross-account access, see Cross account [resource](https://docs.aws.amazon.com/IAM/latest/UserGuide/access_policies-cross-account-resource-access.html) access in IAM in the *IAM User Guide*.
- **Cross-service access** Some AWS services use features in other AWS services. For example, when you make a call in a service, it's common for that service to run applications in Amazon EC2 or store objects in Amazon S3. A service might do this using the calling principal's permissions, using a service role, or using a service-linked role.
	- **Forward access sessions (FAS)** When you use an IAM user or role to perform actions in AWS, you are considered a principal. When you use some services, you might perform an action that then initiates another action in a different service. FAS uses the permissions of the principal calling an AWS service, combined with the requesting AWS service to make requests to downstream services. FAS requests are only made when a service receives a request that requires interactions with other AWS services or resources to complete. In this case, you must have permissions to perform both actions. For policy details when making FAS requests, see [Forward](https://docs.aws.amazon.com/IAM/latest/UserGuide/access_forward_access_sessions.html) access sessions.
	- **Service role** A service role is an [IAM](https://docs.aws.amazon.com/IAM/latest/UserGuide/id_roles.html) role that a service assumes to perform actions on your behalf. An IAM administrator can create, modify, and delete a service role from within IAM. For more information, see Creating a role to delegate [permissions](https://docs.aws.amazon.com/IAM/latest/UserGuide/id_roles_create_for-service.html) to an AWS service in the *IAM User Guide*.
- **Service-linked role** A service-linked role is a type of service role that is linked to an AWS service. The service can assume the role to perform an action on your behalf. Service-linked roles appear in your AWS account and are owned by the service. An IAM administrator can view, but not edit the permissions for service-linked roles.
- **Applications running on Amazon EC2** You can use an IAM role to manage temporary credentials for applications that are running on an EC2 instance and making AWS CLI or AWS API requests. This is preferable to storing access keys within the EC2 instance. To assign an AWS role to an EC2 instance and make it available to all of its applications, you create an instance profile that is attached to the instance. An instance profile contains the role and enables programs that are running on the EC2 instance to get temporary credentials. For more information, see Using an IAM role to grant permissions to [applications](https://docs.aws.amazon.com/IAM/latest/UserGuide/id_roles_use_switch-role-ec2.html) running on Amazon EC2 instances in the *IAM User Guide*.

To learn whether to use IAM roles or IAM users, see When to create an IAM role [\(instead](https://docs.aws.amazon.com/IAM/latest/UserGuide/id.html#id_which-to-choose_role) of a user) in the *IAM User Guide*.

## <span id="page-173-0"></span>**Managing access using policies**

You control access in AWS by creating policies and attaching them to AWS identities or resources. A policy is an object in AWS that, when associated with an identity or resource, defines their permissions. AWS evaluates these policies when a principal (user, root user, or role session) makes a request. Permissions in the policies determine whether the request is allowed or denied. Most policies are stored in AWS as JSON documents. For more information about the structure and contents of JSON policy documents, see [Overview](https://docs.aws.amazon.com/IAM/latest/UserGuide/access_policies.html#access_policies-json) of JSON policies in the *IAM User Guide*.

Administrators can use AWS JSON policies to specify who has access to what. That is, which **principal** can perform **actions** on what **resources**, and under what **conditions**.

By default, users and roles have no permissions. To grant users permission to perform actions on the resources that they need, an IAM administrator can create IAM policies. The administrator can then add the IAM policies to roles, and users can assume the roles.

IAM policies define permissions for an action regardless of the method that you use to perform the operation. For example, suppose that you have a policy that allows the iam:GetRole action. A user with that policy can get role information from the AWS Management Console, the AWS CLI, or the AWS API.

### **Identity-based policies**

Identity-based policies are JSON permissions policy documents that you can attach to an identity, such as an IAM user, group of users, or role. These policies control what actions users and roles can perform, on which resources, and under what conditions. To learn how to create an identity-based policy, see [Creating](https://docs.aws.amazon.com/IAM/latest/UserGuide/access_policies_create.html) IAM policies in the *IAM User Guide*.

Identity-based policies can be further categorized as *inline policies* or *managed policies*. Inline policies are embedded directly into a single user, group, or role. Managed policies are standalone policies that you can attach to multiple users, groups, and roles in your AWS account. Managed policies include AWS managed policies and customer managed policies. To learn how to choose between a managed policy or an inline policy, see Choosing between [managed](https://docs.aws.amazon.com/IAM/latest/UserGuide/access_policies_managed-vs-inline.html#choosing-managed-or-inline) policies and inline [policies](https://docs.aws.amazon.com/IAM/latest/UserGuide/access_policies_managed-vs-inline.html#choosing-managed-or-inline) in the *IAM User Guide*.

### **Resource-based policies**

Resource-based policies are JSON policy documents that you attach to a resource. Examples of resource-based policies are IAM *role trust policies* and Amazon S3 *bucket policies*. In services that support resource-based policies, service administrators can use them to control access to a specific resource. For the resource where the policy is attached, the policy defines what actions a specified principal can perform on that resource and under what conditions. You must specify a [principal](https://docs.aws.amazon.com/IAM/latest/UserGuide/reference_policies_elements_principal.html) in a resource-based policy. Principals can include accounts, users, roles, federated users, or AWS services.

Resource-based policies are inline policies that are located in that service. You can't use AWS managed policies from IAM in a resource-based policy.

### **Access control lists (ACLs)**

Access control lists (ACLs) control which principals (account members, users, or roles) have permissions to access a resource. ACLs are similar to resource-based policies, although they do not use the JSON policy document format.

Amazon S3, AWS WAF, and Amazon VPC are examples of services that support ACLs. To learn more about ACLs, see Access control list (ACL) [overview](https://docs.aws.amazon.com/AmazonS3/latest/dev/acl-overview.html) in the *Amazon Simple Storage Service Developer Guide*.

### **Other policy types**

AWS supports additional, less-common policy types. These policy types can set the maximum permissions granted to you by the more common policy types.

- **Permissions boundaries** A permissions boundary is an advanced feature in which you set the maximum permissions that an identity-based policy can grant to an IAM entity (IAM user or role). You can set a permissions boundary for an entity. The resulting permissions are the intersection of an entity's identity-based policies and its permissions boundaries. Resource-based policies that specify the user or role in the Principal field are not limited by the permissions boundary. An explicit deny in any of these policies overrides the allow. For more information about permissions boundaries, see [Permissions](https://docs.aws.amazon.com/IAM/latest/UserGuide/access_policies_boundaries.html) boundaries for IAM entities in the *IAM User Guide*.
- **Service control policies (SCPs)** SCPs are JSON policies that specify the maximum permissions for an organization or organizational unit (OU) in AWS Organizations. AWS Organizations is a service for grouping and centrally managing multiple AWS accounts that your business owns. If you enable all features in an organization, then you can apply service control policies (SCPs) to any or all of your accounts. The SCP limits permissions for entities in member accounts, including each AWS account root user. For more information about Organizations and SCPs, see How [SCPs](https://docs.aws.amazon.com/organizations/latest/userguide/orgs_manage_policies_about-scps.html) [work](https://docs.aws.amazon.com/organizations/latest/userguide/orgs_manage_policies_about-scps.html) in the *AWS Organizations User Guide*.
- **Session policies** Session policies are advanced policies that you pass as a parameter when you programmatically create a temporary session for a role or federated user. The resulting session's permissions are the intersection of the user or role's identity-based policies and the session policies. Permissions can also come from a resource-based policy. An explicit deny in any of these policies overrides the allow. For more information, see [Session policies](https://docs.aws.amazon.com/IAM/latest/UserGuide/access_policies.html#policies_session) in the *IAM User Guide*.

### **Multiple policy types**

When multiple types of policies apply to a request, the resulting permissions are more complicated to understand. To learn how AWS determines whether to allow a request when multiple policy types are involved, see Policy [evaluation](https://docs.aws.amazon.com/IAM/latest/UserGuide/reference_policies_evaluation-logic.html) logic in the *IAM User Guide*.

## <span id="page-175-0"></span>**How AWS Network Firewall works with IAM**

Before you use IAM to manage access to Network Firewall, learn what IAM features are available to use with Network Firewall.

#### **IAM features you can use with AWS Network Firewall**

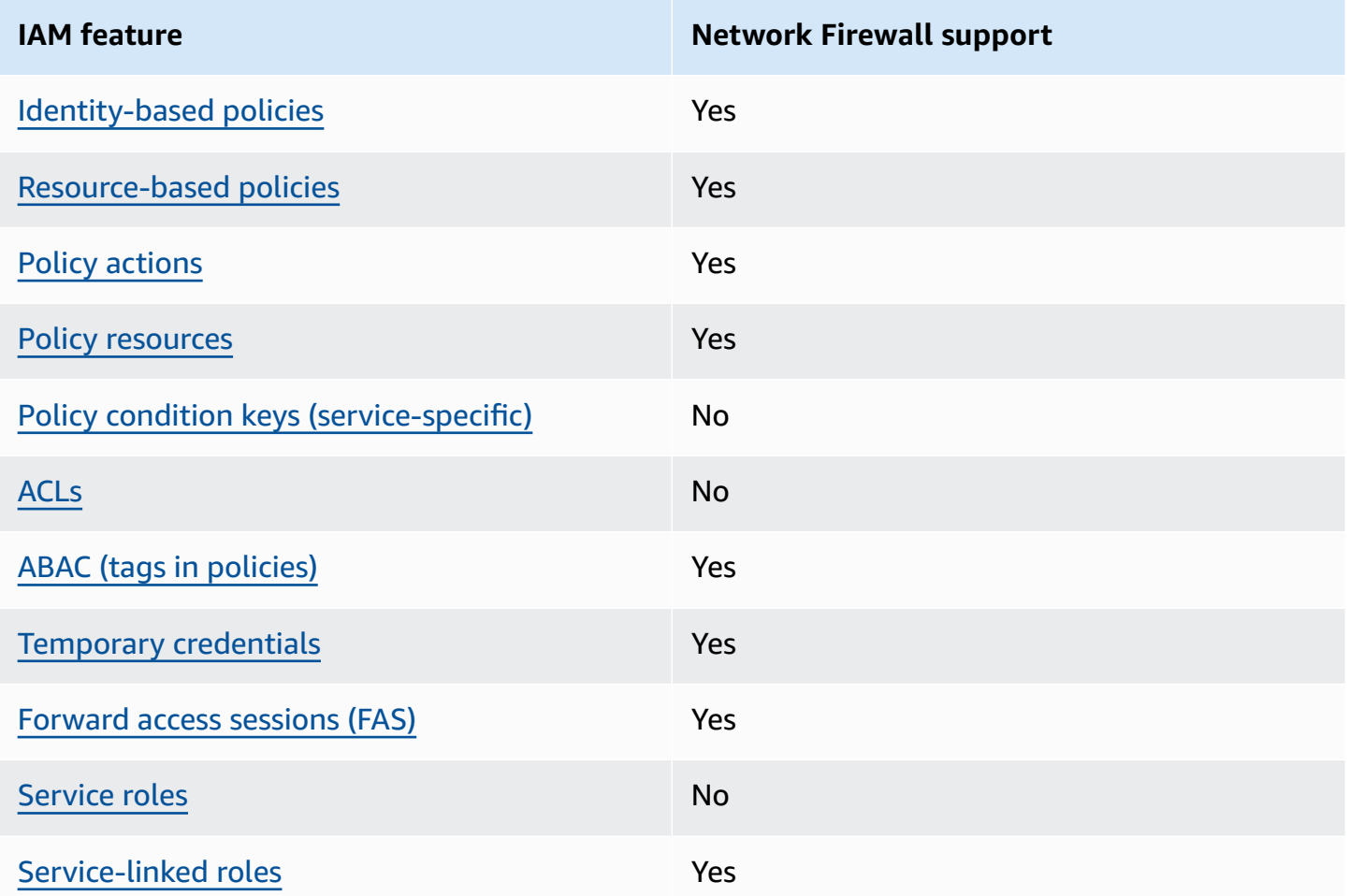

To get a high-level view of how Network Firewall and other AWS services work with most IAM features, see AWS [services](https://docs.aws.amazon.com/IAM/latest/UserGuide/reference_aws-services-that-work-with-iam.html) that work with IAM in the *IAM User Guide*.

### <span id="page-176-0"></span>**Identity-based policies for Network Firewall**

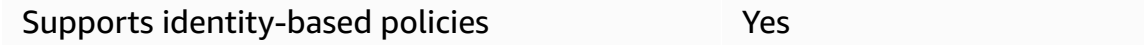

Identity-based policies are JSON permissions policy documents that you can attach to an identity, such as an IAM user, group of users, or role. These policies control what actions users and roles can perform, on which resources, and under what conditions. To learn how to create an identity-based policy, see [Creating](https://docs.aws.amazon.com/IAM/latest/UserGuide/access_policies_create.html) IAM policies in the *IAM User Guide*.

With IAM identity-based policies, you can specify allowed or denied actions and resources as well as the conditions under which actions are allowed or denied. You can't specify the principal in an identity-based policy because it applies to the user or role to which it is attached. To learn about all of the elements that you can use in a JSON policy, see IAM JSON policy elements [reference](https://docs.aws.amazon.com/IAM/latest/UserGuide/reference_policies_elements.html) in the *IAM User Guide*.

#### **Identity-based policy examples for Network Firewall**

To view examples of Network Firewall identity-based policies, see [Identity-based](#page-183-0) policy examples for AWS [Network](#page-183-0) Firewall.

### <span id="page-177-0"></span>**Resource-based policies within Network Firewall**

Supports resource-based policies The Manuscript Ves

Resource-based policies are JSON policy documents that you attach to a resource. Examples of resource-based policies are IAM *role trust policies* and Amazon S3 *bucket policies*. In services that support resource-based policies, service administrators can use them to control access to a specific resource. For the resource where the policy is attached, the policy defines what actions a specified principal can perform on that resource and under what conditions. You must specify a [principal](https://docs.aws.amazon.com/IAM/latest/UserGuide/reference_policies_elements_principal.html) in a resource-based policy. Principals can include accounts, users, roles, federated users, or AWS services.

To enable cross-account access, you can specify an entire account or IAM entities in another account as the principal in a resource-based policy. Adding a cross-account principal to a resourcebased policy is only half of establishing the trust relationship. When the principal and the resource are in different AWS accounts, an IAM administrator in the trusted account must also grant the principal entity (user or role) permission to access the resource. They grant permission by attaching an identity-based policy to the entity. However, if a resource-based policy grants access to a principal in the same account, no additional identity-based policy is required. For more information, see Cross account [resource](https://docs.aws.amazon.com/IAM/latest/UserGuide/access_policies-cross-account-resource-access.html) access in IAM in the *IAM User Guide*.

The Network Firewall service supports only one type of resource-based policy called a *resource policy*, which is attached to a shared firewall policy or rule group. This policy defines which principals can share firewall policies and rule groups between accounts.

To learn how to attach a resource-based policy to a shared firewall policy or rule group, see [Sharing](#page-152-1) firewall [policies](#page-152-1) and rule groups.

#### **Resource-based policy examples within Network Firewall**

To view examples of Network Firewall resource-based policies, see [Resource-based](#page-186-0) policy examples for AWS [Network](#page-186-0) Firewall.

#### <span id="page-178-0"></span>**Policy actions for Network Firewall**

Supports policy actions The Control of the Yes

Administrators can use AWS JSON policies to specify who has access to what. That is, which **principal** can perform **actions** on what **resources**, and under what **conditions**.

The Action element of a JSON policy describes the actions that you can use to allow or deny access in a policy. Policy actions usually have the same name as the associated AWS API operation. There are some exceptions, such as *permission-only actions* that don't have a matching API operation. There are also some operations that require multiple actions in a policy. These additional actions are called *dependent actions*.

Include actions in a policy to grant permissions to perform the associated operation.

To see a list of Network Firewall actions, see Actions defined by AWS [Network](https://docs.aws.amazon.com/service-authorization/latest/reference/list_awsnetworkfirewall.html#awsnetworkfirewall-actions-as-permissions) Firewall in the *Service Authorization Reference*.

Policy actions in Network Firewall use the following prefix before the action:

```
network-firewall
```
To specify multiple actions in a single statement, separate them with commas.

```
"Action": [ 
       "network-firewall:action1", 
       "network-firewall:action2" 
 ]
```
You can specify multiple actions using wildcards (\*). For example, to specify all actions that begin with the word Describe, include the following action:

"Action": "network-firewall:Describe\*"

To view examples of Network Firewall identity-based policies, see [Identity-based](#page-183-0) policy examples for AWS [Network](#page-183-0) Firewall.

#### <span id="page-179-0"></span>**Policy resources for Network Firewall**

Supports policy resources The Manuscript Communist Pres

Administrators can use AWS JSON policies to specify who has access to what. That is, which **principal** can perform **actions** on what **resources**, and under what **conditions**.

The Resource JSON policy element specifies the object or objects to which the action applies. Statements must include either a Resource or a NotResource element. As a best practice, specify a resource using its Amazon [Resource](https://docs.aws.amazon.com/general/latest/gr/aws-arns-and-namespaces.html) Name (ARN). You can do this for actions that support a specific resource type, known as *resource-level permissions*.

For actions that don't support resource-level permissions, such as listing operations, use a wildcard (\*) to indicate that the statement applies to all resources.

```
"Resource": "*"
```
To see a list of Network Firewall resource types and their ARNs, see [Resource](https://docs.aws.amazon.com/service-authorization/latest/reference/list_awsnetworkfirewall.html#awsnetworkfirewall-resources-for-iam-policies) types defined by AWS [Network](https://docs.aws.amazon.com/service-authorization/latest/reference/list_awsnetworkfirewall.html#awsnetworkfirewall-resources-for-iam-policies) Firewall in the *Service Authorization Reference*. To learn with which actions you can specify the ARN of each resource, see Actions defined by AWS [Network](https://docs.aws.amazon.com/service-authorization/latest/reference/list_awsnetworkfirewall.html#awsnetworkfirewall-actions-as-permissions) Firewall.

Some Network Firewall API actions support multiple resources. For example, EXAMPLE-ACTION accesses EXAMPLE-RESOURCE-1 and EXAMPLE-RESOURCE-2, so a principal must have permissions to access both resources. To specify multiple resources in a single statement, separate the ARNs with commas.

```
"Resource": [ 
       "EXAMPLE-RESOURCE-1", 
       "EXAMPLE-RESOURCE-2"
```
To view examples of Network Firewall identity-based policies, see [Identity-based](#page-183-0) policy examples for AWS [Network](#page-183-0) Firewall.
## **Policy condition keys for Network Firewall**

Supports service-specific policy condition keys No

Administrators can use AWS JSON policies to specify who has access to what. That is, which **principal** can perform **actions** on what **resources**, and under what **conditions**.

The Condition element (or Condition *block*) lets you specify conditions in which a statement is in effect. The Condition element is optional. You can create conditional expressions that use condition [operators,](https://docs.aws.amazon.com/IAM/latest/UserGuide/reference_policies_elements_condition_operators.html) such as equals or less than, to match the condition in the policy with values in the request.

If you specify multiple Condition elements in a statement, or multiple keys in a single Condition element, AWS evaluates them using a logical AND operation. If you specify multiple values for a single condition key, AWS evaluates the condition using a logical OR operation. All of the conditions must be met before the statement's permissions are granted.

You can also use placeholder variables when you specify conditions. For example, you can grant an IAM user permission to access a resource only if it is tagged with their IAM user name. For more information, see IAM policy [elements:](https://docs.aws.amazon.com/IAM/latest/UserGuide/reference_policies_variables.html) variables and tags in the *IAM User Guide*.

AWS supports global condition keys and service-specific condition keys. To see all AWS global condition keys, see AWS global [condition](https://docs.aws.amazon.com/IAM/latest/UserGuide/reference_policies_condition-keys.html) context keys in the *IAM User Guide*.

To see a list of Network Firewall condition keys, see [Condition](https://docs.aws.amazon.com/service-authorization/latest/reference/list_awsnetworkfirewall.html#awsnetworkfirewall-policy-keys) keys for AWS Network Firewall in the *Service Authorization Reference*. To learn with which actions and resources you can use a condition key, see Actions defined by AWS [Network](https://docs.aws.amazon.com/service-authorization/latest/reference/list_awsnetworkfirewall.html#awsnetworkfirewall-actions-as-permissions) Firewall.

To view examples of Network Firewall identity-based policies, see [Identity-based](#page-183-0) policy examples for AWS [Network](#page-183-0) Firewall.

## **ACLs in Network Firewall**

Supports ACLs No

Access control lists (ACLs) control which principals (account members, users, or roles) have permissions to access a resource. ACLs are similar to resource-based policies, although they do not use the JSON policy document format.

### **ABAC with Network Firewall**

Supports ABAC (tags in policies) Yes

Attribute-based access control (ABAC) is an authorization strategy that defines permissions based on attributes. In AWS, these attributes are called *tags*. You can attach tags to IAM entities (users or roles) and to many AWS resources. Tagging entities and resources is the first step of ABAC. Then you design ABAC policies to allow operations when the principal's tag matches the tag on the resource that they are trying to access.

ABAC is helpful in environments that are growing rapidly and helps with situations where policy management becomes cumbersome.

To control access based on tags, you provide tag information in the [condition](https://docs.aws.amazon.com/IAM/latest/UserGuide/reference_policies_elements_condition.html) element of a policy using the aws:ResourceTag/*key-name*, aws:RequestTag/*key-name*, or aws:TagKeys condition keys.

If a service supports all three condition keys for every resource type, then the value is **Yes** for the service. If a service supports all three condition keys for only some resource types, then the value is **Partial**.

For more information about ABAC, see What is [ABAC?](https://docs.aws.amazon.com/IAM/latest/UserGuide/introduction_attribute-based-access-control.html) in the *IAM User Guide*. To view a tutorial with steps for setting up ABAC, see Use [attribute-based](https://docs.aws.amazon.com/IAM/latest/UserGuide/tutorial_attribute-based-access-control.html) access control (ABAC) in the *IAM User Guide*.

## **Using temporary credentials with Network Firewall**

Supports temporary credentials Theorem Mes

Some AWS services don't work when you sign in using temporary credentials. For additional information, including which AWS services work with temporary credentials, see AWS [services](https://docs.aws.amazon.com/IAM/latest/UserGuide/reference_aws-services-that-work-with-iam.html) that [work](https://docs.aws.amazon.com/IAM/latest/UserGuide/reference_aws-services-that-work-with-iam.html) with IAM in the *IAM User Guide*.

You are using temporary credentials if you sign in to the AWS Management Console using any method except a user name and password. For example, when you access AWS using your company's single sign-on (SSO) link, that process automatically creates temporary credentials. You also automatically create temporary credentials when you sign in to the console as a user and then switch roles. For more information about switching roles, see [Switching](https://docs.aws.amazon.com/IAM/latest/UserGuide/id_roles_use_switch-role-console.html) to a role (console) in the *IAM User Guide*.

You can manually create temporary credentials using the AWS CLI or AWS API. You can then use those temporary credentials to access AWS. AWS recommends that you dynamically generate temporary credentials instead of using long-term access keys. For more information, see Temporary security [credentials](https://docs.aws.amazon.com/IAM/latest/UserGuide/id_credentials_temp.html) in IAM.

### **Forward access sessions for Network Firewall**

Supports forward access sessions (FAS) Yes

When you use an IAM user or role to perform actions in AWS, you are considered a principal. When you use some services, you might perform an action that then initiates another action in a different service. FAS uses the permissions of the principal calling an AWS service, combined with the requesting AWS service to make requests to downstream services. FAS requests are only made when a service receives a request that requires interactions with other AWS services or resources to complete. In this case, you must have permissions to perform both actions. For policy details when making FAS requests, see [Forward](https://docs.aws.amazon.com/IAM/latest/UserGuide/access_forward_access_sessions.html) access sessions.

### **Service roles for Network Firewall**

Supports service roles No

A service role is an [IAM](https://docs.aws.amazon.com/IAM/latest/UserGuide/id_roles.html) role that a service assumes to perform actions on your behalf. An IAM administrator can create, modify, and delete a service role from within IAM. For more information, see Creating a role to delegate [permissions](https://docs.aws.amazon.com/IAM/latest/UserGuide/id_roles_create_for-service.html) to an AWS service in the *IAM User Guide*.

### **Warning**

Changing the permissions for a service role might break Network Firewall functionality. Edit service roles only when Network Firewall provides guidance to do so.

## **Service-linked roles for Network Firewall**

Supports service-linked roles The Manuscript Communist Pres

A service-linked role is a type of service role that is linked to an AWS service. The service can assume the role to perform an action on your behalf. Service-linked roles appear in your AWS account and are owned by the service. An IAM administrator can view, but not edit the permissions for service-linked roles.

For details about creating or managing service-linked roles, see AWS [services](https://docs.aws.amazon.com/IAM/latest/UserGuide/reference_aws-services-that-work-with-iam.html) that work with IAM. Find a service in the table that includes a Yes in the **Service-linked role** column. Choose the **Yes** link to view the service-linked role documentation for that service.

## <span id="page-183-0"></span>**Identity-based policy examples for AWS Network Firewall**

By default, users and roles don't have permission to create or modify Network Firewall resources. They also can't perform tasks by using the AWS Management Console, AWS Command Line Interface (AWS CLI), or AWS API. To grant users permission to perform actions on the resources that they need, an IAM administrator can create IAM policies. The administrator can then add the IAM policies to roles, and users can assume the roles.

To learn how to create an IAM identity-based policy by using these example JSON policy documents, see [Creating](https://docs.aws.amazon.com/IAM/latest/UserGuide/access_policies_create-console.html) IAM policies in the *IAM User Guide*.

For details about actions and resource types defined by Network Firewall, including the format of the ARNs for each of the resource types, see Actions, [resources,](https://docs.aws.amazon.com/service-authorization/latest/reference/list_awsnetworkfirewall.html) and condition keys for AWS [Network](https://docs.aws.amazon.com/service-authorization/latest/reference/list_awsnetworkfirewall.html) Firewall in the *Service Authorization Reference*.

### **Topics**

- Policy best [practices](#page-184-0)
- Using the [Network](#page-185-0) Firewall console
- Allow users to view their own [permissions](#page-185-1)

## <span id="page-184-0"></span>**Policy best practices**

Identity-based policies determine whether someone can create, access, or delete Network Firewall resources in your account. These actions can incur costs for your AWS account. When you create or edit identity-based policies, follow these guidelines and recommendations:

- **Get started with AWS managed policies and move toward least-privilege permissions** To get started granting permissions to your users and workloads, use the *AWS managed policies* that grant permissions for many common use cases. They are available in your AWS account. We recommend that you reduce permissions further by defining AWS customer managed policies that are specific to your use cases. For more information, see AWS [managed](https://docs.aws.amazon.com/IAM/latest/UserGuide/access_policies_managed-vs-inline.html#aws-managed-policies) policies or [AWS](https://docs.aws.amazon.com/IAM/latest/UserGuide/access_policies_job-functions.html) managed policies for job [functions](https://docs.aws.amazon.com/IAM/latest/UserGuide/access_policies_job-functions.html) in the *IAM User Guide*.
- **Apply least-privilege permissions** When you set permissions with IAM policies, grant only the permissions required to perform a task. You do this by defining the actions that can be taken on specific resources under specific conditions, also known as *least-privilege permissions*. For more information about using IAM to apply permissions, see Policies and [permissions](https://docs.aws.amazon.com/IAM/latest/UserGuide/access_policies.html) in IAM in the *IAM User Guide*.
- **Use conditions in IAM policies to further restrict access** You can add a condition to your policies to limit access to actions and resources. For example, you can write a policy condition to specify that all requests must be sent using SSL. You can also use conditions to grant access to service actions if they are used through a specific AWS service, such as AWS CloudFormation. For more information, see IAM JSON policy elements: [Condition](https://docs.aws.amazon.com/IAM/latest/UserGuide/reference_policies_elements_condition.html) in the *IAM User Guide*.
- **Use IAM Access Analyzer to validate your IAM policies to ensure secure and functional permissions** – IAM Access Analyzer validates new and existing policies so that the policies adhere to the IAM policy language (JSON) and IAM best practices. IAM Access Analyzer provides more than 100 policy checks and actionable recommendations to help you author secure and functional policies. For more information, see IAM Access Analyzer policy [validation](https://docs.aws.amazon.com/IAM/latest/UserGuide/access-analyzer-policy-validation.html) in the *IAM User Guide*.
- **Require multi-factor authentication (MFA)** If you have a scenario that requires IAM users or a root user in your AWS account, turn on MFA for additional security. To require MFA when API operations are called, add MFA conditions to your policies. For more information, see Configuring [MFA-protected](https://docs.aws.amazon.com/IAM/latest/UserGuide/id_credentials_mfa_configure-api-require.html) API access in the *IAM User Guide*.

For more information about best practices in IAM, see Security best [practices](https://docs.aws.amazon.com/IAM/latest/UserGuide/best-practices.html) in IAM in the *IAM User Guide*.

## <span id="page-185-0"></span>**Using the Network Firewall console**

To access the AWS Network Firewall console, you must have a minimum set of permissions. These permissions must allow you to list and view details about the Network Firewall resources in your AWS account. If you create an identity-based policy that is more restrictive than the minimum required permissions, the console won't function as intended for entities (users or roles) with that policy.

You don't need to allow minimum console permissions for users that are making calls only to the AWS CLI or the AWS API. Instead, allow access to only the actions that match the API operation that they're trying to perform.

The AWS Network Firewall console resides inside the Amazon Virtual Private Cloud (Amazon VPC) console, so you must have the permissions documented at Viewing the [Amazon](https://docs.aws.amazon.com/vpc/latest/userguide/vpc-policy-examples.html#security_iam_id-based-policy-examples-console) VPC console in the [Amazon](https://docs.aws.amazon.com/vpc/latest/userguide/what-is-amazon-vpc.html) Virtual Private Cloud User Guide. These permissions allow you to list and view details about the Network Firewall resources in your AWS account.

To ensure that users and roles can still use the Network Firewall console, also attach the Network Firewall *ConsoleAccess* or *ReadOnly* AWS managed policy to the entities. For more information, see Adding [permissions](https://docs.aws.amazon.com/IAM/latest/UserGuide/id_users_change-permissions.html#users_change_permissions-add-console) to a user in the *IAM User Guide*.

### <span id="page-185-1"></span>**Allow users to view their own permissions**

This example shows how you might create a policy that allows IAM users to view the inline and managed policies that are attached to their user identity. This policy includes permissions to complete this action on the console or programmatically using the AWS CLI or AWS API.

```
{ 
     "Version": "2012-10-17", 
     "Statement": [ 
          { 
               "Sid": "ViewOwnUserInfo", 
              "Effect": "Allow", 
               "Action": [ 
                   "iam:GetUserPolicy", 
                   "iam:ListGroupsForUser", 
                   "iam:ListAttachedUserPolicies", 
                   "iam:ListUserPolicies", 
                   "iam:GetUser" 
              ], 
               "Resource": ["arn:aws:iam::*:user/${aws:username}"] 
          },
```

```
 { 
               "Sid": "NavigateInConsole", 
               "Effect": "Allow", 
               "Action": [ 
                    "iam:GetGroupPolicy", 
                    "iam:GetPolicyVersion", 
                    "iam:GetPolicy", 
                    "iam:ListAttachedGroupPolicies", 
                    "iam:ListGroupPolicies", 
                    "iam:ListPolicyVersions", 
                    "iam:ListPolicies", 
                    "iam:ListUsers" 
               ], 
               "Resource": "*" 
          } 
    \mathbf{I}}
```
## **Resource-based policy examples for AWS Network Firewall**

The Network Firewall service supports only one type of resource-based policy called a *resource policy*, which is attached to a shared firewall policy or rule group. This policy defines which principals can share firewall policies and rule groups between accounts.

To learn how to attach a resource policy to a shared rule group or firewall policy, see [Sharing](#page-152-0)  firewall [policies](#page-152-0) and rule groups.

### **Topics**

• Enable sharing of a firewall policy with an [account](#page-186-0)

## <span id="page-186-0"></span>**Enable sharing of a firewall policy with an account**

The following example grants permissions to the service principal to create or update a resource policy for a firewall policy that's shared across accounts. In the resource policy, you specify the accounts that you want to share the resource with and the operations that you want the accounts to be able to perform.

For information about sharing resources in Network Firewall, see [Sharing](#page-152-0) firewall policies and rule [groups](#page-152-0).

```
{ 
     "Version": "2012-10-17", 
     "Statement": [ 
         \{ "Effect": "Allow", 
              "Principal": { 
           "AWS": "123456789012" 
     }, 
              "Action": ["network-firewall:AssociateFirewallPolicy", "network-
firewall:ListFirewallPolicies"], 
              "Resource": "arn:aws:network-firewall:aws-region:123456789012:firewall-
policy/test-action" 
          } 
    \mathbf{I}}
```
## <span id="page-187-0"></span>**AWS managed policies for AWS Network Firewall**

To add permissions to users, groups, and roles, it is easier to use AWS managed policies than to write policies yourself. It takes time and expertise to create IAM customer [managed](https://docs.aws.amazon.com/IAM/latest/UserGuide/access_policies_create-console.html) policies that provide your team with only the permissions they need. To get started quickly, you can use our AWS managed policies. These policies cover common use cases and are available in your AWS account. For more information about AWS managed policies, see AWS [managed](https://docs.aws.amazon.com/IAM/latest/UserGuide/access_policies_managed-vs-inline.html#aws-managed-policies) policies in the *IAM User Guide*.

AWS services maintain and update AWS managed policies. You can't change the permissions in AWS managed policies. Services occasionally add additional permissions to an AWS managed policy to support new features. This type of update affects all identities (users, groups, and roles) where the policy is attached. Services are most likely to update an AWS managed policy when a new feature is launched or when new operations become available. Services do not remove permissions from an AWS managed policy, so policy updates won't break your existing permissions.

Additionally, AWS supports managed policies for job functions that span multiple services. For example, the **ReadOnlyAccess** AWS managed policy provides read-only access to all AWS services and resources. When a service launches a new feature, AWS adds read-only permissions for new operations and resources. For a list and descriptions of job function policies, see AWS [managed](https://docs.aws.amazon.com/IAM/latest/UserGuide/access_policies_job-functions.html) policies for job [functions](https://docs.aws.amazon.com/IAM/latest/UserGuide/access_policies_job-functions.html) in the *IAM User Guide*.

## **Network Firewall updates to AWS managed policies**

View details about updates to AWS managed policies for Network Firewall since this service began tracking these changes. For automatic alerts about changes to this page, subscribe to the RSS feed on the Network Firewall Document history page.

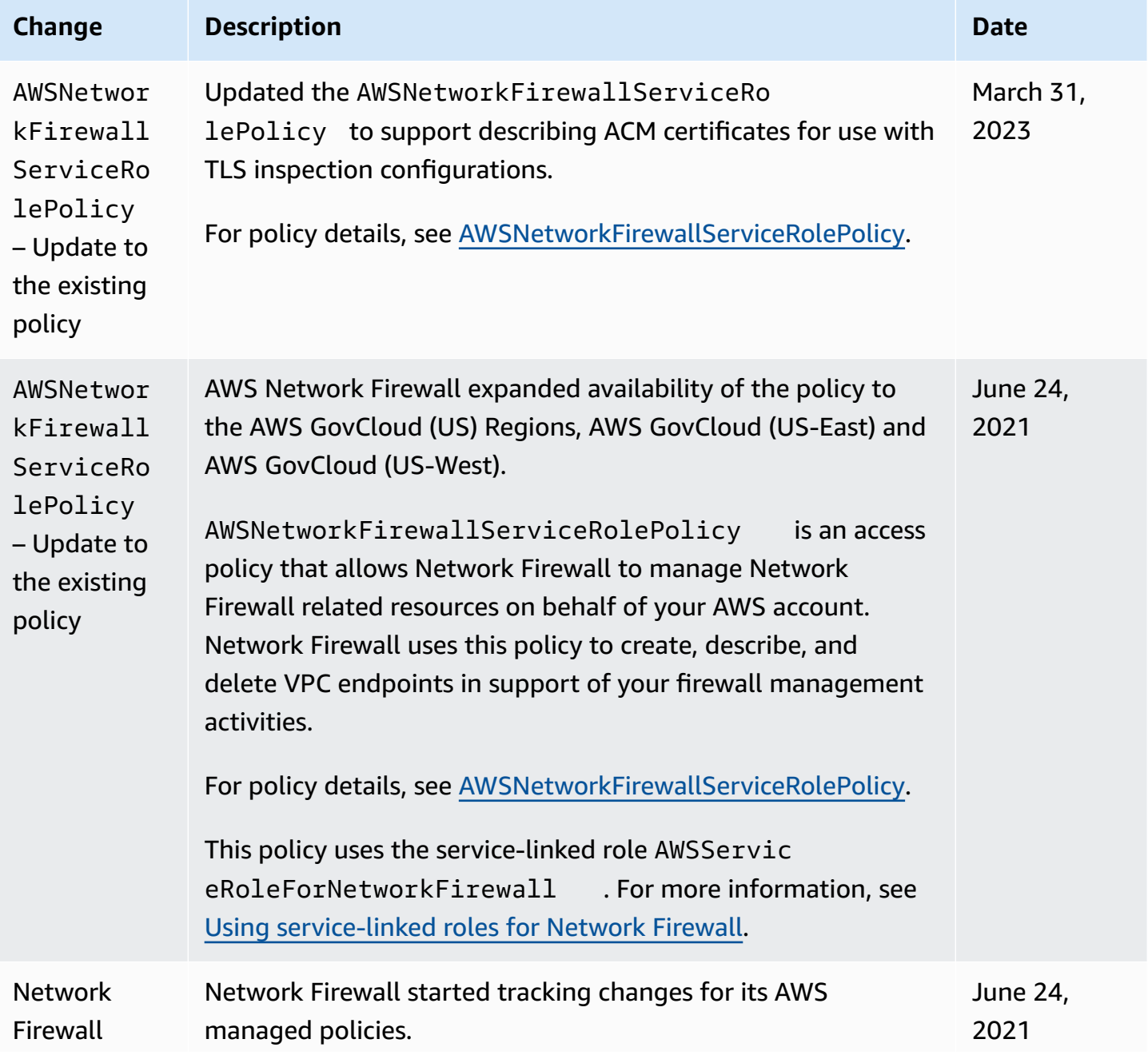

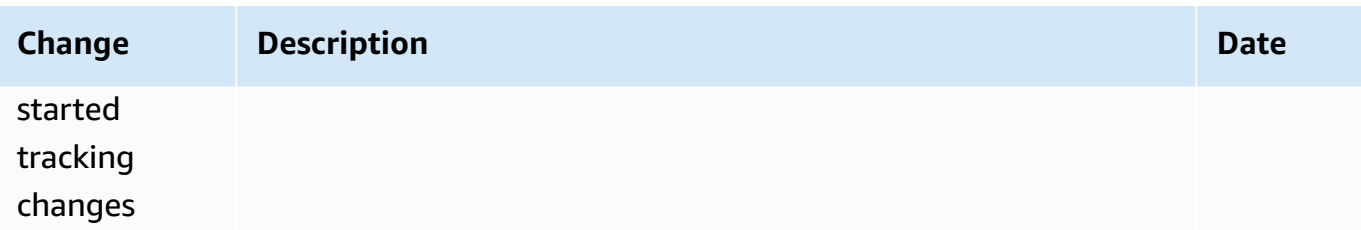

## **Troubleshooting AWS Network Firewall identity and access**

Use the following information to help you diagnose and fix common issues that you might encounter when working with Network Firewall and IAM.

### **Topics**

- I am not [authorized](#page-189-0) to perform an action in Network Firewall
- I am not authorized to perform [iam:PassRole](#page-189-1)
- I want to allow people outside of my AWS account to access my Network Firewall [resources](#page-190-0)

## <span id="page-189-0"></span>**I am not authorized to perform an action in Network Firewall**

If you receive an error that you're not authorized to perform an action, your policies must be updated to allow you to perform the action.

The following example error occurs when the mateojackson IAM user tries to use the console to view details about a fictional *my-example-widget* resource but doesn't have the fictional network-firewall:*GetWidget* permissions.

```
User: arn:aws:iam::123456789012:user/mateojackson is not authorized to perform: 
  network-firewall:GetWidget on resource: my-example-widget
```
In this case, the policy for the mateojackson user must be updated to allow access to the *myexample-widget* resource by using the network-firewall:*GetWidget* action.

If you need help, contact your AWS administrator. Your administrator is the person who provided you with your sign-in credentials.

### <span id="page-189-1"></span>**I am not authorized to perform iam:PassRole**

If you receive an error that you're not authorized to perform the iam:PassRole action, your policies must be updated to allow you to pass a role to Network Firewall.

Some AWS services allow you to pass an existing role to that service instead of creating a new service role or service-linked role. To do this, you must have permissions to pass the role to the service.

The following example error occurs when an IAM user named marymajor tries to use the console to perform an action in Network Firewall. However, the action requires the service to have permissions that are granted by a service role. Mary does not have permissions to pass the role to the service.

```
User: arn:aws:iam::123456789012:user/marymajor is not authorized to perform: 
  iam:PassRole
```
In this case, Mary's policies must be updated to allow her to perform the iam:PassRole action.

If you need help, contact your AWS administrator. Your administrator is the person who provided you with your sign-in credentials.

## <span id="page-190-0"></span>**I want to allow people outside of my AWS account to access my Network Firewall resources**

You can create a role that users in other accounts or people outside of your organization can use to access your resources. You can specify who is trusted to assume the role. For services that support resource-based policies or access control lists (ACLs), you can use those policies to grant people access to your resources.

To learn more, consult the following:

- To learn whether [Network](#page-175-0) Firewall supports these features, see How AWS Network Firewall [works](#page-175-0) with IAM.
- To learn how to provide access to your resources across AWS accounts that you own, see [Providing](https://docs.aws.amazon.com/IAM/latest/UserGuide/id_roles_common-scenarios_aws-accounts.html) access to an IAM user in another AWS account that you own in the *IAM User Guide*.
- To learn how to provide access to your resources to third-party AWS accounts, see [Providing](https://docs.aws.amazon.com/IAM/latest/UserGuide/id_roles_common-scenarios_third-party.html) access to AWS [accounts](https://docs.aws.amazon.com/IAM/latest/UserGuide/id_roles_common-scenarios_third-party.html) owned by third parties in the *IAM User Guide*.
- To learn how to provide access through identity federation, see Providing access to [externally](https://docs.aws.amazon.com/IAM/latest/UserGuide/id_roles_common-scenarios_federated-users.html) [authenticated](https://docs.aws.amazon.com/IAM/latest/UserGuide/id_roles_common-scenarios_federated-users.html) users (identity federation) in the *IAM User Guide*.
- To learn the difference between using roles and resource-based policies for cross-account access, see Cross account [resource](https://docs.aws.amazon.com/IAM/latest/UserGuide/access_policies-cross-account-resource-access.html) access in IAM in the *IAM User Guide*.

# <span id="page-191-0"></span>**Using service-linked roles for Network Firewall**

AWS Network Firewall uses AWS Identity and Access Management (IAM) [service-linked](https://docs.aws.amazon.com/IAM/latest/UserGuide/id_roles_terms-and-concepts.html#iam-term-service-linked-role) roles. A service-linked role is a unique type of IAM role that is linked directly to Network Firewall. Servicelinked roles are predefined by Network Firewall and include all the permissions that the service requires to call other AWS services on your behalf.

A service-linked role makes setting up Network Firewall easier because you don't have to manually add the necessary permissions. Network Firewall defines the permissions of its service-linked roles, and unless defined otherwise, only Network Firewall can assume its roles. The defined permissions include the trust policy and the permissions policy. That permissions policy can't be attached to any other IAM entity.

You can delete a service-linked role only after first deleting its related resources. This protects your Network Firewall resources because you can't inadvertently remove permission to access the resources.

For information about other services that support service-linked roles, see AWS [services](https://docs.aws.amazon.com/IAM/latest/UserGuide/reference_aws-services-that-work-with-iam.html) that work [with IAM](https://docs.aws.amazon.com/IAM/latest/UserGuide/reference_aws-services-that-work-with-iam.html) and look for the services that have **Yes** in the **Service-Linked Role** column. Choose a **Yes** with a link to view the service-linked role documentation for that service.

## **Service-linked role permissions for Network Firewall**

Network Firewall uses the service-linked role named **AWSServiceRoleForNetworkFirewall** – An access policy that allows AWS Network Firewall to manage Network Firewall related resources on behalf of your AWS account. Network Firewall uses its service-linked-role to create, describe, and delete VPC endpoints in support of your firewall management activities. Network Firewall is the only service that uses this service-linked role, and Network Firewall doesn't use any other service's service-linked role. This service-linked role is used in the Network Firewall managed policy AWSNetworkFirewallServiceRolePolicy. For more information, see AWS [managed](#page-187-0) policies for AWS [Network](#page-187-0) Firewall.

The AWSServiceRoleForNetworkFirewall service-linked role trusts the networkfirewall.amazonaws.com service principal to assume the role. The following is the JSON trust policy:

```
{ 
   "Version": "2012-10-17", 
   "Statement": [ 
      {
```

```
 "Effect": "Allow", 
        "Principal": { 
          "Service": [ 
             "network-firewall.amazonaws.com" 
          ] 
        }, 
        "Action": "sts:AssumeRole" 
      } 
   ]
}
```
The role permissions policy allows Network Firewall to perform the following actions:

- Describe and create Amazon EC2 VPC resources for firewall management.
- Describe ACM certificates for use with TLS inspection configurations.
- Create and manage resource groups.
- Periodically check the VPC CIDR blocks and management of firewall endpoints in the VPC.
- Describe Amazon EC2 instances and Amazon EC2 network interfaces for use in resource groups.

The following is the JSON role permissions policy:

```
{ 
     "Version": "2012-10-17", 
     "Statement": [ 
          { 
               "Action": [ 
                   "ec2:DescribeSubnets", 
                   "ec2:DescribeVpcs", 
                   "ec2:CreateVpcEndpoint", 
                   "ec2:DescribeVpcEndpoints", 
                   "ec2:DescribeInstances", 
                   "ec2:DescribeNetworkInterfaces" 
               ], 
               "Effect": "Allow", 
               "Resource": "*" 
          }, 
          { 
               "Effect": "Allow", 
               "Action": "acm:DescribeCertificate", 
               "Resource": "*" 
           },
```

```
 { 
             "Effect": "Allow", 
             "Action": "resource-groups:ListGroupResources", 
             "Resource": "*" 
         }, 
         { 
             "Effect": "Allow", 
             "Action": "tag:GetResources", 
             "Resource": "*", 
             "Condition": { 
                 "StringEquals": { 
                     "aws:CalledViaLast": "resource-groups.amazonaws.com" 
 } 
 } 
        }, 
         { 
             "Effect": "Allow", 
             "Action": [ 
                 "ec2:CreateTags" 
             ], 
             "Resource": "arn:aws:ec2:*:*:vpc-endpoint/*", 
             "Condition": { 
                 "StringEquals": { 
                     "ec2:CreateAction": "CreateVpcEndpoint", 
                     "aws:RequestTag/AWSNetworkFirewallManaged": "true" 
 } 
 } 
         }, 
         { 
             "Effect": "Allow", 
             "Action": [ 
                 "ec2:DeleteVpcEndpoints" 
             ], 
             "Resource": "*", 
             "Condition": { 
                 "StringEquals": { 
                     "aws:ResourceTag/AWSNetworkFirewallManaged": "true" 
 } 
             } 
         } 
    ]
```
}

When you enable logging for a firewall, Network Firewall uses a log delivery service, which might create a service-linked role in your account named AWSServiceRoleForLogDelivery to deliver logs.

You must configure permissions to allow an IAM entity (such as a user, group, or role) to create, edit, or delete a service-linked role. For more information, see [Service-Linked](https://docs.aws.amazon.com/IAM/latest/UserGuide/using-service-linked-roles.html#service-linked-role-permissions) Role Permissions in the *IAM User Guide*.

## **Creating a service-linked role for Network Firewall**

You don't need to manually create a service-linked role for AWS Network Firewall. When you create a AWS Network Firewall firewall in the AWS Management Console, the AWS CLI, or the AWS API, if your account doesn't have the Network Firewall service-linked role yet, Network Firewall creates the role for you. If you manage your firewall resources through AWS Firewall Manager, Firewall Manager creates the service-linked role for accounts that are within scope of the Firewall Manager policy. If you want to, you can create the role through the IAM console. If you delete the servicelinked role, the next time you create an Network Firewall resource, Network Firewall creates one for you again.

## **Editing a service-linked role for Network Firewall**

Network Firewall doesn't allow you to edit the AWSServiceRoleForNetworkFirewall servicelinked role. After you create a service-linked role, you can't change the name of the role because various entities might reference it. However, you can edit the description of the role using IAM. For more information, see Editing a [Service-Linked](https://docs.aws.amazon.com/IAM/latest/UserGuide/using-service-linked-roles.html#edit-service-linked-role) Role in the *IAM User Guide*.

## **Deleting a service-linked role for Network Firewall**

If you no longer need to use a feature or service that requires a service-linked role, we recommend that you delete that role. That way you don't have an unused entity that is not actively monitored or maintained. You must clean up the resources that require your service-linked role before you can manually delete it. You can delete the service-linked role used by Network Firewall if you no longer want to use the service. To delete the role, you must delete all firewalls, firewall policies, stateful rule groups, and stateless rule groups, in all Regions where you have them defined.

### **(i)** Note

If the Network Firewall service is using the role when you try to delete the resources, then the deletion might fail. If that happens, wait for a few minutes and try the operation again.

### **To delete all Network Firewall resources**

- 1. On the Amazon VPC console, update all route tables that send traffic through your firewall endpoints, to remove the endpoints from the traffic flow. For information about managing route tables for your VPC, see Route [tables](https://docs.aws.amazon.com/vpc/latest/userguide/VPC_Route_Tables.html) in the *Amazon Virtual Private Cloud User Guide*.
- 2. On the Network Firewall console, remove your firewalls, firewall policies, stateful rules groups, and stateless rule groups. For information, see [Deleting](#page-48-0) a firewall, [Deleting](#page-63-0) a firewall policy, and Deleting a [stateless](#page-129-0) rule group.

This removes all resources that Network Firewall used the service-linked role for.

### **To manually delete the service-linked role using IAM**

Use the IAM console, the IAM CLI, or the IAM API to delete the AWSServiceRoleForNetworkFirewall service-linked role. For more information, see [Deleting a](https://docs.aws.amazon.com/IAM/latest/UserGuide/using-service-linked-roles.html#delete-service-linked-role)  [Service-Linked](https://docs.aws.amazon.com/IAM/latest/UserGuide/using-service-linked-roles.html#delete-service-linked-role) Role in the *IAM User Guide*.

### **Supported Regions for Network Firewall service-linked roles**

Network Firewall supports using service-linked roles in all of the Regions where the service is available. For a Region list, see AWS Regions and [Endpoints](https://docs.aws.amazon.com/general/latest/gr/rande.html).

# **AWS logging and monitoring tools**

This section provides an overview of the tools available for logging and monitoring in AWS Network Firewall for standard AWS security purposes. For more information about logging and monitoring in Network Firewall see Logging and [monitoring](#page-199-0) in AWS Network Firewall.

Monitoring is an important part of maintaining the reliability, availability, and performance of Network Firewall and your AWS solutions. You should collect monitoring data from all parts of your AWS solution so that you can more easily debug a multi-point failure if one occurs. AWS provides several tools for monitoring your Network Firewall resources and responding to potential incidents:

### **Amazon CloudWatch Alarms**

Using CloudWatch alarms, you watch a single metric over a time period that you specify. If the metric exceeds a given threshold, CloudWatch sends a notification to an Amazon SNS topic or AWS Auto Scaling policy. For more information, see AWS [Network](#page-220-0) Firewall metrics in Amazon [CloudWatch](#page-220-0).

### **AWS CloudTrail Logs**

CloudTrail provides a record of actions taken by a user, role, or an AWS service in Network Firewall. Using the information collected by CloudTrail, you can determine the request that was made to Network Firewall, the IP address from which the request was made, who made the request, when it was made, and additional details. For more information, see [Logging calls to](#page-214-0)  the AWS Network Firewall API with AWS [CloudTrail.](#page-214-0)

### **AWS Trusted Advisor**

Trusted Advisor draws upon best practices learned from serving hundreds of thousands of AWS customers. Trusted Advisor inspects your AWS environment and then makes recommendations when opportunities exist to save money, improve system availability and performance, or help close security gaps. All AWS customers have access to five Trusted Advisor checks. Customers with a Business or Enterprise support plan can view all Trusted Advisor checks. For more information, see AWS Trusted [Advisor.](https://docs.aws.amazon.com/awssupport/latest/user/getting-started.html#trusted-advisor)

# **Compliance validation and security best practices for Network Firewall**

Third-party auditors assess the security and compliance of Network Firewall, as part of a number of AWS compliance programs. For general information about compliance programs, see [AWS](https://aws.amazon.com/compliance/programs/) [Compliance](https://aws.amazon.com/compliance/programs/) Programs. You can download third-party audit reports using AWS Artifact. For more information, see [Downloading](https://docs.aws.amazon.com/artifact/latest/ug/downloading-documents.html) Reports in AWS Artifact.

You can see the current compliance status of Network Firewall and other AWS services at [AWS](https://aws.amazon.com/compliance/services-in-scope/) Services in Scope by [Compliance](https://aws.amazon.com/compliance/services-in-scope/) Program.

When you use Network Firewall, your compliance responsibility is determined by the sensitivity of your data, your organization's compliance objectives, and applicable laws and regulations. If your use of Network Firewall is subject to compliance with standards like HIPAA, PCI, or FedRAMP, AWS provides the following resources to help you:

- Security and [Compliance](https://aws.amazon.com/quickstart/?awsf.quickstart-homepage-filter=categories%23security-identity-compliance) Quick Start Guides These deployment guides discuss architectural considerations and provide steps for deploying security- and compliance-focused baseline environments on AWS.
- [Architecting](https://docs.aws.amazon.com/whitepapers/latest/architecting-hipaa-security-and-compliance-on-aws/architecting-hipaa-security-and-compliance-on-aws.html) for HIPAA Security and Compliance Whitepaper This whitepaper describes how companies can use AWS to create HIPAA-compliant applications.
- AWS [Compliance](https://aws.amazon.com/compliance/resources/) Resources This collection of workbooks and guides might apply to your industry and location.
- AWS [Config](https://docs.aws.amazon.com/config/latest/developerguide/evaluate-config.html) This AWS service assesses how well your resource configurations comply with internal practices, industry guidelines, and regulations.
- AWS [Security](https://docs.aws.amazon.com/securityhub/latest/userguide/what-is-securityhub.html) Hub This AWS service provides a comprehensive view of your security state within AWS that helps you check your compliance with security industry standards and best practices.
- Monitor your usage of Network Firewall as it relates to security best practices by using AWS [Security](https://docs.aws.amazon.com/securityhub/latest/userguide/what-is-securityhub.html) Hub. Security Hub uses security controls to evaluate resource configurations and security standards to help you comply with various compliance frameworks. For more information about using Security Hub to evaluate Network Firewall resources, see AWS [Network](https://docs.aws.amazon.com/securityhub/latest/userguide/networkfirewall-controls.html) Firewall [controls](https://docs.aws.amazon.com/securityhub/latest/userguide/networkfirewall-controls.html) in the *AWS Security Hub User Guide*.

# **Resilience in Network Firewall**

The AWS global infrastructure is built around AWS Regions and Availability Zones. AWS Regions provide multiple physically separated and isolated Availability Zones, which are connected with low-latency, high-throughput, and highly redundant networking. With Availability Zones, you can design and operate applications and databases that automatically fail over between Availability Zones without interruption. Availability Zones are more highly available, fault tolerant, and scalable than traditional single or multiple data center infrastructures.

For more information about AWS Regions and Availability Zones, see AWS global [infrastructure.](https://aws.amazon.com/about-aws/global-infrastructure/)

# **Infrastructure security in AWS Network Firewall**

As a managed service, AWS Network Firewall is protected by AWS global network security. For information about AWS security services and how AWS protects infrastructure, see AWS [Cloud](https://aws.amazon.com/security/) [Security](https://aws.amazon.com/security/). To design your AWS environment using the best practices for infrastructure security, see [Infrastructure](https://docs.aws.amazon.com/wellarchitected/latest/security-pillar/infrastructure-protection.html) Protection in *Security Pillar AWS Well‐Architected Framework*.

You use AWS published API calls to access Network Firewall through the network. Clients must support the following:

- Transport Layer Security (TLS). We require TLS 1.2 and recommend TLS 1.3.
- Cipher suites with perfect forward secrecy (PFS) such as DHE (Ephemeral Diffie-Hellman) or ECDHE (Elliptic Curve Ephemeral Diffie-Hellman). Most modern systems such as Java 7 and later support these modes.

Additionally, requests must be signed by using an access key ID and a secret access key that is associated with an IAM principal. Or you can use the AWS [Security](https://docs.aws.amazon.com/STS/latest/APIReference/Welcome.html) Token Service (AWS STS) to generate temporary security credentials to sign requests.

# <span id="page-199-0"></span>**Logging and monitoring in AWS Network Firewall**

Logging and monitoring help you to maintain the reliability, availability, and performance of AWS Network Firewall. You can monitor how the service is being used and you can monitor network traffic and traffic filtering done by the stateful rule groups in your Network Firewall firewalls.

AWS provides a number of tools that you can use to monitor Network Firewall. You can configure some of these tools to do the monitoring for you, while other tools require manual intervention. We recommend that you automate monitoring tasks as much as possible.

You can use the following automated monitoring tools with Network Firewall:

- *Amazon CloudWatch* provides metrics for the AWS resources and the applications that you run on AWS. Monitoring and alarms are real time. You can collect and track metrics, create customized dashboards, and set alarms that notify you or take actions when a specified metric reaches a threshold that you specify. For example, you can have CloudWatch track CPU usage or other metrics of your Amazon EC2 instances and automatically launch new instances when needed. For more information, see the Amazon [CloudWatch](https://docs.aws.amazon.com/AmazonCloudWatch/latest/monitoring/) User Guide.
- *Amazon CloudWatch Logs* provides logging for sources such as Amazon EC2 instances and CloudTrail. CloudWatch Logs can monitor information in the log files and notify you when certain thresholds are met. You can also archive your log data in highly durable storage. For more information, see the Amazon [CloudWatch](https://docs.aws.amazon.com/AmazonCloudWatch/latest/logs/) Logs User Guide.
- *AWS CloudTrail* captures API calls and related events made by or on behalf of your AWS account and delivers the log files to an Amazon S3 bucket that you specify. You can identify which users and accounts called AWS, the source IP address from which the calls were made, and when the calls occurred. For more information, see the AWS [CloudTrail](https://docs.aws.amazon.com/awscloudtrail/latest/userguide/) User Guide.
- *AWS Config* lets you view the configuration of your AWS resources in your AWS account. The available information includes how the resources are related to one another and how they were configured in the past, so that you can see how the configurations and relationships change over time. For more information, see the AWS Config [Developer](https://docs.aws.amazon.com/config/latest/developerguide/) Guide.

### **Topics**

- Logging network traffic from AWS [Network](#page-200-0) Firewall
- Logging calls to the AWS Network Firewall API with AWS [CloudTrail](#page-214-0)
- AWS Network Firewall metrics in Amazon [CloudWatch](#page-220-0)

# <span id="page-200-0"></span>**Logging network traffic from AWS Network Firewall**

You can configure AWS Network Firewall logging for your firewall's stateful engine. Logging gives you detailed information about network traffic, including the time that the stateful engine received a packet, detailed information about the packet, and any stateful rule action taken against the packet. The logs are published to the log destination that you've configured, where you can retrieve and view them.

### **A** Note

Firewall logging is only available for traffic that you forward to the stateful rules engine. You forward traffic to the stateful engine through stateless rule actions and stateless default actions in the firewall policy. For information about these actions settings, see [Stateless](#page-57-0) default actions in your firewall policy and Defining rule actions in AWS [Network](#page-88-0) [Firewall](#page-88-0).

Metrics provide some higher-level information for both stateless and stateful engine types. For more information, see AWS Network Firewall metrics in Amazon [CloudWatch.](#page-220-0)

You can record flow logs and alert logs from your Network Firewall stateful engine.

- Flow logs are standard network traffic flow logs. Each flow log record captures the network flow for a specific standard stateless rule group.
- Alert logs report traffic that matches your stateful rules that have an action that sends an alert. A stateful rule sends alerts for the rule actions DROP, ALERT, and REJECT.

You can use the same or different logging destination for each log type. You enable logging for a firewall after you create it. For information about how to do this, see [Updating](#page-213-0) a firewall's logging [configuration](#page-213-0).

## **Contents of a firewall log**

The Network Firewall logs contain the following information:

- **firewall\_name** The name of the firewall that's associated with the log entry.
- **availability\_zone** The Availability Zone of the firewall endpoint that generated the log entry.
- **event\_timestamp** The time that the log was created, written in epoch seconds at Coordinated Universal Time (UTC).
- **event** Detailed information about the event. This information includes the event timestamp converted to human readable format, event type, network packet details, and, if applicable, details about the stateful rule that the packet matched against. All events are controlled by Suricata, the open source threat detection engine that the stateful rules engine runs on. Suricata writes the event information in the Suricata EVE JSON output format, with the exception of the AWS managed tls\_inspected attribute.
	- The engine writes flow log events using the EVE output type netflow. The log type netflow logs uni-directional flows, so each event represents traffic going in a single direction.
	- The engine writes the alert log events using the EVE output type alert.
	- If the firewall that's associated with the log uses TLS inspection and the firewall's traffic uses SSL/TLS, Network Firewall adds the custom field "tls\_inspected": true to the log. If your firewall doesn't use TLS inspection, Network Firewall omits this field.

For detailed information about these Suricata events, see EVE JSON [Output](https://suricata.readthedocs.io/en/suricata-6.0.6/output/eve/eve-json-output.html?highlight=EVE) in the [Suricata User](https://suricata.readthedocs.io/en/suricata-6.0.6/index.html)  [Guide.](https://suricata.readthedocs.io/en/suricata-6.0.6/index.html)

The following shows an example alert log entry for Network Firewall:

```
{"firewall_name":"test-firewall","availability_zone":"us-
east-1b","event_timestamp":"1602627001","event":
{"timestamp":"2020-10-13T22:10:01.006481+0000","flow_id":1582438383425873,"event_type":"alert","src_ip":"203.0.113.4","src_port":55555,"dest_ip":"192.0.2.16","dest_port":111,"proto":"TCP","alert":
{"action":"allowed","signature_id":5,"rev":0,"signature":"test_tcp","category":"","severity":1}}}
```
## **Firewall log delivery**

A log file or log stream generally contains information about the requests that your firewall received during a given time period. The timing of Network Firewall log delivery varies by location type, averaging 3-6 minutes for Amazon CloudWatch Logs and Amazon Data Firehose and 8-12 minutes for Amazon Simple Storage Service buckets. In some cases, logs may take longer than these averages. When log entries are delayed, Network Firewall saves them and then logs them according to the date and time of the period in which the requests occurred, not the date and time when the logs are delivered.

### **A** Note

If your firewall doesn't filter traffic for a period of time, you don't receive logs for that period.

When creating a log file or stream, Network Firewall consolidates information for your firewall from all the endpoints that received traffic during the time period that the log covers.

## **Permissions to configure firewall logging**

You must have the following permissions to make any changes to your firewall logging configuration. These settings are included in the permissions requirements for each logging configuration type, under AWS Network Firewall logging [destinations](#page-203-0).

```
 { 
              "Action": [ 
                  "logs:CreateLogDelivery", 
                  "logs:GetLogDelivery", 
                  "logs:UpdateLogDelivery", 
                  "logs:DeleteLogDelivery", 
                  "logs:ListLogDeliveries" 
             ], 
              "Resource": [ 
 "*" 
             ], 
              "Effect": "Allow", 
              "Sid": "FirewallLogging" 
         }
```
The permissions required for logging configuration are in addition to the standard permissions required to use the Network Firewall API. For information about the standard permissions that are required to use Network Firewall, see [Managing](#page-173-0) access using policies.

# **Pricing for firewall logging**

You are charged for Amazon CloudWatch *vended logs*, on top of the basic charges for using Network Firewall. Vended logs are specific AWS service logs published by AWS on your behalf at volume discount pricing. Your logging costs can vary depending on factors such as the destination type that you choose and the amount of data that you log. For example, flow logging sends logs

for all of the network traffic that reaches your firewall's stateful rules, but alert logging sends logs only for network traffic that your stateful rules drop or explicitly alert on. For information on CloudWatch vended log pricing, see [Logs](https://aws.amazon.com/cloudwatch/pricing/) on the *Amazon CloudWatch pricing* page.

### **Topics**

- AWS Network Firewall logging [destinations](#page-203-0)
- Logging with server-side encryption and [customer-provided](#page-211-0) keys
- Updating a firewall's logging [configuration](#page-213-0)

# <span id="page-203-0"></span>**AWS Network Firewall logging destinations**

This section describes the logging destinations that you can choose from for your Network Firewall logs. Each section provides guidance for configuring logging for the destination type and information about any behavior that's specific to the destination type. After you've configured your logging destination, you can provide its specifications to the firewall logging configuration to start logging to it.

For information about how to update the logging destination for an existing logging configuration, see Updating a firewall's logging [configuration.](#page-213-0)

### **Topics**

- [Amazon](#page-203-1) Simple Storage Service
- Amazon [CloudWatch](#page-208-0) Logs
- Amazon Data [Firehose](#page-209-0)

## <span id="page-203-1"></span>**Amazon Simple Storage Service**

To send your firewall logs to Amazon S3, you need to set up an Amazon S3 bucket as the destination for the logs. In your bucket configuration for the firewall, you can optionally include a prefix, to immediately follow the bucket name. When you enable logging to Amazon S3 in Network Firewall, you provide the bucket name and, if you are using one, the prefix. For information about creating your logging bucket, see Create a [Bucket](https://docs.aws.amazon.com/AmazonS3/latest/gsg/CreatingABucket.html) in the *Amazon Simple Storage Service User Guide*.

### *(i)* Note

Network Firewall supports encryption with Amazon S3 buckets for key type Amazon S3 key (SSE-S3) and for AWS Key Management Service (SSE-KMS) AWS KMS keys. Network Firewall

doesn't support encryption for AWS Key Management Service keys that are managed by AWS.

Your alert and flow logs collect log records, consolidate them into log files, and then publish the log files to the Amazon S3 bucket at 5-minute intervals. Each log file contains log records for the network traffic recorded in the previous five minutes.

The maximum file size for a log file is 75 MB. If the log file reaches the file size limit within the 5 minute period, the log stops adding records to it, publishes it to the Amazon S3 bucket, and then creates a new log file.

A single log file contains interleaved entries with multiple connection identifier (source IP address, source port, destination IP address, destination port, and protocol) records. To see all the log files for your firewall, look for entries aggregated by the firewall name and your account ID.

Log files are saved in the specified Amazon S3 bucket using a folder structure that's determined by the log's ID, Region, Network Firewall log type, and the date. The bucket folder structure uses the following format:

```
s3-bucket-name/optional-s3-bucket-prefix/AWSLogs/aws-account-id/network-firewall/log-
type/Region/firewall-name/timestamp/
```
Similarly, the log file name is determined by the flow log's ID, Region, and the date and time it was created. File names use the following format:

*aws-account-id*\_network-firewall\_*log-type*\_*Region\_firewall-name\_timestamp\_hash*.log.gz

In the specification of the folder and file name, the following apply:

- The log type is either alert or flow.
- The timestamp uses the YYYYMMDDTHHmmZ format.
- If you don't provide a specification for the S3 bucket prefix, the log file bucket folder structure will be similar to the following:

*s3-bucket-name*/AWSLogs/*aws-account-id*

• If you specify slash (/) for the S3 bucket prefix, or provide a prefix that begins with a slash, the log file bucket folder structure will contain a double slash (//), like the following for a prefix set to a single slash:

*s3-bucket-name*//AWSLogs/*aws-account-id*

The following shows an example flow log file in Amazon S3 for AWS account 11111111111, firewall name test-firewall, bucket name s3://DOC-EXAMPLE-BUCKET, and bucket prefix flow-logs.

```
s3://DOC-EXAMPLE-BUCKET/flow-logs/AWSLogs/11111111111/network-firewall/flow/us-
east-1/test-firewall/2020/10/01/19/11111111111_network-firewall_flow_us-east-1_test-
firewall_202010011920_44442222.log.gz
```
### **Permissions to publish logs to Amazon S3**

You must have the following permissions settings to configure your firewall to send logs to Amazon S3.

```
{ 
     "Version": "2012-10-17", 
     "Statement": [ 
          { 
              "Action": [ 
                   "logs:CreateLogDelivery", 
                  "logs:GetLogDelivery", 
                  "logs:UpdateLogDelivery", 
                  "logs:DeleteLogDelivery", 
                  "logs:ListLogDeliveries" 
              ], 
              "Resource": [ 
 "*" 
              ], 
              "Effect": "Allow", 
              "Sid": "FirewallLogging" 
         }, 
          { 
              "Sid": "FirewallLoggingS3", 
              "Action": [ 
                  "s3:PutBucketPolicy",
```

```
 "s3:GetBucketPolicy" 
                ], 
                "Resource": [ 
                     Amazon S3 bucket ARN" 
                ], 
                "Effect": "Allow" 
           } 
      ]
}
```
By default, Amazon S3 buckets and the objects that they contain are private. Only the bucket owner can access the bucket and the objects stored in it. The bucket owner, however, can grant access to other resources and users by writing an access policy.

If the user creating the log owns the bucket, the service automatically attaches the following policy to the bucket to give the log permission to publish logs to it:

```
{ 
     "Version": "2012-10-17", 
     "Statement": [ 
         { 
              "Sid": "AWSLogDeliveryWrite", 
              "Effect": "Allow", 
              "Principal": {"Service": "delivery.logs.amazonaws.com"}, 
              "Action": "s3:PutObject", 
              "Resource": "arn:aws:s3:::bucket-name/optional-folder/AWSLogs/account-id/
*", 
              "Condition": {"StringEquals": {"s3:x-amz-acl": "bucket-owner-full-
control"}} 
         }, 
         { 
              "Sid": "AWSLogDeliveryAclCheck", 
              "Effect": "Allow", 
              "Principal": {"Service": "delivery.logs.amazonaws.com"}, 
              "Action": "s3:GetBucketAcl", 
              "Resource": "arn:aws:s3:::bucket-name" 
         } 
     ]
}
```
If the user creating the log doesn't own the bucket, or doesn't have the GetBucketPolicy and PutBucketPolicy permissions for the bucket, the log creation fails. In this case, the bucket owner

AWS Network Firewall Developer Guide

must manually add the preceding policy to the bucket and specify the log creator's AWS account ID. For more information, see How Do I Add an S3 Bucket [Policy?](https://docs.aws.amazon.com/AmazonS3/latest/gsg/add-bucket-policy.html) in the *Amazon Simple Storage Service User Guide*. If the bucket receives logs from multiple accounts, add a Resource element entry to the AWSLogDeliveryWrite policy statement for each account.

For example, the following bucket policy allows AWS accounts 111122223333 and 444455556666 to publish logs to a folder named flow-logs in a bucket named DOC-EXAMPLE-BUCKET:

```
{ 
     "Version": "2012-10-17", 
     "Statement": [ 
         { 
              "Sid": "AWSLogDeliveryWrite", 
              "Effect": "Allow", 
              "Principal": {"Service": "delivery.logs.amazonaws.com"}, 
              "Action": "s3:PutObject", 
              "Resource": [ 
               "arn:aws:s3:::log-bucket/flow-logs/AWSLogs/111122223333/*", 
               "arn:aws:s3:::log-bucket/flow-logs/AWSLogs/444455556666/*" 
               ], 
              "Condition": {"StringEquals": {"s3:x-amz-acl": "bucket-owner-full-
control"}} 
         }, 
         { 
              "Sid": "AWSLogDeliveryAclCheck", 
              "Effect": "Allow", 
              "Principal": {"Service": "delivery.logs.amazonaws.com"}, 
              "Action": "s3:GetBucketAcl", 
              "Resource": "arn:aws:s3:::DOC-EXAMPLE-BUCKET" 
         } 
     ]
}
```
### **Amazon S3 log file access**

In addition to the required bucket policies, Amazon S3 uses access control lists (ACLs) to manage access to the log files created by a Network Firewall log. By default, the bucket owner has FULL\_CONTROL permissions on each log file. The log delivery owner, if different from the bucket owner, has no permissions. The log delivery account has READ and WRITE permissions. For more information, see Access Control List (ACL) [Overview](https://docs.aws.amazon.com/AmazonS3/latest/gsg/acl-overview.html) in the *Amazon Simple Storage Service User Guide*.

The log files are compressed. If you open the files using the Amazon S3 console, Amazon S3 decompresses the log records and displays them. If you download the log files, you must decompress them to view the records.

### <span id="page-208-0"></span>**Amazon CloudWatch Logs**

To send logs to Amazon CloudWatch Logs, you create a CloudWatch Logs log group. When you enable logging in Network Firewall, you provide the log group name. After you enable logging for your firewall, AWS Network Firewall delivers logs to the CloudWatch Logs log group in log streams. Each log stream contains an hour of log records.

You can use any name for your CloudWatch Logs log group. Configure the log group in the same Region as the firewall and using the same account as you use to manage the firewall.

For information about configuring a CloudWatch Logs log group, see [Working](https://docs.aws.amazon.com/AmazonCloudWatch/latest/logs/Working-with-log-groups-and-streams.html) with Log Groups and Log [Streams.](https://docs.aws.amazon.com/AmazonCloudWatch/latest/logs/Working-with-log-groups-and-streams.html)

When you configure your Network Firewall firewall to send logs to that log group, the resulting log streams have the following naming format:

```
/aws/network-firewall/log-type/firewall-name_YYYY-MM-DD-HH
```
In the specification, the log type is either alert or flow.

The following shows an example log stream created on October 1, 2020, at 5 pm for alert logging for firewall test-firewall.

```
/aws/network-firewall/alert/test-firewall_2020-10-01-17
```
### **Permissions to publish logs to CloudWatch Logs**

You must have the following permissions settings to configure your firewall to send logs to a CloudWatch Logs log group.

```
{ 
     "Version": "2012-10-17", 
     "Statement": [ 
          { 
               "Action": [ 
                    "logs:CreateLogDelivery", 
                    "logs:GetLogDelivery",
```

```
 "logs:UpdateLogDelivery", 
                    "logs:DeleteLogDelivery", 
                    "logs:ListLogDeliveries" 
               ], 
               "Resource": [ 
\mathbf{u} \star \mathbf{u} ], 
               "Effect": "Allow", 
               "Sid": "FirewallLogging" 
          }, 
          { 
               "Sid": "FirewallLoggingCWL", 
               "Action": [ 
                    "logs:PutResourcePolicy", 
                    "logs:DescribeResourcePolicies", 
                    "logs:DescribeLogGroups" 
               ], 
               "Resource": [ 
                    "CloudWatch Logs log group ARN" 
               ], 
               "Effect": "Allow" 
          } 
     \mathbf{I}}
```
## <span id="page-209-0"></span>**Amazon Data Firehose**

To send logs to Amazon Data Firehose, you first need to set up a Firehose delivery stream. As part of that process, you choose a destination for storing your logs. After you enable logging for your firewall, AWS Network Firewall delivers logs to the destination through the HTTPS endpoint of Amazon Data Firehose. One AWS Network Firewall log corresponds to one Amazon Data Firehose record.

Configure an Amazon Data Firehose delivery stream for your firewall as follows.

- Create it using the same account as you use to manage the firewall.
- Create it in the same Region as the firewall.
- Configure it for direct put, which allows applications to access the delivery stream directly. In the Amazon Data Firehose console, for the delivery stream **Source** setting, choose **Direct PUT or other sources**. Through the API, set the delivery stream property DeliveryStreamType to DirectPut.

For information about how to create an Amazon Data Firehose delivery stream and review the stored logs, see [Creating](https://docs.aws.amazon.com/firehose/latest/dev/basic-create.html) an Amazon Data Firehose delivery stream and What is [Amazon](https://docs.aws.amazon.com/firehose/latest/dev/what-is-this-service.html) Data [Firehose?](https://docs.aws.amazon.com/firehose/latest/dev/what-is-this-service.html)

When you successfully enable logging to an Amazon Data Firehose data stream, Network Firewall creates a service linked role with the necessary permissions to write logs to it. For more information, see Using [service-linked](#page-191-0) roles.

#### **Permissions to publish logs to Amazon Data Firehose**

You must have the following permissions to configure your firewall to send logs to an Amazon Data Firehose delivery stream.

```
{ 
     "Version": "2012-10-17", 
     "Statement": [ 
          { 
              "Action": [ 
                   "logs:CreateLogDelivery", 
                   "logs:GetLogDelivery", 
                   "logs:UpdateLogDelivery", 
                   "logs:DeleteLogDelivery", 
                   "logs:ListLogDeliveries" 
              ], 
              "Resource": [ 
 "*" 
              ], 
              "Effect": "Allow", 
              "Sid": "FirewallLogging" 
          }, 
          { 
              "Sid": "FirewallLoggingFH", 
              "Action": [ 
                   "iam:CreateServiceLinkedRole" 
              ], 
              "Resource": "*", 
              "Effect": "Allow" 
          }, 
          { 
              "Sid": "FirewallLoggingFH", 
              "Action": [ 
                   "firehose:TagDeliveryStream" 
              ],
```

```
 "Resource": "Amazon Data Firehose delivery stream ARN", 
               "Effect": "Allow" 
          } 
     \mathbf{I}}
```
## <span id="page-211-0"></span>**Logging with server-side encryption and customer-provided keys**

If your logging destination uses server-side encryption with keys that are stored in AWS Key Management Service (SSE-KMS) and you use a customer managed key (KMS key), you must give Network Firewall permission to use your KMS key. To do this, you add a key policy to the KMS key for your chosen destination to permit Network Firewall logging to write your log files to the destination.

### **Policy for an Amazon S3 bucket**

Add the following key policy to your KMS key to allow Network Firewall to log to your Amazon S3 bucket.

```
{ 
     "Sid": "Allow Network Firewall to use the key", 
     "Effect": "Allow", 
     "Principal": { 
          "Service": [ 
               "delivery.logs.amazonaws.com" 
         \mathbf{I} }, 
     "Action": "kms:GenerateDataKey*", 
     "Resource": "*"
}
```
### **A** Note

Network Firewall supports encryption with Amazon S3 buckets for key type Amazon S3 key (SSE-S3) and for AWS Key Management Service (SSE-KMS) AWS KMS keys. Network Firewall doesn't support encryption for AWS Key Management Service keys that are managed by AWS.

### **Policy for a CloudWatch Logs log group**

For a CloudWatch Logs log group, the service principal requires access to the logs for the Region. This is the same as for all encrypted CloudWatch Logs log streams. For more information about log data encryption in CloudWatch Logs, see Encrypt Log Data in [CloudWatch](https://docs.aws.amazon.com/AmazonCloudWatch/latest/logs/encrypt-log-data-kms.html) Logs Using AWS KMS.

Add the following key policy to your KMS key to allow Network Firewall to log to your CloudWatch Logs log group.

```
{ 
     "Effect": "Allow", 
     "Principal": { 
          "Service": "logs.{region}.amazonaws.com" 
     }, 
     "Action": [ 
          "kms:Encrypt*", 
          "kms:Decrypt*", 
          "kms:ReEncrypt*", 
          "kms:GenerateDataKey*", 
          "kms:Describe*" 
     ], 
     "Resource": "*"
}
```
### **Policy for a Firehose delivery stream**

For Firehose delivery streams, you allow the service principal to generate keys so that it can put the logging records.

Add the following key policy to your KMS key to allow Network Firewall to log to your Firehose delivery stream.

```
{ 
     "Sid": "Allow Network Firewall logs to use the key", 
     "Effect": "Allow", 
     "Principal": { 
          "Service": [ 
               "delivery.logs.amazonaws.com" 
          ] 
     }, 
     "Action": "kms:GenerateDataKey*", 
     "Resource": "*"
}
```
## <span id="page-213-0"></span>**Updating a firewall's logging configuration**

To update your firewall's logging configuration through the AWS Management Console, use the procedure in this section. For the API, see the API action, UpdateLoggingConfiguration.

### **A** Note

Firewall logging is only available for traffic that you forward to the stateful rules engine. You forward traffic to the stateful engine through stateless rule actions and stateless default actions in the firewall policy. For information about these actions settings, see [Stateless](#page-57-0) default actions in your firewall policy and Defining rule actions in AWS [Network](#page-88-0) [Firewall](#page-88-0).

### **To update a firewall's logging configuration through the console**

- 1. Sign in to the AWS Management Console and open the Amazon VPC console at [https://](https://console.aws.amazon.com/vpc/) [console.aws.amazon.com/vpc/](https://console.aws.amazon.com/vpc/).
- 2. In the navigation pane, under **Network Firewall**, choose **Firewalls**.
- 3. In the **Firewalls** page, choose the name of the firewall that you want to edit. This takes you to the firewall's details page.
- 4. Choose the tab **Firewall details**, then in the **Logging** section, choose **Edit**.
- 5. Adjust the **Log type** selections as needed. You can configure logging for alert and flow logs. To turn off logging for a firewall, deselect both **Alert** and **Flow** options.
	- **Alert** Sends logs for traffic that matches any stateful rule whose action is set to Alert or Drop. For more information about stateful rules and rule groups, see Rule [groups](#page-64-0) in AWS [Network](#page-64-0) Firewall.
	- **Flow** Sends logs for all network traffic that the stateless engine forwards to the stateful rules engine.
- 6. For each selected log type, choose the destination type, then provide the information for the logging destination that you prepared following the guidance in Firewall logging [destinations.](#page-203-0)

In order to change the destination for an existing **Log type**, you must first turn off logging for the policy. Then, edit the policy and specify the new destination(s) for the **Log type**.

7. Choose **Save** to save your changes and return to the firewall's detail page.

# <span id="page-214-0"></span>**Logging calls to the AWS Network Firewall API with AWS CloudTrail**

AWS Network Firewall is integrated with AWS CloudTrail, a service that provides a record of API calls to Network Firewall by a user, role, or an AWS service. CloudTrail captures all API calls for Network Firewall as events. The calls captured include calls from the Network Firewall console and code calls to the Network Firewall API operations. If you create a trail, you can enable continuous delivery of CloudTrail events to an Amazon S3 bucket, including events for Network Firewall. If you don't configure a trail, you can still view the most recent events in the CloudTrail console in **Event history**. Using the information collected by CloudTrail, you can determine information including the request that was made to Network Firewall, the IP address from which the request was made, who made the request, and when the request was made.

To learn more about CloudTrail, see the AWS [CloudTrail](https://docs.aws.amazon.com/awscloudtrail/latest/userguide/) User Guide.

# **AWS Network Firewall information in CloudTrail**

CloudTrail is enabled on your AWS account when you create the account. When activity occurs in Network Firewall, it's recorded in a CloudTrail event along with other AWS service events in **Event history**. You can view, search, and download recent events in your AWS account. For more information, see Viewing events with [CloudTrail](https://docs.aws.amazon.com/awscloudtrail/latest/userguide/view-cloudtrail-events.html) event history.

For an ongoing record of events in your AWS account, including events for Network Firewall, create a trail. A *trail* enables CloudTrail to deliver log files to an Amazon S3 bucket. By default, when you create a trail in the console, the trail applies to all AWS Regions. The trail logs events from all Regions in the AWS partition and delivers the log files to the Amazon S3 bucket that you specify. Additionally, you can configure other AWS services to further analyze and act upon the event data collected in CloudTrail logs. For more information, see the following:

- [Overview](https://docs.aws.amazon.com/awscloudtrail/latest/userguide/cloudtrail-create-and-update-a-trail.html) for creating a trail
- CloudTrail supported services and [integrations](https://docs.aws.amazon.com/awscloudtrail/latest/userguide/cloudtrail-aws-service-specific-topics.html#cloudtrail-aws-service-specific-topics-integrations)
- Configuring Amazon SNS [notifications](https://docs.aws.amazon.com/awscloudtrail/latest/userguide/getting_notifications_top_level.html) for CloudTrail
- Receiving [CloudTrail](https://docs.aws.amazon.com/awscloudtrail/latest/userguide/receive-cloudtrail-log-files-from-multiple-regions.html) log files from multiple Regions and Receiving [CloudTrail](https://docs.aws.amazon.com/awscloudtrail/latest/userguide/cloudtrail-receive-logs-from-multiple-accounts.html) log files from multiple [accounts](https://docs.aws.amazon.com/awscloudtrail/latest/userguide/cloudtrail-receive-logs-from-multiple-accounts.html)

All Network Firewall actions are logged by CloudTrail. These actions are documented in the [Actions](https://docs.aws.amazon.com/network-firewall/latest/APIReference/API_Operations.html) section of the AWS Network Firewall API [Reference.](https://docs.aws.amazon.com/network-firewall/latest/APIReference/) For example, calls to the actions

CreateFirewall, ListFirewalls, and DeleteFirewall generate entries in the CloudTrail log files.

Every event or log entry contains information about who generated the request. The identity information helps you determine the following:

- Whether the request was made with root or AWS Identity and Access Management (IAM) user credentials.
- Whether the request was made with temporary security credentials for a role or federated user.
- Whether the request was made by another AWS service.

For more information, see the CloudTrail [userIdentity](https://docs.aws.amazon.com/awscloudtrail/latest/userguide/cloudtrail-event-reference-user-identity.html) element.

## **CloudTrail log file examples**

A trail is a configuration that enables delivery of events as log files to an Amazon S3 bucket that you specify. CloudTrail log files contain one or more log entries. An event represents a single request from any source and includes information about the requested action, the date and time of the action, request parameters, and so on. CloudTrail log files aren't an ordered stack trace of the public API calls, so they don't appear in any specific order.

The following are examples of CloudTrail log entries for Network Firewall operations.

Example: CloudTrail log entry for CreateFirewall

```
{ 
   "eventVersion": "1.05", 
   "userIdentity": { 
     "type": "AssumedRole", 
     "principalId": "EXAMPLEPrincipalId", 
     "arn": "arn:aws:sts::444455556666:assumed-role/Admin/EXAMPLE", 
     "accountId": "444455556666", 
     "accessKeyId": "AKIAIOSFODNN7EXAMPLE", 
     "sessionContext": { 
       "sessionIssuer": { 
         "type": "Role", 
         "principalId": "EXAMPLEPrincipalId", 
         "arn": "arn:aws:iam::444455556666:role/Admin", 
         "accountId": "444455556666", 
         "userName": "Admin" 
       },
```
```
 "webIdFederationData": {}, 
       "attributes": { 
         "mfaAuthenticated": "false", 
          "creationDate": "2020-08-13T03:07:52Z" 
       } 
     } 
   }, 
   "eventTime": "2020-08-13T03:07:53Z", 
   "eventSource": "network-firewall.amazonaws.com", 
   "eventName": "CreateFirewall", 
   "awsRegion": "us-west-2", 
   "sourceIPAddress": "203.0.113.4", 
   "userAgent": "aws-cli/1.18.117 Python/3.6.10 
  Linux/4.9.217-0.1.ac.205.84.332.metal1.x86_64 botocore/1.17.40", 
   "requestParameters": { 
     "firewallName": "firewall01", 
     "firewallPolicyArn": "arn:aws:network-firewall:us-west-2:444455556666:firewall-
policy/policy01", 
     "vpcId": "vpc-11112222", 
     "subnetMappings": [ 
      \sqrt{ } "subnetId": "subnet-44443333", 
          "requestedCapacity": "10" 
       } 
     ], 
     "deleteProtection": false 
   }, 
   "responseElements": { 
     "firewall": { 
       "firewallName": "firewall01", 
       "firewallArn": "arn:aws:network-firewall:us-west-2:444455556666:firewall/
firewall01", 
       "firewallPolicyArn": "arn:aws:network-firewall:us-west-2:444455556666:firewall-
policy/policy01", 
       "vpcId": "vpc-11112222", 
       "subnetMappings": [ 
          { 
            "subnetId": "subnet-44443333", 
            "requestedCapacity": "10" 
          } 
       ], 
       "deleteProtection": false 
     }, 
     "firewallStatus": {
```

```
 "status": "PROVISIONING", 
       "configurationSyncStateSummary": "PENDING" 
     } 
   }, 
   "requestID": "43a8cad0-68b6-45d2-b6f3-28cf0e195d47", 
   "eventID": "7d575a14-ec3f-43c8-8735-eaadd21fd9d1", 
   "readOnly": false, 
   "eventType": "AwsApiCall", 
   "recipientAccountId": "444455556666"
}
```
Example: CloudTrail log entry for ListFirewalls

```
{ 
   "eventVersion": "1.05", 
   "userIdentity": { 
     "type": "AssumedRole", 
     "principalId": "EXAMPLEPrincipalId", 
     "arn": "arn:aws:sts::444455556666:assumed-role/Admin/EXAMPLE", 
     "accountId": "444455556666", 
     "accessKeyId": "AKIAIOSFODNN7EXAMPLE", 
     "sessionContext": { 
       "sessionIssuer": { 
         "type": "Role", 
         "principalId": "EXAMPLEPrincipalId", 
         "arn": "arn:aws:iam::444455556666:role/Admin", 
         "accountId": "444455556666", 
         "userName": "Admin" 
       }, 
       "webIdFederationData": {}, 
       "attributes": { 
         "mfaAuthenticated": "false", 
         "creationDate": "2020-08-13T03:07:55Z" 
       } 
     } 
   }, 
   "eventTime": "2020-08-13T03:07:55Z", 
   "eventSource": "network-firewall.amazonaws.com", 
   "eventName": "ListFirewalls", 
   "awsRegion": "us-west-2", 
   "sourceIPAddress": "203.0.113.4",
```

```
 "userAgent": "aws-cli/1.18.117 Python/3.6.10 
  Linux/4.9.217-0.1.ac.205.84.332.metal1.x86_64 botocore/1.17.40", 
   "requestParameters": { 
     "maxResults": 10 
   }, 
   "responseElements": null, 
   "requestID": "1ac1567a-fa84-49ac-b5aa-6016052ad646", 
   "eventID": "79b95fd6-a288-49b1-a907-b61ed99b94c0", 
   "readOnly": true, 
   "eventType": "AwsApiCall", 
   "recipientAccountId": "444455556666"
}
```
Example: CloudTrail log entry for DeleteFirewall

```
{ 
     "eventVersion": "1.05", 
     "userIdentity": { 
         "type": "AssumedRole", 
         "principalId": "EXAMPLEPrincipalId", 
         "arn": "arn:aws:sts::444455556666:assumed-role/Admin/EXAMPLE", 
         "accountId": "444455556666", 
         "accessKeyId": "AKIAIOSFODNN7EXAMPLE", 
         "sessionContext": { 
              "sessionIssuer": { 
                  "type": "Role", 
                  "principalId": "EXAMPLEPrincipalId", 
                  "arn": "arn:aws:iam::444455556666:role/Admin", 
                  "accountId": "444455556666", 
                  "userName": "Admin" 
             }, 
              "webIdFederationData": {}, 
              "attributes": { 
                  "mfaAuthenticated": "false", 
                  "creationDate": "2020-08-19T16:09:29Z" 
 } 
         } 
     }, 
     "eventTime": "2020-08-19T16:18:43Z", 
     "eventSource": "network-firewall.amazonaws.com", 
     "eventName": "DeleteFirewall", 
     "awsRegion": "us-west-2", 
     "sourceIPAddress": "198.51.100.190",
```

```
 "userAgent": "Apache-HttpClient/UNAVAILABLE (Java/1.8.0_232)", 
     "requestParameters": { 
         "firewallArn": "arn:aws:network-firewall:us-west-2:444455556666:firewall/
DeleteMeFast" 
     }, 
     "responseElements": { 
         "firewall": { 
             "firewallName": "DeleteMeFast", 
             "firewallArn": "arn:aws:network-firewall:us-west-2:444455556666:firewall/
DeleteMeFast", 
             "firewallPolicyArn": "arn:aws:network-firewall:us-
west-2:444455556666:firewall-policy/123", 
             "vpcId": "vpc-11112222", 
             "subnetMappings": [ 
\overline{a} "subnetId": "subnet-99990000", 
                     "requestedCapacity": "14" 
                 }, 
\overline{a} "subnetId": "subnet-77776666", 
                     "requestedCapacity": "12" 
 } 
             ], 
             "deleteProtection": true, 
             "description": "HIDDEN_DUE_TO_SECURITY_REASONS" 
         }, 
         "firewallStatus": { 
             "status": "DELETING", 
             "configurationSyncStateSummary": "PENDING", 
             "syncStates": { 
                 "us-west-2c": { 
                     "attachment": { 
                         "subnetId": "subnet-99990000", 
                         "networkInterfaceId": "eni-01e59ab6f6064c453", 
                         "status": "SCALING" 
\}, \{ "config": {} 
                 }, 
                 "us-west-2d": { 
                     "attachment": { 
                         "subnetId": "subnet-77776666", 
                         "networkInterfaceId": "eni-04c3ac8c04076ed36", 
                         "status": "SCALING" 
\}, \{
```

```
 "config": {} 
 } 
 } 
         } 
     }, 
     "requestID": "299b886e-23da-4c77-8beb-0853a0a08bcf", 
     "eventID": "142b089a-8aca-4183-8326-5ff32a38876e", 
     "readOnly": false, 
     "eventType": "AwsApiCall", 
     "recipientAccountId": "444455556666"
}
```
## <span id="page-220-0"></span>**AWS Network Firewall metrics in Amazon CloudWatch**

You can monitor AWS Network Firewall using CloudWatch, which collects raw data and processes it into readable, near real-time metrics. CloudWatch stores your metrics for 15 months, so that you can access historical information for added perspective on how your web application or service is performing. You can also set alarms that watch for certain thresholds, and send notifications or take actions when those thresholds are met. For more information, see the Amazon [CloudWatch](https://docs.aws.amazon.com/AmazonCloudWatch/latest/monitoring/) [User Guide](https://docs.aws.amazon.com/AmazonCloudWatch/latest/monitoring/).

Use the following procedures to view the metrics for Network Firewall.

#### **To view metrics using the CloudWatch console**

Metrics are grouped first by the service namespace, and then by the various dimension combinations within each namespace. The CloudWatch namespace for Network Firewall is AWS/ NetworkFirewall.

- 1. Open the CloudWatch console at <https://console.aws.amazon.com/cloudwatch/>.
- 2. In the navigation pane, choose **Metrics**.
- 3. On the **All metrics** tab, choose the Region and then choose AWS/NetworkFirewall.

#### **To view metrics using the AWS CLI**

• For Network Firewall, at a command prompt use the following command:

**aws cloudwatch list-metrics --namespace "AWS/NetworkFirewall"**

## **AWS Network Firewall metrics**

The AWS/NetworkFirewall namespace includes the following metrics.

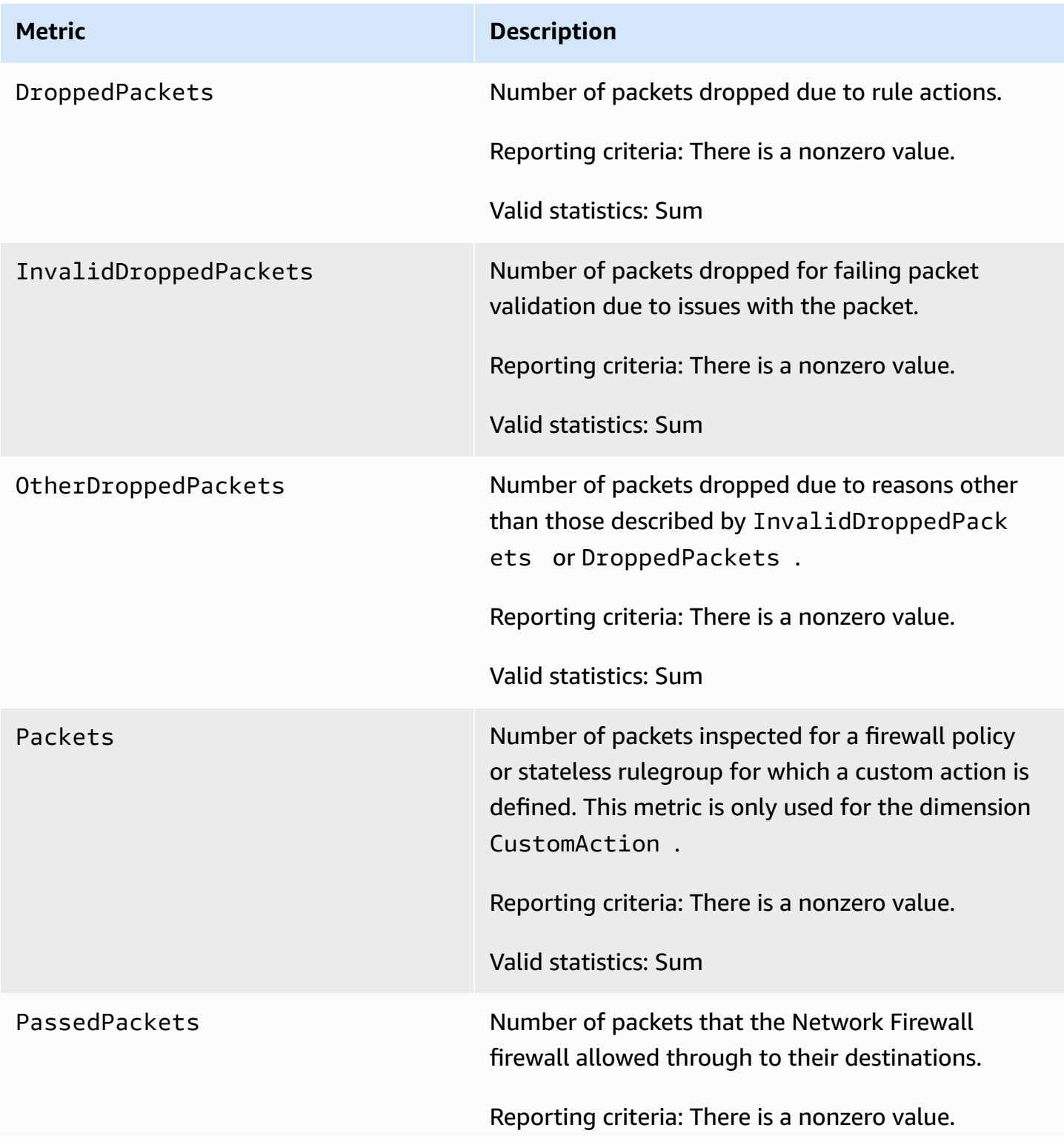

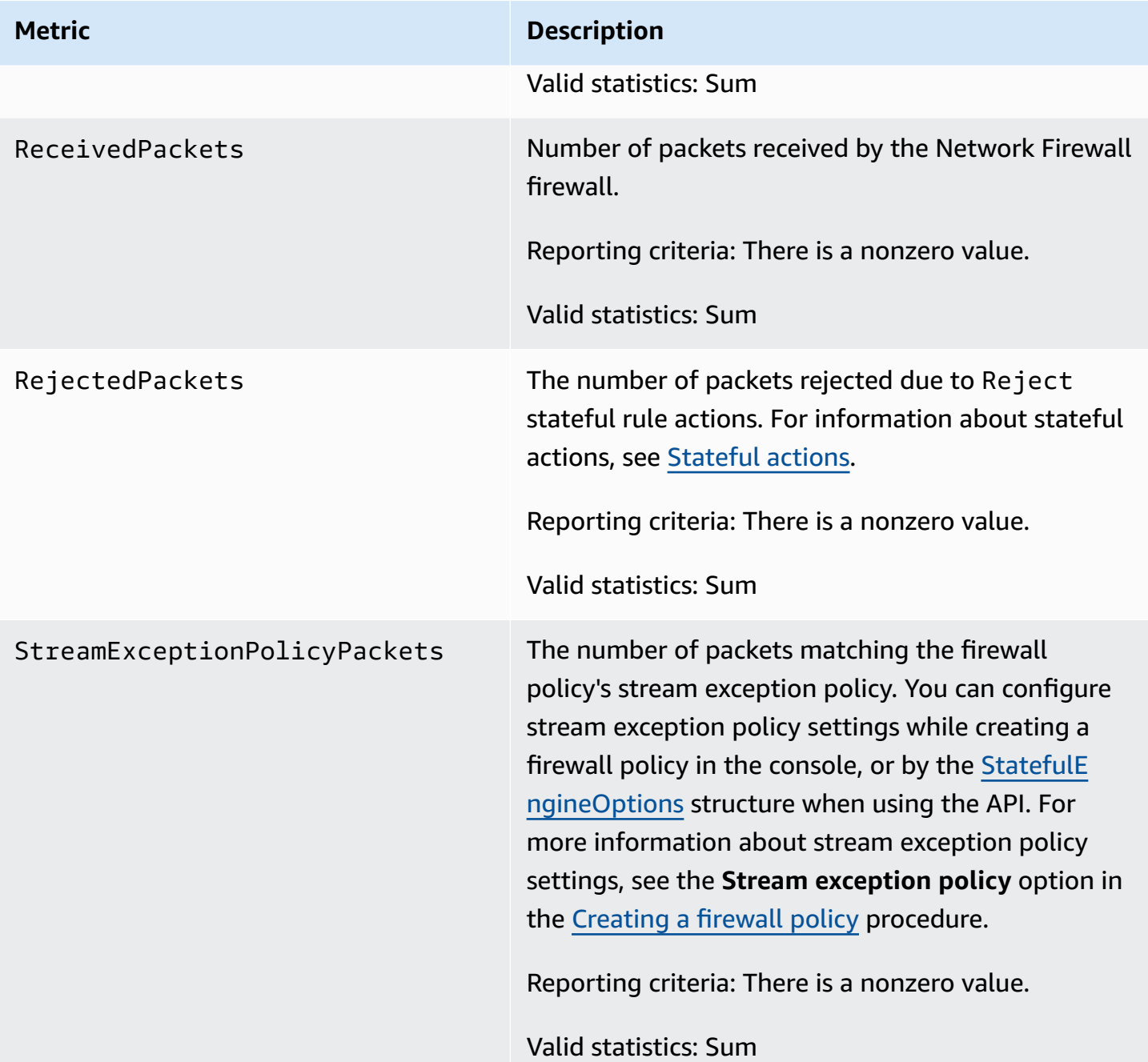

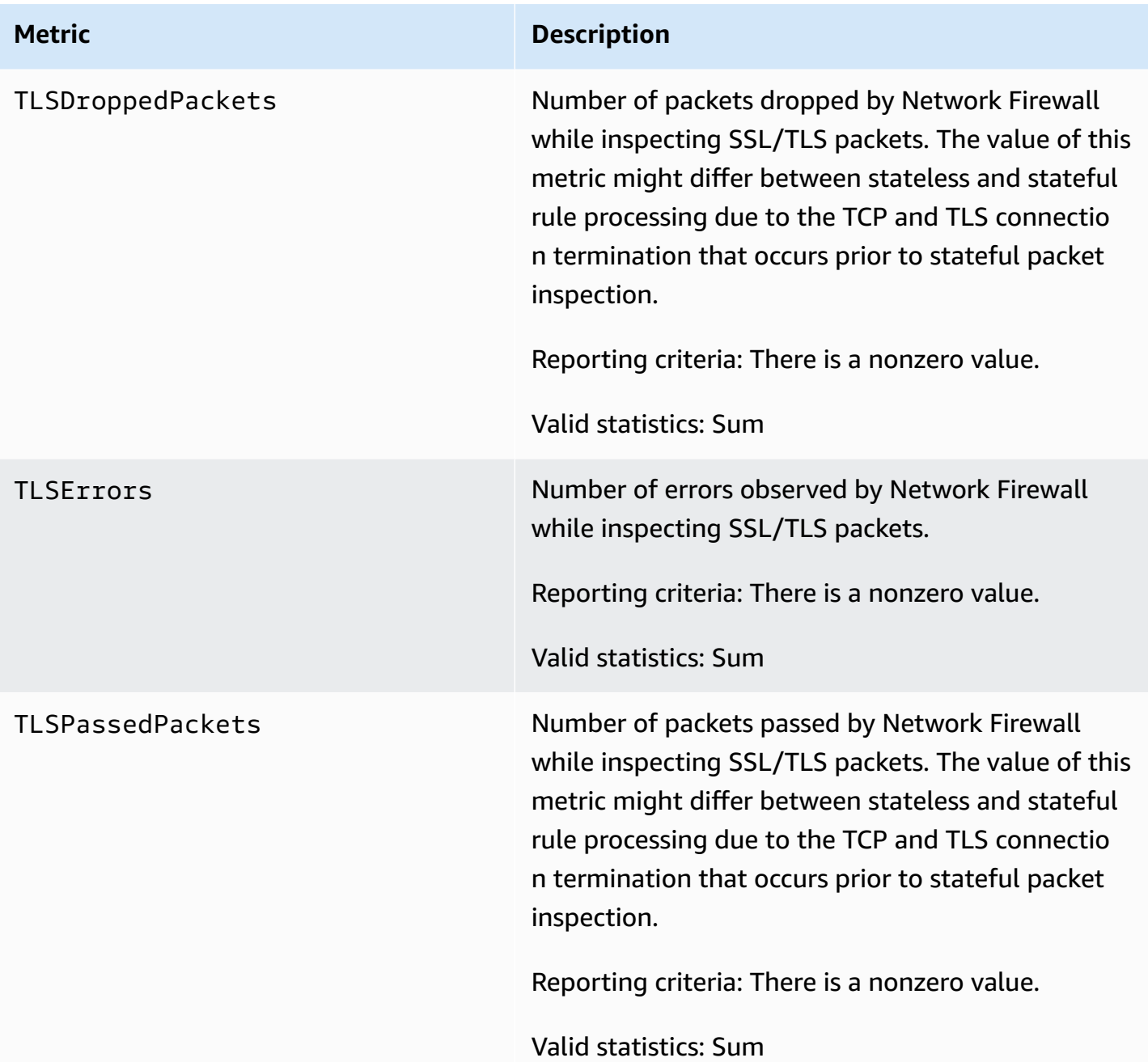

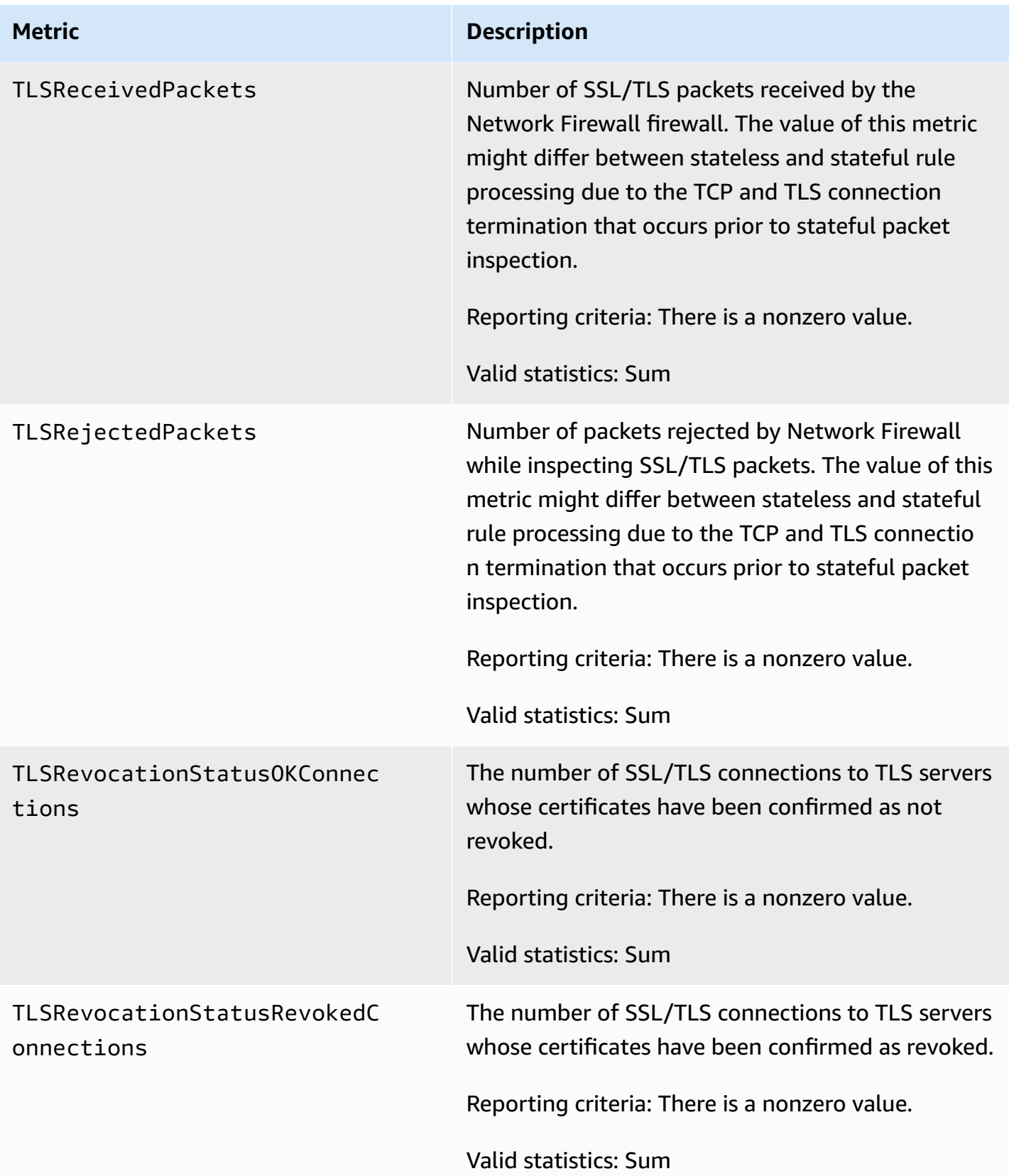

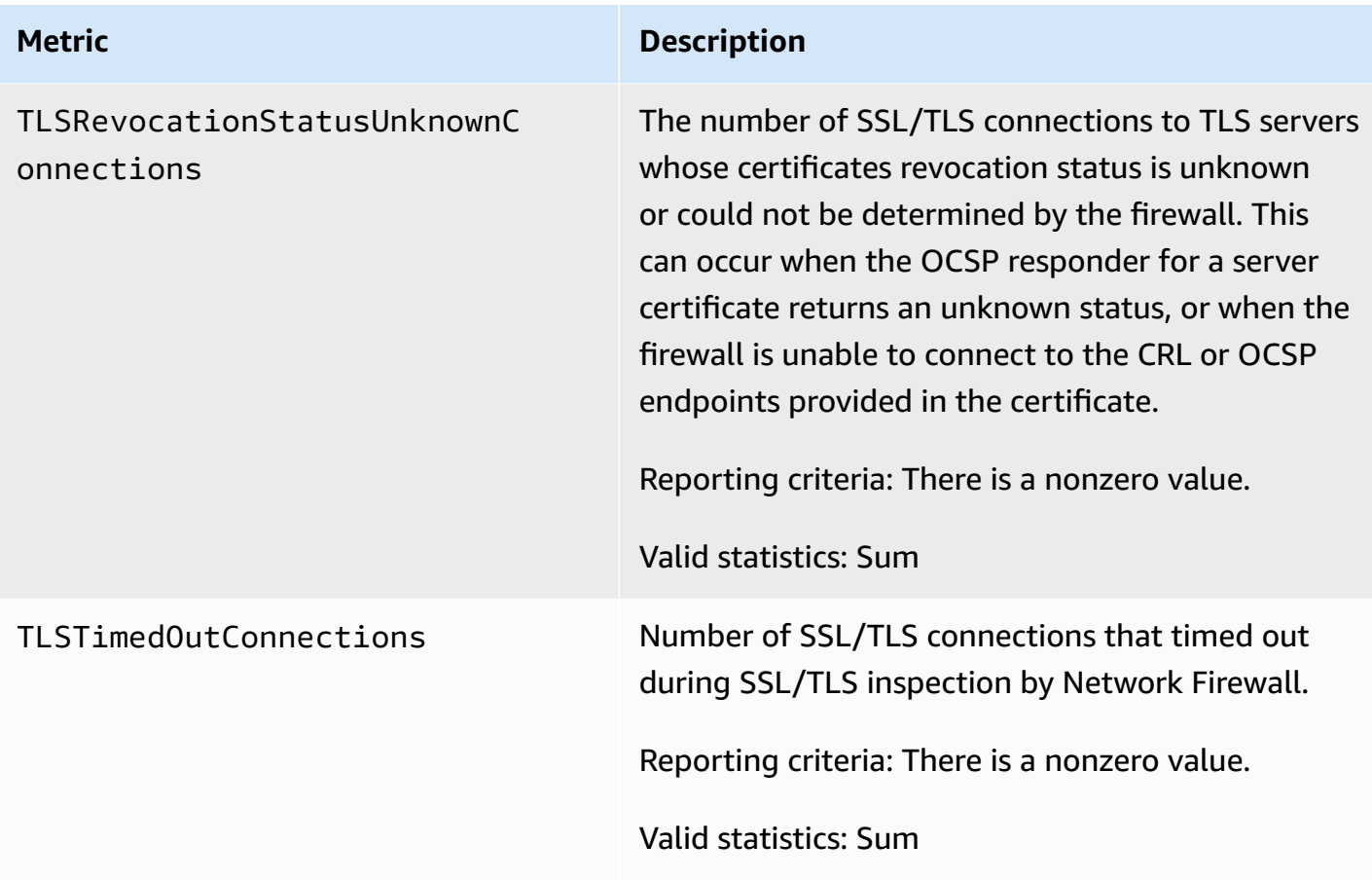

## **AWS Network Firewall dimensions**

Network Firewall can use the following dimension combinations to categorize your metrics:

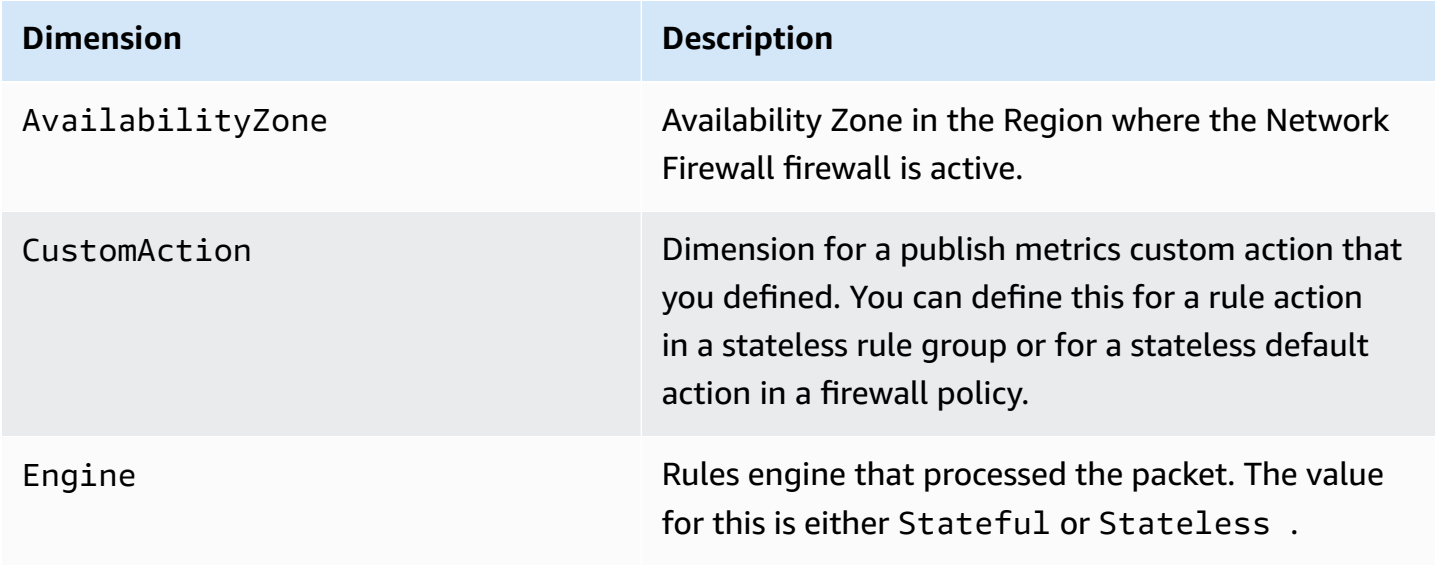

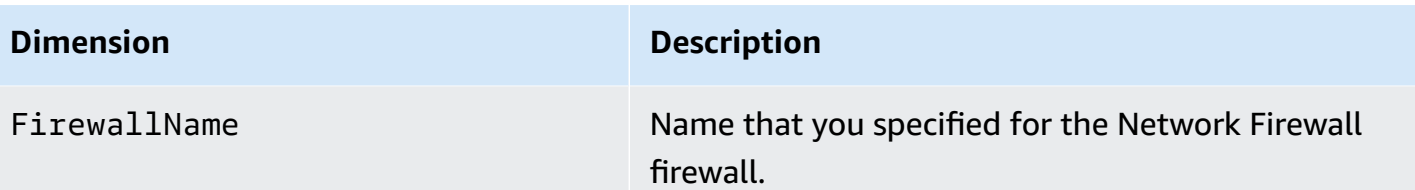

# **Troubleshooting AWS Network Firewall**

The topics in this chapter can help you troubleshoot problems with configuring and using AWS Network Firewall.

#### **Topics**

- [Troubleshooting](#page-227-0) general issues in Network Firewall
- [Troubleshooting](#page-234-0) logging in Network Firewall
- [Troubleshooting](#page-235-0) rules in Network Firewall
- [Troubleshooting](#page-237-0) TLS inspection

## <span id="page-227-0"></span>**Troubleshooting general issues in Network Firewall**

Use the information here to help you diagnose and fix common issues when you work with AWS Network Firewall.

### **Firewall endpoint creation or deletion fails**

If Network Firewall can't create or delete a firewall endpoint in the subnet because of an error, the service displays a status message describing how to resolve the issues. You can view the status message in the console or API. For more information about troubleshooting firewall creation and deletion issues, see [Troubleshooting](#page-49-0) firewall endpoint failures.

### **Availability Zone is unsupported**

When you try to create a firewall, you get the following error "Availability zone subnet(s) cannot be updated or added because this Availability Zone is not supported by Network Firewall".

You might be trying to create the Network Firewall in a constrained Availability Zone—a zone in which our ability to expand is constrained. We cannot support Network Firewall in these Availability Zones. You can move your resources to an unconstrained Availability Zone so that your resources and your Network Firewall are in the same zone.

### <span id="page-227-1"></span>**How do I check if I have asymmetric routing?**

AWS Network Firewall doesn't support asymmetric routing. Request and response traffic must be routed to the same firewall endpoint. The recommended best practice is to route traffic to the

firewall endpoint closest to the client in both directions. Failure to route traffic symmetrically to the same firewall endpoint prevents stateful features from working correctly, such as application layer inspection. You can use the Amazon VPC [Reachability](https://docs.aws.amazon.com/vpc/latest/reachability/what-is-reachability-analyzer.html) Analyzer, or in Network Firewall, you can either the [stateless](#page-130-0) rule group analyzer or flow and alert logging as outlined in the following section.

#### **To test whether routing is symmetric using Network Firewall flow and alert logs:**

- 1. Create a firewall using the [Creating](#page-46-0) a firewall procedure, and associate an empty **Strict order** rule evaluation order policy to it. The stateless default action should **Forward to stateful rule groups** for both full and fragmented packets. For this test, you don't need to enable any stateful default actions.
- 2. From the console, select the firewall you created in the previous step. On the **Firewall details** tab, navigate to the **Logging** tab and select **Edit**. Choose **Alert** and **Flow**, and select a separate Amazon CloudWatch log group for each log type. For example, choose *my-firewall-flowlogs* and *my-firewall-alert-logs*. If the log groups don't exist, choose **Create log group** to be redirected to the CloudWatch log groups console. Once created, you can refresh the log group list in the firewall logging console. After you select the log groups, select **Save**.
- 3. Create a Suricata-compatible rule group using the [Creating](#page-94-0) a stateful rule group, and include the following Suricata rule:

```
alert tcp any any # any any (msg: "Routing is symmetric. You can safely remove this
  test rule."; flow:established; sid:123456;)
```
- 4. From an instance behind the firewall, attempt to connect to https://www.amazon.com using cURL or a web browser. The test should succeed based on the firewall policy and rule configuration you created in the previous steps. If the request and response traffic routes symmetrically through the same firewall endpoint, the alert rule should match the established TCP flow and an alert log event should be published to the CloudWatch log group. Be aware that there might be a delay to publish the alert log event to the log destination.
- 5. From the CloudWatch log groups console, search the firewall alert log group for www.amazon.com.
- 6. An alert log event similar to the following means the stateful engine saw the TCP 3-way handshake bidirectionally (flow:established) and was able to reassemble the flow as application layer protocol TLS. This is a positive indication that routing is configured symmetrically.

```
{ 
     "firewall_name": "protected-vpc-fw", 
     "availability_zone": "us-east-1a", 
     "event_timestamp": "1122334455", 
     "event": { 
        ** "app_proto": "tls", 
         "src_ip": "18.154.234.51", 
         "src_port": 443, 
         "event_type": "alert", 
         "alert": { 
              "severity": 3, 
              "signature_id": 123456, 
              "rev": 0, 
              "signature": "Routing is symmetric. You can safely remove this test 
 rule.", 
              "action": "allowed", 
              "category": "" 
         }, 
         "flow_id": 49218262306386, 
         "dest_ip": "10.170.19.217", 
         "proto": "TCP", 
         "tls": { 
              "subject": "CN=www.amazon.com", 
              "issuerdn": "C=US, O=DigiCert Inc, CN=DigiCert Global CA G2", 
              "serial": "05:21:67:4F:03:57:5F:5B:A5:BD:6B:2B:CC:A0:EB:4B", 
              "fingerprint": 
  "91:78:b8:6a:9b:40:ad:af:ad:6b:25:ad:a3:d2:39:e5:39:af:86:9a", 
              "sni": "www.amazon.com", 
              "version": "TLS 1.2", 
              "notbefore": "2023-01-17T00:00:00", 
              "notafter": "2024-01-16T23:59:59", 
              "ja3": {}, 
              "ja3s": {} 
         }, 
         "dest_port": 60460, 
         "timestamp": "2023-07-27T14:56:49.250792+0000" 
     }
}
```
7. (Optional) To further confirm that routing is configured symmetrically, you can copy the flow\_id value from the alert log event (for example, *77665544332211*). From the CloudWatch log groups console, search the firewall flow log group for the flow\_id value from the alert log event. For flow *77665544332211* in this example, separate firewall flow log events were published for the request and response traffic. This is a positive indication that routing is configured symmetrically. If you only see a flow log event for the request side of the conversation, the routing in the response path may be directing traffic around the firewall endpoint. It could also be an indication that routing is configured symmetrically but a Network ACL or security group are blocking the inbound traffic on the server.

```
Request flow (client > server):
{ 
     "firewall_name": "protected-vpc-fw", 
     "availability_zone": "us-east-1a", 
     "event_timestamp": "3344556677", 
     "event": { 
          "tcp": { 
              "tcp_flags": "1b", 
              "syn": true, 
              "fin": true, 
              "psh": true, 
              "ack": true 
         }, 
          "app_proto": "tls", 
          "src_ip": "10.170.19.217", 
          "src_port": 60460, 
          "netflow": { 
              "pkts": 13, 
              "bytes": 1527, 
              "start": "2023-07-27T14:54:02.888402+0000", 
              "end": "2023-07-27T14:54:02.923400+0000", 
              "age": 0, 
              "min_ttl": 254, 
              "max_ttl": 254 
         }, 
          "event_type": "netflow", 
          "flow_id": 77665544332211, 
          "dest_ip": "18.154.234.51", 
          "proto": "TCP", 
          "dest_port": 443, 
          "timestamp": "2023-07-27T14:56:49.250816+0000" 
     }
}
```

```
Response flow (server > client):
{ 
     "firewall_name": "protected-vpc-fw", 
     "availability_zone": "us-east-1a", 
     "event_timestamp": "2233445566", 
     "event": { 
          "tcp": { 
              "tcp_flags": "1b", 
              "syn": true, 
              "fin": true, 
              "psh": true, 
              "ack": true 
         }, 
          "app_proto": "tls", 
          "src_ip": "18.154.234.51", 
          "src_port": 443, 
          "netflow": { 
              "pkts": 16, 
              "bytes": 9125, 
              "start": "2023-07-27T14:54:02.888402+0000", 
              "end": "2023-07-27T14:54:02.923400+0000", 
              "age": 0, 
              "min_ttl": 246, 
              "max_ttl": 246 
         }, 
          "event_type": "netflow", 
          "flow_id": 49218262306386, 
          "dest_ip": "10.170.19.217", 
          "proto": "TCP", 
          "dest_port": 60460, 
          "timestamp": "2023-07-27T14:56:49.250823+0000" 
     }
}
```
For more information about asymmetric routing, see [Considerations](#page-19-0) for asymmetric routing.

## **I'm using Network Firewall with AWS Transit Gateway and Network Firewall is dropping traffic**

Network Firewall is a managed service that uses a Gateway Load Balancer to distribute traffic flows across backend firewall appliances for high availability and scale. Network Firewall requires symmetric routing, and needs to see the forward and return traffic flow to track flow state and apply stateful rules. Many customers use a centralized architecture to inspect VPC-to-VPC or VPCto-on-premise traffic. In a centralized architecture, Network Firewall is deployed in an inspection VPC and customers use a AWS Transit Gateway transit gateway to route the traffic through inspection VPC.

If you have a centralized architecture, make sure that appliance mode is enabled on the transit gateway. When you enable the appliance mode, a transit gateway selects a single network interface in the appliance VPC, using a flow hash algorithm, to send traffic to same backend firewall appliance for the life of the flow. The transit gateway uses the same network interface for the return traffic. This ensures that bi-directional traffic is routed symmetrically; in other words, it's routed through the same Availability Zone in the VPC attachment for the life of the flow. For information about appliance mode in Transit Gateway, see Example: [Appliance](https://docs.aws.amazon.com/vpc/latest/tgw/transit-gateway-appliance-scenario.html) in a shared services [VPC](https://docs.aws.amazon.com/vpc/latest/tgw/transit-gateway-appliance-scenario.html) in the *Amazon VPC Transit Gateways*.

## **High latency and intermittent packet drops when traffic passes through Network Firewall**

Network latency and packet drops can occur for multiple reasons such as a sudden burst in traffic, asymmetric routing, applications with longer TCP timeouts, or issues occurring outside of the Network Firewall service. Try these steps to identify the root cause:

- 1. **Monitor CloudWatch metrics** You can monitor [CloudWatch](https://docs.aws.amazon.com/vpc/latest/privatelink/privatelink-cloudwatch-metrics.html) metrics for AWS PrivateLink such as ActiveConnections, BytesProcessed, and PacketsDropped for the Gateway Load Balancer endpoint interfaces in your VPC. Create a ticket with AWS Support if the PacketsDropped metric is increasing. To understand what traffic is traversing a Gateway Load Balancer endpoint, you can enable [custom format](https://docs.aws.amazon.com/vpc/latest/userguide/flow-logs.html#flow-logs-custom) Amazon VPC flow logs for each interface. For traffic routed to Network Firewall, you can review stateless and stateful [Network](https://docs.aws.amazon.com/network-firewall/latest/developerguide/monitoring-cloudwatch.html#metrics) Firewall [metrics](https://docs.aws.amazon.com/network-firewall/latest/developerguide/monitoring-cloudwatch.html#metrics) such as ReceivedPackets to understand the volume of packets when high latency is observed.
- 2. **Asymmetrically-forward connections** Check if you have asymmetrically-forward connections on your network. For more information about how to check asymmetric routing, see How do I check if I have [asymmetric](#page-227-1) routing?. When forwarding traffic from the stateless engine to stateful, you must forward the request and response traffic bi-directionally. Be aware that unidirectional pass rules can create asymmetric forwarding when the policy's stateless default action is **Forward to stateful rule groups**.

Make sure that your stateless rules forward traffic symmetrically to the stateful engine using the **forward to stateful rule groups** action. Often this means writing pairs of rules to match both forward and return direction traffic. Asymmetrically forwarded packets are subject to the stream [exception](#page-56-0) policy action, which by default is configured to **drop**. You can check the StreamExceptionPolicyPackets metric in CloudWatch, which counts the number of times that stream exception policy is invoked. If you have asymmetrically-forwarded connections, this metric count will be high during the time you noticed high latency or packet drops. You can change the stream exception policy configuration in the firewall policy to determine how Network Firewall handles asymmetrically-forwarded connections. The following stream exception policy actions correlate to the specified CloudWatch metrics:

- DROP Matching packets are dropped and counted in both the StreamExceptionPolicyPackets metric as well as the DroppedPackets metric.
- REJECT Matching packets receive a TCP reset response and are counted in both the StreamExceptionPolicyPackets metric as well as the RejectedPackets metric. Any further packets from these rejected connections are dropped and reflected in the DroppedPackets metric.
- CONTINUE Matching packets are counted in the StreamExceptionPolicyPackets metric but continue to be processed by rules. Therefore if you use the CONTINUE value in the stream exception policy, elevated values of this metric aren't necessarily a cause for concern. Please note that Network Firewall will continue to inspect these connections using your firewall rules and a connection can be dropped if it matches with a drop action rule.

For information about using CloudWatch metrics for Network Firewall, see [Metrics in](#page-220-0)  [CloudWatch](#page-220-0).

3. **Long TCP idle timeouts** – Check if you have applications with long TCP timeouts. Network Firewall uses a Gateway Load Balancer (GWLB) endpoint to distribute flows to backend firewall instances. Gateway Load Balancer has a fixed idle [timeout](https://docs.aws.amazon.com/elasticloadbalancing/latest/gateway/gateway-load-balancers.html#idle-timeout) for TCP flows. Once the idle timeout is reached or a TCP connection is closed for a flow, it is removed from Gateway Load Balancer's connection state table. This can result in the flow timing out on the client side. Subsequent non-SYN TCP packets for a removed flow may be dropped by Gateway Load Balancer. New TCP connection requests using the same 5-tuple (source/destination IP, source/destination port and protocol) might be routed to a different backend firewall instance than before. In this case, since the Gateway Load Balancer timeout is lower than the timeout value on your application, Gateway Load Balancer removes the flow without the application being aware it was dropped.

To prevent this from happening, we recommend configuring the **TCP keep-alive** setting to less than the idle timeout value on your client and server's application or operating system. This ensures that the client and server keep the flow alive if there's inactivity, or the flow is removed before Gateway Load Balancer idle timeout. For more information about Gateway Load Balancer, see Gateway Load [Balancers](https://docs.aws.amazon.com/elasticloadbalancing/latest/gateway/gateway-load-balancers.html) in the *Elastic Load Balancing User Guide*.

4. **Amazon Virtual Private Cloud NAT gateway port allocation errors** – - Sometimes you'll see increased latency or packet drops on your traffic if your Amazon VPC NAT gateway is running out of ports to establish new connections which can result in packet drops and high latency. You can look at the NAT gateway ErrorPortAllocation errors to ensure NAT gateway is able to support new connections. If you notice NAT gateway ErrorPortAllocation errors, create a support case and the AWS Support team can help you resolve it. To troubleshoot your NAT gateway, you can look at IdleTimeoutCount, PacketsDropCount and other metrics as described in the Monitor NAT gateways with [CloudWatch](https://docs.aws.amazon.com/vpc/latest/userguide/vpc-nat-gateway-cloudwatch.html) topic in the *Amazon VPC Developer Guide*.

## <span id="page-234-0"></span>**Troubleshooting logging in Network Firewall**

Use the information here to help you diagnose common issues that you might encounter when working with logging in Network Firewall.

### **My firewall isn't logging all traffic that matches pass action rules**

Network Firewall only logs traffic that match drop, reject, and alert action rules. Rules with a pass action silently allow the traffic in a way that any proceeding rules will not alert on that traffic. If you want to log all traffic for troubleshooting purposes, use the strict [evaluation](#page-100-0) order, and add an alert action rule before the pass action rule. For example, to log allowed traffic to https:// checkip.amazonaws.com, add an alert action rule before the pass action rule:

```
alert tls $HOME_NET any -> $EXTERNAL_NET any (tls.sni; content:"checkip.amazonaws.com"; 
 ssl_state:client_hello; startswith; nocase; endswith; msg:"alert on TLS allowlisted 
 FQDNs"; flow:to_server; sid:111111; rev:1;)
```
pass tls \$HOME\_NET any -> \$EXTERNAL\_NET any (tls.sni; content:"checkip.amazonaws.com"; ssl\_state:client\_hello; startswith; nocase; endswith; msg:"matching TLS allowlisted FQDNs"; flow:to\_server; sid:222222; rev:1;)

For more information about rule actions, see [Defining](#page-88-0) rule actions.

### **I don't see Alert logs that match drop action rules in my rule group**

A stateful rule sends alerts for the rule actions drop, alert, and reject. Alert logs are generated for the traffic that match your stateful rules and have an action that sends an alert. Network Firewall can send alert logs to Amazon S3, CloudWatch, and Firehose. Make sure you have enabled logging by updating the firewall's logging [configuration](https://docs.aws.amazon.com/network-firewall/latest/developerguide/firewall-update-logging-configuration.html). If you are using strict [evaluation](https://docs.aws.amazon.com/network-firewall/latest/developerguide/suricata-rule-evaluation-order.html#suricata-strict-rule-evaluation-order) order with a default action set to **Drop established**, make sure you have also enabled an alert action so that the firewall will generate alert messages for this traffic. You can select **Alert all** to log an alert message on all packets, or select **Alert established** to log an alert message only on packets that are in established connections. Flows dropped by the **Drop established** or **Drop all** stateful default actions won't generate alert logs if you don't configure a stateful default alert action.

## <span id="page-235-0"></span>**Troubleshooting rules in Network Firewall**

Use the information here to help you diagnose common issues that you might encounter when working with rules in Network Firewall.

## **Rules with the HOME\_NET variable are not working as expected with managed rule groups**

If your firewall is deployed in a centralized inspection VPC the HOME\_NET variable uses the Classless Inter-Domain Routing (CIDR) ranges of VPC where the firewall is deployed. You can override the HOME\_NET in your firewall policy to add the CIDR ranges of your application (spoke) VPCs that you want to filter. Once you define the HOME\_NET variable, Network Firewall maintains that the value of EXTERNAL\_NET in the rule group is the negation of the HOME\_NET value that you define at the firewall policy level. Policy variables affect all rule groups that don't already define HOME\_NET. For more information, see Firewall policy [settings.](#page-54-0)

# **I created a rule to allow only outbound traffic from HOME\_NET to EXTERNAL\_NET, but EXTERNAL\_NET was also able to initiate a connection back to HOME\_NET. How do I prevent this from happening?**

You have to ensure that your firewall rules are not wide open to allow unintended traffic. The following example ensures that only trusted traffic is allowed to pass through the firewall in Network Firewall.

#### **Example 1 - Do not use**

I don't see Alert logs that match drop action rules in my rule group 229

In this example, Network Firewall allows TCP traffic from HOME\_NET to EXTERNAL\_NET. However, this rule also allows inbound traffic from EXTERNAL\_NET to HOME\_NET because <> means "any direction."

pass tcp \$HOME\_NET any <> \$EXTERNAL\_NET any. (msg:"sid1"; sid:1;)

#### **Example 2 - Do not use**

In this example traffic from HOME NET is allowed to initiate TCP connections to EXTERNAL NET, but since the rule is missing the flow:to\_server keyword, there are scenarios where this rule will also allow EXTERNAL\_NET to initiate connections to HOME\_NET.

pass tcp \$HOME\_NET any -> \$EXTERNAL\_NET any (msg:"sid1"; sid:1;)

You should write rules such that only trusted traffic is allowed through the firewall, and only in the direction you intend.

#### **Example 3**

If combined with the Network Firewall stateful default action **Drop established**, this rule ensures that traffic initiated by clients in HOME\_NET to servers in EXTERNAL\_NET is allowed, but clients in EXTERNAL\_NET cannot initiate a connection to servers in HOME\_NET.

pass tcp \$HOME\_NET any -> \$EXTERNAL\_NET 22 (msg:"sid1"; flow:to\_server; sid:1;)

## **I'm using strict ordering, but stateful rules near the bottom of my ruleset appear to be handling traffic before rules near the top of my ruleset**

When network connections traverse Network Firewall's stateful rule engine, it will see the lower level protocol being used (for example TCP) before it sees the application layer protocol (for example HTTP). This means that it's possible to have a blanket TCP (layer 4) rule that comes later in the ruleset take action on traffic that an earlier HTTP (layer 7) rule in the ruleset was intended to handle. Example 1 below may accidentally allow unwanted traffic because rule 2 (TCP) will take action on the port 80 traffic before rule 1 (HTTP), since the TCP part of the connection will be seen by the firewall first. Example 2 uses the flow: to server; keyword to ensure that only the intended traffic is allowed and "baddomain.com (http://baddomain.com/)" continues to be blocked.

#### **Example 1 - Do not use**

```
# Rule 1 is intended to block http traffic to baddomain.com
reject http $HOME_NET any -> $EXTERNAL_NET 80 (http.host; content:"baddomain.com"; 
startswith; endswith; sid:1;)
# Rule 2 accidently allows the TCP port 80 traffic even before any application protocol 
  is inspected
pass tcp $HOME_NET any -> $EXTERNAL_NET 80 (sid:2;)
```
#### **Example 2**

```
# Rule 1 blocks http traffic to baddomain.com
reject http $HOME_NET any -> $EXTERNAL_NET 80 (http.host; content:"baddomain.com"; 
 startswith; endswith; sid:1;) 
# Rule 2 waits until later in the connection (when the application protocol can also be 
 detected) before allowing it 
pass tcp $HOME_NET any -> $EXTERNAL_NET 80 (flow:to_server; sid:2;)
```
## **I've configured a drop action rule but traffic still goes through the firewall**

The AWS Network Firewall stateful rule engine supports action order, previous known as default order, and strict rule evaluation order. Action rule order dictates that Network Firewall evaluates firewall rules based on a rule action. Network Firewall evaluates rules with a pass first, followed by drop, reject, and alert action rules. The stateful default action for a policy configured to use action order is pass. It's likely that the traffic matched one of the pass rules in your rule group and therefore it was not dropped by Network Firewall. We recommend that you use strict order so that Network Firewall will evaluate the rules in the order in which they are defined. When configuring a policy that uses strict order, configure the stateful default actions as **Drop established** and **Alert established**. For more information about evaluation order, see [Evaluation](#page-99-0) order for stateful rule [groups](#page-99-0).

### <span id="page-237-0"></span>**Troubleshooting TLS inspection**

Use the information here to help you diagnose common issues that you might encounter when working with TLS inspection in Network Firewall.

# **Outbound TLS - Blocked connections to servers with revoked certificates**

If you've enabled the certificate revocation status check for your outbound TLS workflow, and your client starts getting blocked connections to a specific target server, use the following procedure to know if the firewall has blocked the connection based on the action you configured for the certificate revocation check. For more information about actions, see Checking [certificate](#page-144-0) [revocation](#page-144-0) status.

#### **Troubleshooting blocked connections to servers with revoked certificates**

1. Run a curl command from the client to the target server that has the blocked connection Note the output of the commands.

Example output for **Drop** action:

```
[root@ip-10-0-2-230 ~]# curl -ikv https://revoked-rsa-dv.ssl.com
   Trying 54.92.160.72:443...
* Connected to revoked-rsa-dv.ssl.com (54.92.160.72) port 443
* ALPN: curl offers h2,http/1.1
* TLSv1.3 (OUT), TLS handshake, Client hello (1):
* TLSv1.3 (IN), TLS handshake, Server hello (2):
...
* TLSv1.3 (IN), TLS handshake, Newsession Ticket (4):
* old SSL session ID is stale, removing
* TLSv1.3 (IN), TLS alert, close notify (256):
* Empty reply from server
* Closing connection
* TLSv1.3 (OUT), TLS alert, close notify (256):
curl: (52) Empty reply from server
```
#### Example output for **Reject** action:

```
[root@ip-10-0-2-230 ~]# curl -ikv https://revoked-rsa-dv.ssl.com
   Trying 54.92.160.72:443...* Connected to revoked-rsa-dv.ssl.com (54.92.160.72) port 443
* ALPN: curl offers h2,http/1.1
* TLSv1.3 (OUT), TLS handshake, Client hello (1):
* TLSv1.3 (IN), TLS handshake, Server hello (2):
...
* TLSv1.3 (IN), TLS handshake, Newsession Ticket (4):
```
- \* old SSL session ID is stale, removing
- \* Recv failure: Connection reset by peer
- \* OpenSSL SSL\_read: Connection reset by peer, errno 104
- \* Closing connection
- \* Send failure: Broken pipe

```
curl: (56) Recv failure: Connection reset by peer
```
- 2. Switch the action from **Drop** to **Reject**, or vice versa depending on the action you originally configured.
- 3. Run the curl command again on the client, and note the output.
- 4. Compare the outputs before and after you changed the configured action. If the curl output with a **Reject** action shows connection reset by server and the output with **Drop** action doesn't, it implies that the firewall has determined the certificate for that TLS server has a revoked status, and has blocked the connection based on the configured action.

## **Outbound TLS - Passing traffic for specific target server with revoked certificates by adjusting scope**

You can pass traffic to hosts with revoked certificate by updating the scope configuration in your TLS inspection configuration. Because a service endpoint hostname might resolve and be served using more than one IP address, it's important to ensure that the list of destinations contain all of the CIDRs corresponding to the service being investigated. In the following example, the server name with the revoked certificate is revoked-rsa-dv.ssl.com with IP address 54.92.160.72/32, and is associated with the scope configuration on a TLS configuration as follows:

```
{ 
 ... 
     "Scopes": [{ 
       "Sources": [{"AddressDefinition": "0.0.0.0/0"}], 
       "Destinations": [{"AddressDefinition": "54.92.160.72/32"}], 
       "SourcePorts": [{"FromPort": 0, "ToPort": 65535}], 
       "DestinationPorts": [{"FromPort": 443, "ToPort": 443}], 
       "Protocols": [6] 
     },{ 
       "Sources": [{"AddressDefinition": "0.0.0.0/0"}], 
       "Destinations": [{"AddressDefinition": "55.0.0.1/24"}], 
       "SourcePorts": [{"FromPort": 0, "ToPort": 65535}], 
       "DestinationPorts": [{"FromPort": 443, "ToPort": 443}],
```

```
 "Protocols": [6] 
      }] 
    ...
}
```
When you update the scope configuration to not send traffic for that target through TLS inspection, you can exclusively pass that traffic for the revoked target though the stateful engine without changing to a global **Pass** action for all revocation check failures. This keeps the traffic in the remaining scopes, flowing through the TLS inspection, without the existing **Drop** or **Reject** actions.

```
{ 
 ... 
     "Scopes": [{ 
       "Sources": [{"AddressDefinition": "0.0.0.0/0"}], 
       "Destinations": [{"AddressDefinition": "55.0.0.1/24"}], 
       "SourcePorts": [{"FromPort": 0, "ToPort": 65535}], 
       "DestinationPorts": [{"FromPort": 443, "ToPort": 443}], 
       "Protocols": [6] 
     }] 
   ...
}
```
For information about scope configurations, see TLS inspection [configuration](#page-146-0) settings.

#### **Verify with alert logs**

After you update the scope of your TLS configuration, add an alert rule to match the SNI of the revoked certificate like the following example.

Example rule:

```
alert tls any any -> 54.92.160.72 443 (msg:"revoked cert rule match"; tls.sni; 
  content:"revoked-rsa-dv.ssl.com"; ssl_state:client_hello; sid:1;)
```
Example alert log:

```
{ 
   "firewall_name": "test-network-firewall", 
   ... 
   "event": { 
     "timestamp": "2023-10-25T15:14:11.010637+0000",
```

```
 "app_proto": "tls", 
     "proto": "TCP", 
     "src_ip": "10.0.2.230", 
     "src_port": 55784, 
     "dest_ip": "54.92.160.72", 
     "dest_port": 443, 
     "event_type": "alert", 
     "alert": { 
        "severity": 1, 
        "signature_id": 1, 
        "signature": "revoked cert rule match", 
        ... 
     }, 
     "tls": { 
        "subject": "CN=revoked-rsa-dv.ssl.com", 
        "issuerdn": "C = US, ST = Texas, L = Houston, O = SSL Corporation, CN = SSL.com 
  Root Certification Authority RSA", 
         ... 
     }, 
      ... 
   }
}
```
For information about logging in Network Firewall, see Logging and [monitoring](#page-199-0) in AWS Network [Firewall](#page-199-0).

# **Troubleshooting connection issues with AWS service endpoints (including the AWS Systems Manager agent)**

When TLS outbound inspection is enabled, depending on the firewall's VPC architecture, instances behind a firewall might be unable to connect to some public AWS service endpoints (including Systems Manager). This can occur for the following common reasons.

• Some AWS service clients (and some other applications) can use an internal set of trusted root certificates that is different from the host operating system default trusted root certificates. This can cause certificate verification errors on the client for the certificate provided by the firewall in the TLS connection. To fix this, set the AWS\_CA\_BUNDLE environment variable on the client device to the directory that has the root certificate for the CA certificate that has been configured on the firewall for outbound inspection. For more information about this environment variable, see AWS CLI supported [environment](https://docs.aws.amazon.com/cli/latest/userguide/cli-configure-envvars.html#envvars-list) variables in the *AWS CLI Version 2 User Guide*. Alternately, add the --ca-bundle parameter to your CLI calls to avoid the issue.

• Additionally, because the firewall decrypts TLS traffic before stateful inspection, be sure that your firewall has [appropriate](#page-94-0) stateful rules to allow decrypted HTTP (not TLS or HTTPS) traffic to reach the endpoints to which clients connect.

# **Tagging AWS Network Firewall resources**

A *tag* is a custom attribute label that you assign or that AWS assigns to an AWS resource. Each tag has two parts:

- A *tag key*, for example CostCenter, Environment, or Project. Tag keys are case sensitive.
- An optional *tag value*, for example, 111122223333 or Production. Omitting the tag value is the same as using an empty string. Tag values are case sensitive.

You can use tags to do the following:

- Identify and organize your AWS resources. Many AWS services support tagging, so you can assign the same tag to resources from different services to indicate that the resources are related. For example, you could assign the same tag to an Amazon Virtual Private Cloud VPC that you assign to an firewall and firewall policy in AWS Network Firewall.
- Track your AWS costs. To do this, you activate tags on the AWS Billing and Cost Management dashboard. AWS uses the tags to categorize your costs and deliver a monthly cost allocation report to you. For more information, see Use cost [allocation](https://docs.aws.amazon.com/awsaccountbilling/latest/aboutv2/cost-alloc-tags.html) tags in the *AWS Billing User Guide*.

The following sections provide more information about tags for AWS Network Firewall.

## **Supported resources in Network Firewall**

The following resources in Network Firewall support tagging:

- Firewalls
- Firewall policies
- Rule groups

For information about adding and managing tags, see [Managing tags.](#page-244-0)

# **Tag naming and usage conventions**

The following basic naming and usage conventions apply to using tags with Network Firewall resources:

- Each resource can have a maximum of 50 tags.
- For each resource, each tag key must be unique, and each tag key can have only one value.
- The maximum tag key length is 128 Unicode characters in UTF-8.
- The maximum tag value length is 256 Unicode characters in UTF-8.
- Allowed characters are letters, numbers, spaces representable in UTF-8, and the following characters: *. : + = @ \_ / -* (hyphen). Amazon EC2 resources allow any characters.
- Tag keys and values are case sensitive. As a best practice, decide on a strategy for capitalizing tags, and consistently implement that strategy across all resource types. For example, decide whether to use Costcenter, costcenter, or CostCenter, and use the same convention for all tags. Avoid using similar tags with inconsistent case treatment.
- The aws: prefix is prohibited for tags; it's reserved for AWS use. You can't edit or delete tag keys or values with this prefix. Tags with this prefix do not count against your tags per resource quota.

### <span id="page-244-0"></span>**Managing tags**

For ease of use and best results, use the Tag Editor in the AWS Resource Groups console. It provides a central, unified way to create and manage your tags. For more information, see [Working](https://docs.aws.amazon.com/awsconsolehelpdocs/latest/gsg/tag-editor.html) with Tag [Editor.](https://docs.aws.amazon.com/awsconsolehelpdocs/latest/gsg/tag-editor.html)

You can also use AWS Network Firewall to apply tags while you are creating and managing your Network Firewall firewalls, firewall policies, and rule groups.

# **Using the AWS Network Firewall REST API**

This section describes how to make requests to the Network Firewall API for creating and managing firewalls in Network Firewall. This section covers the components of requests, the content of responses, and how to authenticate requests.

For general guidance on accessing the AWS APIs, see the [AWS](https://docs.aws.amazon.com/general/latest/gr/aws-apis.html) APIs in the *AWS General Reference*.

#### *(i)* Note

If you use a programming language that has an AWS SDK, use the SDK rather than trying to work your way through the APIs. The SDKs make authentication simpler, integrate more easily with your development environment, and provide easy access to Network Firewall commands. For more information about the AWS SDKs, see [Setting](#page-32-0) up tool access in the topic [Setting](#page-30-0) up.

#### **Topics**

- Making HTTPS requests to AWS [Network](#page-245-0) Firewall
- HTTP [responses](#page-247-0)
- [Authenticating](#page-249-0) requests

## <span id="page-245-0"></span>**Making HTTPS requests to AWS Network Firewall**

Network Firewall requests are HTTPS requests, as defined by RFC [2616](https://datatracker.ietf.org/doc/html/rfc2616). Like any HTTP request, a request to Network Firewall contains a request method, a URI, request headers, and a request body. The response contains an HTTP status code, response headers, and sometimes a response body.

### **Request URI**

The request URI is always a single forward slash, /.

### **HTTP headers**

Network Firewall requires the following information in the header of an HTTP request.

#### **Host (Required)**

The endpoint that specifies where your resources are created. You can find the various endpoints in AWS service [endpoints](https://docs.aws.amazon.com/general/latest/gr/rande.html). For example, the value of the Host header for Network Firewall for a CloudFront distribution is network-firewall.amazonaws.com:443.

#### **x-amz-date or Date (Required)**

The date used to create the signature that is contained in the Authorization header. Specify the date in ISO 8601 standard format, in UTC time, as shown in the following example:

x-amz-date: 20151007T174952Z

You must include either x-amz-date or Date. (Some HTTP client libraries don't let you set the Date header). When an x-amz-date header is present, Network Firewall ignores any Date header when authenticating the request.

The timestamp must be within 15 minutes of the AWS system time when the request is received. If it isn't, the request fails with the RequestExpired error code to prevent someone else from replaying your requests.

#### **Authorization (Required)**

The information required for request authentication. For more information about constructing this header, see [Authenticating](#page-249-0) requests.

#### **X-Amz-Target (Required)**

The operation, provided as a concatenation of the following values:

- NetworkFirewall
- The API version without punctuation
- A period (.)
- The name of the operation

#### Example:

NetworkFirewall\_20201112.CreateFirewall

#### **Content-Type (Conditional)**

The type and version of the content. Specify the version of JSON, as shown in the following example:

Content-Type: application/x-amz-json-1.0

Condition: Required for POST requests.

#### **Content-Length (Conditional)**

The length of the message, without the headers, according to RFC 2616.

Condition: Required if the request body itself contains information. Most toolkits add this header automatically.

The following is an example header for an HTTP request to create a firewall in Network Firewall:

```
POST / HTTP/1.1
Host: network-firewall.amazonaws.com:443
X-Amz-Date: 20151007T174952Z
Authorization: AWS4-HMAC-SHA256 
                Credential=AKIAIOSFODNN7EXAMPLE/20151007/us-east-2/network-firewall/
aws4_request, 
                SignedHeaders=host;x-amz-date;x-amz-target, 
  Signature=145b1567ab3c50d929412f28f52c45dbf1e63ec5c66023d232a539a4afd11fd9
X-Amz-Target: NetworkFirewall_20201112.CreateFirewall
Accept: */*
Content-Type: application/x-amz-json-1.0; charset=UTF-8
Content-Length: 231
Connection: Keep-Alive
```
### **HTTP request body**

Many Network Firewall API actions require you to include JSON-formatted data in the body of the request.

### <span id="page-247-0"></span>**HTTP responses**

All Network Firewall API actions include JSON-formatted data in the response.

Here are some important headers in the HTTP response and how you should handle them in your application, if applicable.

#### **HTTP/1.1**

This header is followed by a status code. Status code 200 indicates a successful operation.

Type: String

#### **x-amzn-RequestId**

A value created by Network Firewall that uniquely identifies your request, for example, K2QH8DNOU907N97FNA2GDLL8OBVV4KQNSO5AEMVJF66Q9ASUAAJG. If you have a problem with Network Firewall, AWS can use this value to troubleshoot the problem.

Type: String

#### **Content-Length**

The length of the response body in bytes.

Type: String

#### **Date**

The date and time that Network Firewall responded, for example, Wed, 07 Oct 2019 12:00:00 GMT.

Type: String

### **Error responses**

If a request results in an error, the HTTP response contains the following values:

- A JSON error document as the response body
- A Content-Type header
- The applicable 3xx, 4xx, or 5xx HTTP status code

The following is an example of a JSON error document:

```
HTTP/1.1 400 Bad Request
x-amzn-RequestId: b0e91dc8-3807-11e2-83c6-5912bf8ad066
x-amzn-ErrorType: ValidationException
Content-Type: application/json
Content-Length: 125
```
Date: Mon, 26 Nov 2012 20:27:25 GMT

{"message":"1 validation error detected: Value null at 'TargetString' failed to satisfy constraint: Member must not be null"}

### <span id="page-249-0"></span>**Authenticating requests**

If you use a language that AWS provides an SDK for, we recommend that you use the SDK. All the AWS SDKs greatly simplify the process of signing requests and save you a significant amount of time when compared with using the Network Firewall API. In addition, the SDKs integrate easily with your development environment and provide easy access to related commands.

Network Firewall requires that you authenticate every request that you send by signing the request. To sign a request, you calculate a digital signature using a cryptographic hash function, which returns a hash value based on the input. The input includes the text of your request and your secret access key. The hash function returns a hash value that you include in the request as your signature. The signature is part of the Authorization header of your request.

Network Firewall supports authentication using AWS [Signature](https://docs.aws.amazon.com/general/latest/gr/signature-version-4.html) Version 4. Follow the process for signing your request at see the Signing AWS requests with [Signature](https://docs.aws.amazon.com/general/latest/gr/sigv4_signing.html) Version 4 in the *AWS General Reference*.

After receiving your request, Network Firewall recalculates the signature using the same hash function and input that you used to sign the request. If the resulting signature matches the signature in the request, Network Firewall processes the request. If not, Network Firewall rejects the request.

# **AWS Network Firewall quotas**

AWS Network Firewall is subject to the following quotas (formerly referred to as limits). These quotas are the same for all AWS Regions in which Network Firewall is available. Each Region is subject to these quotas individually. The quotas are not cumulative across Regions.

Network Firewall has the following default quotas on the maximum number of entities you can have per account per Region. You can request an increase in these adjustable quotas through the Service Quotas [console.](https://console.aws.amazon.com/servicequotas/home/services/network-firewall/quotas)

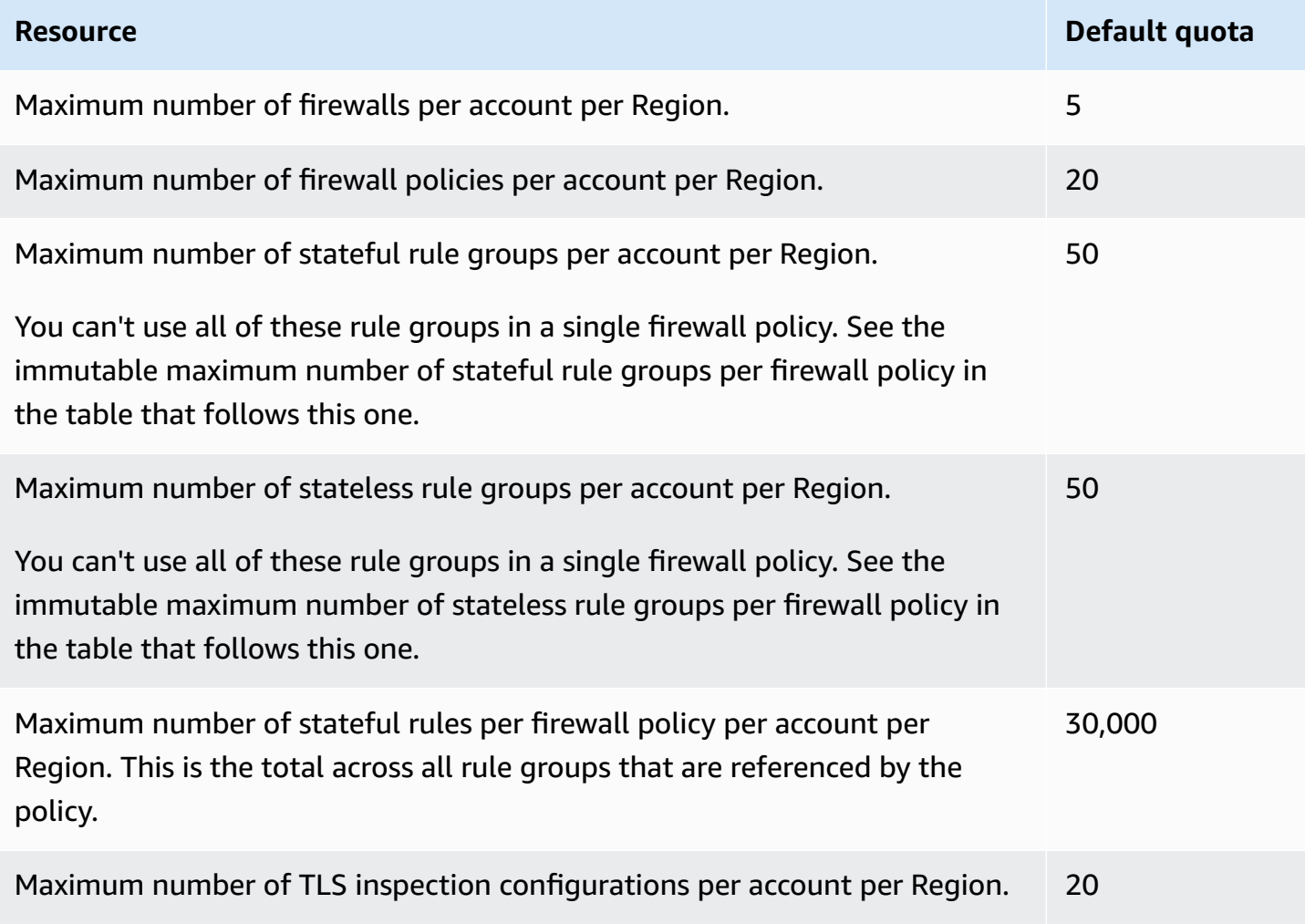

Network Firewall has the following quotas that can't be changed.

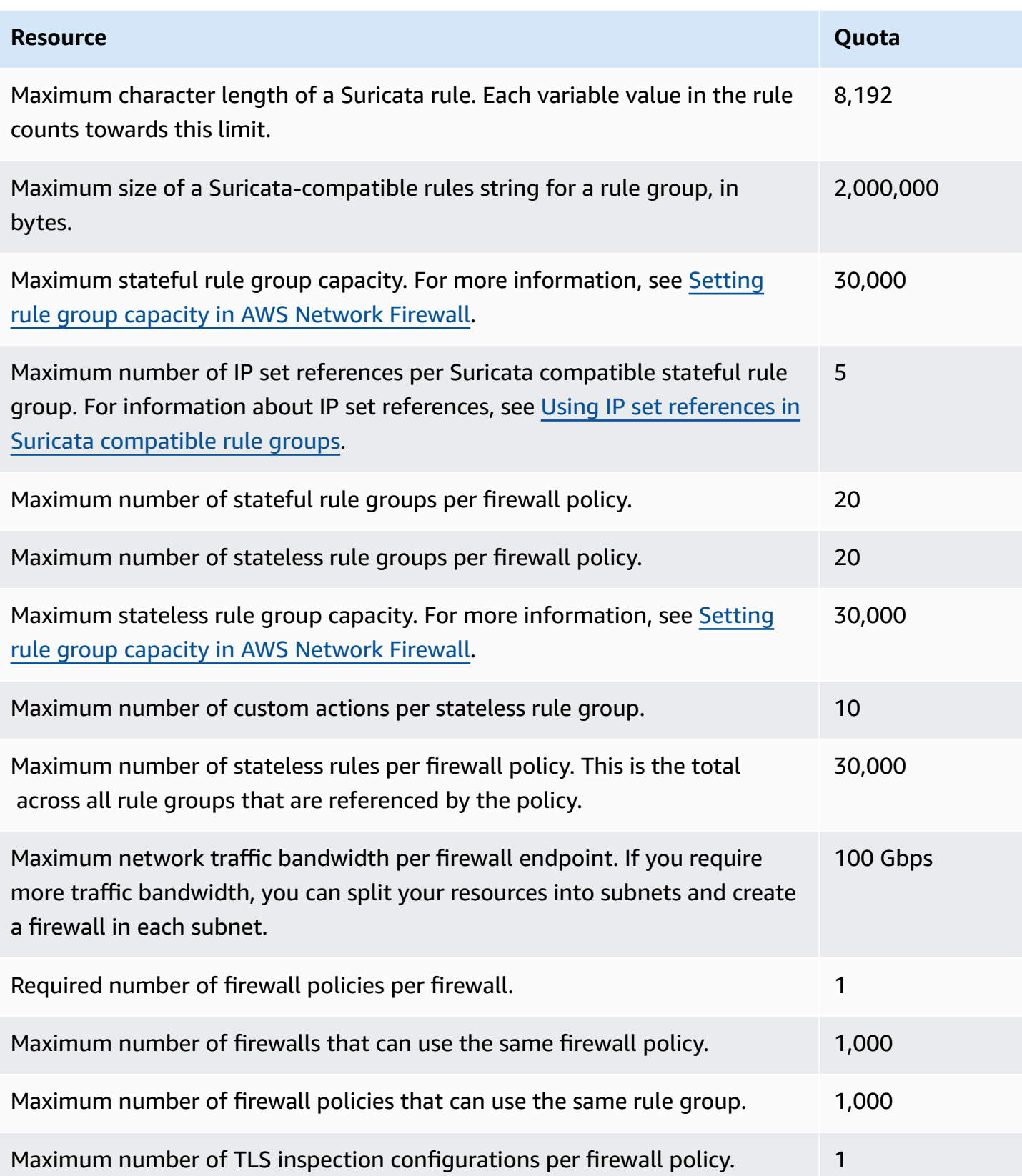
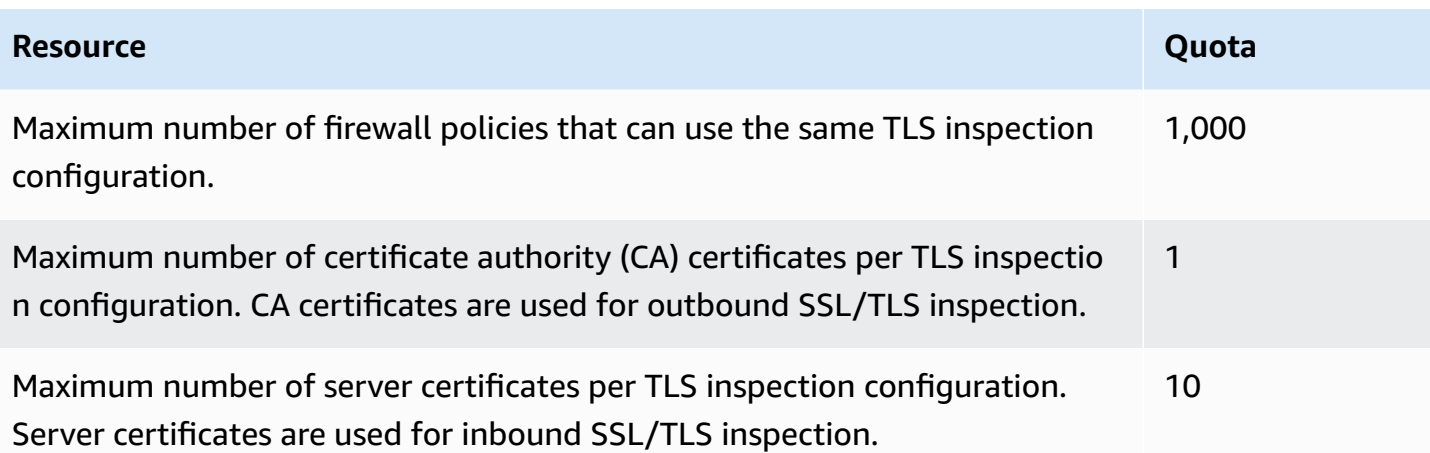

## **Resources**

The following related resources can help you as you work with this service.

## **AWS resources**

Amazon Web Services provides the following resources specific to AWS Network Firewall.

- **Network Firewall [discussion](https://forums.aws.amazon.com/forum.jspa?forumID=384) forum** A community-based forum for developers to discuss technical questions related to Network Firewall.
- **Network Firewall product [information](http://aws.amazon.com/network-firewall/)** The primary web page for information about Network Firewall, including features and pricing.
- **Amazon Virtual Private Cloud product [information](http://aws.amazon.com/vpc/)** The primary web page for information about Amazon VPC, including features and pricing.

Amazon Web Services provides the following general guides, forums, and other resources.

- Classes & [Workshops](https://aws.amazon.com/training/course-descriptions/) Links to role-based and specialty courses, in addition to self-paced labs to help sharpen your AWS skills and gain practical experience.
- AWS [Developer](https://aws.amazon.com/developer/?ref=docs_id=res1) Center Explore tutorials, download tools, and learn about AWS developer events.
- AWS [Developer](https://aws.amazon.com/developer/tools/?ref=docs_id=res1) Tools Links to developer tools, SDKs, IDE toolkits, and command line tools for developing and managing AWS applications.
- Getting Started [Resource](https://aws.amazon.com/getting-started/?ref=docs_id=res1) Center Learn how to set up your AWS account, join the AWS community, and launch your first application.
- [Hands-On](https://aws.amazon.com/getting-started/hands-on/?ref=docs_id=res1) Tutorials Follow step-by-step tutorials to launch your first application on AWS.
- AWS [Whitepapers](https://aws.amazon.com/whitepapers/) Links to a comprehensive list of technical AWS whitepapers, covering topics such as architecture, security, and economics and authored by AWS Solutions Architects or other technical experts.
- AWS [Support](https://console.aws.amazon.com/support/home#/) Center The hub for creating and managing your AWS Support cases. Also includes links to other helpful resources, such as forums, technical FAQs, service health status, and AWS Trusted Advisor.
- AWS [Support](https://aws.amazon.com/premiumsupport/) The primary webpage for information about AWS Support, a one-on-one, fastresponse support channel to help you build and run applications in the cloud.
- [Contact](https://aws.amazon.com/contact-us/) Us A central contact point for inquiries concerning AWS billing, account, events, abuse, and other issues.
- AWS Site [Terms](https://aws.amazon.com/terms/) Detailed information about our copyright and trademark; your account, license, and site access; and other topics.

## **Document history for AWS Network Firewall**

The following table describes important changes to this documentation.

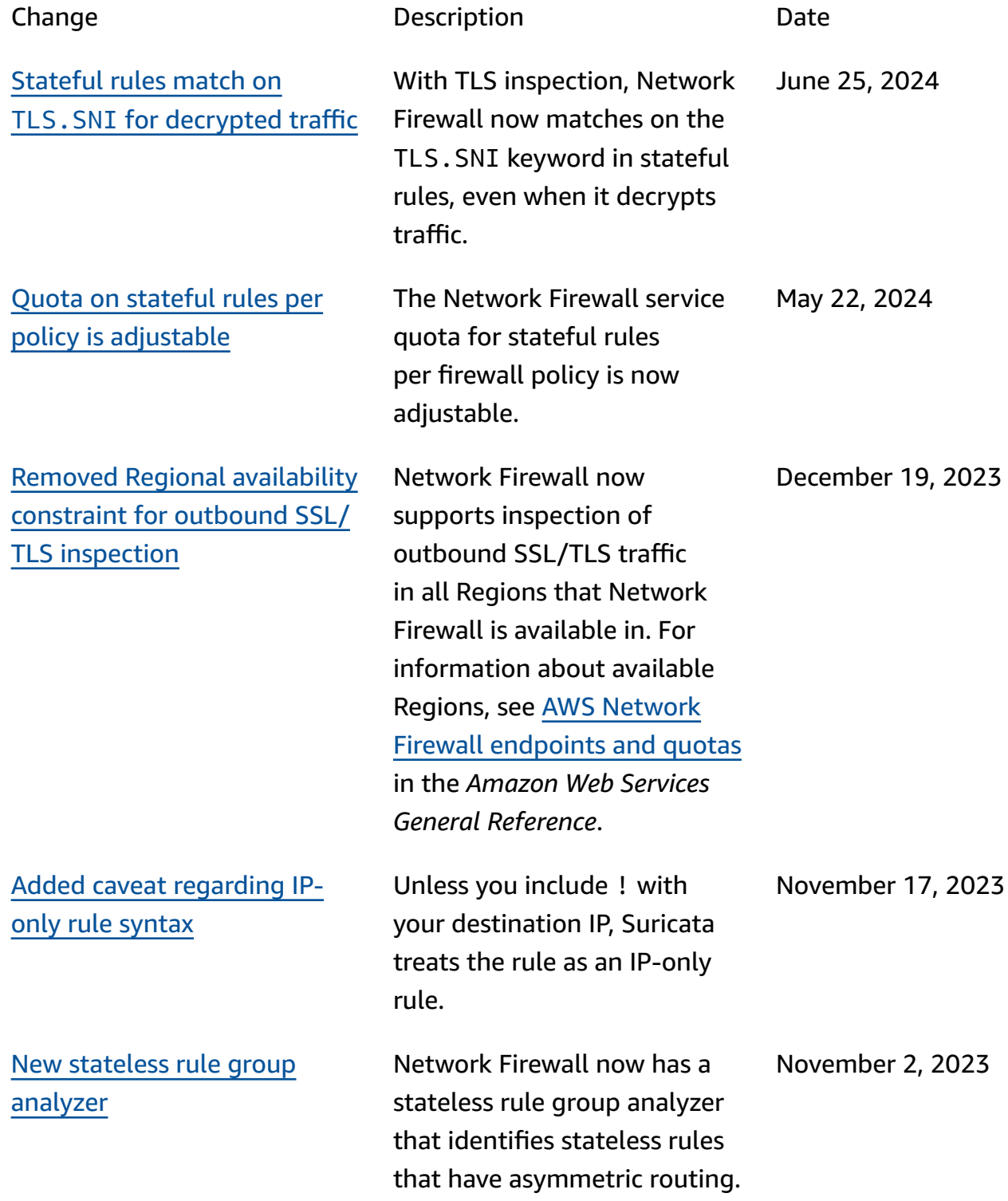

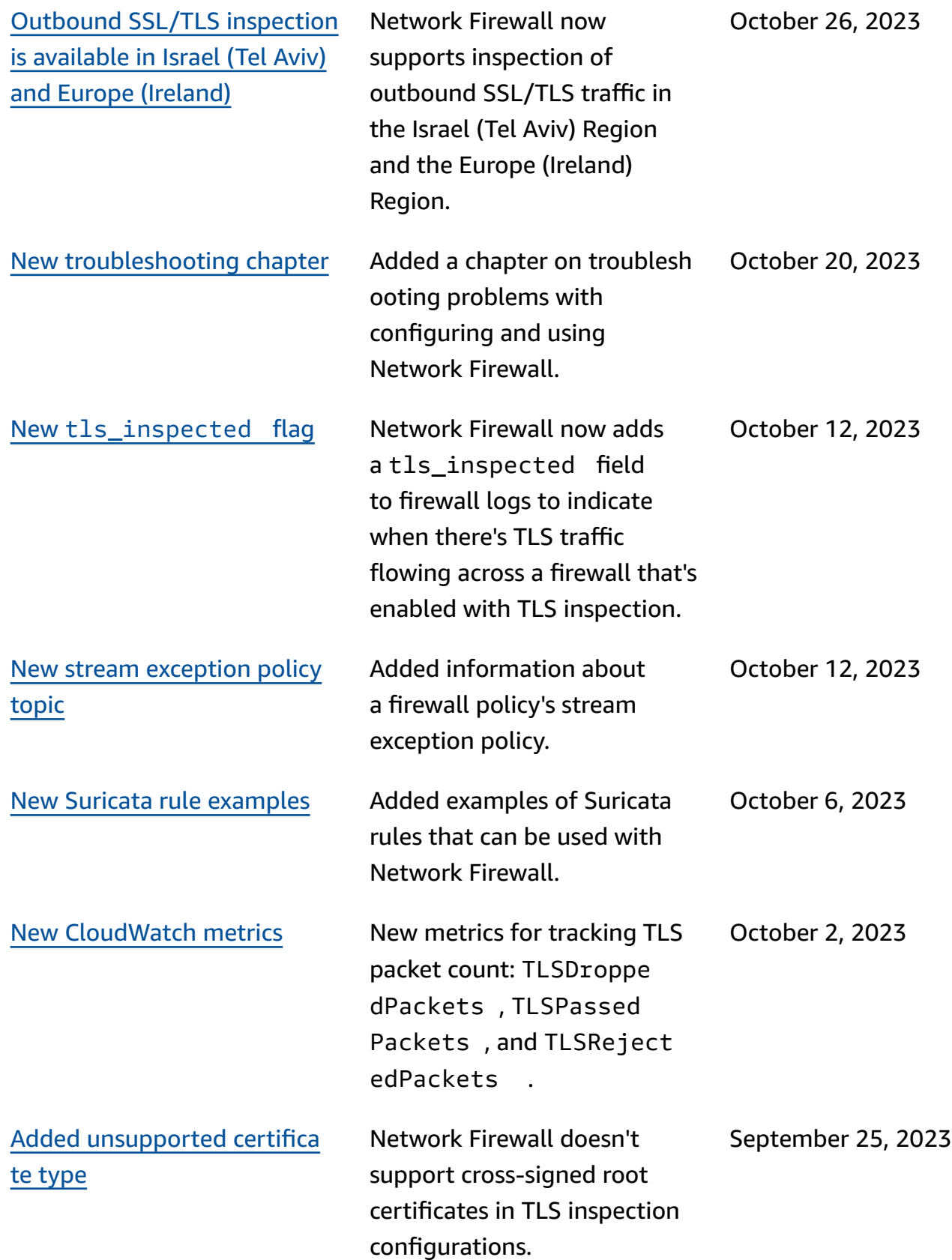

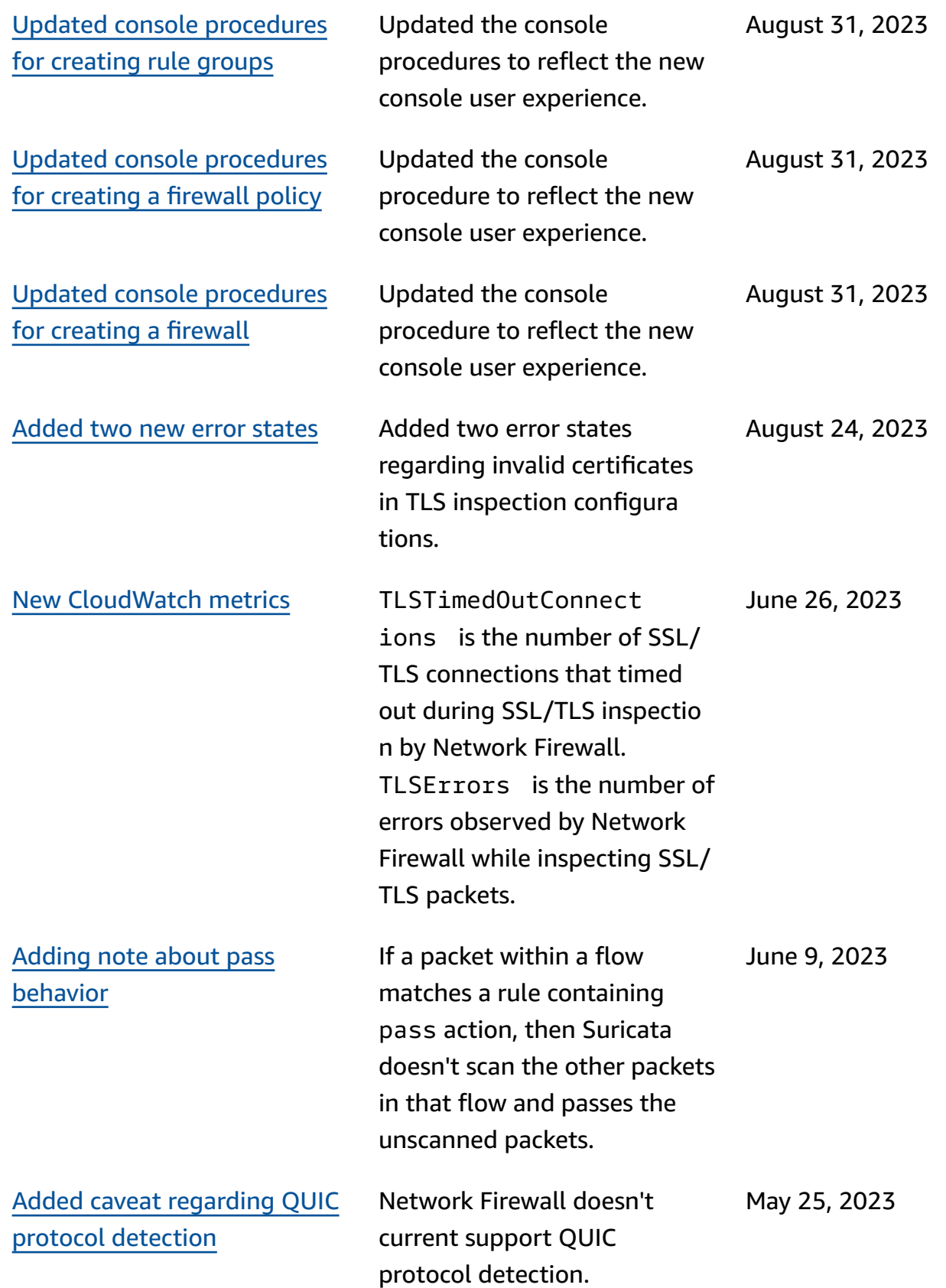

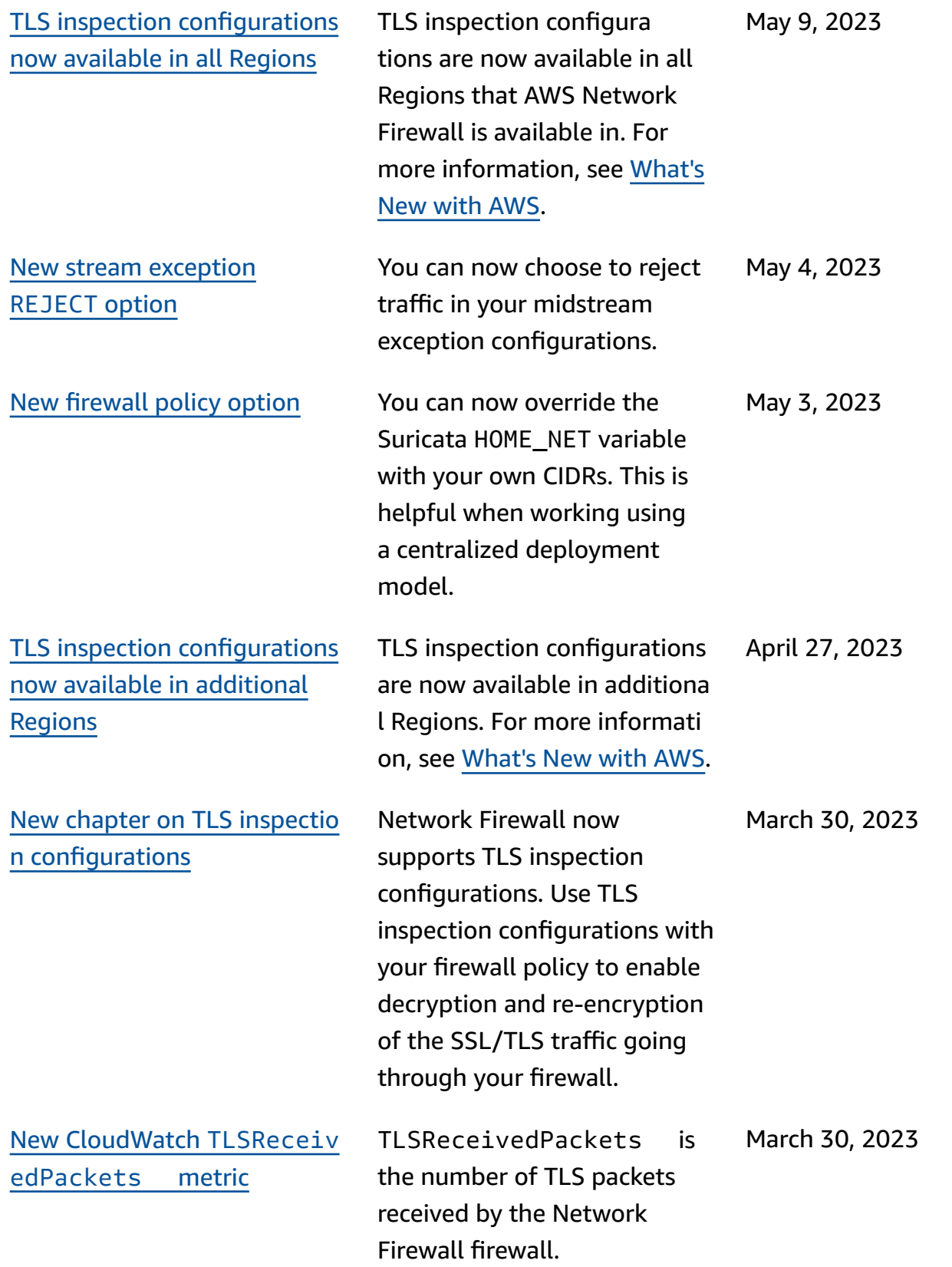

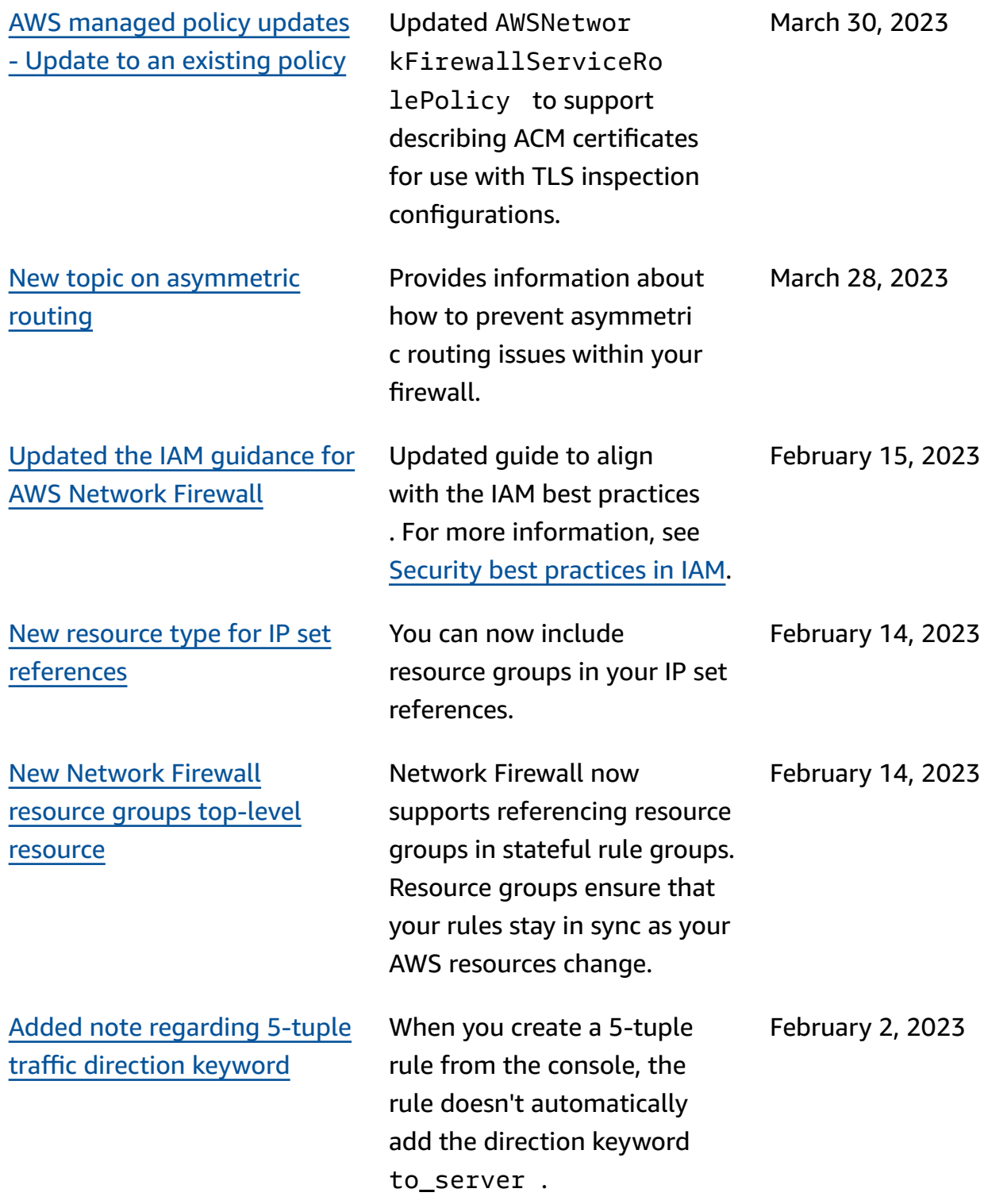

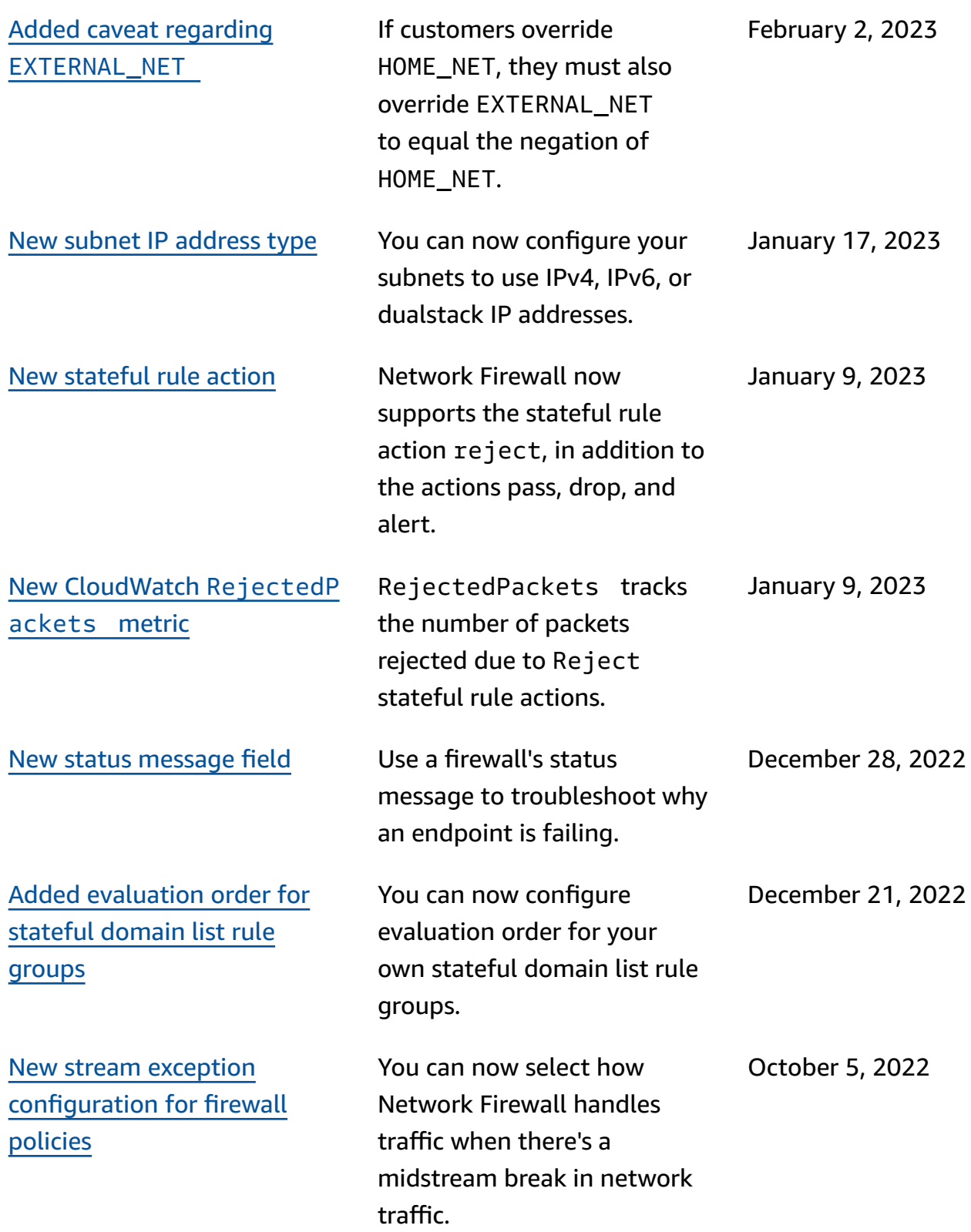

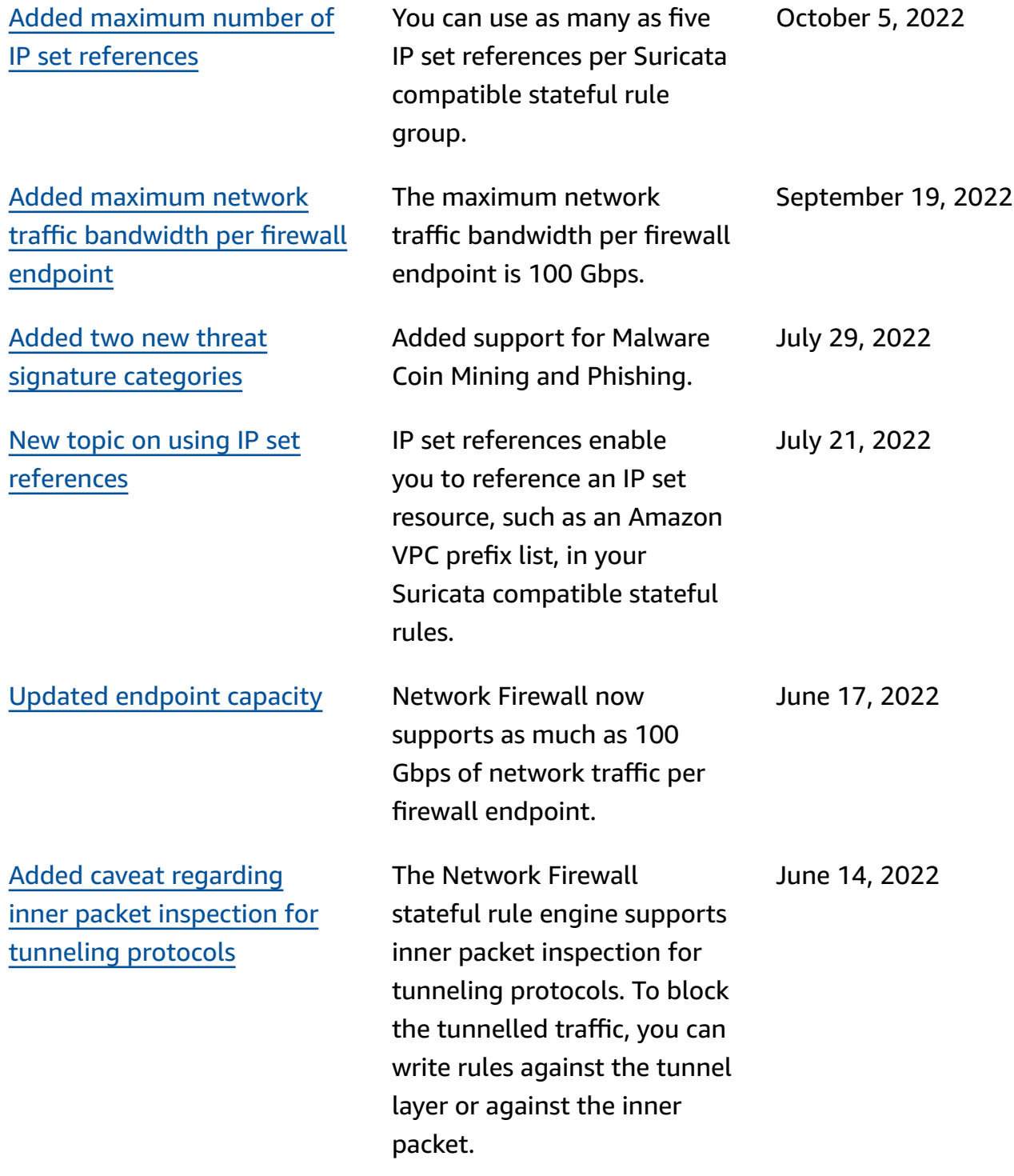

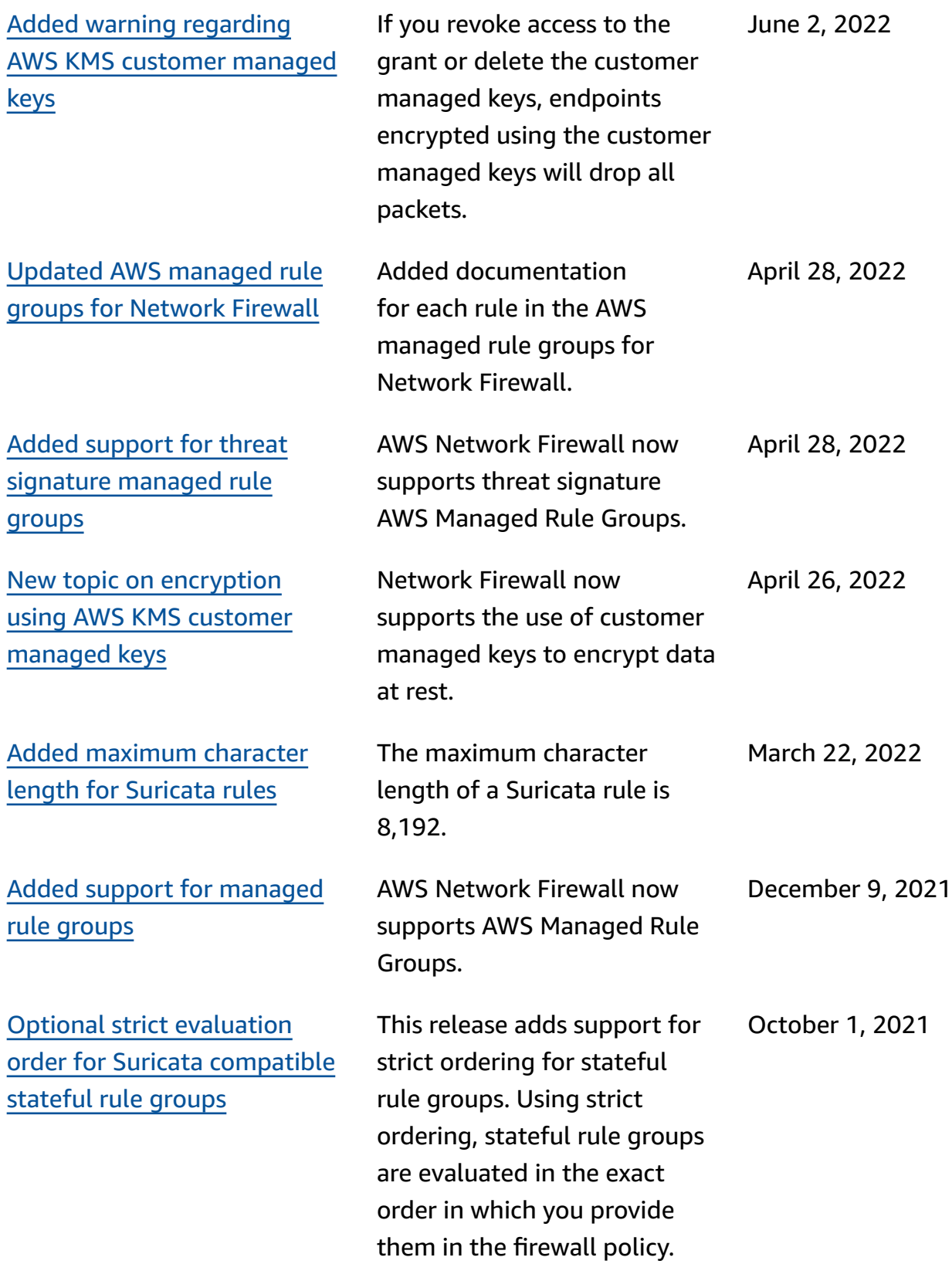

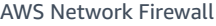

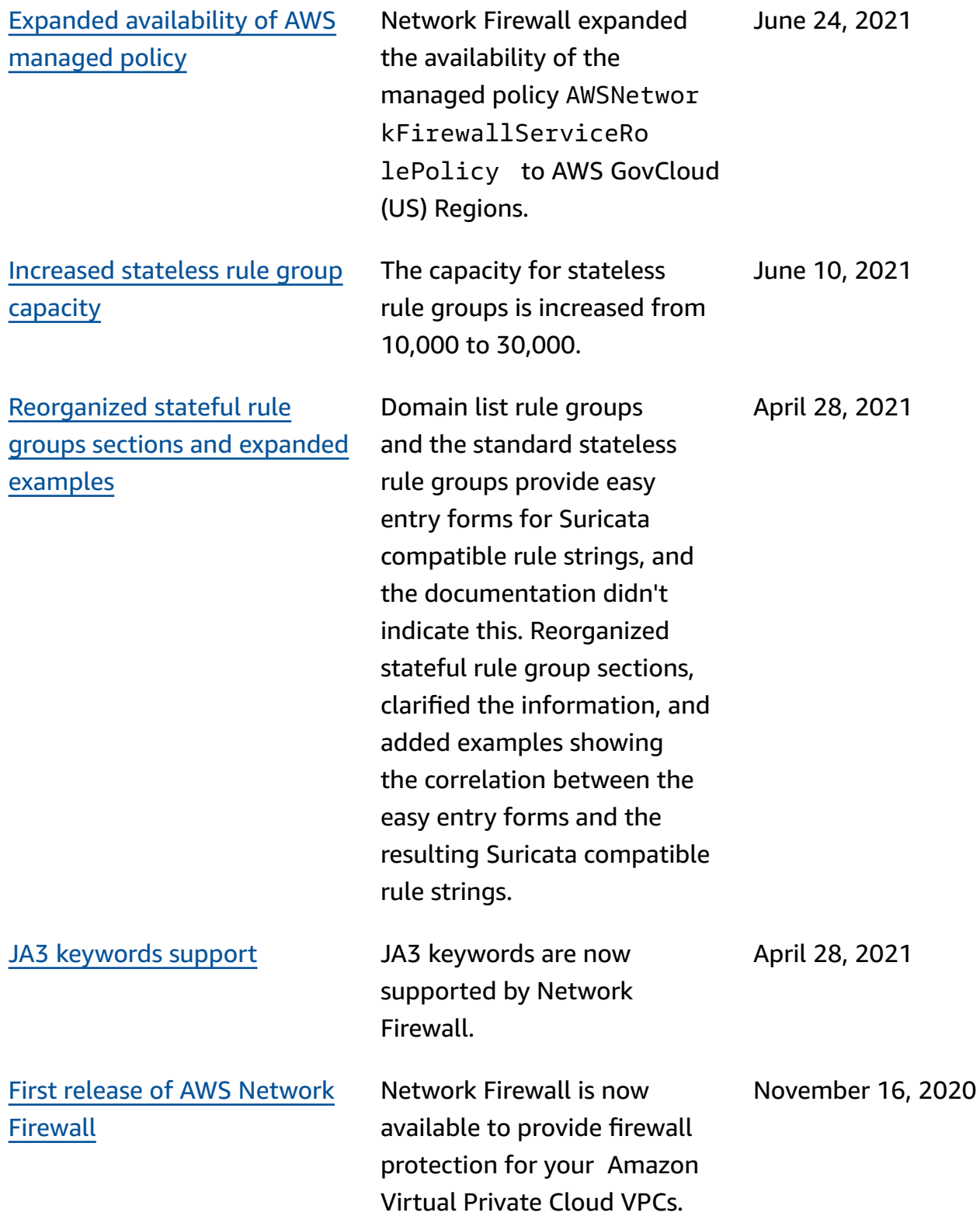

## **AWS Glossary**

For the latest AWS terminology, see the AWS [glossary](https://docs.aws.amazon.com/glossary/latest/reference/glos-chap.html) in the *AWS Glossary Reference*.